**IBM WebSphere Business Integration Adapters**

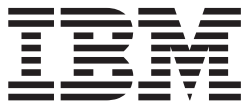

# **Mainframe Adapter Suite** ユーザーズ・ガイド

*Adapter* バージョン *2.4.x*

お願い -

本書および本書で紹介する製品をご使用になる前に、 207 [ページの『特記事項』に](#page-218-0)記載されている情報をお読みください。

本書は、Mainframe Adapter Suite バージョン 2.4.x、および新しい版で明記されていない限り、以降のすべてのリリ ースおよびモディフィケーションに適用されます。

本マニュアルに関するご意見やご感想は、次の URL からお送りください。今後の参考にさせていただきます。

http://www.ibm.com/jp/manuals/main/mail.html

なお、日本 IBM 発行のマニュアルはインターネット経由でもご購入いただけます。詳しくは

http://www.ibm.com/jp/manuals/ の「ご注文について」をご覧ください。

(URL は、変更になる場合があります)

お客様の環境によっては、資料中の円記号がバックスラッシュと表示されたり、バックスラッシュが円記号と表示さ れたりする場合があります。

 原 典: IBM WebSphere Business Integration Adapters Mainframe Adapter Suite User Guide Adapter Version 2.4.x

発 行: 日本アイ・ビー・エム株式会社

担 当: ナショナル・ランゲージ・サポート

第1刷 2004.1

この文書では、平成明朝体™W3、平成明朝体™W9、平成角ゴシック体™W3、平成角ゴシック体™W5、および平成角 ゴシック体™W7を使用しています。この(書体\*)は、(財)日本規格協会と使用契約を締結し使用しているものです。 フォントとして無断複製することは禁止されています。

注∗ 平成明朝体™W3、平成明朝体™W9、平成角ゴシック体™W3、 平成角ゴシック体™W5、平成角ゴシック体™W7

**© Copyright International Business Machines Corporation 2001, 2003. All rights reserved.**

© Copyright IBM Japan 2004

# 目次

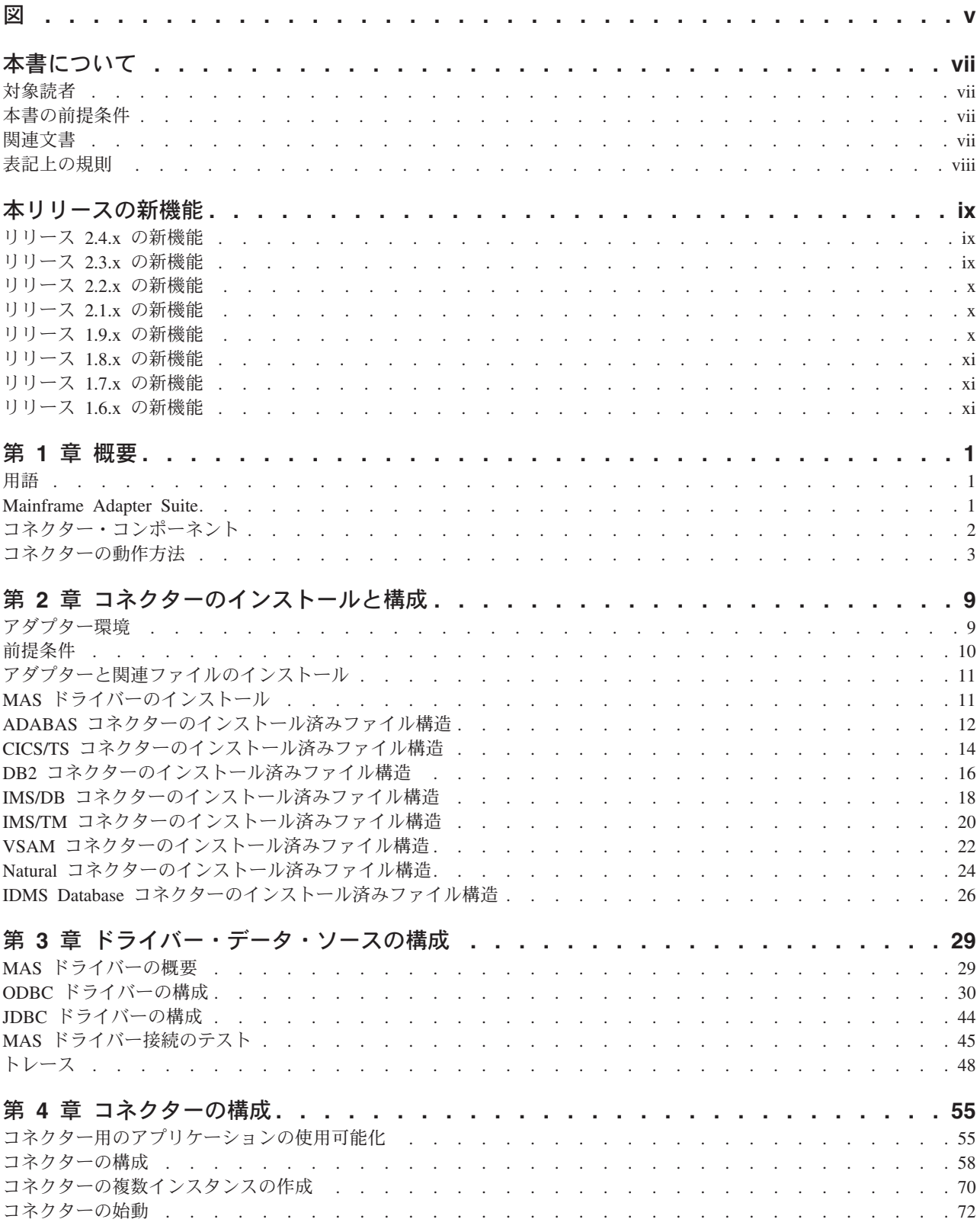

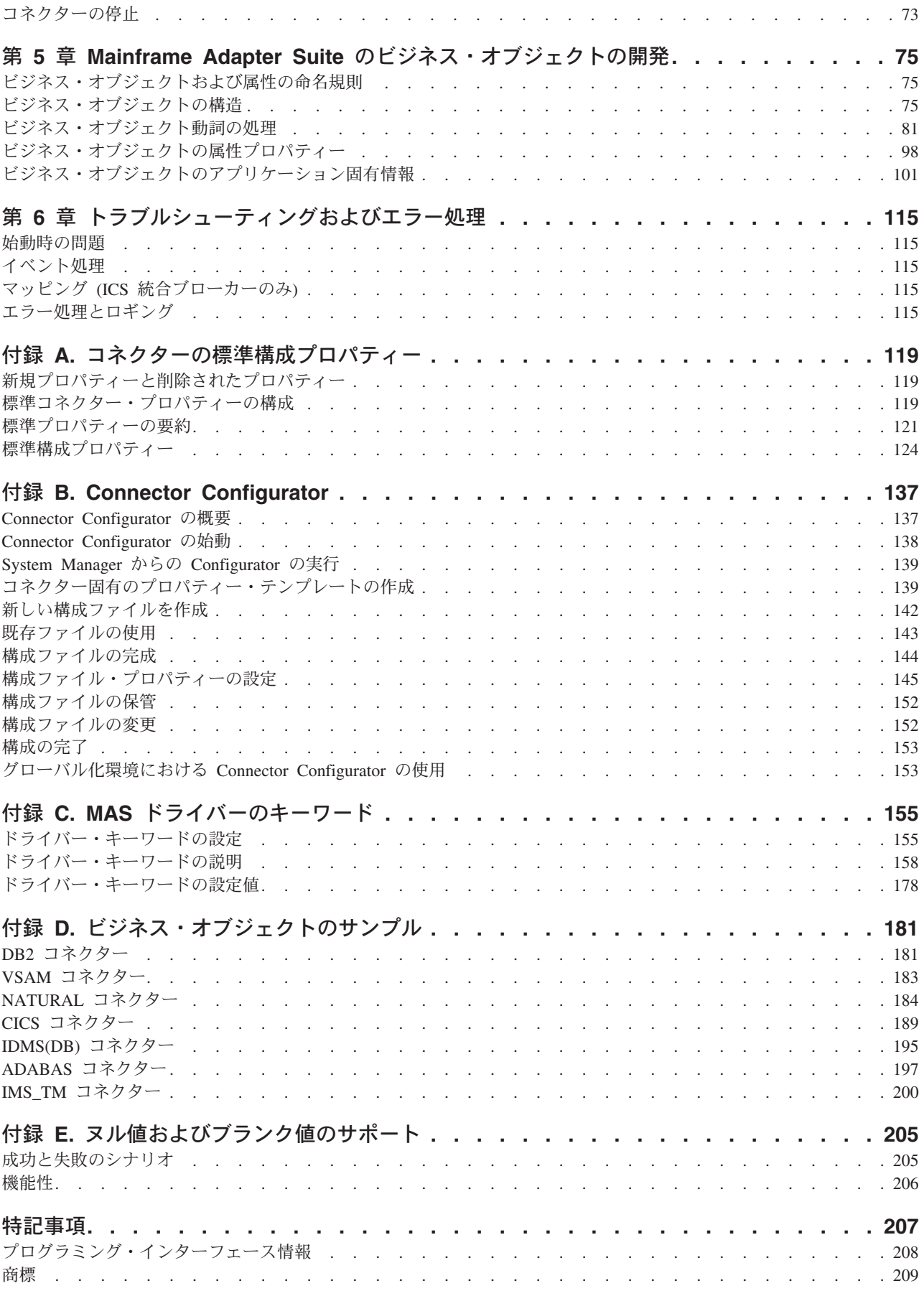

# <span id="page-4-0"></span>図

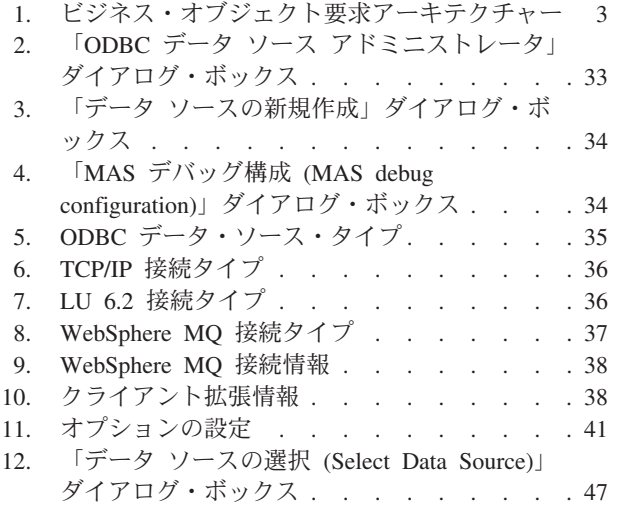

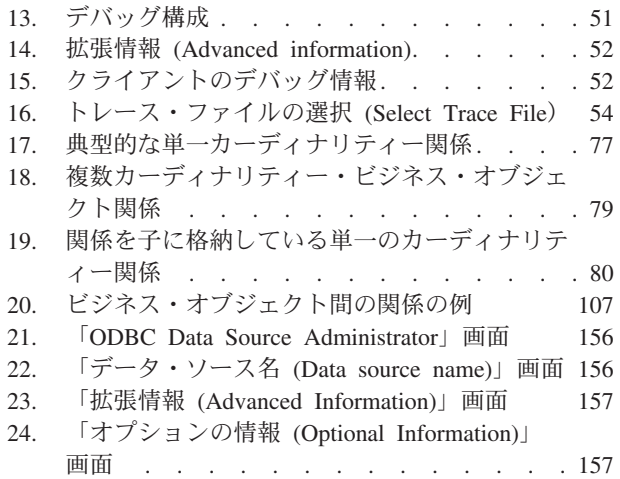

# <span id="page-6-0"></span>本書について

IBM<sup>R</sup> WebSphere<sup>R</sup> Business Integration Adapter ポートフォリオは、先進の e-business テクノロジー、エンタープライズ・アプリケーション、およびレガシー/ メインフレーム・システムを統合的に接続する機能を提供します。本製品には、コ ンポーネントをカスタマイズ、作成、および管理するためのツールとテンプレート が含まれており、これにより、ビジネス・プロセスの統合を実現します。

本書では、IBM WebSphere Business Integration Mainframe Adapter Suite のインスト ール、構成、ビジネス・オブジェクトの開発、およびトラブルシューティングにつ いて説明します。

### 対象読者

本書は、顧客サイトで WebSphere Business Integration システムを使用するコンサル タント、開発者、およびシステム管理者を対象としています。

### 本書の前提条件

以下について理解している必要があります。

- v IBM WebSphere Business Integration システム (WebSphere InterChange Server を 統合ブローカーとして使用する場合)
- v IBM WebSphere MQ Integrator Broker (MQ Integrator Broker を統合ブローカーと して使用する場合)
- v MAS が WebSphere Business Integration Adapter を使用して統合する対象の、 OS/390 ベースのメインフレーム・レガシー・アプリケーション: CICS/TS、DB2、VSAM、ADABAS、IMS/TM、IMS/DB、Natural、または IDMS Database

### 関連文書

この製品に付属する資料の完全セットで、すべての WebSphere Business Integration Adapters のインストールに共通な機能とコンポーネントについて説明します。ま た、特定のコンポーネントに関する参考資料も含まれています。

以下のサイトから、関連資料をインストールすることができます。

v アダプターの一般情報、WebSphere Message Brokers (WebSphere MQ Integrator、WebSphere MQ Integrator Broker、WebSphere Business Integration Message Broker) でのアダプターの使用、WebSphere Application Server でのアダ プターの使用については、次の IBM WebSphere Business Integration Adapters InfoCenter をご覧ください。

<http://www.ibm.com/websphere/integration/wbiadapters/infocenter>

v WebSphere InterChange Server でのアダプターの使用については、次の IBM WebSphere InterChange Server InfoCenter をご覧ください。

<span id="page-7-0"></span><http://www.ibm.com/websphere/integration/wicserver/infocenter> <http://www.ibm.com/websphere/integration/wbicollaborations/infocenter>

- v WebSphere Message Brokers の詳細については、以下をご覧ください。 <http://www.ibm.com/software/integration/mqfamily/library/manualsa/>
- WebSphere Application Server の詳細については、以下をご覧ください。 <http://www.ibm.com/software/webservers/appserv/library.html>

上記のサイトには資料のダウンロード、インストール、および表示に関する簡単な 説明が記載されています。

# 表記上の規則

courier font コマンド名、ファイル名、入力情報、システムが画面に出力 した情報など、記述されたとおりの値を示します。 太字 ファイン 初出語を示します。 イタリック、イタリック 変数名または相互参照を示します。<br>*青のアウトライン* オンラインで表示したときにのみ見 オンラインで表示したときにのみ見られる青のアウトライン は、相互参照用のハイパーリンクです。アウトラインの内側 をクリックすると、参照先オブジェクトにジャンプします。 *ProductDir* **IBM WebSphere Business Integration Adapters** 製品がインスト ールされるディレクトリーを表します。デフォルトの製品デ ィレクトリーは、WebSphereAdapters です。 { } 構文の記述行の場合、中括弧 {} で囲まれた部分は、選択対 象のオプションです。1 つのオプションのみを選択する必要 があります。 [ ] 構文の記述行の場合、大括弧 [] で囲まれた部分は、オプショ ンのパラメーターです。 ... 構文の記述行の場合、省略符号 ... は直前のパラメーターが ます。 素を区別します。(例: <*server\_name*><*connector\_name*>tmp.log)

本書では、以下のような規則を使用しています。

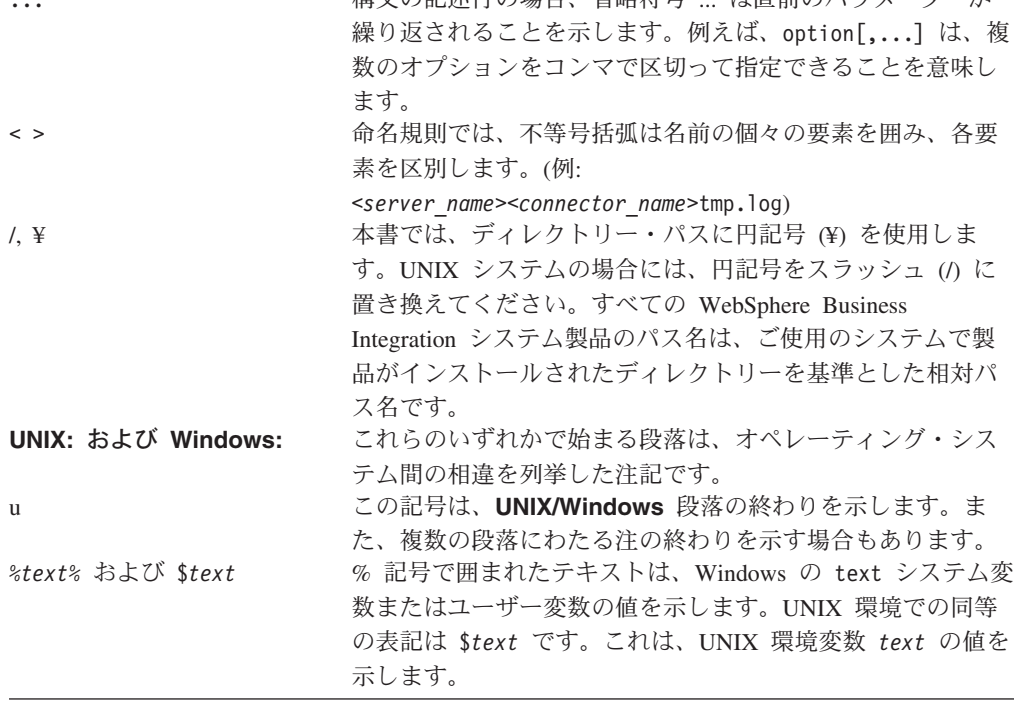

# <span id="page-8-0"></span>本リリースの新機能

### リリース **2.4.x** の新機能

2003 年 12 月更新。アダプターのバージョン 2.4.x に対応した本書のリリースで は、次の新規情報または訂正情報が追加されました。

- 第 2 章に掲載されていたコネクターのインストールに関する情報が除去されまし た。新たな入手先については、第 2 章を参照してください。
- v 第 2 章ではまた、表 3 および表 4 で、サブディレクトリー名が変更されまし た。
- v 第 3 章の 『CICS/TS および IMS/TM の CALL ステートメントの構文』で、 CICS/TS の CALL の構文および IMS/TM の CALL の構文が変更されました。 また、IMS に SQL 要求を発行するステートメントが変更されました。
- v 第 4 章の『コネクターの構成』に、トラステッド認証を使用する場合はコネクタ ー固有の構成プロパティー ApplicationPassword と ApplicationUserName が不要で あることが追記されました。
- v 第 5 章の『ビジネス・オブジェクトの動詞の処理』で、DeltaUpdate 操作に関す る説明が追加され、Delete 操作に関する説明が変更されました。
- v 第 5 章の『ビジネス・オブジェクトのアプリケーション固有の情報』に、CLOB データ型の定義に関する説明が追加されました。
- v 付録 C で、『コネクター機能リスト』が除去されました。
- v 付録 E で、ビジネス・オブジェクトのサンプルが新しいサンプルに置き換えられ ました。

### リリース **2.3.x** の新機能

2003 年 7 月更新。アダプターのバージョン 2.3.x に対応した本書のリリースで は、次の新規情報または訂正情報が追加されました。

- v アダプターは、WebSphere Application Server を統合ブローカーとして使用できる ようになりました。詳細については、 9 [ページの『ブローカーの互換性』を](#page-20-0)参照 してください。
- v アダプターは、以下のプラットフォーム上で実行されるようになりました。
	- $-$  HP-UX11i
	- $-$  AIX 5.x
	- Solaris 8
- Oracle のストアード・プロシージャーからの結果セットの戻りをサポートするよ うになりました。
- v CLOB データ型がサポートされるようになりました。
- コピー属性に対する親の親 (祖父母) からのアクセスがサポートされるようになり ました。コピー属性に対して親からのアクセスが可能になりました。この結果、 ビジネス・オブジェクト階層の下方向に属性を伝播できます。
- v eventid は数値データ型でなければならないという制限が取り除かれました。

### <span id="page-9-0"></span>リリース **2.2.x** の新機能

2003 年 3 月更新。「CrossWorlds」という名前は、現在ではシステム全体を表した り、コンポーネント名やツール名を修飾するためには使用されなくなりました。コ ンポーネント名およびツール名自体は、以前とほとんど変わりません。例えば、 「CrossWorlds System Manager」は現在では「System Manager」となり、

「CrossWorlds InterChange Server」は「WebSphere InterChange Server」となってい ます。

コネクターのバージョン 2.2.x では、次の新規情報または訂正情報が本書に追加さ れました。

- v 以下に対するサポートが追加されました。
	- ビジネス・オブジェクトのトップレベルにあるラッパー・オブジェクト
	- LIKE 演算子
	- 16 進/バイナリー・データ
	- RetrieveUpdate 動詞のストアード・プロシージャー
	- RetrieveByContent 用の動詞に関するアプリケーション固有情報
	- RetrieveByContent の WHERE 文節の長さが 0 の場合の、WHERE 文節内の動 詞に関するアプリケーション固有情報
- ConnectorID プロパティーが int から String に変更されたため、より記述的な名 前を使用できるようになりました。
- v カスタム JDBC ドライバーによって使用されるネイティブ・ライブラリーを指す ため、DRIVERLIB 変数が追加されました。
- オブジェクト処理中のデータベース接続の喪失を検査するための機能が追加され ました。

# リリース **2.1.x** の新機能

Mainframe Connector Suite に含まれる IBM WebSphere Business Integration Adapters には、以前のリリースと同じ機能が備わっています。

### リリース **1.9.x** の新機能

Mainframe Connector Suite に含まれる IBM WebSphere Business Integration Adapters には、以下のアダプター用のコネクターが含まれています。

- WebSphere Business Integration Adapter for IMS Database Manager
- WebSphere Business Integration Adapter for IMS Transaction Manager
- v WebSphere Business Integration Adapter for DB2 Databases
- WebSphere Business Integration Adapter for CICS
- WebSphere Business Integration Adapter for VSAM
- WebSphere Business Integration Adapter for ADABAS

これらのアダプターは、InterChange Server (ICS) および WebSphere MQ Integrator 統合ブローカーとともに動作します。統合ブローカーとは、異種のアプリケーショ

<span id="page-10-0"></span>ン・セット間の統合を実行するアプリケーションです。統合ブローカーは、デー タ・ルーティングなどのサービスを提供します。アダプターには以下のものが組み 込まれています。

- アダプターに固有のアプリケーション・コンポーネント
- サンプル・ビジネス・オブジェクト
- IBM WebSphere Adapter フレームワーク。コンポーネントは以下のとおりです。
	- コネクター・フレームワーク
	- 開発ツール (Business Object Designer と Connector Configurator を含む)
	- API (CDK を含む)

本書では、このアダプターを ICS と MQIntegrator の両方の統合ブローカーと共に 使用するための情報を提供します。

重要**:** コネクターは国際化に対応していないため、ISO Latin-1 データのみが処理さ れることが確実である場合を除いて、コネクターと ICS バージョン 4.1.1 を 併用しないでください。

### リリース **1.8.x** の新機能

Mainframe Connector Suite が IBM CrossWorlds 4.1.x で使用可能になりました。

### リリース **1.7.x** の新機能

CrossWorlds をインストールすると、IBM ブランドの MS SQL Server 用 JDBC ド ライバーが、WebLogic JDBC ドライバーの代わりに使用されるようになりました。 Oracle シン・ドライバーも引き続き提供されています。

### リリース **1.6.x** の新機能

バージョン 1.6.x が、CrossWorlds Mainframe Connectivity Suite の最初の公開リリ ースになります。コネクターには以下の機能があります。

- v UNIX および Windows 上でのデータ・ソース構成のフル・サポート。 29 [ペー](#page-40-0) ジの『第 3 [章 ドライバー・データ・ソースの構成』を](#page-40-0)参照してください。
- v MCS ドライバー接続をテストするユーティリティー。 45 [ページの『](#page-56-0)MAS ドラ [イバー接続のテスト』を](#page-56-0)参照してください。
- v ストアード・プロシージャーのサポート。 90 [ページの『ストアード・プロシージ](#page-101-0) [ャーの使用』を](#page-101-0)参照してください。

# <span id="page-12-0"></span>第 **1** 章 概要

本章では、Mainframe Adapter Suite (MAS) に含まれている WebSphere Business Integration Adapters コンポーネントについて記述し、コネクターの動作方法の概要 を示します。本章の内容は、次のとおりです。

- v 『用語』
- 『Mainframe Adapter Suite』
- v 2 [ページの『コネクター・コンポーネント』](#page-13-0)
- v 3 [ページの『コネクターの動作方法』](#page-14-0)

Connectors for MAS は、MAS に含まれている WebSphere Business Integration Adapters のランタイム・コンポーネントです。コネクターにより、 WebSphere 統合 ブローカーが、MAS のレガシーで使用可能なビジネス・プロセスとビジネス・オブ ジェクトをやりとりすることが可能です。

### 用語

Mainframe Adapter Suite はサード・パーティーのソフトウェアおよび資料を取り込 んで、バンドルされています。サード・パーティーの文書で使用されている用語 は、表 1 に示すように、WebSphere の資料とは異なっています。

表 *1. MainFrame Adapter Suite* の用語

| WebSphere での用語  | サード・パーティーでの用語                |
|-----------------|------------------------------|
| Mainframe Agent | Shadow Server                |
| MAS ドライバー       | Neon Client -JDBC/ODBC ドライバー |

注**:** レガシー・アプリケーション および アプリケーション は同じ意味で使用され ています。

### **Mainframe Adapter Suite**

Mainframe Adapter Suite (MAS) は、8 つのコネクター、MAS ドライバー・コンポ ーネント、および Mainframe Agent の集合体です。MAS は、以下の IBM OS/390 ベースのメインフレーム・レガシー・アプリケーションを WebSphere Business Integration 環境と統合します。

- CICS/TS
- $\cdot$  DB2
- v VSAM
- ADABAS
- IMS/TM
- v IMS/DB
- Natural
- IDMS Database

<span id="page-13-0"></span>MAS ドライバー・コンポーネントおよび Mainframe Agent は、すべての MAS コ ネクターに単一のテクノロジー・インターフェースを提供します。ほかの MAS コ ネクターと同様、統合するレガシー・アプリケーションをサポートするように MAS ドライバーを構成する必要があります。ドライバーにデータ・ソースを構成する詳 細については、 29 ページの『第 3 [章 ドライバー・データ・ソースの構成』を](#page-40-0)参照 してください。

### コネクター・コンポーネント

コネクターは、アプリケーション固有のコンポーネントとコネクター・フレームワ ークから成り立っています。アプリケーション固有のコンポーネントには、特定の アプリケーションに応じて調整されたコードが含まれます。コネクター・フレーム ワークは統合ブローカーとアプリケーション固有のコンポーネントの間の仲介役と して機能し、そのコードはどのコネクターにも共通です。コネクター・フレームワ ークは、統合ブローカーとアプリケーション固有のコンポーネントとの間で以下の ようなサービスを提供します。

- ビジネス・オブジェクトの受信と送信
- 始動メッセージおよび管理メッセージの交換の管理

コネクターにより、統合ブローカーが IBM OS/390 メインフレーム・システム上で 構築されたレガシー・アプリケーションとビジネス・オブジェクトをやりとりでき るようになります。このセクションでは、コネクターのアーキテクチャーの概要を 説明します。

コネクターは、始動時にレガシー・アプリケーションとの接続プールを確立しま す。そして、データベース/アプリケーションとの間でのトランザクション処理のす べてに、このプール内の接続を使用します。コネクターの終了時には、プール内の 全接続がクローズされます。

### コネクター・アーキテクチャー

[図](#page-14-0) 1 に、MAS コンポーネントおよび Business Integration システムでの関係を示し ます。

<span id="page-14-0"></span>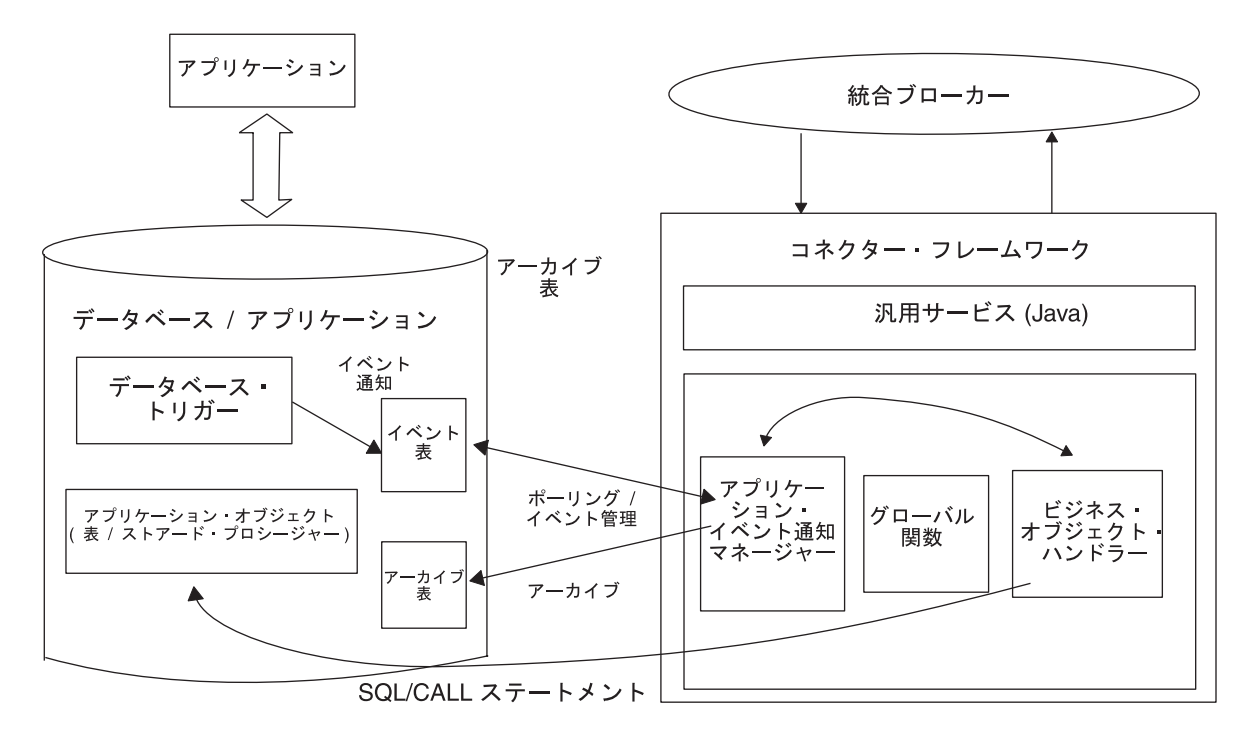

図 *1.* ビジネス・オブジェクト要求アーキテクチャー

### コネクターの動作方法

このセクションでは、メタデータによってコネクターの柔軟性がどのように拡張さ れるかについて説明し、ビジネス・オブジェクトの処理およびイベント通知につい て概説します。

### コネクターおよびメタデータ

コネクターは、メタデータ主導型です。WebSphere 環境では、メタデータとは、コ ネクターとアプリケーションの相互作用を支援する、ビジネス・オブジェクトに格 納されたアプリケーション固有のデータです。メタデータ主導型コネクターは、コ ネクターでハードコーディングされた命令でなくビジネス・オブジェクト定義でエ ンコードされたメタデータに基づいて、サポートする各ビジネス・オブジェクトを 処理します。

ビジネス・オブジェクトのメタデータには、そのビジネス・オブジェクトの構造の 他、そのビジネス・オブジェクトにおける属性プロパティーの設定やアプリケーシ ョン固有情報の内容が組み込まれています。コネクターはメタデータ主導型である ため、新規の、または変更されたビジネス・オブジェクトを、コネクター・コード の変更を必要とせずに処理することができます。

コネクターは、SQL ステートメントまたはストアード・プロシージャーを実行し て、レガシー・アプリケーションのデータを検索または変更します。コネクターで は、動的 SQL ステートメントまたはストアード・プロシージャーの作成のため に、アプリケーション固有のメタデータが使用されます。これらの SQL ステート メントおよびストアード・プロシージャーは、ビジネス・オブジェクトが必要と

し、コネクターが処理している動詞が必要とする、レガシー・アプリケーションか らの検索または変更を実行します。アプリケーション固有の情報の使用について は、 75 ページの『第 5 章 Mainframe Adapter Suite [のビジネス・オブジェクトの開](#page-86-0) [発』を](#page-86-0)参照してください。

### ビジネス・オブジェクトの処理

このセクションでは、コネクターが、ビジネス・オブジェクトからの要求やアプリ ケーション・イベントをどのように処理するかについて概説します。詳細について は、 81 [ページの『ビジネス・オブジェクト動詞の処理』を](#page-92-0)参照してください。

#### ビジネス・オブジェクト要求の処理

コネクターは、アプリケーション操作実行の要求を受けると、階層ビジネス・オブ ジェクトを再帰的に処理します。つまり、すべての個別ビジネス・オブジェクトを 処理するまで、子ビジネス・オブジェクトのそれぞれに対し、同じステップを実行 します。コネクターが子ビジネス・オブジェクトおよびトップレベル・ビジネス・ オブジェクトを処理する順序は、それらの子ビジネス・オブジェクトが所有関係に あるかどうか、および単一カーディナリティーの関係と複数カーディナリティーの 関係のどちらにあるかによって異なります。

注**:** 階層型ビジネス・オブジェクトという用語は、あらゆるレベルの子ビジネス・ オブジェクトをすべて含む、完全なビジネス・オブジェクトを指します。個別 ビジネス・オブジェクトという用語は、単一のビジネス・オブジェクトを指し ます。そのビジネス・オブジェクトの子オブジェクトや、そのビジネス・オブ ジェクトが属する子ビジネス・オブジェクトは含みません。トップレベル・ビ ジネス・オブジェクトという用語は、それ自身は親ビジネス・オブジェクトを 持たない階層構造のトップの個々のビジネス・オブジェクトを指します。

ビジネス・オブジェクトの検索*:* ビジネス・オブジェクト要求が、レガシー・アプ リケーションから階層ビジネス・オブジェクトを検索するようにコネクターに要求 すると、コネクターは、そのビジネス・オブジェクトの現在のアプリケーション表 記と正確に一致するビジネス・オブジェクトを戻すことを試みます。言い換える と、戻される個々のビジネス・オブジェクトのすべての基本属性が、アプリケーシ ョン内の対応するフィールドの値と一致しているということです。また、戻された ビジネス・オブジェクトに含まれる各配列での個別ビジネス・オブジェクトの数 は、その配列のアプリケーション内の子の数に一致します。

コネクターはそのような検索を実行する場合、統合ブローカーから受け取ったトッ プレベル・ビジネス・オブジェクト内の基本キーの値を使用して、アプリケーショ ン内の対応するデータ全体を再帰的に降りて行きます。

ビジネス・オブジェクトの内容による検索*:* コネクターは、ビジネス・オブジェク ト要求から、トップレベル・ビジネス・オブジェクトの非キー属性に基づいて階層 ビジネス・オブジェクトを検索するように要求されると、すべての非ヌル属性の値 をデータ検索基準として使用します。

ビジネス・オブジェクトの作成*:* ビジネス・オブジェクト要求から、アプリケーシ ョン内に階層ビジネス・オブジェクトを作成するように要求されると、コネクター は以下のステップを実行します。

- 1. 所有関係を伴う単一カーディナリティーの子ビジネス・オブジェクトをそれぞ れ、アプリケーション内に再帰的に作成します。所有関係を伴わない単一カーデ ィナリティーの子ビジネス・オブジェクトをそれぞれ処理します。
	- 注**:** 単一カーディナリティーの子ビジネス・オブジェクトは、すべて、親ビジネ ス・オブジェクト内での出現順序に従って、親ビジネス・オブジェクトが処 理される前に処理されます。子ビジネス・オブジェクトが所有されているか いないかは、処理シーケンスの決定には関係がありません。ただし、処理の タイプの決定には関係があります。
- 2. トップレベルのビジネス・オブジェクトをアプリケーションに作成します。
- 3. 単一カーディナリティーの子ビジネス・オブジェクトのうち、親/子関係を子に保 管するものをそれぞれ作成します。
- 4. 複数カーディナリティーの子ビジネス・オブジェクトをそれぞれ作成します。

ビジネス・オブジェクトの変更*:* ビジネス・オブジェクト要求から、アプリケーシ ョン内に階層ビジネス・オブジェクトを更新するように要求されると、コネクター は以下のステップを実行します。

- 1. ソース・ビジネス・オブジェクトの基本キー値を使用して、アプリケーション内 の対応するエンティティーを検索します。
- 2. トップレベル・ビジネス・オブジェクトの単一カーディナリティーの子をすべて 再帰的に更新します。
- 3. 検索されたビジネス・オブジェクトの単純属性のすべてを更新します。ただし、 ソース・ビジネス・オブジェクト内の対応する属性に値 CxIgnore が含まれるも のを除きます。
- 4. 検索されたビジネス・オブジェクトの配列のすべてを処理します。

ビジネス・オブジェクトの削除*:* ビジネス・オブジェクト要求から、階層ビジネ ス・オブジェクトをアプリケーションから削除するように要求されると、コネクタ ーは以下のステップを実行します。

- 1. 単一カーディナリティーの子を削除します。
- 2. 複数カーディナリティーの子を削除します。
- 3. トップレベル・ビジネス・オブジェクトを削除します。

#### アプリケーション・イベントの処理

イベント表は、ビジネス・オブジェクト処理に関連したイベントを保存するために 使用されます。コネクターには、作成、更新、および削除などのアプリケーショ ン・イベントが、データベース・トリガーなどの適切なメカニズムを通じて通知さ れます。イベント表にはこれらのアプリケーション・イベントのデータを取り込む 必要があります。イベント表は、アプリケーション・データベース内に常駐しま す。

コネクターは、アプリケーションによって生成された Create、Update、および Delete の各イベントを、下記の方法で処理します。

注**:** CICS/TS、Natural、IDMS Database、VSAM、および IMS/TM のレガシー・アプ リケーションは、以下に記述するすべての機能をサポートするとは限りませ ん。

*Create* 通知*:* コネクターは、イベント表内に Create イベントを見つけると、その イベントが指定したタイプのビジネス・オブジェクトを作成し、ビジネス・オブジ ェクトのキー値を設定し (イベント表に指定されているキーが使用されます)、アプ リケーション内でそのビジネス・オブジェクトを検索します。目的のビジネス・オ ブジェクトが検索されると、コネクターは Create 動詞とともに、統合ブローカーに 送信します。

*Update* 通知*:* コネクターは、イベント表内に Update イベントを見つけると、そ のイベントによって指定されたタイプのビジネス・オブジェクトを作成し、そのビ ジネス・オブジェクトのキー値を設定して (このとき、イベント表に指定されてい るキーが使用されます)、アプリケーション内でそのビジネス・オブジェクトを検索 します。目的のビジネス・オブジェクトが検索されると、Update 動詞とともに送信 します。

*Delete* 通知*:* コネクターは、イベント表内に Delete イベントを見つけると、その イベントによって指定されたタイプのビジネス・オブジェクトを作成し、そのビジ ネス・オブジェクトのキー値を設定して (イベント表に指定されているキーが使用 されます)、Delete 動詞とともに統合ブローカーに送信します。キー値以外の値は、 すべて CxIgnore に設定されます。非キー・フィールドのいずれかが使用サイトで有 意である場合には、そのフィールドの値を変更してください。

コネクターは、アプリケーションによって起動される論理 Delete 操作および物理 Delete 操作を処理します。物理削除の場合、SmartFiltering 機構により、ビジネス・ オブジェクトの未処理イベント (Create や Update など) がすべて除去されてから、 Delete イベントがイベント表に挿入されます。論理削除の場合、コネクターによっ て Delete イベントがイベント表に挿入されます。ビジネス・オブジェクトのその他 のイベントが除去されることはありません。

イベント処理用ビジネス・オブジェクトの検索*:* イベント処理のためのビジネス・ オブジェクト検索は、2 とおりの方法で実行することができます。第 1 の方法は、 ビジネス・オブジェクトのキー属性に基づく検索です。第 2 の方法は、キー属性お よび非キー属性の両方に基づく検索です。この場合、ビジネス・オブジェクトで RetrieveByContent 動詞がサポートされ、オブジェクト・キーに name\_value ペア が使用されていなければなりません。

注**:** オブジェクト・キーに name\_value ペアが使用されていない場合、オブジェク ト・キー・フィールド内のキーの順序は、ビジネス・オブジェクト内のキーと 同じ順序でなければなりません。

#### イベント処理

コネクターのイベント検出機構には、イベント表、アーカイブ表、ストアード・プ ロシージャー、およびデータベース・トリガーが使用されています。イベント管理 プロセスは、アーカイブ表へのイベントの挿入を完了するまで、イベント表からイ ベントを削除しません。これは、イベント処理に関連して、障害が発生する可能性 がある点がいくつかあるためです。

データベース・トリガーは、アプリケーション・データベース内で特定のイベント が発生すると、イベント表にイベントを格納します。コネクターは、一定間隔 (変 更可能) でこの表に対してポーリングを実行し、イベントを検索して処理します。 処理は、まず優先順位に従って実行され、次に順次実行されます。コネクターがこ のイベント処理を完了すると、イベントの状況が更新されます。インストール手順 の一部として、アプリケーション・データベースにトリガーを追加する必要があり ます。

コネクターの ArchiveProcessed プロパティーの設定によって、コネクターが、イ ベントの状況を更新した後でそのイベントをアーカイブ表にアーカイブするかどう かが決定されます。ArchiveProcessed プロパティーの詳細については、 55 [ページ](#page-66-0) の『第 4 [章 コネクターの構成』を](#page-66-0)参照してください。

表 2 に、ArchiveProcessed プロパティーの設定に応じたアーカイブの振る舞いを示 します。

表 *2.* アーカイブ時の振る舞い

| アーカイブ処理済み   |                |                                     |
|-------------|----------------|-------------------------------------|
| 設定          | イベント表から削除される理由 | コネクターの振る舞い                          |
| true または値なし | 処理成功           | 「Sent to InterChange」状況でア<br>ーカイブ済み |
|             | 処理失敗           | 「Error」状況でアーカイブ済み                   |
|             | ビジネス・オブジェクトのサブ | 「Unsubscribed」状況でアーカイブ              |
|             | スクリプションなし      | 済み                                  |
| false       | 処理成功           | アーカイブせずにイベント表から削                    |
|             |                | 除します。                               |
|             | 処理失敗           | 状況を s にしてイベント表に残し                   |
|             |                | ます。                                 |
|             | ビジネス・オブジェクトのサブ | 状況を Unsubscribed にしてイベン             |
|             | スクリプションなし      | ト表に残します。                            |

WebSphere は、統合ブローカーが実行する処理の量を最小にする、データベース・ トリガー内部の機構である SmartFiltering を実装しました。例えば、コネクターに よる前回のイベント・ポーリングの後で、Contract ビジネス・オブジェクトがある アプリケーションによって 15 回更新されている場合、SmartFiltering は、これらの 変更を単一の Update イベントとして保管します。

### データベース接続不能の処理

アプリケーションまたはデータベースへの接続が切断されるのには、数多くの理由 があります。データベース接続が失われると、コネクターは終了します。JDBC の 仕様では、接続の喪失を検出する機構は定められていません。 66 [ページの](#page-77-0) 『[PingQuery](#page-77-0)』 プロパティーは、この検出を処理するために提供されています。サ ービス呼び出し要求中に障害が発生すると、コネクターは、この PingQuery を実行 して、アプリケーション/データベース接続の喪失が原因で、その障害が発生したの ではないことを確認します。PingQuery がエラーになり、AutoCommit プロパティー が false に設定されている場合、コネクターはデータベースへの新規接続の作成を 試みます。データベースへの新規接続の作成に成功した場合、コネクターは処理を 続行します。失敗した場合は APPRESPONSETIMEOUT を戻します。この結果、コ ネクターは終了します。

アプリケーションへのアクセス中に障害が発生した場合は、トランザクションのタ イプには関係なく 66 [ページの『](#page-77-0)PingQuery』 が実行されます。例えば、次のよう になります。

- イベント表およびアーカイブ表にアクセスしているとき
- v イベントに関連するビジネス・オブジェクトを検索しているとき
- v ビジネス・オブジェクトに関連するレコードを作成または更新しているとき

# <span id="page-20-0"></span>第 **2** 章 コネクターのインストールと構成

本章では、MAS コネクターのインストール方法について説明します。以降の章で は、ドライバーおよびコネクターの構成方法を説明します。

この章は、以下のセクションから構成されています。

- v 『アダプター環境』
- v 10 [ページの『前提条件』](#page-21-0)
- v 11 ページの『MAS [ドライバーのインストール』](#page-22-0)
- v 12 ページの『ADABAS [コネクターのインストール済みファイル構造』](#page-23-0)
- v 14 ページの『CICS/TS [コネクターのインストール済みファイル構造』](#page-25-0)
- v 16 ページの『DB2 [コネクターのインストール済みファイル構造』](#page-27-0)
- v 18 ページの『IMS/DB [コネクターのインストール済みファイル構造』](#page-29-0)
- v 20 ページの『IMS/TM [コネクターのインストール済みファイル構造』](#page-31-0)
- 22 ページの『VSAM [コネクターのインストール済みファイル構造』](#page-33-0)
- v 24 ページの『Natural [コネクターのインストール済みファイル構造』](#page-35-0)
- v 26 ページの『IDMS Database [コネクターのインストール済みファイル構造』](#page-37-0)

### アダプター環境

アダプターをインストール、構成、使用する前に、環境要件を理解しておく必要が あります。環境要件は、以下のセクションでリストされています。

- v 『ブローカーの互換性』
- v 10 [ページの『アダプターのプラットフォーム』](#page-21-0)
- v 10 [ページの『グローバリゼーション』](#page-21-0)

#### ブローカーの互換性

アダプターが使用するアダプター・フレームワークは、アダプターと通信する統合 ブローカーのバージョンとの互換性を備えている必要があります。Adapter for MAS のアダプターのバージョン 2.3.x は、以下のアダプター・フレームワークと統合ブ ローカーでサポートされています。

v アダプター・フレームワーク: WebSphere Business Integration Adapter Framework バージョン 2.3.x および 2.4

- v 統合ブローカー**:**
	- WebSphere InterChange Server、バージョン 4.1.1、4.2、4.2.1、4.2.2
	- WebSphere MQ Integrator,  $\therefore$   $\therefore$   $\Rightarrow$  2.1.0
	- WebSphere MQ Integrator Broker,  $\therefore$   $\therefore$   $\Rightarrow$  2.1.0
	- WebSphere Business Integration Message Broker,  $\check{\wedge}$   $\check{\rightarrow}$   $\check{\rightarrow}$  5.0
	- WebSphere Application Server Enterprise,  $\therefore$   $\therefore$   $\therefore$  5.0.2

(WebSphere Studio Application Developer Integration Edition、バージョン 5.0.1 と 併用)

<span id="page-21-0"></span>例外については、「リリース情報」を参照してください。

注**:** 統合ブローカーおよびその前提条件のインストールに関する説明については、 以下のガイドを参照してください。

WebSphere InterChange Server (ICS) については、「*IBM WebSphere InterChange Server* システム・インストール・ガイド *(UNIX* 版*)*」または「*IBM WebSphere InterChange Server* システム・インストール・ガイド *(Windows* 版*)*」を参照し てください。

WebSphere Message Brokers については、「*WebSphere Message Brokers* 使用ア ダプター・インプリメンテーション・ガイド」を参照してください。 WebSphere Application Server については、「アダプター実装ガイド *(WebSphere*

*Application Server)*」を参照してください。

# アダプターのプラットフォーム

アダプターは以下のソフトウェアでサポートされています。

オペレーティング・システム**:**

- AIX  $5.1$ , AIX  $5.2$
- v Solaris 7.0、Solaris 8.0
- HP UX 11.0, HP UX 11i
- $\cdot$  Windows 2000

### グローバリゼーション

このアダプターは DBCS (2 バイト文字セット) で使用可能です。

### 前提条件

MAS コネクターを使用するには、次の操作を実行する必要があります。

- v WebSphere Business Integration システム・ソフトウェア・バージョン 4.2.0 以 降、または WebSphere Business Integration Adapter Framework バージョン 2.0 以 降を Adapter Development Kit (ADK) と共にインストールします。 WebSphere InterChangeServer (ICS) または WebSphere MQ Integrator Broker とは 異なるマシンでコネクターを実行する場合は、コネクターを実行する前に、ICS または WebSphere MQ Integrator Broker のバージョンと互換性がある ADK をイ ンストールします。
- v JDK 1.3.1 ソフトウェアをインストールします。「*IBM WebSphere InterChange Server* システム・インストール・ガイド *(Windows* 版*)*」または「*IBM WebSphere InterChange Server* システム・インストール・ガイド *(UNIX* 版*)*」を参照してくだ さい。
- v Neon Client バージョン 3.8.788 をインストールします。
- Mainframe Agent1 がインストール済みであることを確認します。
- v アプリケーションにユーザー・アカウントが存在していることを確認します。

<sup>1.</sup> Shadow Server

<span id="page-22-0"></span>コネクターは、そのコネクターが直接対話しているアプリケーションのデータを 処理する際、そのアプリケーションの有効なユーザー・アカウントとパスワード を使用できなければなりません。使用するユーザー・アカウントには、アプリケ ーションのデータベースのデータを検索、挿入、更新、および削除する権限が付 与されていなければなりません。このようなアカウントが存在しない場合は、作 成する必要があります。

# **MAS** ドライバーの前提条件

Mainframe Agent がインストール済みで、現在 MAS ODBC ドライバーおよび JDBC ドライバーにサポートされている以下のプラットフォームを使用しているこ とが必要です。

- Windows
	- Windows 3.1
	- Windows 95
	- Windows 98
	- Windows 2000
- v UNIX
	- Solaris 2.4 以降
	- HP-UX 11i
	- AIX 5.2

# アダプターと関連ファイルのインストール

WebSphere Business Integration Adapter 製品のインストールについては、 「*WebSphere Business Integration Adapters* インストール・ガイド」を参照してくだ さい。この資料は、次の Web サイトの WebSphere Business Integration Adapters Infocenter にあります。

http://www.ibm.com/websphere/integration/wbiadapters/infocenter

### **MAS** ドライバーのインストール

MAS ドライバーはすべての MAS コネクターに必要です。以下のサブセクション で、UNIX システムおよび Windows システム上の MAS ドライバーの内容につい て解説します。

## **UNIX** システム上の **MAS** ドライバー

表 3 に、UNIX システム上の MAS ドライバーのファイル構造を示します。

表 *3. MAS* ドライバー用としてインストールされた *UNIX* ファイル構造

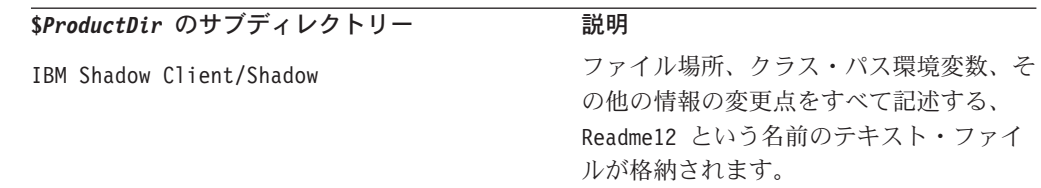

<span id="page-23-0"></span>表 *3. MAS* ドライバー用としてインストールされた *UNIX* ファイル構造 *(*続き*)*

| \$ProductDir のサブディレクトリー  | 説明                                 |
|--------------------------|------------------------------------|
| IBM Shadow Client/Shadow | MCS ドライバーである dsa、                  |
|                          | neontrace.set、odbc (ドライバー)、        |
|                          | scjdlog、および scodbcdm の各ファイル        |
|                          | が格納されます。                           |
| IBM Shadow Client/Shadow | jdbc2 0-stdext.jar、scjd12.jar ファイ  |
|                          | ルと scjd12ts.jar ファイル、および           |
|                          | Java クラス・ファイルである scjdsm01          |
|                          | および scidsm02 が格納されます。              |
| IBM Shadow Client/Shadow | libsccyp.so, libscjd12.so,         |
|                          | libscjd12ts.so, libscodbc r.so.1,  |
|                          | libscodbcts r.so.1、および libscssl.so |
|                          | の各ファイルが格納されます。                     |
|                          |                                    |

# **Windows** システム上の **MAS** ドライバー

表 4 に、Windows システム上の MAS ドライバーのファイル構造を示します。

表 *4. MAS* ドライバー用としてインストールされた *Windows* ファイル構造

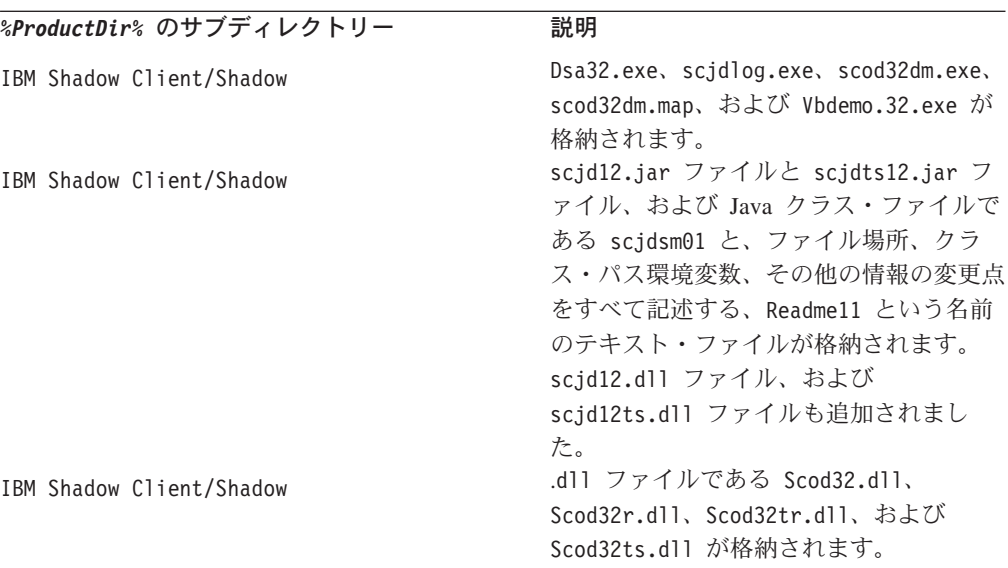

# **ADABAS** コネクターのインストール済みファイル構造

以下のサブセクションでは、UNIX または Windows システムでの ADABAS コネ クターのインストール済みファイルの構造について説明します。

# インストール済みファイル構造 **(UNIX** システムの場合**)**

表 5 に、コネクターが使用する UNIX ファイル構造を示します。

表 *5. MAS Adapter for ADABAS* 用としてインストールされた *UNIX* ファイル構造

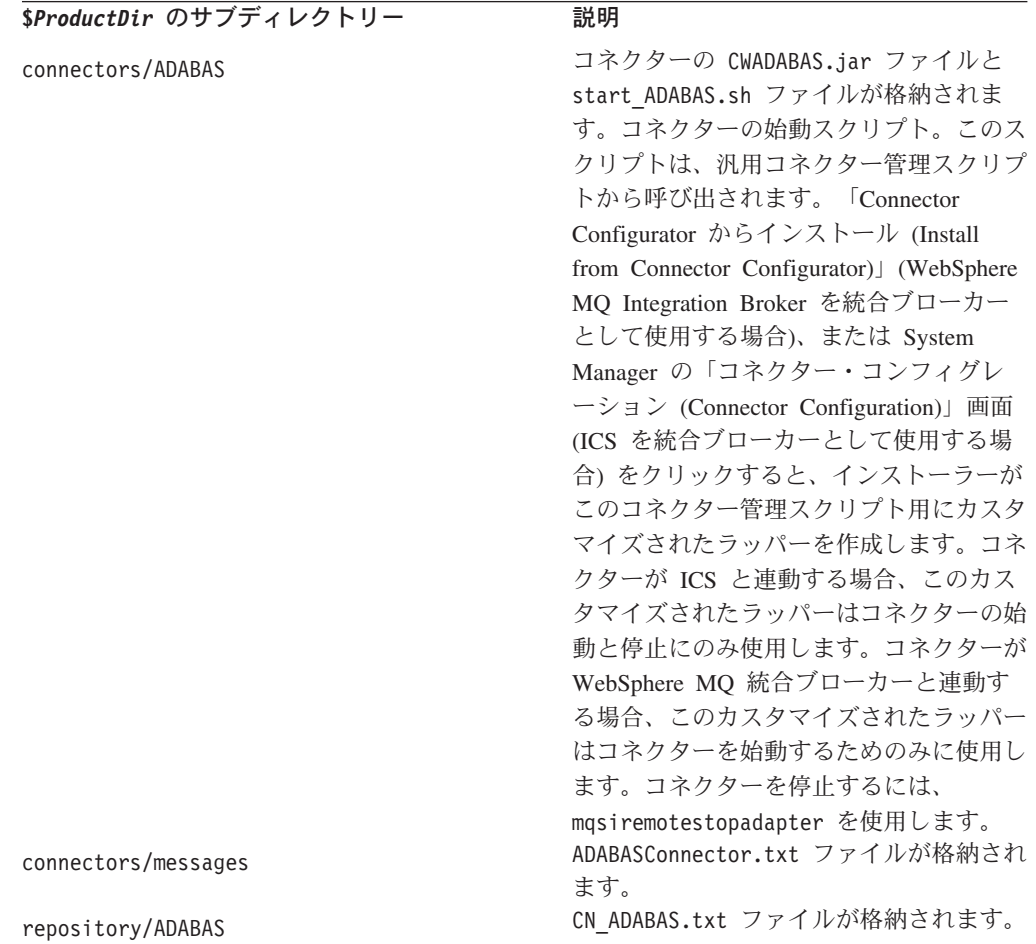

コネクター・コンポーネントのインストール方法については、使用している統合ブ ローカーに応じて、以下のガイドのいずれかを参照してください。

- v 「*IBM WebSphere InterChange Server* システム・インストール・ガイド *(UNIX* 版*)*」(ICS を統合ブローカーとして使用する場合)
- v 「*IBM WebSphere Business Integration Adapters WebSphere MQ Integrator Broker* 用インプリメンテーション・ガイド」(MQ Integrator Broker を統合ブローカーと して使用する場合)

コネクターを使用する前に、構成する必要があります。 55 [ページの『第](#page-66-0) 4 章 コネ [クターの構成』を](#page-66-0)参照してください。

### インストール済みファイル構造 **(Windows** システムの場合**)**

14 [ページの表](#page-25-0) 6 に、コネクターが使用する Windows ファイルのファイル構造を示 します。

<span id="page-25-0"></span>表 *6. MAS Connector for ADABAS* 用としてインストールされた *Windows* ファイル構造

| %ProductDir% のサブディレクトリー | 説明                             |
|-------------------------|--------------------------------|
| connectors\ADABAS       | コネクターの CWADABAS.jar ファイルと      |
|                         | start ADABAS.bat ファイルが格納されます。  |
| connectors\messages     | ADABASConnector.txt ファイルが格納されま |
|                         | す.                             |
| repository\ADABAS       | CN ADABAS.txt ファイルが格納されます。     |

コネクター・コンポーネントのインストール方法については、使用している統合ブ ローカーに応じて、以下のガイドのいずれかを参照してください。

- v 「*IBM WebSphere InterChange Server* システム・インストール・ガイド *(Windows* 版*)*」(ICS を統合ブローカーとして使用する場合)
- *IBM WebSphere Business Integration Adapters WebSphere MQ Integrator Broker* 用インプリメンテーション・ガイド」(MQ Integrator Broker を統合ブローカーと して使用する場合)
- 注**:** コネクターを使用する前に、構成する必要があります。 55 [ページの『第](#page-66-0) 4 章 [コネクターの構成』を](#page-66-0)参照してください。

# **CICS/TS** コネクターのインストール済みファイル構造

以下のサブセクションでは、UNIX または Windows システムでの CICS/TS コネク ターのインストール済みファイルの構造について説明します。

# インストール済みファイル構造 **(UNIX** システムの場合**)**

表 7 に、コネクターが使用する UNIX ファイル構造を示します。

表 *7. MAS Connector for CICS/TS* 用としてインストールされた *UNIX* ファイル構造

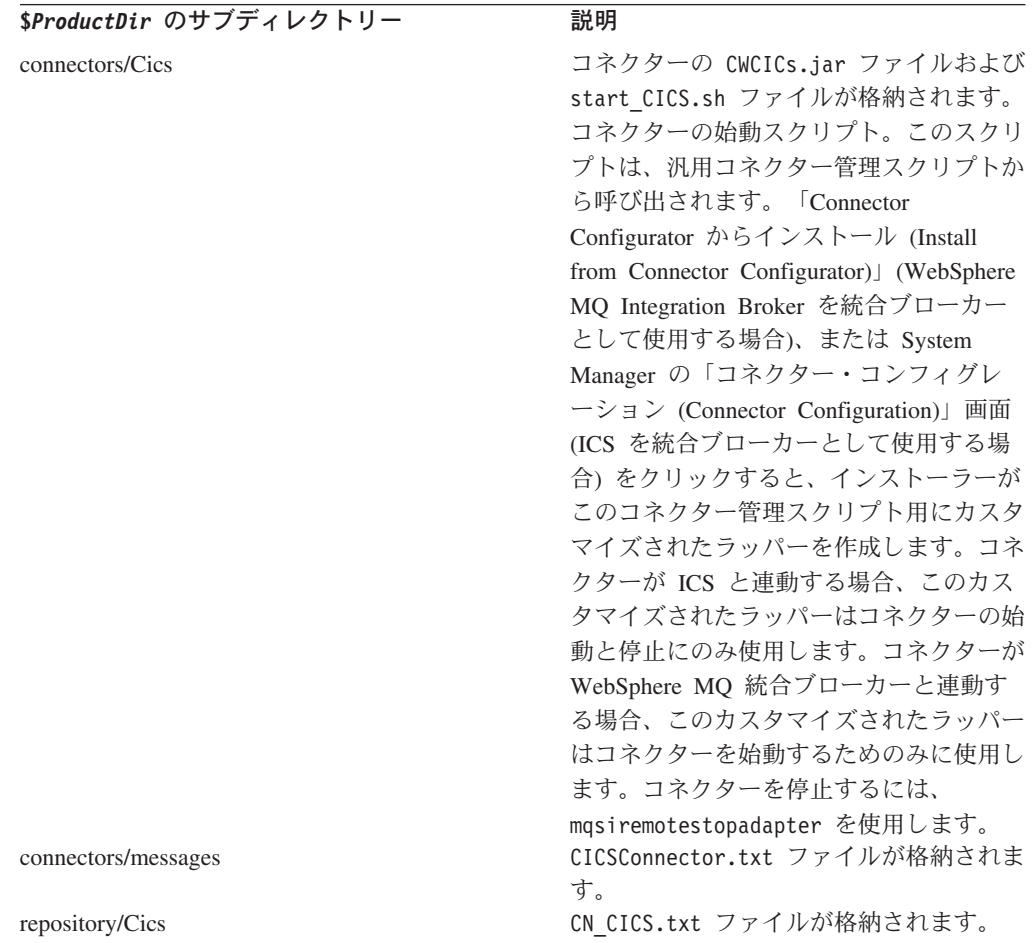

コネクター・コンポーネントのインストール方法については、使用している統合ブ ローカーに応じて、以下のガイドのいずれかを参照してください。

- v 「*IBM WebSphere InterChange Server* システム・インストール・ガイド *(UNIX* 版*)*」(ICS を統合ブローカーとして使用する場合)
- v 「*IBM WebSphere Business Integration Adapters WebSphere MQ Integrator Broker* 用インプリメンテーション・ガイド」(MQ Integrator Broker を統合ブローカーと して使用する場合)
- 注**:** コネクターを使用する前に、構成する必要があります。 55 [ページの『第](#page-66-0) 4 章 [コネクターの構成』を](#page-66-0)参照してください。

# インストール済みファイル構造 **(Windows** システムの場合**)**

16 [ページの表](#page-27-0) 8 に、コネクターが使用する Windows ファイルのファイル構造を示 します。

<span id="page-27-0"></span>表 *8. MAS Connector for CICS/TS* 用としてインストールされた *Windows* ファイル構造

| %ProductDir% のサブディレクトリー | 説明                             |
|-------------------------|--------------------------------|
| connectors\Cics         | コネクターの CWCICS.jar ファイルおよび      |
|                         | start CICS.bat ファイルが格納されます。    |
| connectors\messages     | CICSConnector.txt ファイルが格納されます。 |
| repository\Cics         | CN CICS.txt ファイルが格納されます。       |

コネクター・コンポーネントのインストール方法については、使用している統合ブ ローカーに応じて、以下のガイドのいずれかを参照してください。

- v 「*IBM WebSphere InterChange Server* システム・インストール・ガイド *(Windows* 版*)*」(ICS を統合ブローカーとして使用する場合)
- v 「*IBM WebSphere Business Integration Adapter WebSphere MQ Integrator Broker* 用インプリメンテーション・ガイド」(MQ Integrator Broker を統合ブローカーと して使用する場合)
- 注**:** コネクターを使用する前に、構成する必要があります。 55 [ページの『第](#page-66-0) 4 章 [コネクターの構成』を](#page-66-0)参照してください。

### **DB2** コネクターのインストール済みファイル構造

以下のサブセクションでは、UNIX または Windows システムでの DB2 コネクター のインストール済みファイルの構造について説明します。

# インストール済みファイル構造 **(UNIX** システムの場合**)**

表 9 に、コネクターが使用する UNIX ファイル構造を示します。

表 *9. MAS Connector for DB2* 用としてインストールされた *UNIX* ファイル構造

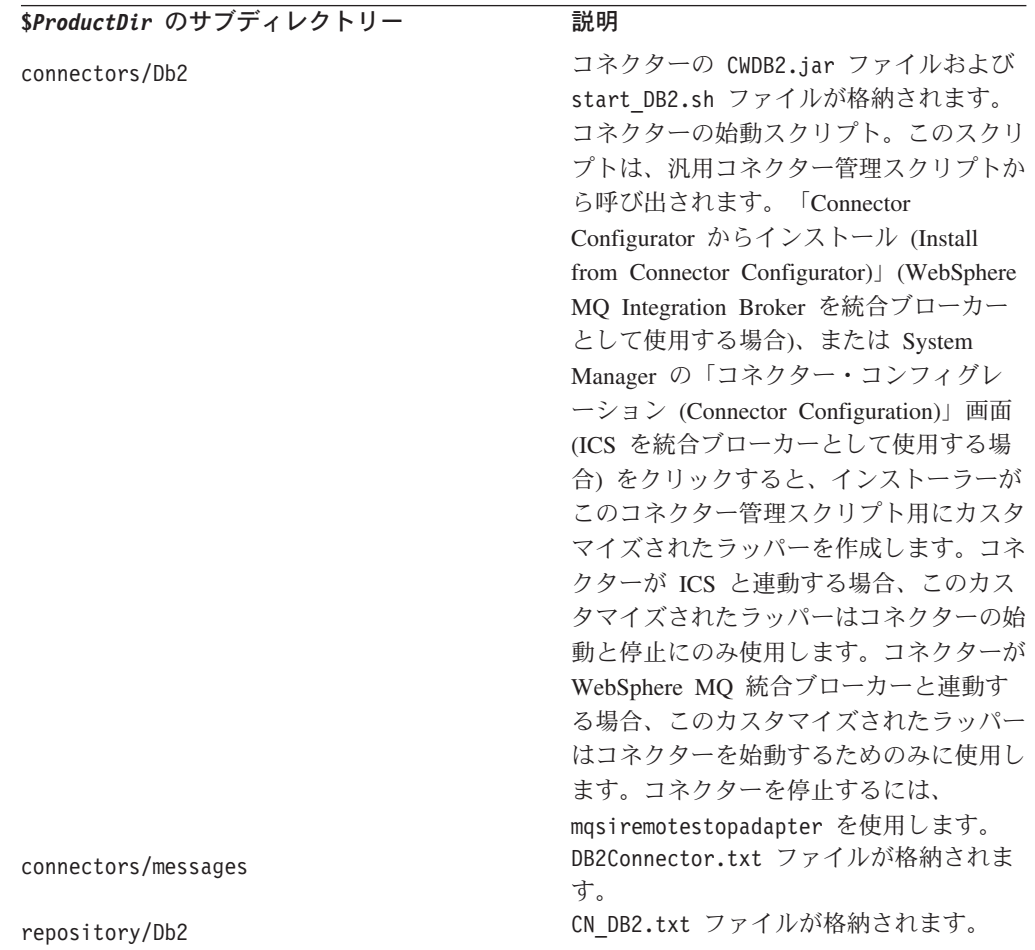

コネクター・コンポーネントのインストール方法については、使用している統合ブ ローカーに応じて、以下のガイドのいずれかを参照してください。

- v 「*IBM WebSphere InterChange Server* システム・インストール・ガイド *(UNIX* 版*)*」(ICS を統合ブローカーとして使用する場合)
- v 「*IBM WebSphere Business Integration Adapters WebSphere MQ Integrator Broker* 用インプリメンテーション・ガイド」(MQ Integrator Broker を統合ブローカーと して使用する場合)
- 注**:** コネクターを使用する前に、構成する必要があります。 55 [ページの『第](#page-66-0) 4 章 [コネクターの構成』を](#page-66-0)参照してください。

### インストール済みファイル構造 **(Windows** システムの場合**)**

18 [ページの表](#page-29-0) 10 に、コネクターが使用する Windows ファイルのファイル構造を 示します。

<span id="page-29-0"></span>表 *10. MAS Connector for DB2* 用としてインストールされた *Windows* ファイル構造

| %ProductDir% のサブディレクトリー | 説明                            |
|-------------------------|-------------------------------|
| connectors\Db2          | コネクターの CWDB2.jar ファイルおよび      |
|                         | start DB2.bat ファイルが格納されます。    |
| connectors\messages     | DB2Connector.txt ファイルが格納されます。 |
| repository\Db2          | CN DB2.txt ファイルが格納されます。       |

コネクター・コンポーネントのインストール方法については、使用している統合ブ ローカーに応じて、以下のガイドのいずれかを参照してください。

- v 「*IBM WebSphere InterChange Server* システム・インストール・ガイド *(Windows* 版*)*」(ICS を統合ブローカーとして使用する場合)
- v 「*IBM WebSphere Business Integration Adapters WebSphere MQ Integrator Broker* 用インプリメンテーション・ガイド」(MQ Integrator Broker を統合ブローカーと して使用する場合)
- 注**:** コネクターを使用する前に、構成する必要があります。 55 [ページの『第](#page-66-0) 4 章 [コネクターの構成』を](#page-66-0)参照してください。

### **IMS/DB** コネクターのインストール済みファイル構造

以下のサブセクションでは、UNIX または Windows システムでの IMS/DB コネク ターのインストール済みファイルの構造について説明します。

# インストール済みファイル構造 **(UNIX** システムの場合**)**

表 11 に、コネクターが使用する UNIX ファイル構造を示します。

表 *11. MAS Connector for IMS/DB* 用としてインストールされた *UNIX* ファイル構造

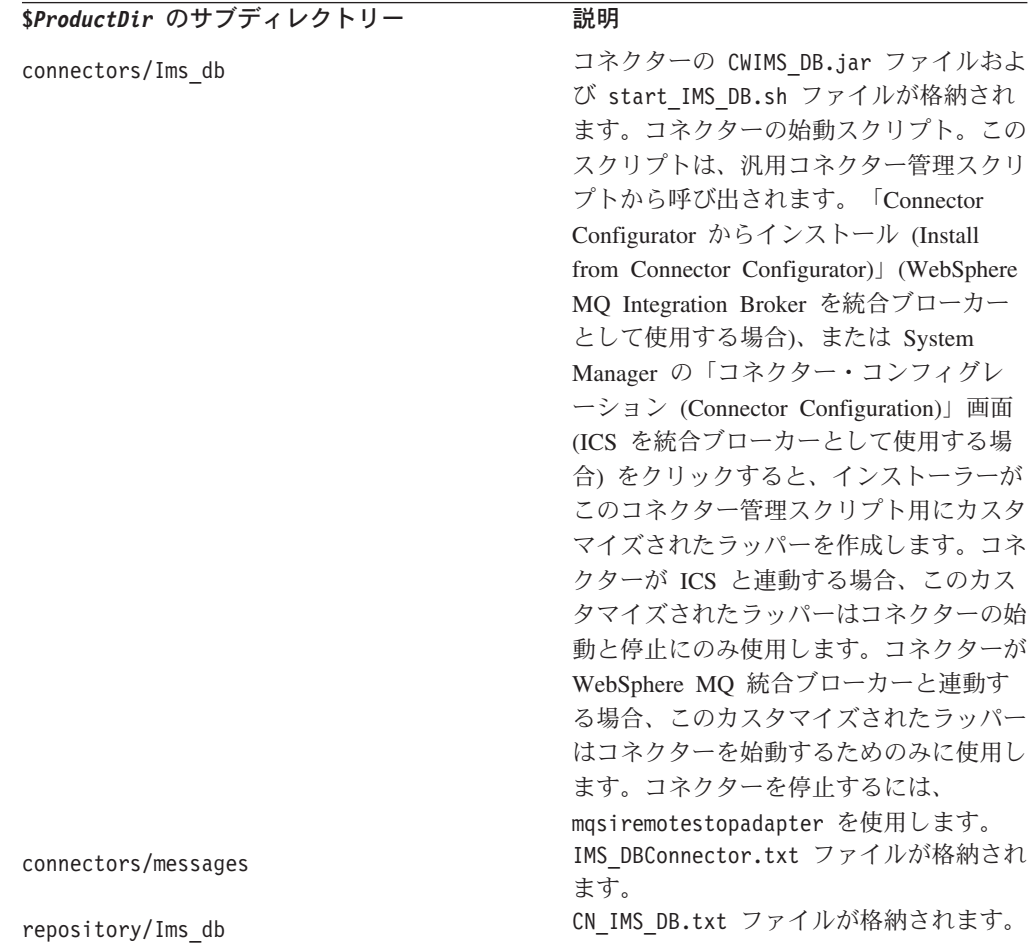

コネクター・コンポーネントのインストール方法については、使用している統合ブ ローカーに応じて、以下のガイドのいずれかを参照してください。

- v 「*IBM WebSphere InterChange Server* システム・インストール・ガイド *(UNIX* 版*)*」(ICS を統合ブローカーとして使用する場合)
- v 「*IBM WebSphere Business Integration Adapters WebSphere MQ Integrator Broker* 用インプリメンテーション・ガイド」(MQ Integrator Broker を統合ブローカーと して使用する場合)
- 注**:** コネクターを使用する前に、構成する必要があります。 55 [ページの『第](#page-66-0) 4 章 [コネクターの構成』を](#page-66-0)参照してください。

### インストール済みファイル構造 **(Windows** システムの場合**)**

20 [ページの表](#page-31-0) 12 に、コネクターが使用する Windows ファイルのファイル構造を 示します。

<span id="page-31-0"></span>表 *12. MAS Connector for IMS/DB* 用としてインストールされた *Windows* ファイル構造

| %ProductDir% のサブディレクトリー | 説明                             |
|-------------------------|--------------------------------|
| connectors\Ims db       | コネクターの CWIMS DB.jar ファイルおよび    |
|                         | start IMS DB.bat ファイルが格納されます。  |
| connectors\messages     | IMS DBConnector.txt ファイルが格納されま |
|                         | す.                             |
| repository\Ims db       | CN IMS DB.txt ファイルが格納されます。     |

コネクター・コンポーネントのインストール方法については、使用している統合ブ ローカーに応じて、以下のガイドのいずれかを参照してください。

- v 「システム・インストール・ガイド *(Windows* 版*)*」(ICS を統合ブローカーとし て使用する場合)
- v 「*IBM WebSphere Business Integration Adapters WebSphere MQ Integrator Broker* 用インプリメンテーション・ガイド」(WebSphere MQ Integrator Broker を統合ブ ローカーとして使用する場合)
- 注**:** コネクターを使用する前に、構成する必要があります。 55 [ページの『第](#page-66-0) 4 章 [コネクターの構成』を](#page-66-0)参照してください。

# **IMS/TM** コネクターのインストール済みファイル構造

以下のサブセクションでは、UNIX または Windows システムでの IMS/TM コネク ターのインストール済みファイルの構造について説明します。

## インストール済みファイル構造 **(UNIX** システムの場合**)**

表 13 に、コネクターが使用する UNIX ファイル構造を示します。

表 *13. MAS Connector for IMS/TM* 用としてインストールされた *UNIX* ファイル構造

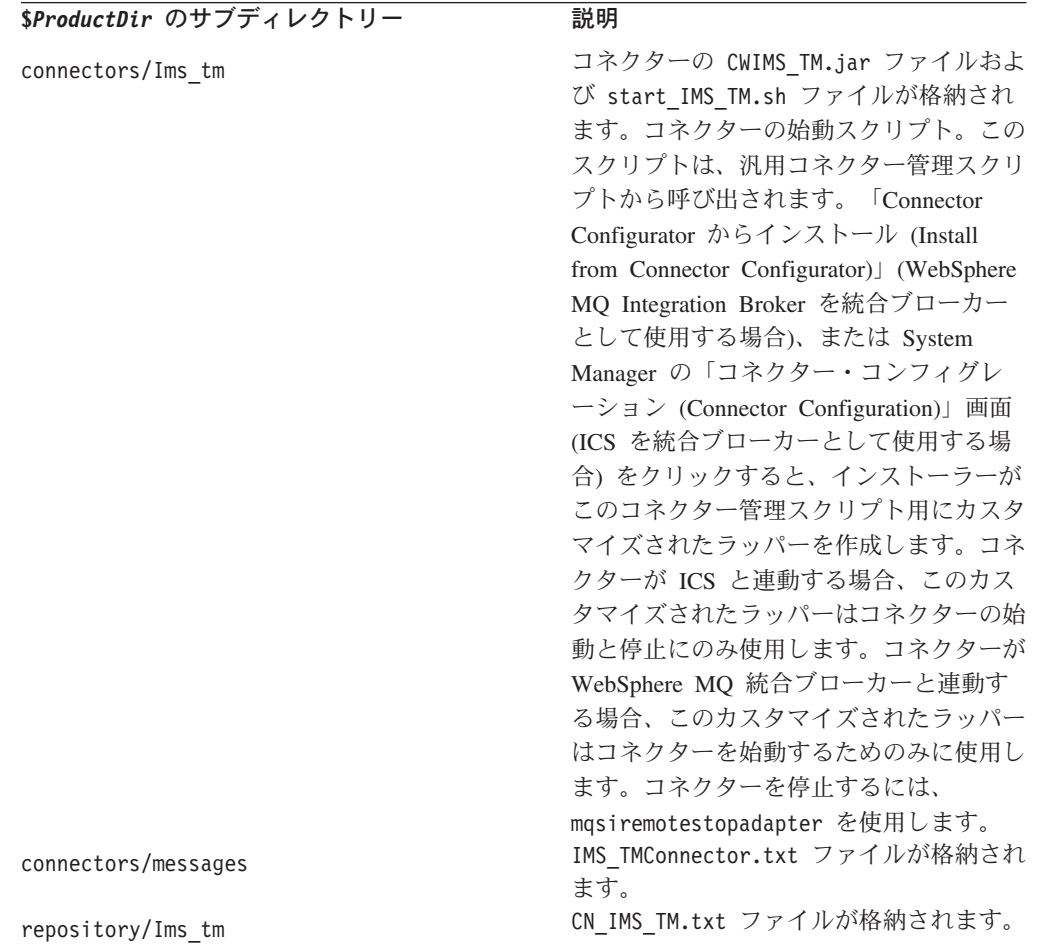

コネクター・コンポーネントのインストール方法については、使用している統合ブ ローカーに応じて、以下のガイドのいずれかを参照してください。

- v 「*IBM WebSphere InterChange Server* システム・インストール・ガイド *(UNIX* 版*)*」(ICS を統合ブローカーとして使用する場合)
- v 「*IBM WebSphere Business Integration Adapters WebSphere MQ Integrator Broker* 用インプリメンテーション・ガイド」(MQ Integrator Broker を統合ブローカーと して使用する場合)
- 注**:** コネクターを使用する前に、構成する必要があります。 55 [ページの『第](#page-66-0) 4 章 [コネクターの構成』を](#page-66-0)参照してください。

### インストール済みファイル構造 **(Windows** システムの場合**)**

Windows システムにコネクターをインストールするには、IBM WebSphere InterChange Server インストーラーを実行してコネクターを選択してください。 IBM WebSphere InterChange Server インストーラーがコネクターに関連した標準フ ァイルをインストールします。 22 [ページの表](#page-33-0) 14 に、コネクターが使用する Windows ファイルのファイル構造を示します。

<span id="page-33-0"></span>表 *14. MAS Connector for IMS/TM* 用としてインストールされた *Windows* ファイル構造

| %ProductDir% のサブディレクトリー | 説明                             |
|-------------------------|--------------------------------|
| connectors\Ims tm       | コネクターの CWIMS TM.jar ファイルおよび    |
|                         | start IMS TM.bat ファイルが格納されます。  |
| connectors\messages     | IMS TMConnector.txt ファイルが格納されま |
|                         | す。                             |
| repository\Ims_tm       | CN IMS TM.txt ファイルが格納されます。     |

コネクター・コンポーネントのインストール方法については、使用している統合ブ ローカーに応じて、以下のガイドのいずれかを参照してください。

- v 「*IBM WebSphere InterChange Server* システム・インストール・ガイド *(Windows* 版*)*」(ICS を統合ブローカーとして使用する場合)
- v 「*IBM WebSphere Business Integration Adapters WebSphere MQ Integrator Broker* 用インプリメンテーション・ガイド」(MQ Integrator Broker を統合ブローカーと して使用する場合)
- 注**:** コネクターを使用する前に、構成する必要があります。 55 [ページの『第](#page-66-0) 4 章 [コネクターの構成』を](#page-66-0)参照してください。

# **VSAM** コネクターのインストール済みファイル構造

以下のサブセクションでは、UNIX または Windows システムでの VSAM コネクタ ーのインストール済みファイルの構造について説明します。

# インストール済みファイル構造 **(UNIX** システムの場合**)**

表 15 に、コネクターが使用する UNIX ファイル構造を示します。

表 *15. MAS Connector for VSAM* 用としてインストールされた *UNIX* ファイル構造

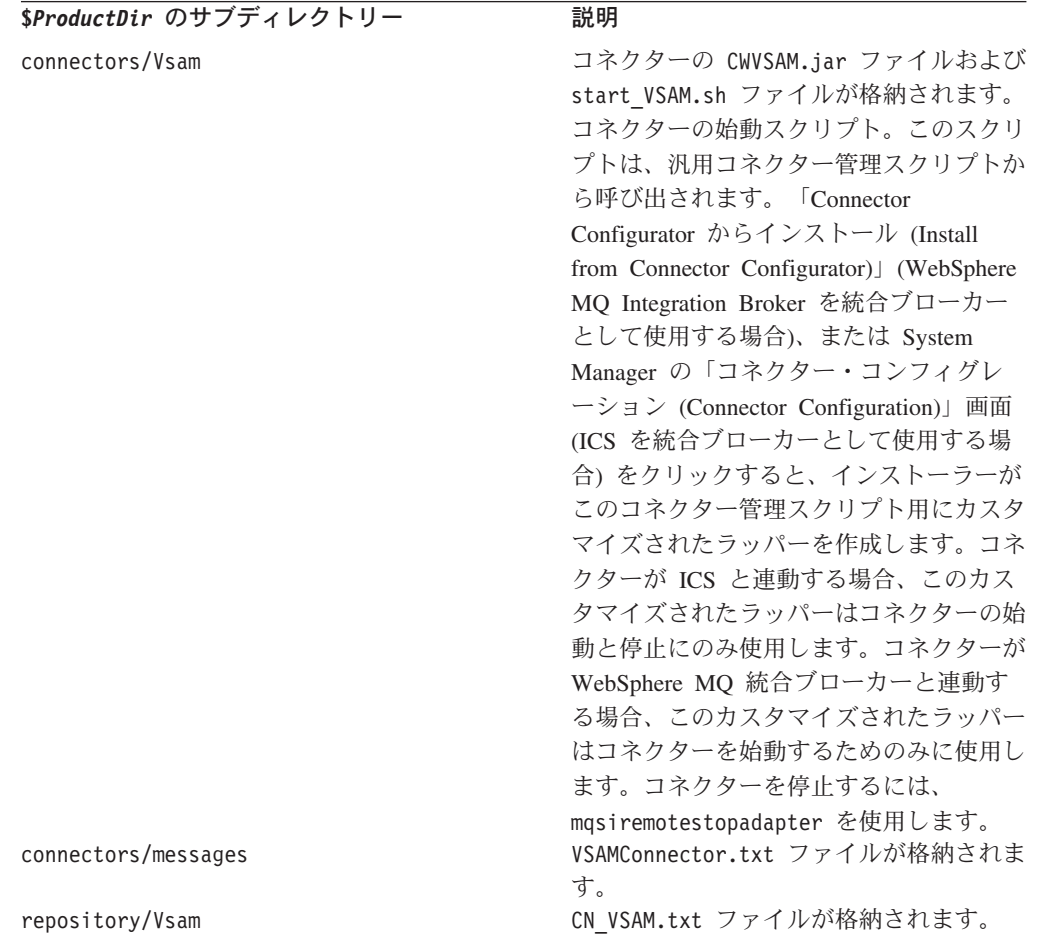

コネクター・コンポーネントのインストール方法については、使用している統合ブ ローカーに応じて、以下のガイドのいずれかを参照してください。

- v 「*IBM WebSphere InterChange Server* システム・インストール・ガイド *(UNIX* 版*)*」(ICS を統合ブローカーとして使用する場合)
- v 「*IBM WebSphere Business Integration Adapters WebSphere MQ Integrator Broker* 用インプリメンテーション・ガイド」(MQ Integrator Broker を統合ブローカーと して使用する場合)
- 注**:** コネクターを使用する前に、構成する必要があります。 55 [ページの『第](#page-66-0) 4 章 [コネクターの構成』を](#page-66-0)参照してください。

### インストール済みファイル構造 **(Windows** システムの場合**)**

24 [ページの表](#page-35-0) 16 に、コネクターが使用する Windows ファイルのファイル構造を 示します。

<span id="page-35-0"></span>表 *16. MAS Connector for VSAM* 用としてインストールされた *Windows* ファイル構造

| %ProductDir% のサブディレクトリー | 説明                             |
|-------------------------|--------------------------------|
| connectors\Vsam         | コネクターの CWVSAM.jar ファイルおよび      |
|                         | start VSAM.bat ファイルが格納されます。    |
| connectors\messages     | VSAMConnector.txt ファイルが格納されます。 |
| repository\Vsam         | CN VSAM.txt ファイルが格納されます。       |

コネクター・コンポーネントのインストール方法については、使用している統合ブ ローカーに応じて、以下のガイドのいずれかを参照してください。

- v 「*IBM WebSphere InterChange Server* システム・インストール・ガイド *(Windows* 版*)*」(ICS を統合ブローカーとして使用する場合)
- v 「*IBM WebSphere Business Integration Adapters WebSphere MQ Integrator Broker* 用インプリメンテーション・ガイド」(MQ Integrator Broker を統合ブローカーと して使用する場合)
- 注**:** コネクターを使用する前に、構成する必要があります。 55 [ページの『第](#page-66-0) 4 章 [コネクターの構成』を](#page-66-0)参照してください。

### **Natural** コネクターのインストール済みファイル構造

以下のサブセクションでは、UNIX または Windows システムでの Natural コネク ターのインストール済みファイルの構造について説明します。
## インストール済みファイル構造 **(UNIX** システムの場合**)**

表 17 に、コネクターが使用する UNIX ファイル構造を示します。

表 *17. MAS Connector for Natural* 用としてインストールされた *UNIX* ファイル構造

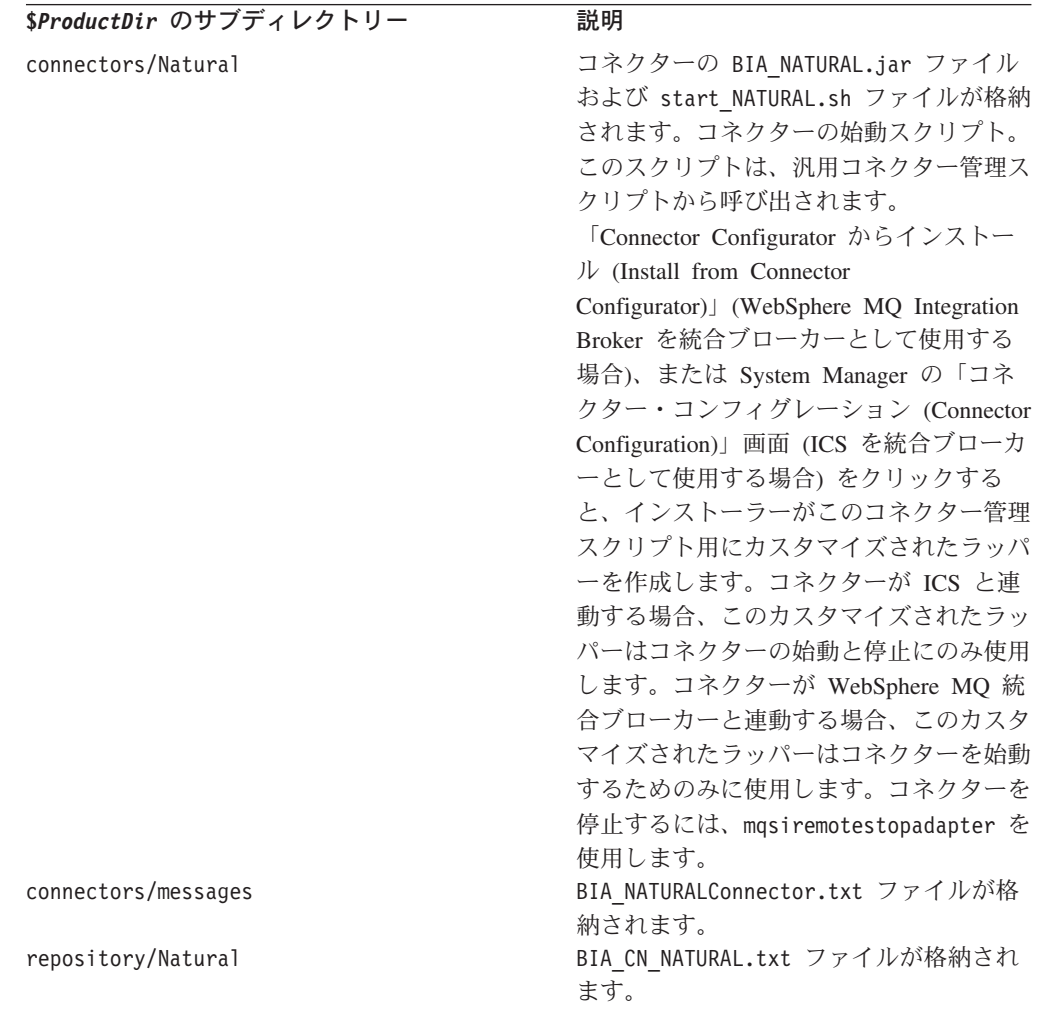

コネクター・コンポーネントのインストール方法については、使用している統合ブ ローカーに応じて、以下のガイドのいずれかを参照してください。

- v 「*IBM WebSphere InterChange Server* システム・インストール・ガイド *(UNIX* 版*)*」(ICS を統合ブローカーとして使用する場合)
- v 「*IBM WebSphere Business Integration Adapters WebSphere MQ Integrator Broker* 用インプリメンテーション・ガイド」(MQ Integrator Broker を統合ブローカーと して使用する場合)
- 注**:** コネクターを使用する前に、構成する必要があります。 55 [ページの『第](#page-66-0) 4 章 [コネクターの構成』を](#page-66-0)参照してください。

## インストール済みファイル構造 **(Windows** システムの場合**)**

26 [ページの表](#page-37-0) 18 に、コネクターが使用する Windows ファイルのファイル構造を 示します。

<span id="page-37-0"></span>表 *18. MAS Connector for Natural* 用としてインストールされた *Windows* ファイル構造

| %ProductDir% のサブディレクトリー | 説明                                |
|-------------------------|-----------------------------------|
| connectors\Natural      | コネクターの BIA NATURAL.jar ファイルおよ     |
|                         | び start NATURAL.bat ファイルが格納されま    |
|                         | す。                                |
| connectors\messages     | BIA NATURALConnector.txt ファイルが格納さ |
|                         | れます。                              |
| repository\NATURAL      | BIA CN NATURAL.txt ファイルが格納されま     |
|                         | す。                                |

コネクター・コンポーネントのインストール方法については、使用している統合ブ ローカーに応じて、以下のガイドのいずれかを参照してください。

- v 「*IBM WebSphere InterChange Server* システム・インストール・ガイド *(Windows* 版*)*」(ICS を統合ブローカーとして使用する場合)
- v 「*IBM WebSphere Business Integration Adapters WebSphere MQ Integrator Broker* 用インプリメンテーション・ガイド」(MQ Integrator Broker を統合ブローカーと して使用する場合)
- 注**:** コネクターを使用する前に、構成する必要があります。 55 [ページの『第](#page-66-0) 4 章 [コネクターの構成』を](#page-66-0)参照してください。

## **IDMS Database** コネクターのインストール済みファイル構造

以下のサブセクションでは、UNIX または Windows システムでの IDMS Database コネクターのインストール済みファイルの構造について説明します。

## インストール済みファイル構造 **(UNIX** システムの場合**)**

表 19 に、コネクターが使用する UNIX ファイル構造を示します。

表 *19. MAS Connector for IDMS Database* 用としてインストールされた *UNIX* ファイル構造

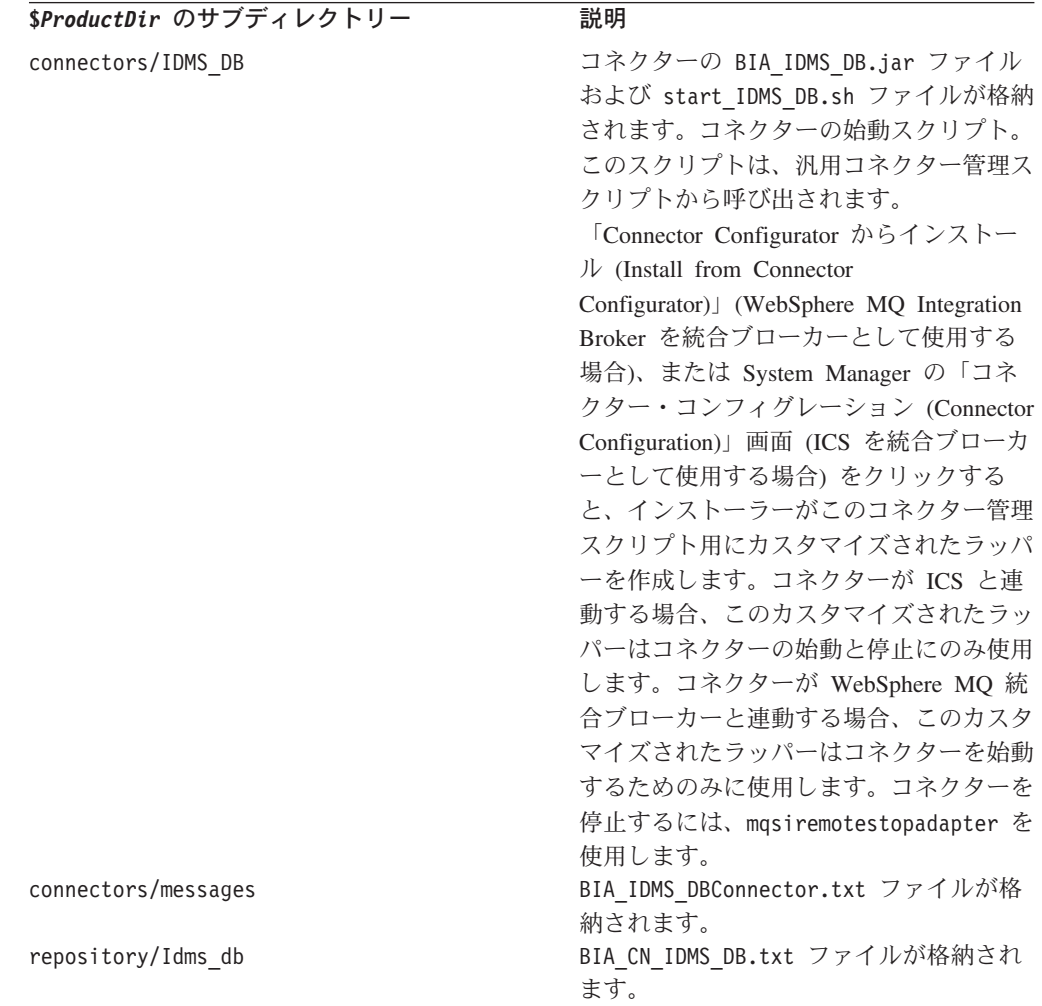

コネクター・コンポーネントのインストール方法については、使用している統合ブ ローカーに応じて、以下のガイドのいずれかを参照してください。

- v 「*IBM WebSphere InterChange Server* システム・インストール・ガイド *(UNIX* 版*)*」(ICS を統合ブローカーとして使用する場合)
- v 「*IBM WebSphere Business Integration Adapters WebSphere MQ Integrator Broker* 用インプリメンテーション・ガイド」(MQ Integrator Broker を統合ブローカーと して使用する場合)
- 注**:** コネクターを使用する前に、構成する必要があります。 55 [ページの『第](#page-66-0) 4 章 [コネクターの構成』を](#page-66-0)参照してください。

## インストール済みファイル構造 **(Windows** システムの場合**)**

28 [ページの表](#page-39-0) 20 に、コネクターが使用する Windows ファイルのファイル構造を 示します。

<span id="page-39-0"></span>表 *20. MAS Connector for IDMS Database* 用としてインストールされた *Windows* ファイル構 造

| %ProductDir% のサブディレクトリー | 説明                                                                    |
|-------------------------|-----------------------------------------------------------------------|
| connectors\Idms db      | コネクターの BIA IDMS DB.jar ファイルおよ<br>び start IDMS DB.bat ファイルが格納されま<br>す。 |
| connectors\messages     | BIA IDMS DBConnector.txt ファイルが格納さ<br>れます。                             |
| repository\Idms db      | BIA CN IDMS DB.txt ファイルが格納されま<br>す。                                   |

コネクター・コンポーネントのインストール方法については、使用している統合ブ ローカーに応じて、以下のガイドのいずれかを参照してください。

- v 「*IBM WebSphere InterChange Server* システム・インストール・ガイド *(Windows* 版*)*」(ICS を統合ブローカーとして使用する場合)
- v 「*IBM WebSphere Business Integration Adapters WebSphere MQ Integrator Broker* 用インプリメンテーション・ガイド」(MQ Integrator Broker を統合ブローカーと して使用する場合)
- 注**:** コネクターを使用する前に、構成する必要があります。 55 [ページの『第](#page-66-0) 4 章 [コネクターの構成』を](#page-66-0)参照してください。

# 第 **3** 章 ドライバー・データ・ソースの構成

本章では、Mainframe Adapter Suite ドライバーのデータ・ソースの構成方法につい て説明します。本章の内容は、次のとおりです。

- 『MAS ドライバーの概要』
- v 30 ページの『ODBC [ドライバーの構成』](#page-41-0)
- v 44 ページの『JDBC [ドライバーの構成』](#page-55-0)
- v 45 ページの『MAS [ドライバー接続のテスト』](#page-56-0)
- v 48 [ページの『トレース』](#page-59-0)

## **MAS** ドライバーの概要

MAS ドライバーは、ODBC (Open DataBase Connectivity) API および JDBC (Java Database Connectivity) API のいずれかを使用するメインフレーム・システムとも接 続できます。ODBC ドライバーと JDBC ドライバーには、以下の機能があります。

- v DB2、CICS、IMS/TM、VSAM、ADABAS、Natural、IDMS Database、およびその 他のソースへのアクセス
- 1 つの接続で複数のデータ・ソースに対応
- v 認証およびメッセージ処理を行う OS/390 セキュリティー (RACF、ACF2、およ び Top Secret) との緊密な統合性
- v TCP/IP、SNA、または WebSphere MQ 上で稼働
- DBCS サポート

DB2 UDB for OS/390 にアクセスする Web ベース・アプリケーションの多くは、 DB2 のストアード・プロシージャーのサポートが必要です。MAS Mainframe Agent および MAS ドライバーは、DB2 のストアード・プロシージャーを完全にサポート し、そのため、CICS/TS 、IMS/TM、IMS/DB、ADABAS、VSAM、Natural、IDMS Database に加え DB2 にアクセスする COBOL、C/C++、PL/I、またはアセンブラー の各プログラムを JDBC アプリケーションから呼び出すことができます。

#### **Windows** 環境と **UNIX** 環境

Windows 環境では、ODBC アプリケーションは Microsoft から無償で提供されるド ライバー・マネージャーと直接インターフェースします。このドライバー・マネー ジャーが実際に ODBC ドライバーのロードおよび ODBC API の起動を行います。 このアプリケーションは、ドライバーの静的参照は行いません。

UNIX 環境では、サード・パーティー・ベンダーから購入しないと ODBC ドライバ ー・マネージャーは使用できません。UNIX アプリケーションは大容量スコープを 持ち複雑なため、DBMS を切り替えて標準化された ODBC API インターフェース を使用する必要があることはめったにありません。たいていの場合、アプリケーシ ョンは 1 つの DBMS タイプに接続するように設計されています。そのため、ドラ イバー・マネージャーは不要で、すでに複雑なクライアント/サーバー設計に、さら に別の障害ポイントが展開されることがあります。

<span id="page-41-0"></span>MAS ODBC ドライバーは、アプリケーションがドライバー・マネージャーをバイ パスし、直接ドライバー・ライブラリーにリンクできるように設計されています。 ただし、まれにドライバー・マネージャーが必要となるケースもあり、その場合ド ライバー・マネージャーが稼働するための簡単なステップを実行します。

## **MAS ODBC** ドライバー

MAS ODBC ドライバーには ODBC 仕様のレベル 2 が実装されているため、現行 のレベル 3 アプリケーションの多くをサポートします。また、既存の IMS トラン ザクション、CICS プログラム、および VSAM および ADABAS データにアクセス したり、顧客が記述した OS/390 常駐プログラムによってアクセスするような、非 リレーショナル OS/390 データ・ソースへの ODBC アクセスも提供します。 MAS ODBC ドライバーが使用されるのは、クライアント/サーバー・アプリケーション、 3 層 Web サーバー、EIS、随時照会ツール、エンタープライズ・リソース・プラン ニング (ERP) ソリューション、EAI、および ODBC に準拠したデータウェアハウ スなどです。

## **MAS JDBC** ドライバー

MAS JDBC ドライバーにより、Java アプリケーションは、JDBC API を使用して 多重仮想記憶 (MVS) データとトランザクション・ソースを統合できます。JDBC は、Java データベース・アプリケーションで使用されるように設計されています。

JDBC ドライバーは JDBC 2.0 に準拠しており、JDK 1.2.3 (J2EE) および Java サ ーブレットをサポートします。標準 JDBC API を使用して DB2 Universal Database (UDB) for OS/390、ADABAS、VSAM、IMS/DB、IMS/TM、CICS/TS などのデータ にアクセスするために、OS/390 常駐のデータおよびトランザクションのアクセスと 統合をサポートします。

## **ODBC** ドライバーの構成

MAS ODBC Client には、MAS ODBC Direct という 1 つの基本接続オプションが あります。このオプションおよび機能については、以下のセクションで説明しま す。

## **MAS ODBC Direct**

これは推奨オプションです。このオプションによって、Windows NT および 2000、OS/2、UNIX、および Linux の各クライアント・システムは、 DB2-OS/390、IMS/DB、IMS/TM、CICS/TS、ADABAS、VSAM、PDS、フラット・フ ァイルなどを含むさまざまなタイプのデータにアクセスできます。TCP/IP ユーザー および LU 6.2 ユーザーが使用可能なドライバーがあります。MAS Mainframe Agent は、ODBC API を使用するアプリケーションと対話します。

クライアント接続に ODBC を選択している場合、DBMS タイプを知っておく必要 があります。DBMS タイプとはデータにアクセスする方法です。最初に、ODBC ド ライバー・データ・ソースを構成するのに使用するツール、ODBC データ ソース アドミニストレータに DB2 タイプが表示されます。 33 [ページの『](#page-44-0)ODBC データ [ソース アドミニストレータの使用』を](#page-44-0)参照してください。

### **ODBC** ドライバーの制御

MAS ODBC ドライバーは、構成が完了するとドライバー・キーワードを使用して 制御できます。これらのキーワードには、使用するコネクターによって変わるデフ ォルト値が自動的に指定されます。詳細については、 155 [ページの『付録](#page-166-0) C. MAS [ドライバーのキーワード』を](#page-166-0)参照してください。

## データ・ソース

定義するデータ・ソースには、指定されたデータ・プロバイダーへの接続方法につ いての情報が保管されています。

自動的にインストールされた ODBC アドミニストレータでデータ・ソースを構成し ます。ODBC アドミニストレータにより、要件に従って、同じワークステーション 上に任意のタイプの複数のデータ・ソースを構成できます。

MAS のデータ・ソースはデスクトップです。すべての接続情報は、各ユーザーの ODBC.INI ファイルにローカルに保管されています。接続情報を変更する場合、新規 ODBC.INI ファイルを全利用者の PC に波及させる必要があります。データ・ソース を別のコンピューターに移動させる場合、すべてを再構成する必要があります。

## マルチスレッド・アプリケーション・サポートの使用

MAS ODBC ドライバーは、マルチスレッド・アプリケーションで稼働するように 機能拡張されています。マルチスレッド・アプリケーションには、並行スレッドま たはスレッド・ベース接続プール・モデルを使用して ODBC 操作を起動するさまざ まな汎用的サーバー製品が組み込まれています。MAS ODBC ドライバーは完全に スレッド・セーフなため、スレッド親和性は必要ありません。

デフォルトでは、MAS ODBC ドライバーはスレッド・セーフ・モードでは稼働し ません。スレッド・セーフ・モードを使用可能に設定する必要があります。このデ フォルトは、並行スレッドによる共有リソースへのアクセスを制御する要求や、マ ルチスレッド・プログラミング・モデルを使用するアプリケーションがほとんどな いために生じるパフォーマンス・ペナルティーを除去するために設定します。

#### マルチスレッド・モードによるドライバーの実行

マルチスレッド・アプリケーションによる呼び出し時にドライバーをスレッド・セ ーフ・モードで実行するには、以下のいずれかの方法で NEONTHREADSAFE 変数を YES または 1 に設定します。

v レジストリー・キーを変更する (Windows の場合のみ)。ドライバーをスレッド・ セーフ・モードで実行するには、以下のようにレジストリー・キー NEONTHREADSAFE を YES または 1 に設定します。 NEONTHREADSAFE = YES

レジストリーが変更されると、ドライバーはどのアプリケーションに呼び出され ても、シングルスレッド設計かマルチスレッド設計かに関わらずスレッド・セー フ・モードで稼働します。 レジストリー・キーによる NEONTHREADSAFE 変数のス レッド・セーフ・モードへの設定は、Microsoft Windows プラットフォームの場 合のみ使用可能なマシン全体の設定になります。

v 環境変数の設定 (Windows または UNIX の場合)。環境変数 NEONTHREADSAFE を 設定してドライバーをスレッド・セーフ・モードで実行するには、アプリケーシ ョンのスタートアップ・ファイル (.bat または .sh) に以下の行を追加してくだ さい。

NEONTHREADSAFE = YES

環境変数を使用してスレッド・セーフ・モードを使用可能にすると、起動時に環 境設定を引き継ぐアプリケーションにのみ反映されます。

注**:** ODBC.INI レジストリー・キーまたは ODBC.INI ファイルを手動で編集してこ のキーワードを追加する、または接続ストリングにこのキーワードを追加す る場合、スレッド・セーフにはなりません。

### マルチスレッド・モードによるデバッグ・トレースの使用可能化

環境変数 NEONTRACE を使用する場合、その値によって該当セッションのトレース設 定が制御されます。これは、NEONTRACE ODBC キーワードによって設定された値は 無視されることを意味します。デバッグ・トレースとスレッド・セーフを使用可能 にするには、NEONTRACE 環境変数を使用してすべてのキーワードを設定してくださ い。

例えば、スレッド・セーフを強制し、INFO レベルのトレース・ファイルを Windows システムの C:¥NEONLOG.TXT に生成するとします。

v Windows 95 以上の場合: AUTOEXEC.BAT に NEONTRACE=LOCKTHREAD INFO LOG c:¥neonlog.txt

という行を追加します。

v Windows NTの場合: 「コントロールパネル」を開き、「システム」アイコンを選 択して、ご使用の環境変数設定に

NEONTRACE=LOCKTHREAD INFO LOG=C:¥neonlog

という行を追加します。

UNIX システムの場合:

v MAS Connector のデバッグ・バージョンをご使用の場合、トレース機能が使用で きます。デバッグを使用可能にするには、odbc.ini ファイルを編集して NEONTRACE 変数の値とトレース・ログ・ファイルのパスを指定してください。 odbc.ini ファイルのサンプルを挙げます。

NEONTRACE=INFO BUFFERTRACE LOG=/home/ai38aas/shadow/bin/neonlog.txt

注**:** トレースの詳細については、48 [ページの『トレース』を](#page-59-0)参照してください。

## **Windows** 用 **ODBC** ドライバー・データ・ソースの構成

Windows システムでは、MAS ODBC データ ソース アドミニストレータというグ ラフィカル・ユーザー・インターフェース (GUI) を使用してデータ・ソースを構成 します。以下のセクションでその方法について説明します。

### <span id="page-44-0"></span>**ODBC** データ ソース アドミニストレータの使用

MAS をインストールすると、PC の「コントロール パネル」に MAS ODBC デー タ ソース アドミニストレータのアイコンが自動的に表示されます。ドライバーへ のアクセスは、インストール処理中に指定したパスを使用して行うこともできます が、「コントロール パネル」を使用するのが最も簡単な方法です。

MAS ODBC ドライバー・データ・ソースを構成するには、以下の処理を行いま す。

- 1. 「スタート」メニューを開いて、Windows NT 3.0 以上の場合は「設定」**/**「コ ントロールパネル」を、Windows 95 以上の場合は「設定」**/**「コントロール パ ネル」**/**「管理ツール」を選択します。
- 2. 「**ODBC** データ ソース」 アイコン (「一覧」または「詳細」で表示している 場合はアイテム) をダブルクリックします。

「**ODBC** データ ソース アドミニストレータ」ダイアログ・ボックスが表示さ れます。

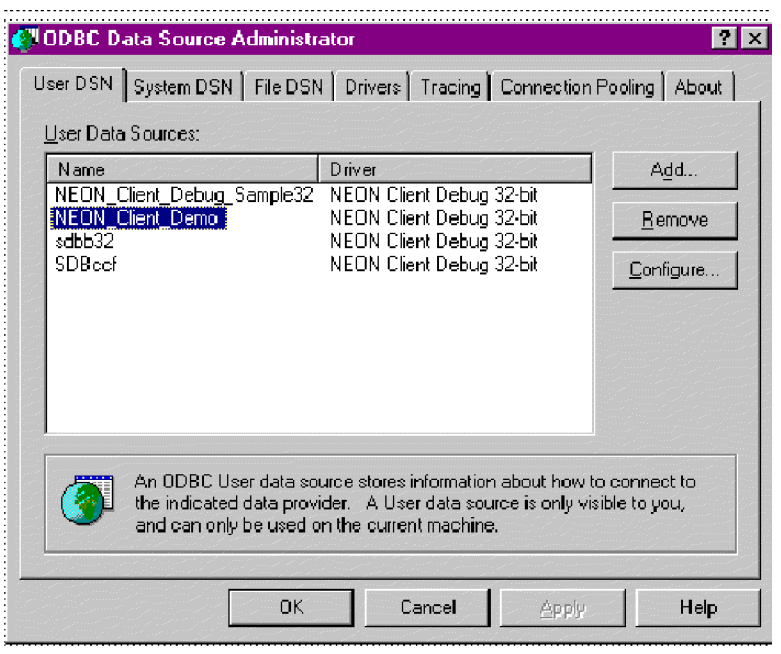

- 図 *2.* 「*ODBC* データ ソース アドミニストレータ」ダイアログ・ボックス
- 3. 「**User DSN**」タブを選択します。
- 4. 「追加」をクリックします。 [図](#page-45-0) 3 に示しているように、「データ ソースの新規作成」ボックスが表示されま す。

<span id="page-45-0"></span>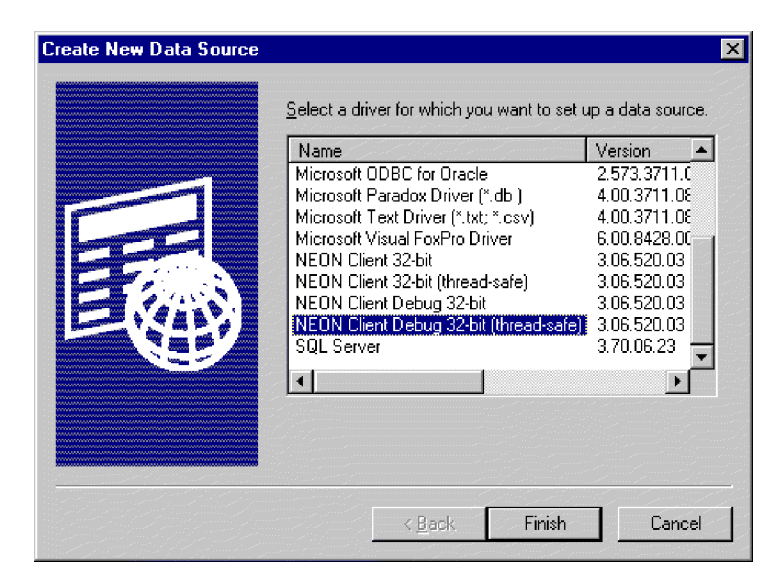

図 *3.* 「データ ソースの新規作成」ダイアログ・ボックス

5. Neon Client Debug 32-bit (thread-safe) または Neon Client 32-bit (thread-safe) ドライバーを選択して、「完了」をクリックします。

注**:** スレッド・セーフのみをお勧めします。

図 4 に示しているように、構成ダイアログ・ボックスが表示されます。

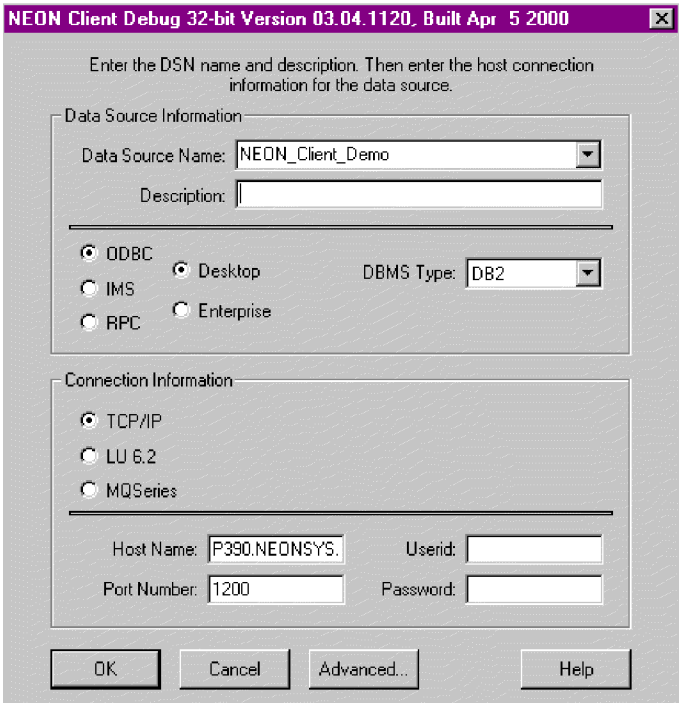

図 *4.* 「*MAS* デバッグ構成 *(MAS debug configuration)*」ダイアログ・ボックス

- 6. 「データ ソース名」 および 「説明」に値を入力します。
- 7. データ・ソース・タイプに「**ODBC**」を選択します。 ダイアログ・ボックスの オプションは、データ・ソース・タイプによって変わります。

**ODBC:**

v 「**ODBC**」を選択すると、図 5 に示したオプションが表示されます。

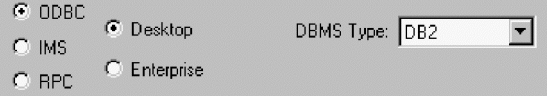

図 *5. ODBC* データ・ソース・タイプ

v 「**DBMS** タイプ **(DBMS Type)**」を入力します。DBMS タイプ (DBMS Type) はデータにアクセスするのに使用する方法です。このケースでは、デ フォルトは DB2 です。表 21 を参照してください。

表 *21.* データ・ソース *DBMS* タイプ

| 「DBMS タイプ (DBMS Type)」フィールドへの |  |
|-------------------------------|--|
| 入力                            |  |
| D <sub>B</sub> 2              |  |
| <b>VSAM</b>                   |  |
| <b>VSAMCICS</b>               |  |
| ADABAS                        |  |
| <b>IMSDB</b>                  |  |
| DB2 (注を参照)                    |  |
| DB2 (注を参照)                    |  |
| DB2 (注を参照)                    |  |
| DB2 (注を参照)                    |  |
|                               |  |

- 注**:** IMS/TM、CICS/TS、Natural、および IDMS Database にアクセスするときに は、「DBMS タイプ (DBMS Type)」に 「DB2」を選択できます。このケ ースでは、CALL ステートメントを使用してすべての作成、変更、検索、 および削除操作を処理します。41 ページの『CICS/TS [ステートメントおよ](#page-52-0) び IMS/TM CALL [ステートメントの構文』を](#page-52-0)参照してください。
- 8. 「接続情報 **(Connection Information)**」 ( 34 [ページの図](#page-45-0) 4 参照) で 「**TCP/IP**」、「**LU 6.2**」、または「**WebSphere MQ**」を選択します。 デー タ・ソース・タイプと同様、このダイアログ・ボックスも選択するオプション によって変わります。

#### **TCP/IP:**

v 「**TCP/IP**」を選択すると、 36 [ページの図](#page-47-0) 6 に示したオプションが表示され ます。

<span id="page-47-0"></span>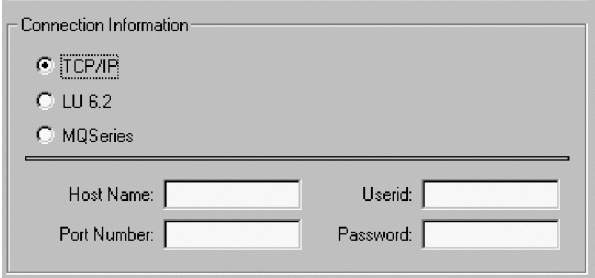

図 *6. TCP/IP* 接続タイプ

• 以下の情報を入力します。

ホスト名 **(**必須**):** TCP/IP アドレス、または接続するホスト名。このフィール ドには、ドット表記形式のホスト名ストリングか TCP/IP アドレスが含まれ ます。

ポート番号 **(**必須**):** MAS Mainframe Agent が受信待機中のポート番号。この 番号は Shadow Server を調査するとわかります。この番号は通常 1200 に設 定されています。

ユーザー **ID:** ご使用のメインフレーム・ユーザー ID。ユーザー ID を入力 しないと、接続時に入力を要求されます。

パスワード**:** ご使用のメインフレーム・パスワード。パスワード (画面上およ び ODBC.INI ファイル内の両方とも) は自動的に暗号化されます。パスワー ドを入力しないと、接続時に入力を要求されます。

v 「**LU 6.2**」を選択すると、図 7 に示したオプションが表示されます。

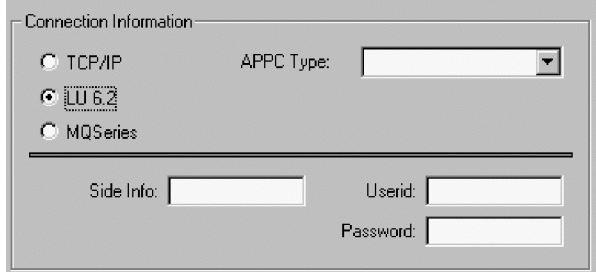

図 *7. LU 6.2* 接続タイプ

v 以下の情報を入力します。

**APPC** タイプ**:** 表示されたドロップダウン・リストの APPC タイプ

サイド情報 **(**必須**):** 表「*Side Info*」の項目。この表のサイド情報名の各値に は、パートナー LU 名 、会話モード、およびトランザクション・プログラ ム名が含まれます。これらの値は、ホストとの LU 6.2 接続を確立するため に使用します。

ユーザー **ID:** ご使用のメインフレーム・ユーザー ID。ユーザー ID を入力 しないと、接続時に入力を要求されます。

**LU 6.2:**

パスワード**:** ご使用のメインフレーム・パスワード。パスワード (画面上およ び ODBC.INI ファイル内の両方) は自動的に暗号化されます。パスワードを 入力しないと、接続時に入力を要求されます。

WebSphere MQ:

v 「**WebSphere MQ**」を選択すると、図 8 に示したオプションが表示されま す。

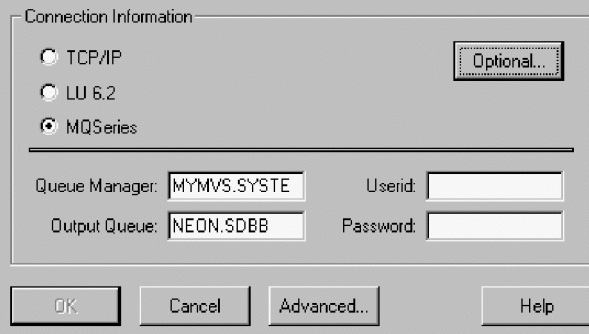

図 *8. WebSphere MQ* 接続タイプ

a. 以下の情報を入力します。

キュー・マネージャー **(**必須**):** キュー・マネージャーはクライアントとホ ストの両方に必要です。図 8 はクライアント・サイドを表しています。 Windows 3.1 または Windows for Workgroups のようなクライアントがキ ュー・マネージャーをサポートできない場合、「オプション **(Optional)**」 をクリックして **WebSphere MQ Client** および **MQSERVER** を定義す る必要があります (8b 参照)。

出力キュー **(**必須**):** 要求が送信されるまで保管される場所。出力キューは 必須です。サーバー側にキュー・マネージャーがある場合、サーバーに出 力キューを定義する必要があります。

ユーザー **ID:** ご使用のメインフレーム・ユーザー ID。ユーザー ID を入 力しないと、接続時に入力を要求されます。

パスワード**:** ご使用のメインフレーム・パスワード。パスワード (画面上 および ODBC.INI ファイル内の両方) は自動的に暗号化されます。パスワ ードを入力しないと、接続時に入力を要求されます。

b. **WebSphere MQ Client** を定義する必要がある場合、「オプション **(Optional)**」 ボタンをクリックします。「**WebSphere MQ** の追加接続 情報 **(Optional WebSphere MQ Connection Information)**」 ダイアロ グ・ボックス ( 38 [ページの図](#page-49-0) 9) が表示されます。

<span id="page-49-0"></span>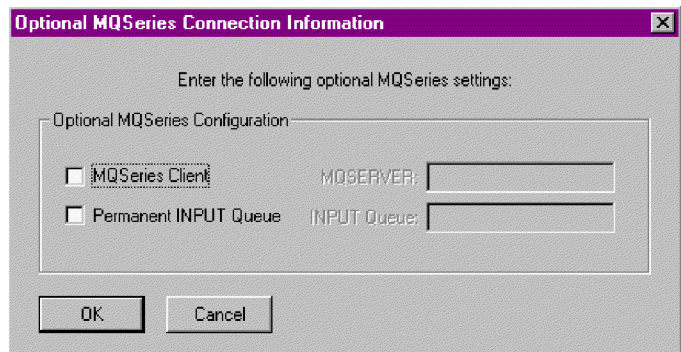

図 *9. WebSphere MQ* 接続情報

c. 以下の処理を行って適宜 WebSphere MQ 構成を定義します。

**WebSphere MQ Client:** このクライアントは、アプリケーションからの MQI 呼び出しの受信とサーバー・システム上のキュー・マネージャーと の通信が可能です。

**MQSERVER:** キュー・マネージャーが存在するサーバー。

- d. 「**OK**」をクリックして、 直前の画面に戻ります ( 34 [ページの図](#page-45-0) 4 に示 した構成ダイアログ・ボックス)。
- 9. 「拡張設定 **(Advanced)**」をクリックします。図 10 に示した「拡張情報 **(Advanced Information)**」 ダイアログ・ボックスが表示されます (選択したデ ータ・ソース・タイプに基づいているため、図に示したフィールドの一部が表 示されない場合もあります)。

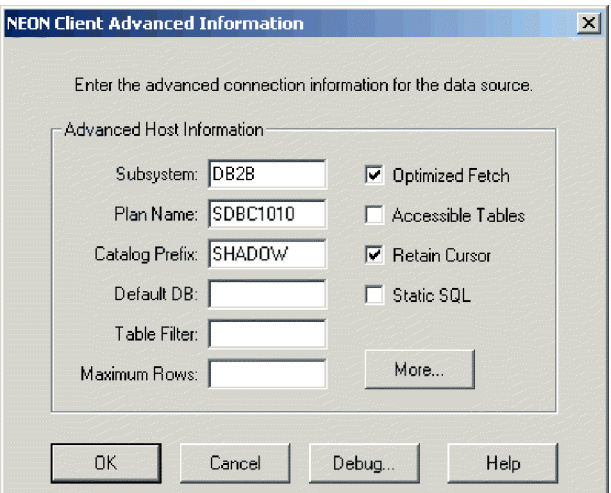

図 *10.* クライアント拡張情報

- 10. データ・ソース・タイプに ODBC を選択した場合、以下の情報を入力または選 択します。
	- v サブシステム**:** 接続するホスト上にある DB2 のコピー。デフォルトは、デ ータ・ソース名の最初の 4 文字です。 DB2 への接続をオープンしない場

合、NONE を指定します。これは、CICS/TS、IMS/TM、または ADABAS 用 の MAS Connector、および DB2 への接続が不要なその他のアクセス・タイ プを使用するお客様に適用できます。

- v 計画名**:** MAS はホスト上の計画名を使用して DB2 に接続します。この名前 の最初の 2 文字は常に "SD" です。3 番目の文字は常に、Mainframe Agent サブシステム名 (デフォルトは "B") の最後の文字です。 4 番目の文字は、 計画がカーソル固定に設定されている場合は "C"、反復可能に設定されてい る場合は "R" となります。最後の 4 文字は常にバージョン番号 (例: 1010、1040 など) です。例えば、SDBC1010 です。このデフォルトはリリー スによって異なります。
	- 注**:** 計画名の 4 番目の文字が R の場合、MAS ODBC ドライバーは、アプ リケーションが反復可能読み取りの分離値を使用して計画が設定された 箇所で、計画を使用しようとしているとみなします。反復可能読み取り を使用しない場合、デフォルトの計画 SDBR1010 のように、計画名の 4 番目の文字が R にならないようにしてください。4 番目の文字が R 以 外の文字であれば、その計画はカーソル固定の分離値が設定されている とみなされます。
	- ヒント**:** クライアントでサブシステムが DFLT に設定されていると、接続に は Mainframe Agent に設定されている DEFAULTDB2SUBSYS パラ メーターが使用されます。クライアントで計画名が DFLT か DEFAULT に設定されていると、接続には Mainframe Agent に設定 されている DEFAULTDB2PLANNAME パラメーターが使用されま す。
- v カタログ・プレフィックス **(Catalog Prefix) :** 最適化カタログ機能を使用し ている場合のみ値を入力してください。カタログ・プレフィックス (Catalog Prefix) には、ODBC カタログ・クエリーをサポートするよう最適化された DB2 の表セットの所有者 (DB2 用語では許可 ID) が含まれている必要があ ります。このフィールドに値が指定されていない場合、標準のシステム・カ タログ (SYSIBM.SYS\*) が使用されます。
	- 注**:** WebSphere では、最適化カタログは、製品に含まれる ODBC アプリケ ーションの MAS Connector との円滑な動作に必要不可欠であると考え られています。
- v デフォルト **DB:** ODBC アプリケーションを使用して DB2 に表を作成しな ければならない場合、ご使用のユーザー ID に表作成の権限があるデータベ ースの名前を入力する必要があります。この値は CREATE TABLE ステート メントに追加されますが、表を作成するデータベースは指定されません。こ のステートメントに "IN DATABASE" 節が指定されていない場合、ドライ バーによってこの節が追加されます。 DB2 のデフォルト・データベースに 表を作成する権限を持たないユーザーではこの処理が必須ですが、それには たいていのユーザーが含まれます。
- 表フィルター: このフィールドは、後述するアクセス可能テーブル機能とと もに、カタログ照会 (SQLTables、SQLTablePrivileges、および SQLColumns) から戻される情報を制限するのに使用します。 ODBC アプリケーションに よって RDBMS インスタンスにあるすべての表のリストが要求されると、 MAS が表フィルターの値に基づいてこのリストを作成します。第 1 レベル

の名前 (username) の下の表のみが返されます。このフィルターには 2 つの SQL ワイルドカード文字、 '%' と '\_' が組み込まれています。ここで、'%' はゼロまたは 1 文字以上の置換文字、''は 1 文字の置換文字です。制限の ない限り RDBMS は何千もの行を送信するため、このフィールドは便利で す。

- ヒント**:** 「表フィルター」フィールドの左方が空白の場合、このフィルター が userid の値のデフォルトとなります。つまり、使用している userid が所有する、または作成した表のみが MAS から返されま す。フィルターが不要なことが明確な場合、このフィールドには "%" を入力してください。例: "ai38%" を指定すると、 ai38og.staff、ai38pds.staff、および ai38pds.xyz が返されま す。項目をコンマで区切ると、複数の表フィルターを指定できま す。
- 最大行: このフィールドには、1 つのクエリーから戻される行数を制限する 整数が含まれます。値が入力されていないと、戻される行数は制限されませ  $h<sub>o</sub>$
- 最適化フェッチ: クエリーの処理速度を速めるためにドライバーのブロッ ク・フェッチ機能を使用する場合、このボックスをチェックする必要があり ます。パフォーマンスは大きく向上します。
	- 注**:** ブロック・フェッチ機能の使用には制限事項が 1 つあります。ブロッ ク・フェッチが使用可能な場合、カーソル・ベースの削除 (DELETE WHERE CURSOR OF) は使用できません。
- アクセス可能テーブル: 多くのアプリケーションには、接続されたデータ・ ソースの表に関する情報が必要です。ただし DB2 の場合、この表リスト は、サイズに制限を設定しないと管理不能なほど大きくなります。サイズに 制限を設定するには、「アクセス可能テーブル **(Accessible Tables)**」 ボッ クスを選択します。ユーザーが SELECT 権限を持つ表のみが戻されます。こ れには、PUBLIC および PUBLIC AT ALL LOCATIONS にある表が含まれ ますが、2 次権限 ID が SELECT 権限を持つ表は含まれません。
- v カーソルの保存 **(Retain Cursor)**: このボックスは、DB2 COMMIT 操作が データ・ソースのカーソルに及ぼす影響を制御します。COMMIT 操作を実行 する前と同じ位置にカーソルを保存するには、「カーソルの保存 **(Retain Cursor)**」を選択する必要があります。これにより、再度ステートメントを準 備しなくてもアプリケーションの実行およびフェッチが可能となります。デ フォルト値は ON に設定されています。このボックスがチェックされている (これにより値は OFF に設定される) と、アプリケーションは COMMIT 操 作の後にカーソルをクローズおよび削除します。この場合、次のステートメ ントを最初から準備して実行する必要があります。 この値に何を設定すれば よいかわからない場合は ON (チェックする) に設定してください。
	- 注**:** カーソルの保存オプションを指定すると、アプリケーションによって自 動コミットが使用可能に設定される限り、Mainframe Agent は SELECT ステートメントごとに COMMIT を発行できます。
- v 静的 **SQL**: MAS Connector を静的 SQL モードにするには、このボックスを チェックする必要があります。このモードでは、ドライバーに渡された各ク

エリーは、ホスト上の静的 SQL として変換および保管されます。このオプ ションを使用する前に、Dynamic-to-Static Analyzer を使用してアプリケーシ ョンを変換する必要があります。

- <span id="page-52-0"></span>11. 「詳細 **(More)**」をクリックします。図 11 に示しているように、「オプション の情報 **(Optional Information)**」ダイアログ・ボックスが表示されます。 このダイアログ・ボックスを使用して、キーワードの値を設定できます。
	- 注**:** 使用しているインターフェースによっては、このキーワードにデフォルト 以外の値を設定する必要がある場合もあります。このキーワードとその値 については 155 ページの『付録 C. MAS [ドライバーのキーワード』](#page-166-0) で説 明しています。

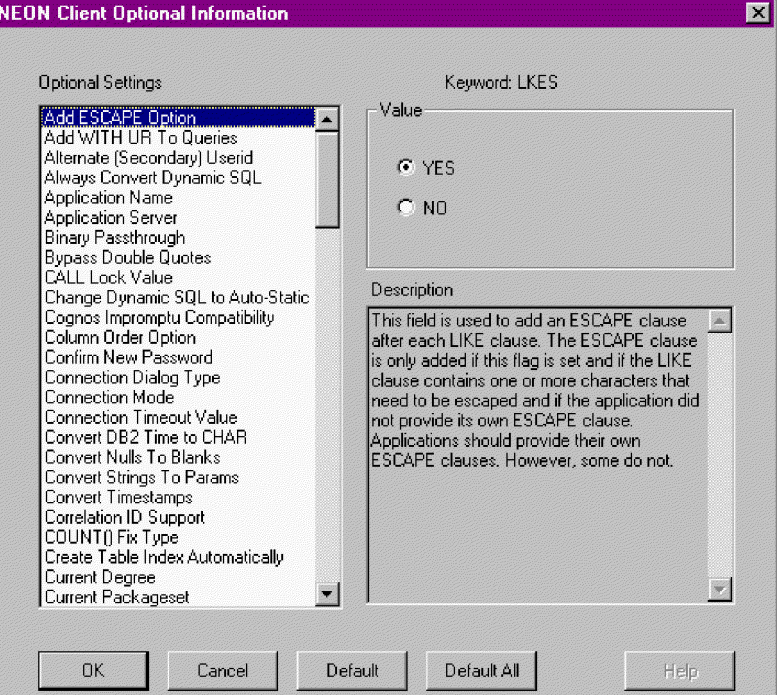

図 *11.* オプションの設定

12. 入力した値が ODBC.INI ファイルに書き込まれ、ODBC データ ソース アドミ ニストレータが終了するまで「OK」をクリックします。この値は次回データ・ ソースに接続する際、デフォルトとして使用されます。

### **CICS/TS** ステートメントおよび **IMS/TM CALL** ステートメントの構 文

このセクションでは、CICS/TS ステートメントおよび IMS/TM CALL ステートメ ントの構文について説明します。

*CICS/TS CALL* 構文*:* CICS/TS ステートメントは、以下の構文を使用します。

CALL <CICS Stored procedure> (<parameters>)

CALL CICSEX.NESPSEL ('logonid')

```
以下のような 4 つの列を持つ行が 1 行戻されます。
```
CA\_IN\_LID CA\_OUT\_NAME CA\_OUT\_PHONE CA\_OUT\_EMAIL SCHFS Henry Sobieski 8005056366 HSOBIESKI@NEONSYS.COM

*IMS/TM CALLSyntax:* IMS/TM ステートメントは、以下の構文を使用します。

CALL <IMS Stored procedure> (<parameters>)

例:

例:

```
call ims.imssp('','','','s','Sobieski', 'Henry','F','','','','','','','')
```
パラメーター 5 (D05751)、パラメーター 6 (D05757)、およびパラメーター 7 (D05752) にファーストネーム、ラストネーム、およびミドル・ネームのイニシャル を指定してレコードを検索します。

パラメーター 4 (REVFLD) は 's' 付きで取り込まれます。結果セットは、以下のよ うになります。

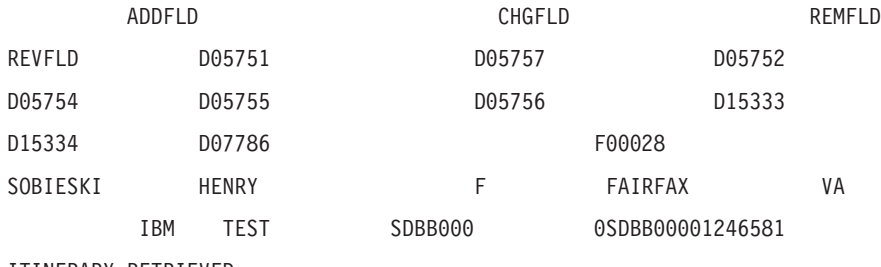

ITINERARY RETRIEVED

## **UNIX** 用 **ODBC** データ・ソースの構成

UNIX用 ODBC ドライバーは UNIX の共有ライブラリーとして提供されますが、 Windows 環境とは異なり、UNIX ドライバーには ODBC ドライバー・マネージャ ーは必要ありません。その代わり、.INI ファイルの編集のみが必要となります。た だし、ご使用のアプリケーションがサード・パーティーの ODBC マネージャーを必 要とする場合、MAS がプロシージャーを提供します。各セクションの内容は、以下 のとおりです。

- MAS UNIX ODBC ファイル構造
- v .INI ファイルの編集による ODBC ドライバー・データ・ソースの構成方法
- v サード・パーティーの ODBC ドライバー・マネージャーを使用可能にする方法
- v サンプル・ファイル odbc.ini
- v トレースを使用可能にする方法
- プログラミング上の注意

#### **ODBC** ドライバー・ファイルの構成

インストール・プロセスによって、shadow という名前のルート・ディレクトリーを 持つディレクトリー・ツリーが作成されます。インストール済みファイルは untar されています。ディレクトリー構造は、以下のとおりです。

```
SHADOW - +--- SAMPLES (scodbcsm.c)
  | scimbmsm.c
  | scimccsm.c
  | schorpsm.c,
  Readme files.
  | makefile)
|
+--- INCLUDE (header files for UNIX)
|
+--- LIB (shareable library)
             libscodbc.so.1 (production version)
             libscodbcts.so.1 (debug version)
|
+--- BIN (Dynamic-to-static)
             dsa (dynamic-to-static)
             scodbcdm executable (sample program - See
           appendix.)
```
#### **odbc.ini** ファイルの編集

SunOS/Solaris プラットフォームでデータ・ソースを構成するには、検索パスを指定 し、テキスト・エディターを使用して obdc.ini ファイルを変更します。

1. 検索パスの指定

MAS ランタイム・ライブラリーの検索パスが指定されていることを確認してく ださい。例えば、SunOS および Solaris の csh を使用すると、LD\_LIBRARY\_PATH 環境変数を変更することによりライブラリーが存在するディレクトリー名を指定 できます。

setenv LD LIBRARY PATH \${LD LIBRARY PATH}:/shadow/lib

2. .odbc.ini ファイルまたは odbc.ini ファイルを構成します。

すべての ODBC データ接続情報が構成ファイルに保管されている必要がありま す。MAS は、.odbc.ini (UNIX ODBC ドライバー・マネージャー・ベンダーの 多くが使用)、および odbc.ini という 2 つの命名規則をサポートします。この 構成ファイルは、\$HOME 環境変数で指定されているディレクトリーに保管されて いる必要があります。ドライバーは最初に .odbc.ini ファイル、次に odbc.ini ファイルを検索します。

- 注**:** 構成ファイルのファイル名は小文字である必要があります。例え ば、.odbc.ini というファイル名は有効ですが、.ODBC.INI は無効です。
- ヒント**:** ODBC アプリケーションがデーモン・プロセスとして稼働している、また はマスター・プロセスによって作成される場合、ドライバーを呼び出すプ ロセスの内容に \$HOME 環境変数が設定されません。この環境変数は、 putenv(3C) を使用してプログラムで設定することや、親プロセスの内容に 環境変数を設定することもできます。

## サード・パーティーの **ODBC** ドライバー・マネージャーとリンクし た **UNIX** ベース **ODBC** アプリケーションの使用

アプリケーションにサード・パーティーのドライバー・マネージャーが必要でラン タイム・ライブラリーの依存関係が変更できない場合、アプリケーションで MAS ドライバーを使用するには、以下の処理を行う必要があります。

1. MAS ODBC ドライバーが正しく設定されていることを確認します。

<span id="page-55-0"></span>2. 標準 MAS ドライバー・ライブラリーのドライバー・マネージャー・ライブラリ ー・ファイル名を使用して、2 つの新規シンボリック・リンクを作成します。こ のシンボリック・リンクの名前は、通常 libodbc.so と libodbcinst.so です。 これには、次のものがあります。

ln -s shadow/lib/libscodbcts.so shadow/lib/libodbc.so ln -s shadow/lib/libscodbcts.so shadow/lib/libodbcinst.so

3. LD\_LIBRARY\_PATH 変数を変更することによって、実際の ODBC ドライバー より先にこれら 2 つの新規シンボリック・リンクが検索できることを確認しま す。

#### **odbc.ini** サンプル・ファイル

odbi.ini ファイルの有効なキーワード・セクションを識別するには、DSN キーワ ードが必要です。

[ODBC Data Sources] DB2.DEMO=Shadow Direct UNIX Debug Driver DB2.TEST=Shadow Direct UNIX Debug Driver VSAM.TEST=Shadow Direct UNIX Debug Driver

[DB2.DEMO] Driver=<put the load path of the library here....> Description=<your description here...> APPL=ODBC  $MR = 0$ HD=NO CPFX=SHADOW LINK=TCPIP UID=<user id> PWD=<password> HOST=<hostname or IP address> PORT=<server listening port> CD=NO PLAN=SDBC1010 SUBSYS=DSN2 # this is a comment line # this is a comment line NEONTRACE=INFO log=/tmp/neonlog.txt

#### **UNIX odbc.ini** ファイルの検索順序

以下は、odbc.ini ファイルの検索順序です。

- 1. /usr/local/lib/neon/odbc.ini
- 2. \$ODBC\_INI
- 3. \$ODBC\_INI (例: setenv ODBC\_INI "/home/somebody/.my\_odbc.ini")
- 4. \$HOME/.odbc.ini
- 5. \$HOME/.ODBC.INI
- 6. \$HOME/odbc.ini
- 7. \$HOME/ODBC.INI

ドライバーには、このファイルの READ 権限のみが必要です。

## **JDBC** ドライバーの構成

MAS JDBC ドライバーは、2 つの異なるモードで作動できます。

- <span id="page-56-0"></span>v タイプ **1:** このモードでは、MAS JDBC ドライバーは ODBC ドライバー・マネ ージャーと対話します。
- v タイプ **2:** このモードでは、MAS JDBC ドライバーは ODBC ドライバー・マネ ージャーをバイパスし、MAS ODBC ドライバーと直接対話します。

NEONTRACE 環境変数にキーワード TYPE1 または TYPE2 を入力すると、使用するモ ードが指定できます。 モードを指定しないと、**Windows NT** プラットフォームで は **TYPE1** が、**SunOS** プラットフォームでは **TYPE2** が使用されます。

### **MAS JDBC** ドライバー接続ストリングのフォーマット

MAS JDBC ドライバー接続ストリングのフォーマットが完了していることを確認し てください。driver.connect() にパスする接続ストリングのフォーマットは以下の とおりです。

jdbc:neon:<data-source-name>; <attri1>=<value1>;...;<attrN>=<valueN>

ODBC 接続ストリングで有効なすべての属性は、JDBC 接続ストリングでも有効で す。ただし、以下のような JDBC 固有の属性があります。

- v **DRPM** は、ログオン情報に不足がある場合にドライバーからプロンプトを出力す るかどうかを制御します。この属性には、以下のいずれかの値が入ります。
	- **NOPROMPT** (デフォルト) は SQL\_DRIVER\_NOPROMPT に対応。
	- **COMPLETE** は SQL\_DRIVER\_COMPLETE に対応。
	- **PROMPT** は SQL\_DRIVER\_PROMPT に対応。

この属性の例は、次のとおりです。 DRPM=COMPLETE

## **DBCS** サポート

MAS JDBC ドライバーは、Windows NT および SUNOS で DBCS をサポートしま す。 Windows 95/98 では DBCS はサポートされません。

## **MAS** ドライバー接続のテスト

VB Demo は、MAS Connector とともに提供される Windows のユーザー・インタ ーフェースです。このインターフェースはデータ構造へのアクセスに使用します。 以下のセクションで、VB Demo の使用方法について説明します。

- v 概要
- v 計画上の考慮事項
- v VB Demo の管理
	- VB Demo の開始
	- SQL 要求の作成
	- VB Demo の終了

### **VB Demo** の概要

VB Demo は、MAS のインストール時にコンピューターにインストールされます ( 9 ページの『第 2 [章 コネクターのインストールと構成』](#page-20-0) 参照)。 デフォルトでは 以下のように、C:¥ ドライブの「システム」フォルダーに保管されます。 IBM Shadow Client¥Shadow¥Bin32¥VBDemo32.exe

VB Demo では、Microsoft Access、Microsoft Excel、Crystal Reports、およびその他 のさまざまなツールを使用して、DB2、IMS、CICS、および ADABAS データにア クセスできます。標準の SQL ステートメント呼び出しを使用して、 IMS、ADABAS、および VSAM のデータにアクセスすることもできます。

また、VB Demo を使用して、ADABAS、DB2、IMS、CICS、および VSAM のシャ ドー・ダイレクト・インターフェースのインストールを検証することもできます。

## 計画上の考慮事項

始める前に、以下のアクションが完了していることを確認してください。

- v Microsoft Visual Basic のインストール
- Microsoft Data Access Component (最新バージョン) のインストール
- v 両コンポーネントの MAS へのインストール
- MAS の構成とデータ・ソースへの接続

## **VB Demo** の管理

#### **VB Demo** の開始

VB Demo を稼働するには、以下のステップを実行します。

1. 「スタート」メニューを開いて、「プログラム」/「Neon システム (Neon Systems)」/「VB Demo 32-bi アプリケーション (VB Demo 32-bi application)」 を選択します。

**VB Demo** ウィンドウが表示されます。

2. 「接続 **(Connections)**」メニューから、「接続の新規追加 **(Add New Connection)**」を選択します。

注**:** 一度に複数の接続をオープンできます。

47 [ページの図](#page-58-0) 12 に示しているように、「データ ソースの選択 **(Select Data Source)**」ダイアログ・ボックスが表示されます。

<span id="page-58-0"></span>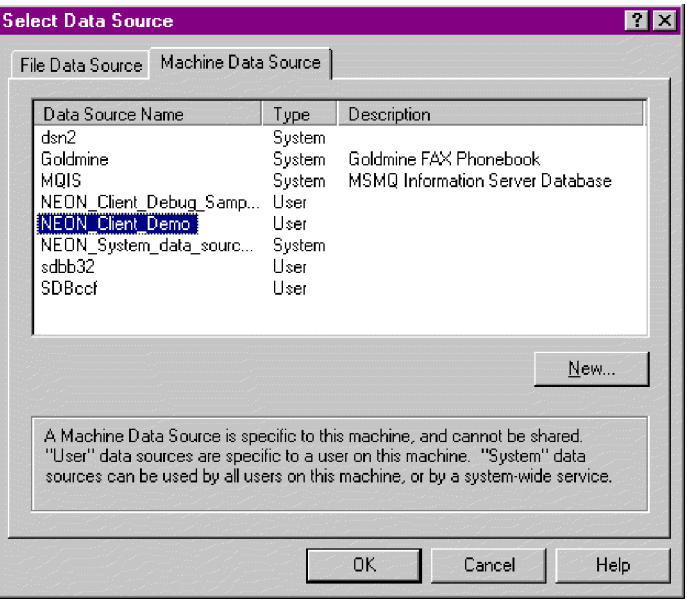

図 *12.* 「データ ソースの選択 *(Select Data Source)*」ダイアログ・ボックス

- 3. 「マシンのデータ ソース **(Machine Data Source)**」タブを選択して、 「**NEON\_Client\_Demo**」をクリックします。
- 4. 「**OK**」をクリックします。「ユーザー認証 **(User Authentication)**」ダイアロ グ・ボックスが表示されます。
- 5. 「**Userid**」フィールドにメインフレーム・ユーザー ID を入力し、 「**Password**」フィールドにメインフレーム・パスワードを入力します。
- 6. 「**OK**」をクリックします。接続が確立されたことを示すメッセージが発行され ます。
- 7. 「**OK**」をクリックして、「**VB Demo**」ウィンドウに戻ります。

#### **SQL** 要求の作成

SQL 要求を作成するには、以下のステップを実行します。

1. アクセスしているデータのタイプに従って、以下のステートメントのいずれかを 入力します。

#### **DB2-OS/390** の場合**:**

select \* from q.staff

注**:** 「テーブル (Tables)」ボタンを選択している場合、表フィルターに定義され ている表のみが表示されます。表フィルターは、データ・ソース構成時に定 義されました (30 ページの『ODBC [ドライバーの構成』](#page-41-0) および 44 [ページ](#page-55-0) の『JDBC [ドライバーの構成』](#page-55-0) 参照)。表フィルターが定義されていない と、ユーザーが所有する、または使用しているユーザー ID で作成した表の みが表示されます。

#### **ADABAS** の場合**:**

('select first\_name birth sex from employees where last\_name = "jones"')

#### <span id="page-59-0"></span>**CICS** の場合**:**

CALL CICSEX.NESPSEL

**IMS** の場合**:**

IMS/TM ステートメントは以下の構文を使用します。

call ims.imssp('','','','s','Sobieski', 'Henry','F','','','','','',''','','')

パラメーター 5 (D05751)、パラメーター 6 (D05757)、およびパラメーター 7 (D05752) にファーストネーム、ラストネーム、およびミドル・ネームのイニシ ャルを指定して、レコードを検索します。パラメーター 4 (REVFLD) は 's' 付 きで取り込まれます。

結果セットは以下のようになります。

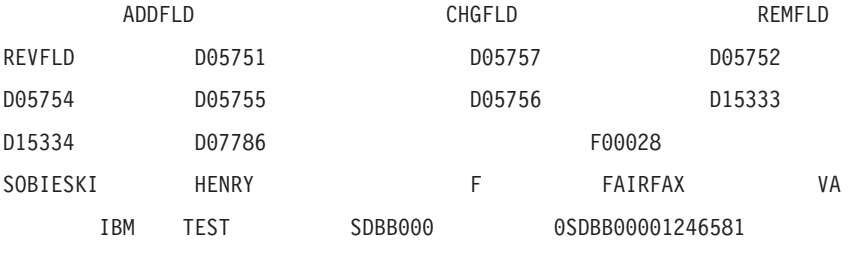

ITINERARY RETRIEVED

2. 「照会 (Query)」をクリックします。 要求したデータのタイプに従って、以下の 情報が表示されます。

### **VB Demo** の終了

VB Demo を終了するには、以下のステップを実行します。

- 1. VB Demo プログラムを終了するには、「切断 **(Disconnect)**」をクリックしま す。接続がクローズされたことを示すメッセージが表示されます。
- 2. 「VB Demo」ウィンドウをクローズします。

# トレース

MAS Trace Facility は、インストール時や使用時に発生する問題を解決するのに大 変便利です。MAS ODBC ドライバーおよび MAS JDBC ドライバーの両方に対し て、クライアント・サイドのトレースを使用可能にできます。以下のセクションで は、下記トピックについて説明します。

- v 概要
- v 計画上の考慮事項
	- データ・ソースの構成
	- パフォーマンスの問題
	- トレース・ログ・ファイルの制御
- v MAS Trace Facility の使用可能化
	- MAS Trace Facility の制御

## **MAS Trace Facility** の概要

MAS Trace Facility は、選択されたイベントをトレースします。この機能により、 選択済みディレクトリーに NEONLOG.TXT という名前のファイルが作成され、そ のファイルにトレースされたイベントが記録されます。すでに同じ名前のファイル が存在している場合、MAS Trace Facility は、そのファイルに新規記録されたイベ ントを追加します。

トレース出力データのフォーマットには常に、各イベントの日付、時間、および関 連情報が含まれます。

#### トレース出力データの例

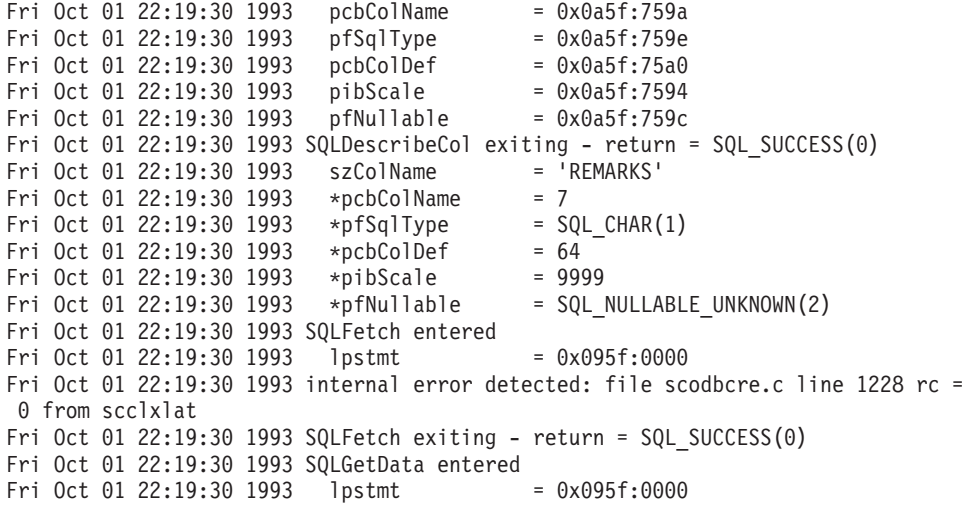

### 計画上の考慮事項

MAS Trace Facility を使用する前に考慮すべき重要な要因がいくつかあります。そ れらの要因は以下のとおりです。

- データ・ソースの構成
- パフォーマンスの問題
- v トレース・ログ・ファイルの制御

#### データ・ソースの構成

動的データ・ソースが構成済みであることを確認してください (30 [ページの](#page-41-0) 『ODBC [ドライバーの構成』を](#page-41-0)参照)。

#### パフォーマンスの問題

MAS Trace Facility は、ODBC アプリケーションを低速で実行することができるデ バッグ・ツールです。このため、ドライバーやアプリケーションが完璧に作動する ようになったら、MAS Trace Facility をオフに設定することもできます。DOS 環境 変数 SET NEONTRACE=NONE を設定すると、MAS Trace Facility をオフに設定できま す。

#### トレース・ログ・ファイルの制御

NEONLOG.TXT ファイルの完全修飾パス名 (ディレクトリーを含む) が指定されていな いと、MAS Mainframe Agent は NEONLOG.TXT ファイルを現行ディレクトリーに作

成します。このようにすると、いずれは複数のディレクトリーに複数の NEONLOG.TXT ファイルができることになります。イベント・トレースの重大度レベ ル・トリガーを低く設定している場合は特に、これらのファイルは非常に大きくな る可能性があります。 必要に応じてこれらのファイルを削除してください。

## **Windows** 用 **MAS ODBC** ドライバー・トレースの使用可能化

- 1. **ODBC** データ ソース アドミニストレータを開きます。
- 2. 「トレース」 タブを選択します。
- 3. 「トレースの開始」をクリックします。
- 4. 「**OK**」をクリックします。

# **Windows** 用 **MAS JDBC** ドライバー・トレースの使用可能化

- 1. 50 ページの『Windows 用 MAS ODBC ドライバー・トレースの使用可能化』 のステップ 1 からステップ 3 に従ってください。
- 2. DOS の NEONTRACE 環境変数に以下の項目を追加してください。 JDBCLOG=xyz

xyz は、ログ・ファイルの絶対パス名です。例えば、Windows NT では THREADID INFO BUFFER JDBCLOG=C:¥temp¥neonjdbc.txt LOG=C:¥temp¥neonlog.txt

となります。

注**:** JDBCLOG キーワードは LOG keyword の前にある必要があります。

2 つの分離したファイルが作成されます。1 つは ODBC ドライバー用で、もう 1 つは JDBC ドライバー用です。

3. 「**OK**」をクリックします。

### **Windows NT** における **JDBC** トレースの使用

TYPE1 モード (デフォルト) で実行している場合に Windows NT 環境でトレース を実行するには、データ・ソースで指定したトレース・ファイル名が、LOG キーワ ードで指定したファイル名と同じであることを確認してください。NEONTRACE パラ メーターで LOG キーワードを省略すると、トレースはデータ・ソースで指定した トレース・ファイルに記録されます。

#### **MAS Trace Facility** の制御

たいていのケースでは、MAS Trace Facility にはデフォルトで適切なトレースが設 定されています。ただし、MAS Trace Facility の重大度レベル・トリガー、または トレース・オプションを変更する必要があります。以下の方法のいずれかを使用し ます。

- v 「デバッグ情報 **(Debug Information)**」ダイアログ・ボックスを使用して、オプ ションを選択します。
- v DOS の NEONTRACE 環境変数に適切な値を設定します。

#### <span id="page-62-0"></span>デバッグ・ダイアログ・ボックスの使用

MAS Trace Facility を制御するのに最も一般的に使用される方法は、「デバッグ情 報 **(Debug Information)**」ダイアログ・ボックスを使用する方法です。このボック スには、使用可能なすべてのオプションが表示され、ODBC.INI ファイルの正しいキ ーワードが変更されたことが確認できます。

- 1. 「スタート」メニューを開いて、Windows 95 以上を使用している場合は「設 定」/「コントロール パネル」を、Windows NT 3.0 以上を使用している場合は 「設定**/**コントロール パネル**/**管理ツール」を選択します。
- 2. 「**ODBC** データ ソース」アイコン (「一覧」または「詳細」で表示している場 合はアイテム) をダブルクリックします。

「**ODBC** データ ソース アドミニストレータ」ダイアログ・ボックスが表示さ れます。

- 3. 「ユーザー データ ソース」 リストから、適切なデータ・ソースを選択しま す。
- 4. 「構成」をクリックします。 図 13 に示しているように、構成ダイアログ・ボ ックスが表示されます。

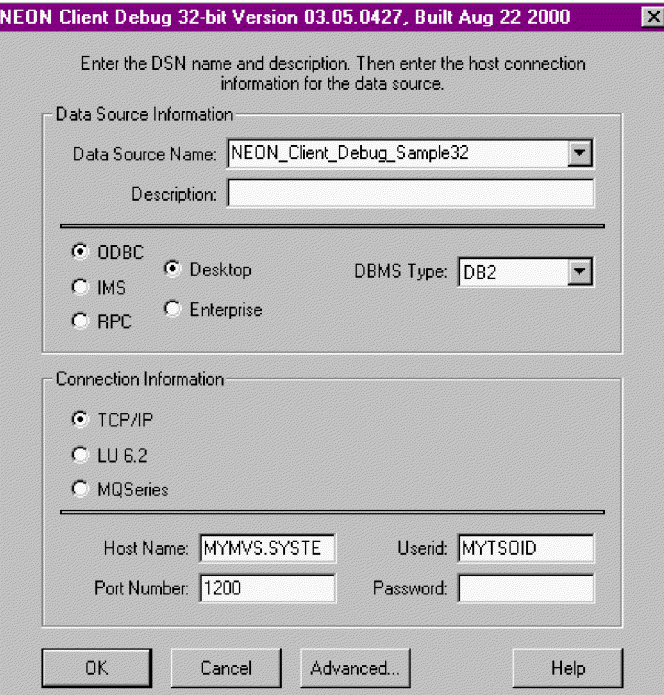

図 *13.* デバッグ構成

5. 「拡張設定」をクリックします。「拡張情報 **(Advanced Information)** ダイア ログ・ボックス ( 52 [ページの図](#page-63-0) 14) が表示されます。

<span id="page-63-0"></span>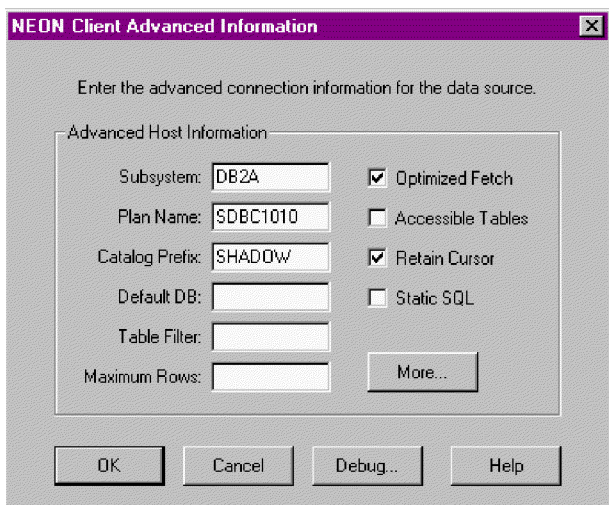

図 *14.* 拡張情報 *(Advanced information)*

6. 「デバッグ **(Debug)**」をクリックします。「デバッグ情報 **(Debug Information)**」ダイアログ・ボックス (図 15) が表示されます。

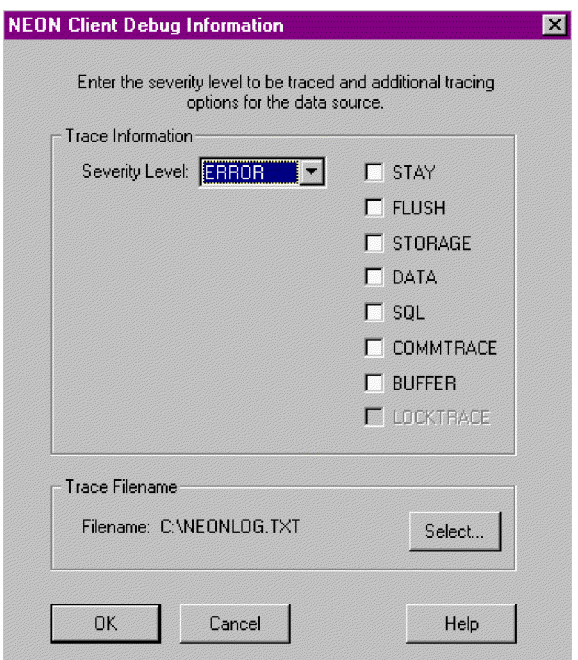

図 *15.* クライアントのデバッグ情報

- 注**:** 51 [ページの図](#page-62-0) 13 に示した構成ダイアログ・ボックスでクライアント・タ イプに IMS を選択した場合、図 14 に示した「拡張情報 (Advanced Information)」ダイアログ・ボックスに「デバッグ (Debug)」ボタンが表示 されます。
- 7. トレースするイベントの適切な重大度レベル・トリガーを選択します。重大度 レベルを選択すると、その重大度レベル以上のすべてのイベントがトレースお よび記録されます。重大度オプションの最高レベルから最低レベルまでを以下 にリストします。
- v **NONE:** このオプションを指定すると、メッセージのトレースおよび記録は 行われません。トレース・ファイルの作成およびオープンも行われません。 このオプションにより、効率的に MAS Trace Facility をオフに設定できま す。
- v **FATAL:** このオプションは最高レベルの重大度で、プログラムの終了メッセ ージのみがトレースおよび記録されます。
- v **SEVERE:** (デフォルトの選択内容) このオプションを指定すると、重大レベ ル以上のイベントのみがトレースおよび記録されます。
- v **ERROR:** このオプションを指定すると、すべてのエラー・メッセージがトレ ースおよび記録されます。これらのメッセージには通常、エラーの原因、エ ラーが検出されたレコード、関連する戻りコード、および詳細のエラー・テ キスト・メッセージが含まれています。
- v **WARNING:** このオプションを指定すると、MAS ODBC ドライバーによって 発行されるすべての警告メッセージがトレースおよび記録されます。
- v **INFO:** このオプションを指定すると、すべての通知イベントがトレースされ ます。これには、MAS ODBC ドライバーに渡される値や MAS ODBC ドラ イバーから戻される値が含まれます。このオプションを指定するとトレース および記録される情報量が多くなるため、通常の使用にはお勧めできませ ん。ただし、アプリケーションのデバッグにはこのオプションが便利です。
- v **DETAIL:** このオプションは最低レベルの重大度で、関数の呼び出しイベント を含むすべてのイベントがトレースされます。この値を指定すると大量の情 報がトレースおよび記録されるため、通常の使用にはお勧めできません。
- 8. 適切なボックスをクリックして、追加オプションを選択します。追加オプショ ンには、以下が含まれます。
	- v **STAY:** このオプションを指定すると、トレース・ファイルがオープンされた ままになります。トレース・メッセージの保管にディスク・ファイルを使用 している場合、このオプションによってパフォーマンスを向上させることが できます。
	- v **FLUSH:** このオプションは STAY とともに使用します。このオプションを 指定すると、マシンに障害が起こってもメッセージを逸失することはありま せん。
	- v **STORAGE:** このオプションを指定すると、ストレージへのすべての GET および FREE 操作がトレースされます。トレース・レコードには、ストレー ジ域の要求または解放を行うファイルの名前と、ファイル内の行番号が示さ れます。さらに、このレコードには、取得または解放されるデータ域のサイ ズ、データ域のアドレス、およびその他の重要な情報も示されます。最終の ストレージ報告書は、ストレージ・マネージャー機能が含まれる DLL のア ンロード時に Windows 環境で生成されます。
	- v **DATA:** このオプションを指定すると、DB2、ODBC C、および ODBC SQL データ・タイプのすべての変換操作がトレースされます。各ケースでは、入 出力データは 16 進および文字フォーマットで表示されます。さらに、現在 処理中の表の行および列を指定する情報が提供されます。
	- v **SQL:** このオプションを指定すると、トレース重大度レベルが INFO より高 い場合も、ホストに渡されたすべての SQL ステートメントがトレースされ ます。また、SELECT ステートメントの列情報 (列番号、列名、およびデー

タ・タイプ) も表示されます。データ・タイプが SQL\_NUMERIC および SQL\_DECIMAL の場合は、精度と位取りの値も表示されます。

9. 「選択 **(Select)**」をクリックします。「トレース・ファイルの選択 **(Select Trace File)**」ダイアログ・ボックス (図 16) が表示されます。

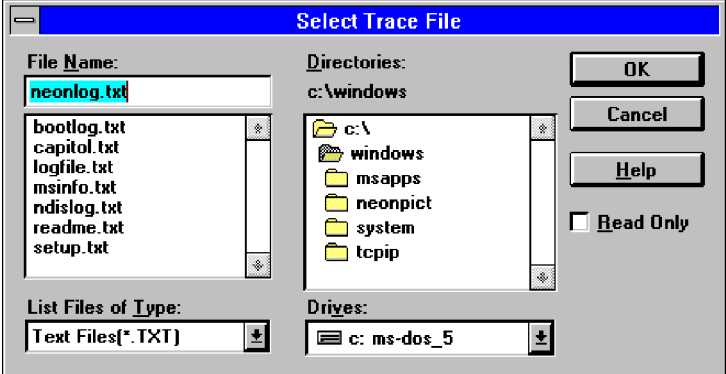

図 *16.* トレース・ファイルの選択 *(Select Trace File*)

- 10. トレース・ファイルの名前およびディレクトリーを選択します。
- 11. 「**OK**」をクリックして、「デバッグ情報 **(Debug Information)**」ダイアログ・ ボックス ( 52 [ページの図](#page-63-0) 15 に示したダイアログ・ボックス) に戻ります。
- 12. 「**OK**」をクリックします。

これにより、ODBC.INI ファイルの適切なセクションに NEONTRACE キーワード が記述されます。 NEONTRACE キーワードには、**ODBC** データ ソース アドミ ニストレータで選択したデータ・ソースで指定したオプションが反映されてい ます。 ODBC.INI ファイルの内容によって、SET NEONTRACE=[string] コマンド を使用して以前に設定された DOS 環境変数の値が追加または指定変更されま す。

#### **DOS** のトレース環境変数の設定

MAS Trace Facility を制御するその他の方法には、DOS のトレース環境変数を設定 する方法があります。この環境変数を設定するには、以下のフォームを使用しま す。

SET NEONTRACE=[string]

[string] が、スペースで区切られた選択オプションで構成されている場合

以下のいずれかの方法でこの変数を設定します。

- v DOS コマンド行から SET NEONTRACE=[string] コマンドを手動で入力
- v AUTOEXEC.BAT および CONFIG.SYS ファイルに SET NEONTRACE=[string] コマンド を追加。コマンドを有効にするために、サーバーをリブートします。
- 注**:** コマンドを手動で入力する場合、Windows が稼働している間は必ず DOS でコ マンド入力を行ってください。 DOS ウィンドウからは入力しないでくださ い。DOS ウィンドウから環境変数のトレースを設定すると (2 次レベル・コマ ンド・プロセッサーを使用)、MAS Trace Facility には反映されません。

# <span id="page-66-0"></span>第 **4** 章 コネクターの構成

この章では、MAS コネクターの構成方法、およびコネクターと連携させるためのア プリケーションの構成方法を説明します。本章の内容は、次のとおりです。

- v 『コネクター用のアプリケーションの使用可能化』
- v 58 [ページの『コネクターの構成』](#page-69-0)
- 70 [ページの『コネクターの複数インスタンスの作成』](#page-81-0)
- v 72 [ページの『コネクターの始動』](#page-83-0)
- 73 [ページの『コネクターの停止』](#page-84-0)

## コネクター用のアプリケーションの使用可能化

コネクターでイベント引き渡しを処理できるようにするには、アプリケーション/デ ータベース内にイベント通知機構をセットアップする必要があります。これを行う には、次の操作を実行する必要があります。

- レガシー・アプリケーション・データベース内にイベント表とアーカイブ表を作 成します。
- v ユーザーのサイトで稼働しているコラボレーションに必要なビジネス・オブジェ クトがサポートされるよう、アプリケーションの表上にデータベース・トリガー をインストールします。WebSphere は独自のデータベース・トリガーを開発する ことを前提としています。
- カウンター表をインストールします (オプション)。このステップは、ビジネス・ オブジェクトの作成時に、固有 ID 生成にコネクターが必要である場合に限り実 行してください。固有 ID の生成の詳細については、 [UID=CW.uidcolumnname\[=UseIfMissing\]](#page-115-0) パラメーターを参照してください。

以後の各セクションでは、イベント表およびアーカイブ表の作成と構成に関する情 報を提供します。

## イベントおよびアーカイブ表

コネクターは、イベント表を使用して選出するイベントをキューに入れます。 ArchiveProcessed プロパティーが true または値なしに設定されている場合、コネ クターは、イベント表でイベントの状況を更新した後、アーカイブ表を使用してそ のイベントを保管します。

コネクターは、イベントごとに、ビジネス・オブジェクト名、動詞、およびキーを イベント表から取得します。また、この情報を使用してアプリケーションからエン ティティー全体を取り出します。イベントが最初にログに記録された後でエンティ ティーが変更されると、コネクターは初期イベントとその後のすべての変更を取得 します。つまり、コネクターがイベント表からエンティティーを取得する前にエン ティティーが変更および更新されると、コネクターは 1 回の取り出しで両方のデー タ変更を取得します。

コネクターによって処理されるどのイベントについても、以下の 3 通りの結果が考 えられます。

- イベント処理の正常終了
- イベント処理の失敗
- イベントのサブスクライブなし

コネクターがイベントを取り出した後でイベント表からイベントが削除されない と、不必要なスペースを占有することになります。しかし、そのようなイベントが 削除される場合には、未処理のイベントもすべて失われ、イベント処理の監査を実 行できなくなります。そのため、この場合にはアーカイブ表も作成し、 ArchiveProcessed プロパティーを true に設定したままにしておくことをお勧めし ます。これにより、イベント表からイベントが削除されると、必ず、コネクターに よってアーカイブ表にそのイベントが挿入されます。

注**:** コネクターは、イベント表からイベントを削除する際、またはアーカイブ表に イベントを挿入する際に、アプリケーション・データベースへのアクセス中に 発生した問題が原因で失敗した場合、APPRESPONSETIMEOUT を戻します。

### イベント処理とアーカイブ処理の構成

イベントとアーカイブの処理を構成するには、構成プロパティーを使用して、以下 の情報を指定する必要があります。

- v イベント表の名前 ([EventTableName](#page-76-0))。ビジネス・オブジェクトからの要求を処理 するためだけにコネクターを使用する場合は、このプロパティーの値を指定する 必要はありません。
- v 間隔 (頻度) ([PollFrequency](#page-144-0))。
- v ポーリング間隔ごとのイベントの数 ([PollQuantity](#page-77-0))。
- v アーカイブ表の名前 ([ArchiveTableName](#page-72-0))。
- v アンサブスクライブされたイベントおよび未処理のイベントをコネクターがアー カイブするかどうか ([ArchiveProcessed](#page-71-0))。
- v コネクターの固有 ID。この ID は、複数のコネクターが同じ表をポーリングする ときに重要になります ([ConnectorID](#page-73-0))。

また、[EventKeyDel](#page-75-0) プロパティーの値を指定して、イベントの処理順序を指定する ことも可能です。これらのプロパティーおよび他の構成プロパティーに関する詳細 については、 58 [ページの表](#page-69-0) 23 を参照してください。

注**:** イベント表とアーカイブ表の作成は、オプションです。ただし、

EventTableName の値を指定しているにもかかわらず、コネクターを使用してイ ベントをポーリングせず、イベント表も作成しない場合には、コネクターでタ イムアウトが発生します。そうしたタイムアウトを回避するには、 EventTableName の値をヌル (string) のままにしておいてください。

デフォルトでは、イベント・キュー表の名前は、xworlds events になり、アーカイ ブ・キュー表の名前は、xworlds\_ archive\_events になります。

注**:** ご使用のサイトで、アーカイブ表へイベントのアーカイブを行わない場合は、 ArchiveProcessed の値を false に設定してください。

コネクターを要求処理用にのみ使用する場合は、コネクターを始動するときや EventTableName の値をヌル (string) に設定するときに、-fno オプションを使用して ください。

ご使用のドライバーが Java クラス DatabaseMetaData をサポートしておらず、コネ クターでイベント表とアーカイブ表の有無の検査が行われないようにする必要があ る場合には、CheckForEventTableInInit の値を false に設定して、このプロパテ ィーを使用不可にします。デフォルトでは、このプロパティーは true に設定され ています。

## イベントおよびアーカイブ表スキーマ

表 22 に、イベント表とアーカイブ表の列を示します。以下の情報を、表の列内の順 序とデータ型に特に注意して、これらの表の作成およびインストール時のガイドと して使用してください。

表 *22.* イベントおよびアーカイブ表スキーマ

| 名前                                           | 説明                                                                                                    | 퓇                                                  | 制約                                                   |
|----------------------------------------------|----------------------------------------------------------------------------------------------------|----------------------------------------------------|------------------------------------------------------|
| event id<br>connector_id                     | イベントの内部 ID<br>イベントの宛先コネクターの固有 ID。<br>この値は、複数のコネクターが同じ表<br>をポーリングする場合には重要です。                                                                            | <b>INTEGER</b><br><b>VARCHAR</b>                   | Primary key                                          |
| object_key                                   | ビジネス・オブジェクトの基本キー。<br>複数のキーを、コロンなどの構成可能<br>な区切り文字で連結します。例:<br>1000065:10056:2333 詳細については、<br>DateFormat プロパティーを参照してく<br>ださい。                            | <b>VARCHAR</b>                                     | 非ヌル                                                  |
| object_name<br>object_verb<br>event_priority | ビジネス・オブジェクトの名前<br>イベントに関連付けられている動詞<br>イベント優先順位 (0 が最高、n が最<br>低)で、コネクターが優先順位に基づい<br>てイベントを取得するために使用しま<br>す。コネクターが、この値を使用し<br>て、優先順位を上下させることはあり<br>ません。 | <b>VARCHAR</b><br><b>VARCHAR</b><br><b>INTEGER</b> | 非ヌル<br>非ヌル<br>非ヌル                                    |
| event_time                                   | イベントの発生日時                                                                                                    | <b>DATETIME</b>                                    | デフォルト値は<br>現在の日時 (ア<br>ーカイブ表で<br>は、イベントの<br>実際の発生時刻) |
| archive_time                                 | イベントがアーカイブされた日時 (アー DATETIME<br>カイブ表のみ)                                                                                                    |                                                    | アーカイブ日時                                              |
| event_status                                 | -2 (InterChange Server へのイベントの<br>送信エラー)<br>-1 (イベント処理エラー)<br>0 (ポーリング開始可能)<br>1 (InterChange Server に送信済み)<br>2(ビジネス・オブジェクトのサブスク<br>リプションなし)          | <b>INTEGER</b>                                     | 非ヌル                                                  |

<span id="page-69-0"></span>表 *22.* イベントおよびアーカイブ表スキーマ *(*続き*)*

| 名前            | 説明                                                  | 型              | 制約 |
|---------------|-----------------------------------------------------|----------------|----|
|               | 3 (処理中)。この状況は、イベント表に<br>のみ使用され、アーカイブ表には使用<br>されません。 |                |    |
| event comment | イベント・ストリングまたはエラー・<br>ストリングの説明                       | <b>VARCHAR</b> |    |

## コネクターの構成

コネクターには、標準構成プロパティーとコネクター固有の構成プロパティーの 2 種類の構成プロパティーがあります。コネクターを実行する前に、必ずこれらのプ ロパティーの値を設定してください。コネクターの構成プロパティーを設定するに は、以下のツールのいずれかを使用します。

- Connector Configurator (統合ブローカーが ICS の場合) このツールには System Manager からアクセスします。
- v Connector Configurator (WebSphere MQ Integrator Broker が統合ブローカーの場 合) — このツールには、WebSphere Business Integration Adapter のプログラム・ フォルダーからアクセスします。詳細については、 137 [ページの『付録](#page-148-0) B. [Connector Configurator](#page-148-0)』を参照してください。

## 標準コネクター・プロパティー

標準構成プロパティーは、すべてのコネクターによって使用される情報を提供しま す。これらのプロパティーの詳細については、 119 [ページの『付録](#page-130-0) A. コネクター [の標準構成プロパティー』を](#page-130-0)参照してください。

注**:** このコネクターは、ICS と WebSphere MQ Integrator Broker の両方を統合ブロ ーカーとしてサポートしているので、どちらのブローカーに関する構成プロパ ティーとも関係があります。

## コネクター固有の構成プロパティー

コネクター固有の構成プロパティーは、コネクターが実行時に必要とする情報を提 供します。コネクター固有のプロパティーを使用すると、エージェントの再コード 化と再構築をしなくても、コネクター内で静的な情報または論理を変更することも できます。

表 23 に、コネクターに対するコネクター固有の構成プロパティーを示します。プロ パティーの説明については、以下の各セクションを参照してください。

| 名前                         | 指定可能な値                | デフォルト値 | 必須  |
|----------------------------|-----------------------|--------|-----|
| <b>ApplicationPassword</b> | WebSphere ユーザー・アカウントの |        | はい* |
|                            | パスワード                 |        |     |
| Application UserName       | WebSphere ユーザー・アカウントの |        | はい* |
|                            | 名前                    |        |     |
| ArchiveProcessed           | true または false        | true   | いいえ |

表 *23.* コネクター固有のプロパティー

表 *23.* コネクター固有のプロパティー *(*続き*)*

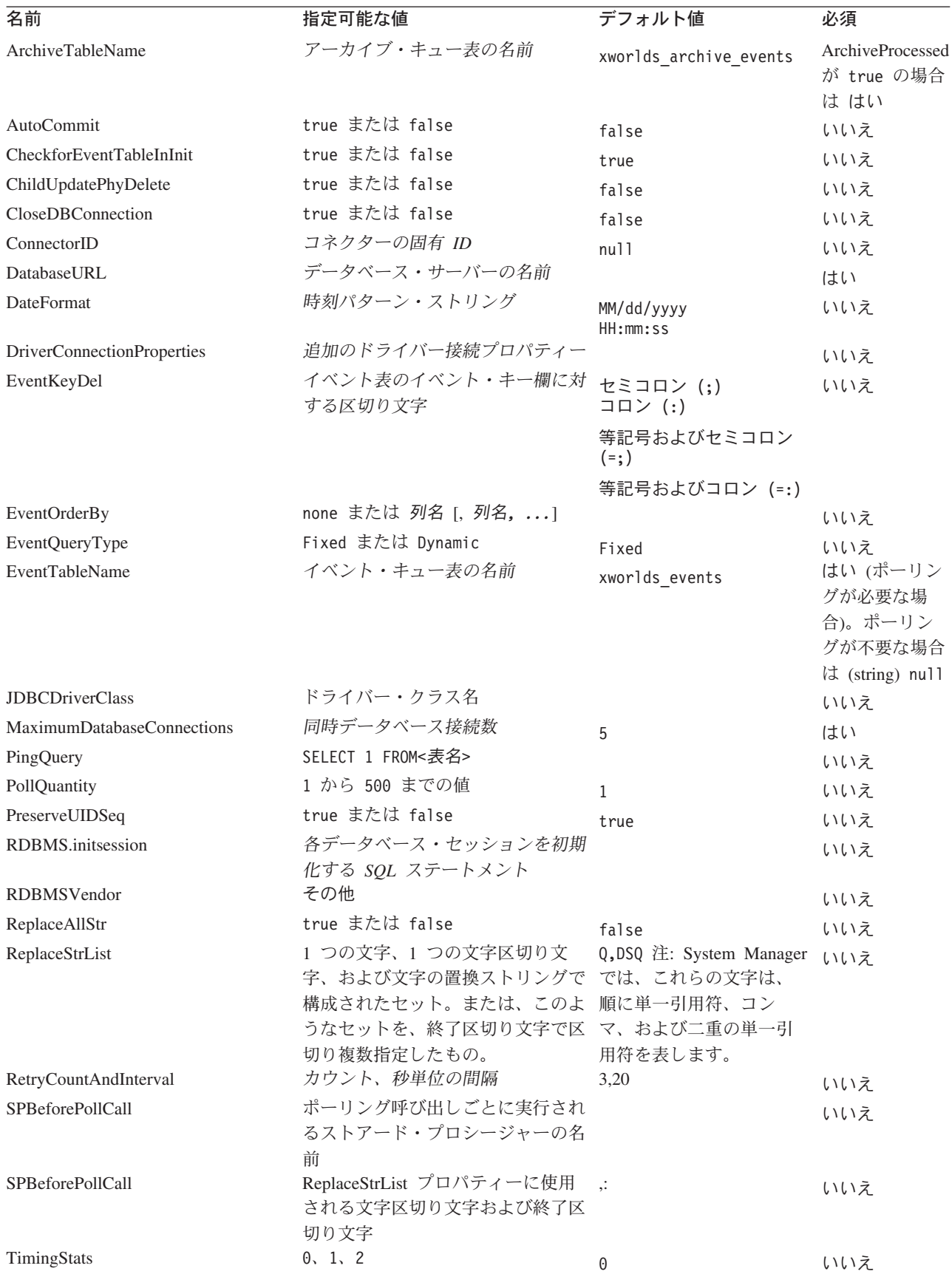

<span id="page-71-0"></span>表 *23.* コネクター固有のプロパティー *(*続き*)*

| 名前                             | 指定可能な値                 | デフォルト値      | 必須  |
|--------------------------------|------------------------|-------------|-----|
| UniqueIDTableName              | ID の生成に使用するテーブルの名<br>前 | xworlds uid | いいえ |
| <b>UseDefaults</b>             | true または false         | false       | はい  |
| UseDefaultsForCreatingChildBOs | true または false         | false       | いいえ |
| <b>UseDefaultsForRetrieve</b>  | true または false         | false       | いいえ |

\* トラステッド認証を使用する場合、ApplicationPassword と ApplicationUserName は不要です。

#### **ApplicationPassword**

WebSphere ユーザー・アカウントのパスワード

デフォルト値はありません。

#### **ApplicationUserName**

WebSphere ユーザー・アカウントの名前

デフォルト値はありません。

#### **ArchiveProcessed**

現行サブスクリプションがないイベントを、コネクターにアーカイブさせるかどう かを指定します。

このプロパティーを true または false に設定すると、イベント表からイベントが 削除された後、アーカイブ表にそのイベントが挿入されます。

このプロパティーを true または false に設定すると、コネクターはアーカイブ処 理を実行しません。この場合、[ArchiveTableName](#page-72-0) プロパティーの値は検査されませ ん。ArchiveProcessed が false に設定されている場合、コネクターは次のように動 作します。

- v イベントが正常に処理された場合、イベント表からそのイベントを削除します が、アーカイブは行いません。
- v コネクターがそのイベントのビジネス・オブジェクトにサブスクライブしていな い場合は、イベントをイベント表に残し、そのイベントの状況を Unsubscribed に変更します。
- v ビジネス・オブジェクトの処理中に問題が発生した場合、イベントをイベント表 に残し、イベントの状況を Error にします。

このプロパティーが false に設定されており、さらに、ポーリング量が少ない場合 には、コネクターがイベント表に対してポーリングしているように見えます。しか し、これは、単に同じイベントを繰り返し選出しているだけです。

このプロパティーの値がない場合、コネクターでは、その値が true であると見な します。さらに、ArchiveTableName プロパティーの値もない場合、コネクターで は、アーカイブ表の名前が xworlds\_archive\_events であると見なします。

デフォルト値は true です。
## <span id="page-72-0"></span>**ArchiveTableName**

アーカイブ・キュー表の名前。

ArchiveProcessed プロパティーが false に設定されている場合は、このプロパテ ィーの値を設定する必要はありません。

デフォルトの名前は xworlds\_archive\_events です。

### **AutoCommit**

このプロパティーは、AutoCommit 設定を構成可能にします。 true に設定すると、 すべてのトランザクションが自動的にコミットされます。一部のデータベース (Sybase など) は、AutoCommit を true に設定する必要があります。false に設定 すると、Sybase 上のストアード・プロシージャーが失敗します。

データベース接続が失われた場合、AutoCommit が false に設定されていれば、コ ネクターは新規の接続を作成して完全処理を再始動しようとします。新規の接続が 無効な場合、または AutoCommit が true に設定されている場合は、コネクターは APPRESPONSETIMEOUT を戻します。この結果、コネクターは終了します。

デフォルト値は false です。

### **CheckforEventTableInInit**

このコネクター・プロパティーを false に設定すると、コネクターは、コネクター の初期化時に、イベント表とアーカイブ表が存在するかどうかの確認を行わなくな ります。使用する JDBC ドライバーが JDBC クラス DatabaseMetaData をサポー トしていない場合を除き、このプロパティーは常に true に設定しておくことをお 勧めします。

このプロパティーが false に設定されている場合、コネクターはイベント表とアー カイブ表の存在を確認しません。ただし、コネクターは、初期化プロセスにおいて これらの表を使用するので、これらの表が常に存在していることが必要です。コネ クターがイベント表とアーカイブ表を初期化時に使用しないようにするには、 EventTableName プロパティーを null に設定します。

デフォルト値は true です。

#### **ChildUpdatePhyDelete**

更新操作時に、子ビジネス・オブジェクトが表現するデータが、データベース内に は存在するにもかかわらず、着信したビジネス・オブジェクトからは失われている 場合、コネクターにそのデータをどのように処理させるかを指定します。

データベースから該当するデータ・レコードを物理的に削除させるには、このプロ パティーを true に設定します。

データベース内の該当するデータ・レコードを、状況列で適切な値に設定すること により論理的に削除させるには、このプロパティーの値を false に設定します。コ ネクターは、ビジネス・オブジェクト・レベルのアプリケーション固有の情報に指 定された StatusColumnValue (SCN) パラメーターから、状況列の名前およびその値 を取得します。詳細については、 102 [ページの『ビジネス・オブジェクト・レベル](#page-113-0) [のアプリケーション固有情報』を](#page-113-0)参照してください。

デフォルト値は false です。

## **CloseDBConnection**

このプロパティーは、データベース接続のクローズを構成可能にします。true に設 定されている場合、サービス呼び出し要求およびポーリング呼び出しごとに、デー タベース接続がクローズされます。このプロパティーを true に設定するとパフォ ーマンスが低下するため、お勧めしません。

デフォルト値は false です。

### **ConnectorID**

コネクターの固有 ID です。この ID は、コネクターの特定のインスタンスのため にイベントが検索されるときに役立ちます。

デフォルト値は null です。

### **DatabaseURL**

コネクターの接続先データベース・サーバーの名前です。MAS ODBC ドライバ ー・データ・ソースを構成したときに指定した名前です。

以下の例で説明します。

jdbc:neon:mydatasource

mydatasource はデータベース・サーバーの名前、つまり DatabaseURL の値です。

コネクターが処理を正常に実行するためには、ユーザーがこの値を指定しておく必 要があります。データ・ソース名の構成に関する詳細については、 32 [ページの](#page-43-0) 『Windows 用 ODBC [ドライバー・データ・ソースの構成』お](#page-43-0)よび 42 [ページの](#page-53-0) 『UNIX 用 ODBC [データ・ソースの構成』を](#page-53-0)参照してください。

### **DateFormat**

コネクターで受信および戻すことができる日付形式を指定します。このプロパティ ーは、 63 [ページの表](#page-74-0) 24 に記載されている構文に基づくフォーマットをすべてサポ ートしています。

63 [ページの表](#page-74-0) 24 の時刻パターン・ストリングを使用して時刻形式の構文を定義し ます。このパターンに使用されている ASCII 文字は、すべてパターン文字として予 約されています。

<span id="page-74-0"></span>表 *24.* 時刻形式構文

| シンボル            | 意味                 | 表示              | 例                        |
|-----------------|--------------------|-----------------|--------------------------|
| G               | 紀元                 | (Text)          | AD                       |
| Y               | 年                  | (Number)        | 1996                     |
| M               | 月                  | (Text & Number) | July & 07                |
| D               | 日 (月初からの通算)        | (Number)        | 10                       |
| h               | 時 (12 時間制、1 から 12) | (Number)        | 12                       |
| Η               | 時 (24 時間制、0 から 23) | (Number)        | 0                        |
| М               | 分 (時刻表示用)          | (Number)        | 30                       |
| S               | 秒 (時刻表示用)          | (Number)        | 55                       |
| S               | ミリ秒                | (Number)        | 978                      |
| E               | 曜日                 | (Text)          | Tuesday                  |
| D               | 日 (年初からの通算)        | (Number)        | 189                      |
| F               | 曜日 (月初からの通算)       | (Number)        | 2 (7 月の 2 度目の<br>水曜日)    |
| W               | 週 (年初からの通算)        | (Number)        | 27                       |
| W               | 週 (月初からの通算)        | (Number)        | $\overline{c}$           |
| a               | 午前/午後              | (Text)          | PM                       |
| k               | 時 (24 時間制、1 から 24) | (Number)        | 24                       |
| К               | 時 (12 時間制、0 から 11) | (Number)        | 0                        |
| Ζ               | 時間帯                | (Text)          | Pacific Std Time         |
|                 | テキストのエスケープ         | (区切り文字)         |                          |
| $\zeta$ $\zeta$ | 単一引用符              | (リテラル)          | $\boldsymbol{\varsigma}$ |

表 *25. US* 標準使用時の実例

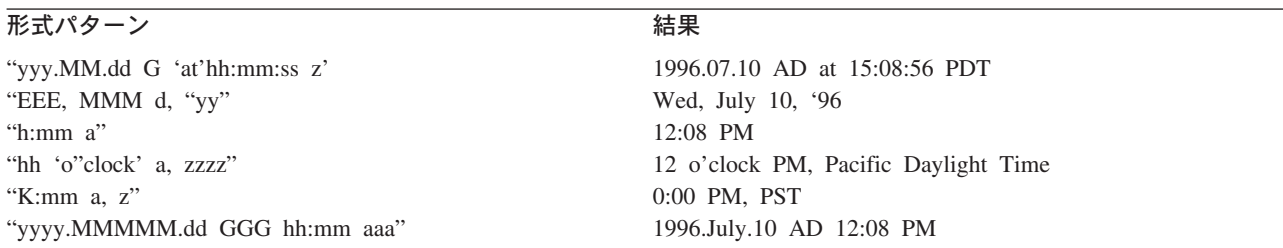

### **DriverConnectionProperties**

JDBC ドライバーでは、ユーザー名とパスワードの他にも、追加のプロパティーや 情報が必要になる場合があります。DriverConnectionProperties コネクター・プロ パティーには、JDBC ドライバーに必要な追加のプロパティーを、名前と値のペア として指定できます。これらのプロパティーは、次のように指定します。

property1=value1[;property2=value2...]

これらの追加プロパティーは、セミコロンで区切られた名前と値のペアとして指定 されていなければなりません。プロパティーとその値は、等号で区切ります (余分 なスペースを入れることはできません)。

例えば、JDBC ドライバーで、ライセンス情報とポート番号が必要になるとしま す。ライセンス情報として要求されるプロパティー名は MyLicense であり、値は ab23jk5 です。ポート番号として要求されるプロパティー名は PortNumber であ

<span id="page-75-0"></span>り、値は 1200 です。DriverConnectionProperties は値 MyLicense=ab23jk5;PortNumber=1200 に設定しなければなりません。

## **EventKeyDel**

イベント表の object\_key 列に複数の属性値が含まれる場合に使用される区切り文 字を指定します。

トリガーとなったアプリケーションにおいて作成、更新、または削除されたビジネ ス・オブジェクトを検索する方法は、2 つあります。

- 最初の方法は、object key 列に、ビジネス・オブジェクトのキーとなっている属 性の値を格納する方法です。EventKeyDel 構成プロパティーには、キー・フィー ルドの一部となっていない文字を 1 つだけ指定します。例えば、区切り文字を "**;**" と指定した場合は、object\_key は *xxx*;*123* となります。
- 2 番目の方法は、object key 列に、ビジネス・オブジェクト内のいずれかの属性 の値を格納する方法です。これらの値は name\_value ペアとして表されます。最 初の区切り文字は name\_value の区切りに使用され、2 番目の区切り文字はキー の区切りに使用されます。例えば、区切り文字を "**=;**" と指定した場合は、 object\_key は *CustomerName*=*xxx*;*CustomerId*=*123*; となります。 区切り文字を "**=:**" と指定した場合は、object\_key は *CustomerName*=*xxx*:*CustomerId*=*123*: となります。
- 注**:** これらのキー値の定義順序は、ビジネス・オブジェクト内のキー属性の順序と 同じでなければなりません。
- 重要**:** Date 属性のデータを使用する場合は、コロン (:) を区切り文字として使用し ないようにしてください。この属性のデータには、コロンが含まれているこ とがあります。

デフォルト値はセミコロン (;) です。これはキーの区切り文字であり、name\_value のペアを扱うことはできません。

#### **EventOrderBy**

イベントの順序付けをオフにするかどうかを指定します。または、デフォルトの順 序と異なるイベント処理の順序を指定します。

デフォルトでは、ポーリングのたびにコネクターは [PollQuantity](#page-77-0) プロパティーに 指定されたイベントの番号のみをプルし、イベント表の [event\\_time](#page-68-0) 列および event priority 列内の値でイベント処理を順序付けます。

コネクターによるイベントの順序付けが行われないようにするには、このプロパテ ィーの値を none に設定します。

コネクターに、イベント表の複数の列に基づいて順序付けを行わせるには、それら の列の名前を指定します。列名はコンマ (,) で分離します。このプロパティーの値 を指定すると、デフォルトの順序が上書きされます。

このプロパティーのデフォルト値はありません。

### **EventQueryType**

EventQueryType プロパティーは、イベント表のイベントの検索の際に、コネクター に照会を動的に生成させるか、または コネクターの組み込みの照会を使用させるか を指定するために使用します。動的に生成された照会に関しては、コネクターはそ のイベント構造をイベント表の列にマップします。表列内のデータの順序は、非常 に重要です。正しい順序については、57 [ページの『イベントおよびアーカイブ表ス](#page-68-0) [キーマ』を](#page-68-0)参照してください。

EventQueryType の値が Fixed (string) の場合、デフォルトの照会が実行されます。 Dynamic (string) に設定されている場合は、『EventTableName』プロパティーに指定 されている表から列名を取得して、新規の照会が作成されます。

イベント表列名は変更できます。ただし、列の順序とデータ型は、イベント表の作 成のセクションで指定したものと同じでなければなりません。デフォルトの照会ま たは動的に生成された照会には、 64 ページの『[EventOrderBy](#page-75-0)』が追加されます。

EventQueryType プロパティーが追加されていない場合、または含まれていない場合 は、デフォルトで Fixed になります。

デフォルト値は Fixed (string) です。

### **EventTableName**

コネクターのポーリング機構によって使用されるイベント・キュー表の名前です。

デフォルトの名前は xworlds\_events です。

コネクターのポーリングをオフにする場合は、このプロパティーを null (string) に 設定してください。これにより、イベント表とアーカイブ表の存在の確認が行われ なくなります。

詳細については、 57 [ページの表](#page-68-0) 22 を参照してください。

デフォルト値はありません。

ユーザー定義イベント表の場合は、event\_id が INTEGER、BIGINT、NUMERIC、 VARCHAR のいずれかの JDBC 型にマップされるようにしてください。

### **JDBCDriverClass**

ドライバーのクラス名を指定します。MAS コネクターの場合、次のように指定しま す。

com.neon.jdbc.Driver

### **MaximumDatabaseConnections**

同時データベース接続の最大許可数を指定します。実行時には、オープン・データ ベース接続の最大数はこの値に 1 を加えた数になります。

66 ページの『[PreserveUIDSeq](#page-77-0)』プロパティーが false に設定されている場合は、こ の数に 2 を加算した合計が、実行時のオープン・データベース接続の数になりま す。

デフォルト値は 5 です。

### <span id="page-77-0"></span>**PingQuery**

コネクターがデータベース接続をチェックするときに使用する SQL ステートメン トまたはストアード・プロシージャーを指定します。

次に示すのは、ping 照会として使用される SQL ステートメントの一例です。 SELECT 1 FROM <表名>

次に示すのは、Oracle または DB2 データベースで ping 照会として使用されるス トアード・プロシージャー呼び出しの一例 (sampleSP) です。

call sampleSP( )

ストアード・プロシージャー呼び出しに出力パラメーターを指定することはできま せん。データベースによって入力パラメーターが必要とされる場合、入力値は、ping 照会の一部として指定する必要があります。例えば、次のようになります。

Call checkproc(2)

デフォルト値はありません。詳細については、 7 [ページの『データベース接続不能](#page-18-0) [の処理』を](#page-18-0)参照してください。

注**:** PingQuery は CICS アプリケーションおよび IMS アプリケーションではサポー トされません。

#### **PollQuantity**

コネクターがポーリング間隔ごとに検索するデータベース表の行数です。許容値は 1 から 500 です。

デフォルト値は 1 です。

#### **PreserveUIDSeq**

着信した固有 ID シーケンスを固有 ID 表に保存するかどうかを指定します。

true に設定されている場合、固有 ID は、ビジネス・オブジェクトが宛先アプリケ ーションで正常に処理されるまでコミットされません。固有 ID 表にアクセスしよ うとしている他のプロセスはすべて、トランザクションがコミットされるまで待機 しなければなりません。

false に設定されている場合、固有 ID は、ビジネス・オブジェクトがその ID を 要求した時点でコミットされます。ビジネス・オブジェクトの処理と固有 ID の処 理は、それぞれ、コネクターの内部に専用のトランザクション・ブロックを持ちま す。これは、固有 ID 表に関連するトランザクションに、そのトランザクション専 用の接続が用意されている場合に限り可能です。

注**:** このプロパティーがコネクター構成に追加されていない場合のデフォルトの動 作は、このプロパティーが追加され、true に設定されている場合の動作と同じ です。また、 61 ページの『[AutoCommit](#page-72-0)』が true に設定されている場合は、コ ネクターは PreserveUIDSeq が false に設定されている場合と同様に振る舞い ます。

『PreserveUIDSeq』プロパティーが false に設定されている場合は、この数に 2 を 加算した合計が、実行時のオープン・データベース接続の数になります。

<span id="page-78-0"></span>デフォルト値は true です。

### **RDBMS.initsession**

データベースとのセッションのそれぞれを初期化する SQL ステートメントです。 コネクターは、始動時に照会を受け付けて実行します。この照会の戻り値はありま せん。プロパティー名は必要ですが、値は必要ではありません。

デフォルト値はありません。

### **RDBMSVendor**

特殊な処理の際に、コネクターに使用させる RDBMS を指定します。このプロパテ ィーを MAS コネクター用に定義する必要はありません。

デフォルト値はありません。

### **ReplaceAllStr**

ReplaceStrList プロパティー内に識別される各文字のすべてのインスタンスを、そ のプロパティー内に指定された置換ストリングでコネクターに置換させるかどうか を指定します。コネクターは、各属性の AppSpecificInfo プロパティーの [ESC=\[true|false\]](#page-116-0) パラメーターに値が含まれていない場合にのみ、ReplaceAllStr を評価します。つまり、ESC パラメーターが指定されている場合、その値が ReplaceAllStr プロパティーに設定されている値に対して優先されます。コネクタ ーに ReplaceAllStr の値を使用させるには、ESC パラメーターが指定されていない ことを確認します。

ReplaceAllStr のデフォルト値は false です。

#### **ReplaceStrList**

1 つの置換対象文字、1 つの文字区切り文字、および 1 つの置換ストリングで構成 された置換セットを、1 つ以上指定します。属性の AppSpecificInfo プロパティーの [ESC=\[true|false\]](#page-116-0) パラメーターの値、またはコネクターの ReplaceAllStr プロパ ティーの値が指定されている場合にのみ、コネクターは属性値に対してこの置換を 実行します。

この属性の構文は、次のとおりです。

*single\_char1*,*substitution\_str1* [:*single\_char2*,*substitution\_str2*[:...]]

ここで、以下のように説明されます。

*single\_char* 置換対象文字。

substitution\_str コネクターが置換対象文字の置換に使用する置換ストリング。

- *,* 置換対象文字と置換ストリングを区切る、文字区切り文字。デフォ ルトでは、文字区切り文字はコンマ (,) です。この区切り文字を構 成するには、[StrDelimiter](#page-80-0) プロパティー内の最初の区切り文字を設 定します。
- *:* 置換セット (1 つの置換対象文字、1 つの文字区切り文字、および 1 つの置換ストリングで構成されたセット) を区切る終了区切り文

字。デフォルトでは、終了区切り文字はコロン (:) です。この区切 り文字を変更するには、StrDelimiter プロパティーの 2 番目の区 切り文字を設定します。

例えば、単一のパーセント記号 (%) を 2 つのパーセント記号 (%%) で置き換える必 要があり、さらに、脱字記号 (^) も、円記号と脱字記号の組み合わせ (¥^) で置き 換える必要があるとします。デフォルトでは、StrDelimiter には文字区切り文字と してコンマ (,) が指定されています。また、終了区切り文字としてはコロン (:) が 指定されています。デフォルトの区切り文字を変更していない場合は、次のストリ ングを ReplaceStrList の値として使用してください。

 $%,\%$ :^,\\^

注**:** System Manager は、単一引用符を入力できないように制限されています。この ため、単一引用符は文字 Q で表す必要があります。また、二重の単一引用符は 文字 DSQ で表す必要があります。上記の例において、1 つの単一引用符 (') を 2 つの単一引用符 ('') で置換する場合は、Q,DSQ:%,%%:^,¥^ と表記します。

#### **RetryCountAndInterval**

更新操作中にデータをロックできない場合に、コネクターにロックを試行させる回 数と間隔 (秒単位) を指定します。

コネクターは、更新を実行する前に、その更新に関連する行をロックして現在のデ ータを検索しようとします。行をロックできない場合は、この構成プロパティーに 指定されている間隔で、指定されている回数まで、ロックを再試行します。この構 成プロパティーに指定されている値に達するまでにロックを達成できなかった場合 は、結果としてタイムアウトになります。

回数、間隔 *(*秒*)* というフォーマットで値を指定します。例えば、3,20 という値を 使用すると、20 秒間隔で 3 回再試行することが指定されます。

デフォルトは 3,20 です。

#### **SPBeforePollCall**

このプロパティーは、ポーリング呼び出しごとに実行されるストアード・プロシー ジャーを指定します。SPBeforePollCall プロパティーに値 (ストアード・プロシー ジャー名) が指定されている場合、コネクターは、各ポーリング呼び出しの開始時 にそのストアード・プロシージャーを呼び出して、コネクター・プロパティー ConnectorID および PollQuantity の値を渡します。このプロシージャーは PollQuantity 個の行を更新し、connector-id 列を ConnectorID に設定します。ここ で、status=0 の場合は connector-id は null です。これにより、コネクターでのロ ード・バランシングが可能になります。

注**:** ポーリング呼び出しが途中で失敗した場合 (データベースがダウンしている場合 や、接続が失われた場合) には、connector-id が設定されたままになります。こ れにより、ポーリング時に一部のレコードがスキップされることがあります。 このため、イベント表に含まれるレコードのうち、状況値が 0 のものについて は、すべて、connector-id を定期的に null にリセットすることをお勧めしま す。

### <span id="page-80-0"></span>**StrDelimiter**

[ReplaceStrList](#page-78-0) プロパティー内に使用する文字区切り文字、および終了区切り文字 を指定します。

- 文字区切り文字は、置換対象文字と置換ストリングを区切るものです。文字区切 り文字は、このプロパティーの値の 1 桁目 (左端) を占めます。デフォルトでは コンマです (,)。
- 終了区切り文字は、置換セット (1 つの置換対象文字、1 つの文字区切り文字、 および 1 つの置換ストリングで構成されたセット) の間を区切るものです。終了 区切り文字は、このプロパティーの値の 2 桁目 (右端) を占めます。デフォルト ではコロンです (:)。

これらの 2 つの区切り文字には、独自の値を指定することができます。このとき、 2 つの値の間に、スペースなどの文字を含めないでください。

デフォルト値は、コンマとその直後に続くコロン(,:) です。

## **TimingStats**

このプロパティーを使用すると、コネクターによる動詞操作のそれぞれについて、 タイミングを調べて、問題を見つけ出すことができます。設定可能な値は、次のと おりです。

- 0 (タイミング統計なし)
- 1 (階層ビジネス・オブジェクト全体のための動詞操作の開始時および終了時 にタイミングを出力)
- 2 (階層ビジネス・オブジェクトに含まれる各個別ビジネス・オブジェクトの ための動詞操作の開始時および終了時にタイミングを出力)

タイミング・メッセージは、トレース・メッセージではなく、ログ・メッセージで す。このメッセージの出力オン/オフは、トレース・レベルに関係なく行うことがで きます。

デフォルト値は 0 です。

### **UniqueIDTableName**

固有 ID の生成に使用された値のうち、最新のものが含まれる表を指定します。デ フォルトでは、この表の列は 1 つです (id)。この表をカスタマイズすることによ り、UID (固有 ID) の生成を必要とする属性ごとに列を 1 つずつ追加することがで きます。

デフォルト値は xworlds\_uid です。

### **UseDefaults**

UseDefaults が true に設定されている場合や、このプロパティーの設定が行われて いない場合には、コネクターは、ビジネス・オブジェクトの必須属性のそれぞれに 有効な値またはデフォルト値が与えられているかどうかを確認します。値が与えら れている場合は、Create 操作が正常に行われます。与えられていない場合には失敗 します。

UseDefaults が false に設定されている場合、コネクターは、ビジネス・オブジェ クトの必須属性に有効な値が与えられているかどうかのみを確認します。有効な値 が与えられていない場合、Create 操作は失敗します。

デフォルト値は false です。

### **UseDefaultsForCreatingChildBOs**

UseDefaultsForCreatingChildBOs が true に設定されている場合や、このプロパティ ーの設定が行われていない場合には、コネクターは、ビジネス・オブジェクトの必 須属性のそれぞれに有効な値またはデフォルト値が与えられているかどうかを確認 します。値が与えられている場合は、Create 操作が正常に行われます。与えられて いない場合には失敗します。

UseDefaultsForCreatingChildBOs が false に設定されている場合、コネクターは、ビ ジネス・オブジェクトの必須属性に有効な値が与えられているかどうかのみを確認 します。有効な値が与えられていない場合、Create 操作は失敗します。

### **UseDefaultsForRetrieve**

ポーリングの場合*:* UseDefaultsForRetrieve が定義されていない場合や、true に設 定されている場合には、BO がデータベースから検索されてサーバーにディスパッ チされる前に、デフォルト値が BO 内に設定されます。

UseDefaultsForRetrieve が定義され、false に設定されている場合は、BO がデータ ベースから検索されてサーバーにディスパッチされる前に BO にデフォルト値が設 定されません。

要求処理の場合*:* UseDefaultsForRetrieve が未定義で false に設定されている場合 は、BO がデータベースから検索されてサーバーにディスパッチされる前に BO に デフォルト値が設定されません。

UseDefaultsForRetrieve が定義され、true に設定されている場合は、BO がデータベ ースから検索されてサーバーにディスパッチされる前に BO にデフォルト値が設定 されます。

## コネクターの複数インスタンスの作成

コネクターの複数のインスタンスを作成する作業は、いろいろな意味で、カスタ ム・コネクターの作成と同じです。以下に示すステップを実行することによって、 コネクターの複数のインスタンスを作成して実行するように、ご使用のシステムを 設定することができます。次のようにする必要があります。

- v コネクター・インスタンス用に新規ディレクトリーを作成します。
- v 必要なビジネス・オブジェクト定義が設定されていることを確認します。
- v 新規コネクター定義ファイルを作成します。
- v 新規始動スクリプトを作成します。

## 新規ディレクトリーの作成

それぞれのコネクター・インスタンスごとにコネクター・ディレクトリーを作成す る必要があります。このコネクター・ディレクトリーには、次の名前を付けなけれ ばなりません。

ProductDir¥connectors¥connectorInstance

ここで connectorInstance は、コネクター・インスタンスを一意的に示します。

コネクターに、コネクター固有のメタオブジェクトがある場合、コネクター・イン スタンス用のメタオブジェクトを作成する必要があります。メタオブジェクトをフ ァイルとして保管する場合は、次のディレクトリーを作成して、ファイルをそこに 格納します。

ProductDir¥repository¥connectorInstance

### ビジネス・オブジェクト定義の作成

各コネクター・インスタンスのビジネス・オブジェクト定義がプロジェクト内にま だ存在しない場合は、それらを作成する必要があります。

- 1. 初期コネクターに関連付けられているビジネス・オブジェクト定義を変更する必 要がある場合は、適切なファイルをコピーし、Business Object Designer を使用 してそれらのファイルをインポートします。初期コネクターの任意のファイルを コピーできます。変更を加えた場合は、名前を変更してください。
- 2. 初期コネクターのファイルは、次のディレクトリーに入っていなければなりませ ん。

ProductDir¥repository¥initialConnectorInstance

作成した追加ファイルは、ProductDir¥repository の適切な connectorInstance サブディレクトリー内に存在している必要があります。

## コネクター定義の作成

Connector Configurator 内で、コネクター・インスタンスの構成ファイル (コネクタ ー定義) を作成します。これを行うには、以下のステップを実行します。

- 1. 初期コネクターの構成ファイル (コネクター定義) をコピーし、名前変更しま す。
- 2. 各コネクター・インスタンスが、サポートされるビジネス・オブジェクト (およ び関連メタオブジェクト) を正しくリストしていることを確認します。
- 3. 必要に応じて、コネクター・プロパティーをカスタマイズします。

### 始動スクリプトの作成

始動スクリプトは以下のように作成します。

1. 初期コネクターの始動スクリプトをコピーし、コネクター・ディレクトリーの名 前を含む名前を付けます。

dirname

- 2. この始動スクリプトを、『新規ディレクトリーの作成』で作成したコネクター・ ディレクトリーに格納します。
- 3. 始動スクリプトのショートカットを作成します (Windows のみ)。

4. 初期コネクターのショートカット・テキストをコピーし、新規コネクター・イン スタンスの名前に一致するように (コマンド行で) 初期コネクターの名前を変更 します。

これで、ご使用の統合サーバー上でコネクターの両方のインスタンスを同時に実行 することができます。

カスタム・コネクター作成の詳細については、「コネクター開発ガイド *(C++* 用*)*」 または「コネクター開発ガイド *(Java* 用*)*」を参照してください。

## コネクターの始動

コネクターは、コネクター始動スクリプトを使用して明示的に始動する必要があり ます。始動スクリプトは、次に示すようなコネクターのランタイム・ディレクトリ ーに存在していなければなりません。

*ProductDir*¥connectors¥*connName*

ここで、*connName* はコネクターを示します。始動スクリプトの名前は、表 26 に示 すように、オペレーティング・システム・プラットフォームによって異なります。

表 *26.* コネクターの始動スクリプト

| オペレーティング・システム | 始動スクリプト                    |
|---------------|----------------------------|
| UNIX ベースのシステム | connector manager connName |
| Windows       | start <i>connName</i> .bat |

コネクター始動スクリプトは、以下に示すいずれかの方法で起動することができま す。

• Windows システムで「スタート」メニューから。

「プログラム」**>**「**IBM WebSphere Business Integration Adapters**」**>**「アダ プター」**>**「コネクター」 を選択します。デフォルトでは、プログラム名は 「IBM WebSphere Business Integration Adapters」となっています。ただし、これ はカスタマイズすることができます。あるいは、ご使用のコネクターへのデスク トップ・ショートカットを作成することもできます。

- コマンド行から。
	- Windows システム:

start\_*connName connName brokerName* [-c*configFile* ]

– UNIX ベースのシステム:

connector\_manager\_*connName* -start

ここで、*connName* はコネクターの名前であり、*brokerName* は以下のようにご使 用の統合ブローカーを表します。

- WebSphere InterChange Server の場合は、*brokerName* に ICS インスタンスの 名前を指定します。
- WebSphere Message Brokers (WebSphere MQ Integrator、WebSphere MQ Integrator Broker、または WebSphere Business Integration Message Broker) また は WebSphere Application Server の場合は、*brokerName* にブローカーを示す ストリングを指定します。
- 注**:** Windows システム上の WebSphere Message Broker または WebSphere Application Server の場合は、-c オプションに続いてコネクター構成ファイ ルの名前を指定しなければなりません。ICS の場合は、-c はオプションで す。
- Adapter Monitor から (WebSphere Business Integration Adapters 製品のみ)。 Adapter Monitor は System Manager 始動時に起動されます。 このツールを使用して、コネクターのロード、アクティブ化、非アクティブ化、 休止、シャットダウン、または削除を行うことができます。
- System Monitor から (WebSphere InterChange Server 製品のみ)。 このツールを使用して、コネクターのロード、アクティブ化、非アクティブ化、 休止、シャットダウン、または削除を行うことができます。
- v Windows システムでは、Windows サービスとして始動するようにコネクターを構 成することができます。この場合、Windows システムがブートしたとき (自動サ ービスの場合)、または Windows サービス・ウィンドウを通じてサービスを始動 したとき (手動サービスの場合) に、コネクターが始動します。

コマンド行の始動オプションなどのコネクターの始動方法の詳細については、以下 の資料のいずれかを参照してください。

- v WebSphere InterChange Server については、「システム管理ガイド」を参照してく ださい。
- v WebSphere Message Brokers については、「*WebSphere Message Brokers* 使用アダ プター・インプリメンテーション・ガイド」を参照してください。
- v WebSphere Application Server については、「アダプター実装ガイド *(WebSphere Application Server)*」を参照してください。

## コネクターの停止

コネクターを停止する方法は、以下に示すように、コネクターが始動された方法に よって異なります。

- コマンド行からコネクターを始動した場合は、コネクター始動スクリプトを用い て、以下の操作を実行します。
	- Windows システムでは、始動スクリプトを起動すると、そのコネクター用の別 個の「コンソール」ウィンドウが作成されます。このウィンドウで、「Q」と 入力して Enter キーを押すと、コネクターが停止します。
	- UNIX ベースのシステムでは、コネクターはバックグラウンドで実行されるた め、別ウィンドウはありません。代わりに、次のコマンドを実行してコネクタ ーを停止します。

connector\_manager\_*connName* -stop

ここで、*connName* はコネクターの名前です。

- Adapter Monitor から (WebSphere Business Integration Adapters 製品のみ)。 Adapter Monitor は System Manager 始動時に起動されます。 このツールを使用して、コネクターのロード、アクティブ化、非アクティブ化、 休止、シャットダウン、または削除を行うことができます。
- System Monitor から (WebSphere InterChange Server 製品のみ)

このツールを使用して、コネクターのロード、アクティブ化、非アクティブ化、 休止、シャットダウン、または削除を行うことができます。

v Windows システムでは、Windows サービスとして始動するようにコネクターを構 成することができます。この場合、Windows システムのシャットダウン時に、コ ネクターは停止します。

# 第 **5** 章 **Mainframe Adapter Suite** のビジネス・オブジェクトの 開発

この章では、MAS コネクターのビジネス・オブジェクト処理方法について説明し、 また、データの検索および変更時にコネクターが想定する前提事項についても説明 します。本章の内容は、次のとおりです。

- v 『ビジネス・オブジェクトおよび属性の命名規則』
- v 『ビジネス・オブジェクトの構造』
- v 81 [ページの『ビジネス・オブジェクト動詞の処理』](#page-92-0)
- 98 [ページの『ビジネス・オブジェクトの属性プロパティー』](#page-109-0)
- v 101 [ページの『ビジネス・オブジェクトのアプリケーション固有情報』](#page-112-0)

この情報は、既存のビジネス・オブジェクトを変更する場合のためのガイドとし て、または新規ビジネス・オブジェクトのインプリメントに関する提案事項として 役立てることができます。

コネクターでは、サポートされるビジネス・オブジェクトの構造、親ビジネス・オ ブジェクトと子ビジネス・オブジェクトの関係、アプリケーション固有の情報の形 式、およびビジネス・オブジェクトのアプリケーション表記に関する前提事項が想 定されます。したがって、コネクターが処理するビジネス・オブジェクトを作成ま たは変更する場合は、コネクターが従うように指定されているルールに適合する必 要があります。適合しないと、コネクターは新規または変更されたビジネス・オブ ジェクトを正しく処理できません。

## ビジネス・オブジェクトおよび属性の命名規則

コネクターで使用されるビジネス・オブジェクトの名前には、英数字と下線文字の みを使用できます。ビジネス・オブジェクト属性名にも、英数字と下線文字のみを 使用できます。

## ビジネス・オブジェクトの構造

多くの場合、コネクターはすべての個別ビジネス・オブジェクトが 1 つのアプリケ ーション・データベース表またはビューによって表されると想定します。ただし、 ビジネス・オブジェクトがストアード・プロシージャーに基づいている場合を除き ます。IMS/TM システムまたは CICS/TS システムの場合、ビジネス・オブジェクト はデータ・ソースへの SHADOW 呼び出しに基づいています。この章では表ベースま たはビュー・ベースのビジネス・オブジェクトについて説明しますが、一般的なア ーキテクチャーは、**IMS/TM** または **CICS/TS** 用を含むストアード・プロシージャ ー・ベースのビジネス・オブジェクトにも当てはまります。 唯一の違いは、 IMS/TM オブジェクトや CICS/TS オブジェクトでは SQL ステートメントの代わり にデータ・ソースへの SHADOW 呼び出しを使用することです。

コネクターは、オブジェクト内部のそれぞれの単純属性 (つまり、String または Integer または Date などの単一値を表す属性) がそのテーブルまたはビュー内の 列によって表されると想定します。したがって、同じ個別ビジネス・オブジェクト に含まれる属性を、別々のアプリケーション・データベース表に格納することはで きません。ただし、次のような状態は可能です。

- v アプリケーション・データベース表に、対応する個別ビジネス・オブジェクトに 含まれる単純属性の数よりも多くの列が含まれる場合があります (つまり、デー タベース列の一部が、ビジネス・オブジェクト内に表されていません)。ユーザー 設計のビジネス・オブジェクトには、ビジネス・オブジェクトの処理に必要な列 のみを組み込んでください。
- v 個別ビジネス・オブジェクトに、対応するアプリケーション・データベース表に 含まれる列の数よりも多くの単純属性が含まれる場合があります (つまり、ビジ ネス・オブジェクト内の属性の一部が、アプリケーション・データベース表内に 表されていません)。アプリケーション・データベース表の列を表していないビジ ネス・オブジェクトの属性には、アプリケーション固有情報が含まれていない か、あるいはデフォルト値またはストアード・プロシージャーが指定されていま す。
- 個別ビジネス・オブジェクトは、複数のデータベース表にまたがるビューを表す ことができます。コネクターでは、アプリケーション内で起動された Create、Retrieve、Update、および Delete の各イベントを処理するときに、そのよ うなビジネス・オブジェクトを使用することができます。ただし、ビジネス・オ ブジェクトからの要求を処理する場合には、Retrieve 要求に対してのみ、そのよ うなビジネス・オブジェクトを使用できます。
- 個別ビジネス・オブジェクトは、関連のないビジネス・オブジェクトのコンテナ ーとして使用されるラッパー・オブジェクトを表すことができます。ラッパー・ オブジェクトはデータベース表やビューによって表されません。ラッパー・オブ ジェクトは他のオブジェクトの子として使用することはできません。
- 注**:** ビジネス・オブジェクトがストアード・プロシージャーを基にしている場合、 各単純属性 (ストアード・プロシージャー用の特殊な SP 属性を除く) には、ア プリケーション固有情報が含まれていることも、含まれていないこともありま す。詳細については、90 [ページの『ストアード・プロシージャーの使用』を](#page-101-0)参 照してください。

WebSphere ビジネス・オブジェクトには、フラットなビジネス・オブジェクトと階 層のあるビジネス・オブジェクトがあります。フラット・ビジネス・オブジェクト の属性は、すべて単純属性であり、単一の値を表します。

階層ビジネス・オブジェクトは、子ビジネス・オブジェクト、子ビジネス・オブジ ェクトの配列、またはその組み合わせを表す属性を持ちます。そのため、それぞれ の子ビジネス・オブジェクトには、1 つの子ビジネス・オブジェクト、またはビジ ネス・オブジェクトの配列など、いろいろと含めることができます。単一カーディ ナリティー関係は、親ビジネス・オブジェクト内の属性が単一の子ビジネス・オブ ジェクトを表す場合に発生します。この場合、その属性は、その子ビジネス・オブ ジェクトと同じタイプです。

複数カーディナリティー関係は、親ビジネス・オブジェクト内の属性が子ビジネ ス・オブジェクトの配列を表す場合に発生します。この場合、この属性は子ビジネ ス・オブジェクトと同じタイプの配列です。

注**:** 階層型ビジネス・オブジェクトという用語は、あらゆるレベルの子ビジネス・ オブジェクトをすべて含む、完全なビジネス・オブジェクトを指します。個別 ビジネス・オブジェクトという用語は、単一のビジネス・オブジェクトを指し ます。そのビジネス・オブジェクトの子オブジェクトや、そのビジネス・オブ ジェクトが属する子ビジネス・オブジェクトは含みません。トップレベル・ビ ジネス・オブジェクトという用語は、それ自身は親ビジネス・オブジェクトを 持たない階層構造のトップの個々のビジネス・オブジェクトを指します。

コネクターでは、ビジネス・オブジェクト間での以下の関係がサポートされます。

- v 『単一カーディナリティー関係』
- v 78 [ページの『単一カーディナリティー関係および所有権のないデータ』](#page-89-0)
- 79 [ページの『複数カーディナリティー関係』](#page-90-0)
- v 80 [ページの『ラッパー・オブジェクト』](#page-91-0)

カーディナリティーのタイプを問わず、親ビジネス・オブジェクトと子ビジネス・ オブジェクトの間の関係は、その関係が保管されるビジネス・オブジェクトのキー 属性に含まれるアプリケーション固有情報に記述されています。このアプリケーシ ョン固有情報の詳細は、 104 [ページの表](#page-115-0) 28 の 104 [ページの](#page-115-0)

『[FK=\[fk\\_object\\_name.\]fk\\_attribute\\_name](#page-115-0)』を参照してください。

## 単一カーディナリティー関係

通常、単一カーディナリティーの子ビジネス・オブジェクトを含むビジネス・オブ ジェクトは、関係を表す属性を少なくとも 2 つ持っています。一方の属性は子のタ イプと同一です。もう一方の属性は、単純属性で、子の基本キーを親の外部キーと して持っています。親は子が持つ基本キー属性と同数の外部キー属性を持ちます。

関係を確立する外部キーは親に保管されるため、各親は指定されたタイプの単一カ ーディナリティーの子は 1 つしか持つことができません。

図 17 に一般的な単一カーディナリティー関係を示します。この例では、fk1 は単純 属性で、子の基本キーを含み、child[1] は子ビジネス・オブジェクトを表す属性で す。

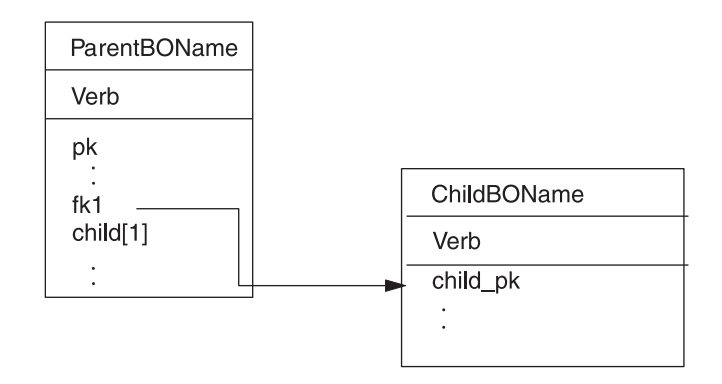

図 *17.* 典型的な単一カーディナリティー関係

## <span id="page-89-0"></span>単一カーディナリティー関係および所有権のないデータ

通常、各親ビジネス・オブジェクトは、その親ビジネス・オブジェクトに含まれる 子ビジネス・オブジェクトの内部のデータを所有しています。例えば、各 Customer ビジネス・オブジェクトが単一の Address ビジネス・オブジェクトを含む場合、新 規カスタマーが作成されたときに、新規の行がカスタマー表とアドレス表に挿入さ れます。新規アドレスは新規カスタマーに固有です。同様に、カスタマー表からカ スタマーを削除するときに、カスタマー・アドレスがアドレス表から削除されま す。

ただし、複数の階層ビジネス・オブジェクトが同一のデータを含み、そのいずれも が所有していない場合もあります。例えば、Address ビジネス・オブジェクトに StateProvince[1] 属性があり、単一カーディナリティーの StateProvince 参照表 を表しているとします。参照表が更新されることは大変少なく、アドレス・データ とは独立して保守されるため、アドレス・データの作成や変更は参照表中のデータ に影響しません。コネクターは、既存の都道府県名を検出するか、失敗するかのい ずれかです。参照表の値を追加したり、変更したりすることはありません。

複数のビジネス・オブジェクトが同一の単一カーディナリティーの子ビジネス・オ ブジェクトを含む場合、各親ビジネス・オブジェクトの外部キー属性の関係を NO OWNERSHIP 指定する必要があります。ビジネス・オブジェクト要求のプロセスか らコネクターに階層ビジネス・オブジェクトが、Create、Delete、および Update の いずれかの要求と共に送信されるとき、コネクターは所有権なしに含まれている単 一カーディナリティーの子を無視します。コネクターはこれらのビジネス・オブジ ェクトについては検索のみを実施します。コネクターがこのような単一カーディナ リティーのビジネス・オブジェクトの検索に失敗すると、エラーを返して処理を停 止します。

所有権なしの関係を指定する方法については、 110 [ページの『単一カーディナリテ](#page-121-0) [ィーの子ビジネス・オブジェクトを表す属性』を](#page-121-0)参照してください。外部キーの関 係の指定については、 106 [ページの『属性の外部キーの指定』を](#page-117-0)参照してくださ い。

## 非正規化データおよび所有権のないデータ

所有権なし包含には、静的参照表を簡単に使用できるようにするほかに、もう 1 つ、正規化データと非正規化データの同期をとる機能もあります。

正規化データから非正規化データへの同期化*:* 関係を NO\_OWNERSHIP と指定すれ ば、正規化アプリケーションから非正規化アプリケーションへと同期をとったとき に、データを作成または変更できます。例えば、正規化されたソース・アプリケー ションが、A と B という 2 つの表にデータを保管するとします。さらに正規化 されていない宛先アプリケーションは、すべてのデータを単一の表に保管する、つ まり表 A の各エンティティーは冗長的に表 B のデータ保管すると想定します。

この例では、ソース・アプリケーションから宛先アプリケーションに表 B のデータ を同期させるため、表 B のデータが変更したときには必ず、表 A イベントを起動 する必要があります。さらに、表 B のデータは冗長的に表 A に保管されるので、 表 A の行ごとに表 B で変更になったデータを含むビジネス・オブジェクトを送信 することが必要です。

<span id="page-90-0"></span>非正規化データから正規化データへの同期化*:* 正規化されていないソース・アプリ ケーションから正規化された宛先アプリケーションにデータを同期させる場合、コ ネクターは正規化されたアプリケーション内に含まれている所有権のないデータに ついて、作成、削除、および更新のいずれも行いません。

正規化アプリケーションにデータを同期させる場合、コネクターは所有権なく含ま れている単一カーディナリティーの子をすべて無視します。そのような子データを 作成、削除、または修正する場合は、手動でデータを処理してください。

## 複数カーディナリティー関係

通常、子ビジネス・オブジェクト配列を含むビジネス・オブジェクトは、関係を表 す属性を 1 つのみ持っています。属性タイプは子ビジネス・オブジェクトと同一タ イプの配列になります。1 つ以上の子を持つ親もあるため、関係を確立する外部キ ーはそれぞれの子に保管されます。

そのため、子は少なくとも 1 つ、親の基本キーを外部キーとして含む単純属性を持 つことになります。子は親が持つ基本キー属性と同数の外部キー属性を持ちます。

関係を確立する外部キーは子に保管されるため、各親は子を複数持つこともまった く持たないこともできます。

図 18 に複数カーディナリティー関係を示します。この例では、parentId は単純属 性で、親の基本キーを含み、child[n] は子ビジネス・オブジェクト配列を表す属性 です。

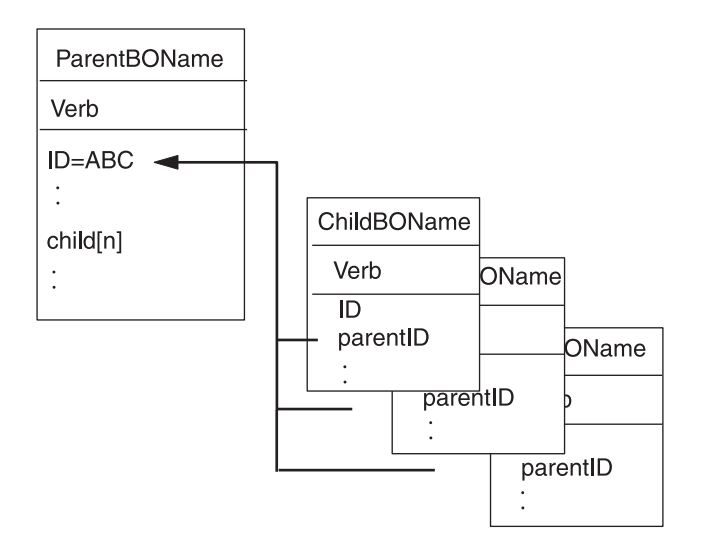

図 *18.* 複数カーディナリティー・ビジネス・オブジェクト関係

## 関係を子に格納する単一カーディナリティー関係

アプリケーションによっては、関係を親ではなく子の中に保管するように、単一の 子エンティティーを保管します。つまり、子は親の基本キーと同一の値の外部キー を含みます。

<span id="page-91-0"></span>図 19 に、特別なタイプの単一カーディナリティー関係を示します。

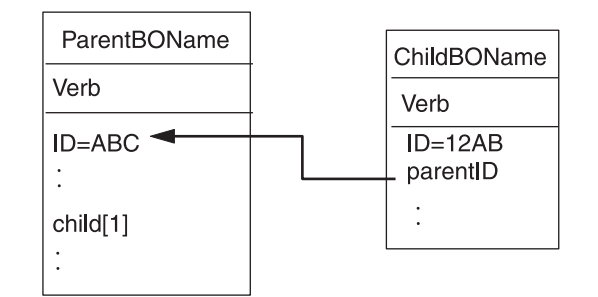

図 *19.* 関係を子に格納している単一のカーディナリティー関係

子データが親から独立して存在するのではなく、親を通してのみアクセスできる場 合、アプリケーションはこのタイプの単一カーディナリティーの関係を使用しま す。このような子データは、複数の親に所有されることはなく、親とその基本キー 値は、子とその外部キー値が作成されるより以前に存在することが必要です。

このようなアプリケーションに対応するため、コネクターは、単一カーディナリテ ィーを持つ子を含む階層ビジネス・オブジェクトもサポートします。ただし、関係 は親ではなく子に保管されます。

このような特殊な方法で親ビジネス・オブジェクトに単一カーディナリティーの子 を含めるには、子が格納される属性のアプリケーション固有情報を指定するとき に、CONTAINMENT パラメーターを含めないようにします。詳細については、 [110](#page-121-0) ペ [ージの『単一カーディナリティーの子ビジネス・オブジェクトを表す属性』を](#page-121-0)参照 してください。

## ラッパー・オブジェクト

ラッパー・オブジェクトは、どのデータベース表またはビューにも対応しないトッ プレベル・ビジネス・オブジェクトです。ラッパー・オブジェクトは、true の値を 持つトップレベル・ビジネス・オブジェクト・プロパティー WRAPPER によって示さ れます。ラッパー・オブジェクトは関連のない子のコンテナーとして使用されるダ ミーの親です。ラッパー・オブジェクトの処理中、コネクターはトップレベル・ビ ジネス・オブジェクトを無視し、子のみを処理します。ラッパー・オブジェクトに は N のカーディナリティーを持つエンティティーまたは N-1 のカーディナリティ ーを持つエンティティー、あるいはその両方を含めることができます。

N のカーディナリティーを持つエンティティーは、最低でも 1 つの固有属性が基本 キーとしてマークされ、最低でも 1 つの属性が外部キーとしてマークされている必 要があります。この外部キーは、次に基本キーとしてラッパー・オブジェクトに追 加されます。エンティティーの外部キーは、ここで追加されたラッパー・オブジェ クトの基本キーを参照します。

N-1 のカーディナリティーを持つエンティティーの場合、基本キーは基本キーとし てマークされると同時に、ラッパーの基本キーを参照する外部キー (N-1 のエンテ ィティーの基本キーと同じ) としてマークされる必要があります。

## <span id="page-92-0"></span>ビジネス・オブジェクト動詞の処理

このセクションでは、ビジネス・オブジェクトの動詞処理の以下の性質について解 説します。

- v 『動詞の判別』では、コネクターがそれぞれのソース・ビジネス・オブジェクト ごとに使用する動詞を決定する方法を説明します。
- v 『変更後イメージと差分』では、用語を定義し、コネクターが変更後イメージを 扱う方法を説明します。
- 83 [ページの『動詞の処理』で](#page-94-0)は、ビジネス・オブジェクトを作成、検索、更新お よび削除を行う際に、コネクターが実行するステップを説明します。
- v 90 ページの『SQL [ステートメントの使用』で](#page-101-0)は、コネクターがストアード・プ ロシージャーを使用する方法を説明します。
- 90 [ページの『ストアード・プロシージャーの使用』で](#page-101-0)は、コネクターがストアー ド・プロシージャーを使用するタイミングおよびその指定方法を説明します。
- v 94 [ページの『ストアード・プロシージャーまたは単純な](#page-105-0) SQL ステートメントを [使用したビジネス・オブジェクトの処理』で](#page-105-0)は、コネクターがストアード・プロ シージャーおよび SQL ステートメントを処理する方法を説明します。
- v 98 [ページの『トランザクション・コミットとロールバック』で](#page-109-0)は、コネクターが トランザクション・ブロックを使用する方法を簡単に説明します。

## 動詞の判別

トップレベル・ビジネス・オブジェクト、およびその子にあたる個別ビジネス・オ ブジェクトには、それぞれ別々に動詞を格納することができます。したがって、ビ ジネス・オブジェクト要求のプロセスは、親と子のビジネス・オブジェクトに異な る動詞を持つビジネス・オブジェクトを、コネクターに渡すことができます。この 場合、コネクターでは、トップレベルの親ビジネス・オブジェクトの動詞を参照し て、ビジネス・オブジェクト全体をどのように処理するかを決定します。詳細につ いては、 83 [ページの『動詞の処理』を](#page-94-0)参照してください。

## 変更後イメージと差分

変更後イメージとは、ビジネス・オブジェクトに対するすべての変更が行われた後 の、ビジネス・オブジェクトの状態です。差分とは、更新操作で使用される、キー 値および変更対象のデータのみを含むビジネス・オブジェクトのことです。コネク ターは変更後イメージのみをサポートしているため、更新用のビジネス・オブジェ クトを受信した場合には、そのビジネス・オブジェクトが、データの更新後のある べき状態を表していると見なします。

そのためコネクターは、Update 動詞が含まれているビジネス・オブジェクトを受信 し、アプリケーション内のビジネス・オブジェクトがソース・ビジネス・オブジェ クトと完全に一致するように、その現在の表記を変更します。これを行うために、 コネクターは単純属性値を変更して、子ビジネス・オブジェクトを追加または除去 します。

例えば、データベース内の Contract 2345 の現在の状態が次のとおりである場合を 想定します。

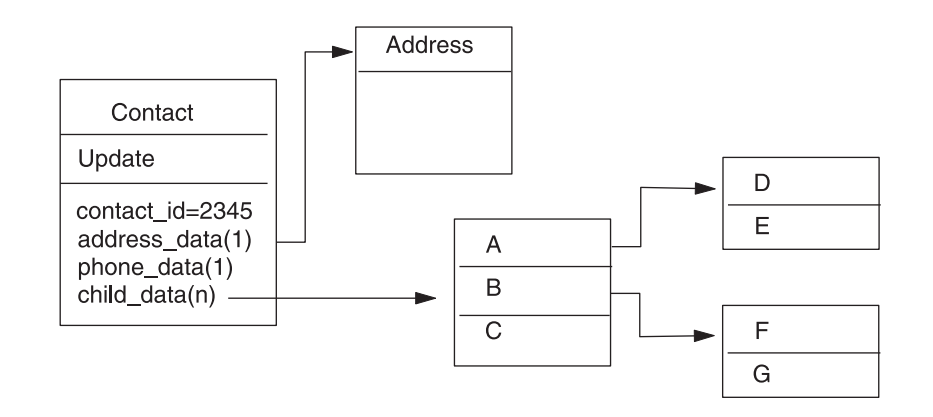

さらに、コネクターが次のビジネス・オブジェクトを受信すると想定します。

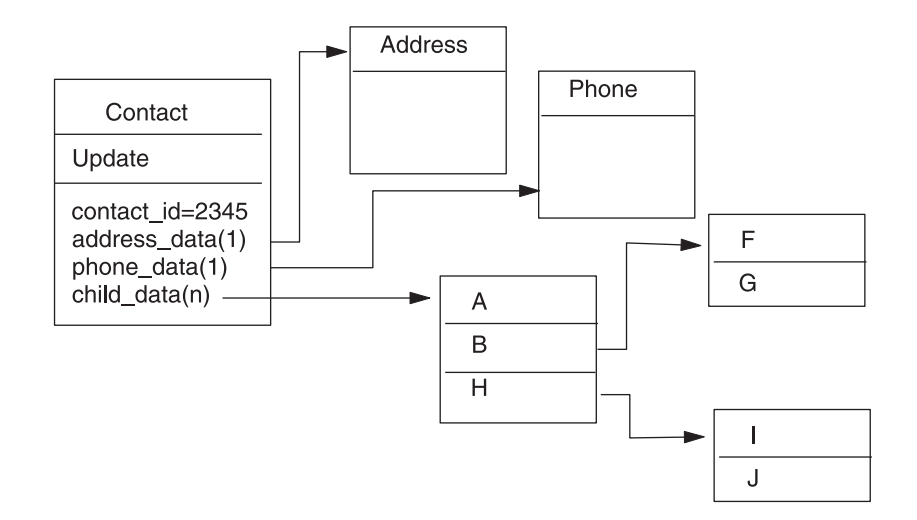

コネクターは、更新処理を行うため、次の変更をデータベースに適用します。

- v Contract ビジネス・オブジェクト (トップレベル) および Address ビジネス・オ ブジェクトの単純属性の更新
- Phone ビジネス・オブジェクトの作成
- v 子ビジネス・オブジェクト A、B、F、および G の単純属性の更新
- 子ビジネス・オブジェクト C、D、および E の削除
- v 子ビジネス・オブジェクト H、I、および J の作成

コネクターは、受け取るそれぞれのビジネス・オブジェクトが変更後イメージを表 すことと想定します。したがって、更新のためにコネクターに送信されたそれぞれ のビジネス・オブジェクトに有効な既存の子ビジネス・オブジェクトが含まれてい ることを開発者が確認することが重要です。子ビジネス・オブジェクトの中に単純 属性がまったく変更されていないものがある場合にも、その子ビジネス・オブジェ クトがソース・ビジネス・オブジェクトに含まれていなければなりません。

ただし、一部のコネクターについては、更新操作時に欠落している子ビジネス・オ ブジェクトが削除されるのを防ぐ方法があります。子 (または子の配列) を表す属性 のアプリケーション固有情報を使用して、コネクターに対し、ソース・ビジネス・ オブジェクトに含まれない子ビジネス・オブジェクトを保持するよう指示すること ができます。これを行うには、KEEP\_RELATIONSHIP を true に設定します。詳細に ついては、 106 [ページの『属性の外部キーの指定』を](#page-117-0)参照してください。

## <span id="page-94-0"></span>動詞の処理

このセクションでは、ビジネス・オブジェクトを作成、検索、更新、または削除す る際にコネクターが行うステップについて説明します。コネクターは、階層ビジネ ス・オブジェクトを再帰的に処理します。つまり、すべてのビジネス・オブジェク トを処理するまで、それぞれの子ビジネス・オブジェクトに同じステップを実行し ます。

注**:** ラッパーであるトップレベル・ビジネス・オブジェクトは、 create、retrieve、update、および delete 動詞をサポートします。ラッパー・オブ ジェクトの処理で唯一異なる点は、ラッパー・オブジェクトが処理されずにラ ッパー・オブジェクトに含まれるオブジェクトのみが処理されるということで す。

## ビジネス・オブジェクトの比較

以下に概要する処理のさまざまなポイントで、コネクターは 2 つのビジネス・オブ ジェクトを比較し、それらが同一であるかどうかを確認します。例えば、更新操作 時には、ビジネス・オブジェクトの配列内に、特定のビジネス・オブジェクトが存 在するかどうかを判定します。この検査を行うために、コネクターはビジネス・オ ブジェクトと配列内の各ビジネス・オブジェクトを比較します。2 つのビジネス・ オブジェクトが同一であるには、次の 2 つの条件を満たす必要があります。

- 比較されるビジネス・オブジェクトのタイプが同じでなければなりません。例え ば、Customer ビジネス・オブジェクトと Contact ビジネス・オブジェクトの属性 がすべて一致している場合でも、これらのビジネス・オブジェクトが同一である と見なされることはありません。
- 2 つのビジネス・オブジェクト内のすべてのキー属性には、同一の値が格納され ている必要があります。両方のキー属性に CxIgnore が設定されていると、コネ クターはそれらを同一と見なします。しかし、片方のビジネス・オブジェクトで はキー属性に CxIgnore が設定されているが、もう一方では設定されていない場 合、ビジネス・オブジェクトは同一と見なされません。

### **Create** 操作

コネクターは、ビジネス・オブジェクトの作成時に、2 つの状況のいずれかを戻し ます。戻される状況は、操作が正常に終了した場合 (操作によってビジネス・オブ ジェクトの変更が生じたかどうかを問いません) は VALCHANGE、操作が失敗した場 合は FAIL です。

コネクターは、階層ビジネス・オブジェクトを作成する場合、次のステップで行い ます。

1. 所有関係にある単一カーディナリティーの子ビジネス・オブジェクトのすべて を、アプリケーション内に再帰的に挿入します。つまり、コネクターは子ビジネ ス・オブジェクトと、その子に組み込まれるすべての子ビジネス・オブジェクト を作成します。

ビジネス・オブジェクト定義上ある属性がある単一カーディナリティーの関係の 子ビジネス・オブジェクトを表すものとされている場合に、その属性が空になっ ていると、コネクターはその属性を無視します。ただし、ビジネス・オブジェク ト定義上、その属性が子を表すことが必須であるにもかかわらず、子を表してい ない場合には、コネクターはエラーを戻して処理を停止します。

- 2. 所有関係にない単一カーディナリティーの子ビジネス・オブジェクトを、次のよ うにしてすべて処理します。
	- a. ビジネス・オブジェクト要求によって渡されたキー値を使用して、データベ ース中で再帰的に子の検索を試みます。
	- b. 検索に失敗した場合 (子がアプリケーションに現存しないことを意味しま す)、コネクターはエラーを戻して処理を停止します。検索に成功した場合、 コネクターは子ビジネス・オブジェクトを再帰的に更新します。
	- 注**:** 子ビジネス・オブジェクトが既にアプリケーションに存在するときに、この 方法が正確に動作するためには、開発者が作成操作において、子ビジネス・ オブジェクトの基本キー属性が正しく相互参照されるように注意する必要が あります。アプリケーション・データベースに子ビジネス・オブジェクトが 存在していない場合は、基本キー属性を CxBlank に設定してください。
- 3. トップレベル・ビジネス・オブジェクトを、次のようにしてデータベース内に挿 入します。
	- a. トップレベル・ビジネス・オブジェクトの外部キー値を、対応する単一カー ディナリティーの関係にある子ビジネス・オブジェクトの基本キー値に設定 します。子ビジネス・オブジェクトの値は、データベース・シーケンスまた はカウンター、あるいはデータベース自体によって、子ビジネス・オブジェ クトの作成時に設定される場合があります。そのため、このステップでは、 コネクターが親をデータベースに挿入する前に、親の外部キー値を正しいも のにします。
	- b. データベースによって自動的に設定される属性のそれぞれに対して、新しい 固有 ID 値を生成します。データベース・シーケンスまたはカウンターの名 前は、属性のアプリケーション固有情報に格納されています。属性にデータ ベース・シーケンスまたはカウンターが関連付けられている場合、コネクタ ーによって生成された値により、要求から渡された値が上書きされます。デ ータベース・シーケンスまたはカウンターの指定については、 104 [ページの](#page-115-0) [『単純属性のアプリケーション固有情報』の](#page-115-0) [UID=AUTO](#page-115-0) を参照してくださ い。
	- c. 属性のアプリケーション固有情報に含まれる CA (CopyAttribute) パラメータ ーの指定に従って、属性間で値をコピーします。CA パラメーターの使用につ いては、 104 [ページの『単純属性のアプリケーション固有情報』の](#page-115-0) [CA=set\\_attr\\_name](#page-115-0) を参照してください。
	- d. トップレベル・ビジネス・オブジェクトをデータベース内に挿入します。
	- 注**:** ラッパーであるトップレベル・ビジネス・オブジェクトは、データベース内 に挿入されません。
- 4. 単一カーディナリティーの子ビジネス・オブジェクトのうち、親/子関係を子に保 管するものすべてを、次のようにして処理します。
- a. 子の外部キー値を、親に含まれる対応する基本キー属性値を参照するように 設定します。親の基本キー値は、親の作成時に生成されている可能性があり ます。そのため、ここでは、コネクターが子をアプリケーションに挿入する 前に、それぞれの子の外部キー値を正しいものにします。
- b. 子をアプリケーションに挿入します。
- 5. 複数カーディナリティーの子ビジネス・オブジェクトのすべてを、次のようにし て処理します。
	- a. それぞれの子の外部キー値を、親に含まれる対応する基本キー属性値を参照 するように設定します。親の基本キー値は、親の作成時に生成されている可 能性があります。そのため、ここでは、コネクターが子をアプリケーション に挿入する前に、それぞれの子の外部キー値を正しいものにします。
	- b. 複数カーディナリティーの子ビジネス・オブジェクトのすべてを、データベ ースに挿入します。

### **Retrieve** 操作

コネクターは、階層ビジネス・オブジェクトを検索する場合、次のステップで行い ます。

- 1. ビジネス・オブジェクト要求から受け取った子ビジネス・オブジェクトすべて を、トップレベル・ビジネス・オブジェクトから除去します。
- 2. トップレベル・ビジネス・オブジェクトを、アプリケーション内で検索します。
	- v 検索の結果戻された行が 1 つの場合、コネクターは処理を継続します。
	- v 検索の結果戻された行がない場合 (目的のトップレベル・ビジネス・オブジェ クトがデータベース内に存在しないことを意味します)、コネクターは BO DOES NOT EXIST を戻します。
	- v 検索の結果戻された行が複数ある場合、コネクターは FAIL を戻します。
	- 注**:** ビジネス・オブジェクトには、データベース列にマップしないプレースホル ダー属性などの属性が含まれている場合があります。コネクターが、検索時 にトップレベル・ビジネス・オブジェクトのそのような属性を変更すること はありません (それらの属性は、ビジネス・オブジェクト要求から受信した 値に設定されたまま保持されます)。子ビジネス・オブジェクトのそのような 属性については、検索時にコネクターによってデフォルト値に設定されま す。
	- 注**:** ラッパーであるトップレベル・ビジネス・オブジェクトには、ラッパー・オ ブジェクトの直下にあるオブジェクトのすべての属性値が含まれている必要 があります。この値はキーおよびプレースホルダー属性などのオブジェクト の検索に必要となります。ラッパー・オブジェクトにはすべてのキーおよび プレースホルダー属性が取り込まれる必要があります。ラッパーの 1 レベ ル下のオブジェクトで外部キーとして使用されるラッパー・オブジェクトの 単純属性は、ラッパー・オブジェクトのキーとしてマークされる必要があり ます。
- 3. 複数カーディナリティーの子ビジネス・オブジェクトのすべてを、再帰的に検索 します。
	- 注**:** コネクターはビジネス・オブジェクトの配列に値を設定する際に、一意であ ることを強制しません。一意性の保証は、データベース側で行われなければ

なりません。アプリケーションから戻された子ビジネス・オブジェクトに重 複があると、コネクターは、それらの重複する子を戻します。

- 4. 子ビジネス・オブジェクトが所有権を持って含まれているか、持たずに含まれて いるかどうかに関係なく、単一カーディナリティーの子をそれぞれ、再帰的に検 索します。
- 注**:** 単一カーディナリティーの子ビジネス・オブジェクトは、すべて、親ビジネ ス・オブジェクト内での出現順序に従って、親ビジネス・オブジェクトが処理 される前に処理されます。子ビジネス・オブジェクトが所有されているかいな いかは、処理シーケンスの決定には関係がありません。ただし、処理のタイプ の決定には関係があります。

### **RetrieveByContent** 操作

RetrieveByContent 動詞は、トップレベル・ビジネス・オブジェクトに対してのみ適 用できます。これは、トップレベル・ビジネス・オブジェクトのみに含まれる属性 を基に、コネクターによる検索が実行されるからです。

トップレベル・ビジネス・オブジェクトに RetrieveByContent 動詞が使用されている 場合は、非ヌル属性のすべて (非キー属性を含みます) が検索基準として使用されま す。

1 つ以上の行が戻された場合、コネクターは最初の行を結果行として使用します。 また、MULTIPLE HITS を戻します。

注**:** RetrieveByContent 動詞はラッパーであるトップレベル・ビジネス・オブジェク トには適用されません。

#### **Update** 操作

コネクターは、ビジネス・オブジェクトの更新時に、2 つの状況のいずれかを戻し ます。戻される状況は、操作が正常に終了した場合 (操作によってビジネス・オブ ジェクトの変更が生じたかどうかを問いません) は VALCHANGE、操作が失敗した場 合は FAIL です。

コネクターは、階層ビジネス・オブジェクトを更新する場合、次のステップで行い ます。

- 1. ソース・ビジネス・オブジェクトの基本キー値を使用して、対応するエンティテ ィーをアプリケーションから検索します。検索されたビジネス・オブジェクト は、データベース内のデータの現在の状態を正確に表したものです。
	- v 検索が失敗した場合 (目的のトップレベル・ビジネス・オブジェクトがアプリ ケーション内に存在しないことを意味します)、コネクターは BO DOES NOT EXIST を戻します。この場合、更新は失敗します。
		- 注**:** ラッパーであるトップレベル・ビジネス・オブジェクトはデータベース内 に存在する必要はありません。ただし、ラッパー・オブジェクトの直下に あるオブジェクトのすべての属性値が含まれている必要があります。この 値はキーおよびプレースホルダー属性などのオブジェクトの検索に必要と なります。ラッパー・オブジェクトにはすべてのキーおよびプレースホル ダー属性が取り込まれる必要があります。ラッパーの 1 レベル下のオブ

ジェクトで外部キーとして使用されるラッパー・オブジェクトの単純属性 は、ラッパー・オブジェクトのキーとしてマークされる必要があります。

• 検索に成功した場合、コネクターは、検索されたビジネス・オブジェクトをソ ース・ビジネス・オブジェクトと比較して、どの子ビジネス・オブジェクトに 関してアプリケーションに変更を加える必要があるかを判別します。ただし、 ソース・ビジネス・オブジェクトの単純属性の値と、検索されたビジネス・オ ブジェクトの単純属性の値の比較は行いません。コネクターは、非キーの単純 属性のすべてで、値を更新します。

トップレベル・ビジネス・オブジェクトの単純属性がすべてキーを表している 場合、コネクターはそのトップレベル・ビジネス・オブジェクト用の更新照会 を生成できません。この場合、コネクターは、警告を記録してからステップ 2 に進みます。

2. トップレベル・ビジネス・オブジェクトの単一カーディナリティーの子をすべて 再帰的に更新します。

ビジネス・オブジェクト定義上、ある属性がある子ビジネス・オブジェクトを表 すことが必須である場合には、その子ビジネス・オブジェクトがソース・ビジネ ス・オブジェクトと検索されたビジネス・オブジェクトの両方に存在している必 要があります。両方に存在しない場合は、更新が失敗し、コネクターはエラーを 戻します。

コネクターでは、所有関係にある単一カーディナリティーの子を、次のいずれか の方法で処理します。

- v ソース・ビジネス・オブジェクトおよび検索したビジネス・オブジェクトの両 方に子が存在する場合、コネクターは、データベース内の既存の子を更新する のではなく、既存の子を削除して新規の子を作成します。
- その子がソース・ビジネス・オブジェクトには存在するにもかかわらず、検索 されたビジネス・オブジェクトには存在しない場合は、データベース内にその 子を再帰的に作成します。
- v その子が検索されたビジネス・オブジェクトには存在するにもかかわらず、ソ ース・ビジネス・オブジェクトには存在しない場合は、データベース内のその 子を再帰的に削除します。削除タイプが物理的であるか、論理的であるかは [ChildUpdatePhyDelete](#page-72-0) プロパティーの値に依存します。

所有関係にない単一カーディナリティーの子に関しては、コネクターは、ソー ス・ビジネス・オブジェクトに存在するそのような子のすべてを、アプリケーシ ョンから検索しようとします。コネクターは、子を正常に検索した場合、子ビジ ネス・オブジェクトに値を取り込みますが、更新はしません。所有権を持たずに 含まれている単一カーディナリティーの子はコネクターによって変更されること はありません。

- 3. 関係を親に保管する単一カーディナリティーの子ビジネス・オブジェクトに関し ては、親に存在する外部キー値のそれぞれを、対応する単一カーディナリティー の子ビジネス・オブジェクトの基本キー値に設定します。このステップが必要な のは、これ以前のステップで単一カーディナリティーの子がデータベースに追加 され、新しい固有 ID が生成されている可能性があるためです。
- 4. 検索されたビジネス・オブジェクトの単純属性のすべてを更新します。ただし、 ソース・ビジネス・オブジェクト内の対応する属性に値 CxIgnore が含まれるも のを除きます。

更新されるビジネス・オブジェクトは一意である必要があるため、コネクター は、結果として 1 行のみが処理されることを確認します。1 つ以上の行が戻さ れている場合、コネクターはエラーを戻します。

- 5. 親/子関係を子に保管する子ビジネス・オブジェクト (複数カーディナリティーで あるか、単一カーディナリティーであるかを問いません) のそれぞれにおいて、 外部キー値のすべてを、対応する親ビジネス・オブジェクトの基本キー値に設定 します。一般に、ICS が統合ブローカーである場合には、これらの値はデータ・ マッピング時に相互参照されています。ただし、関係を子に保存する新しい子の 外部キー値を、コネクターがそれらの子を更新する前に正しいものにするために は、このステップが重要です。
- 6. 検索されたビジネス・オブジェクトの複数カーディナリティーの子のそれぞれ を、次のいずれかの方法で処理します。
	- v ソース・ビジネス・オブジェクトおよび検索したビジネス・オブジェクトの両 方に子が存在する場合、コネクターは、データベース内の既存の子を更新する のではなく、既存の子を削除して新規の子を作成します。
	- v その子がソース配列には存在しても、検索されたビジネス・オブジェクトの配 列には存在しない場合は、アプリケーション内でその子を再帰的に作成しま す。
	- v その子が検索されたビジネス・オブジェクトの配列には存在しても、ソース配 列には存在しない場合は、アプリケーションからその子を再帰的に削除しま す。ただし、親に含まれている、その子を表す属性のアプリケーション固有情 報で、KEEP RELATIONSHIP が true に設定されている場合を除きます。この場 合、コネクターは、アプリケーションからその子を削除しません。詳細につい ては、 106 [ページの『属性の外部キーの指定』を](#page-117-0)参照してください。削除タイ プが物理的であるか、論理的であるかは[ChildUpdatePhyDelete](#page-72-0) プロパティー の値に依存します。
- 注**:** 開発者は確実に、ビジネス・オブジェクトが、ソース・ビジネス・オブジェク トで複数カーディナリティーを持って含まれているビジネス・オブジェクトが 固有である (すなわち、同じビジネス・オブジェクトの 2 つ以上のコピーが配 列に含まれない) ようにコーディングする必要があります。コネクターがソース 配列内で重複するビジネス・オブジェクトを受け取ると、ビジネス・オブジェ クトを 2 度処理し、予測できない結果が生じることがあります。

### **DeltaUpdate** 操作

DeltaUpdate 動詞の処理は、Update 動詞の処理と以下の点で異なります。

- 1. Update 動詞が処理される際には更新の前に検索が実行されますが、DeltaUpdate が処理される際には実行されません。
- 2. 着信ビジネス・オブジェクトとデータベース内のビジネス・オブジェクトの比較 が行われません。
- 3. どの子も、各子オブジェクトに設定されている動詞セットに基づいて処理されま す。子に動詞セットが設定されていない場合、コネクターはエラーを戻します。

コネクターは、ビジネス・オブジェクトの差分更新時に、2 つの状況のいずれかを 戻します。戻される状況は、操作が正常に終了した場合 (操作によってビジネス・ オブジェクトの変更が生じたかどうかを問いません) は VALCHANGE、操作が失敗し た場合は FAIL です。

コネクターでは、階層ビジネス・オブジェクトの差分更新時に、以下のステップを 実行します。

- 1. 親オブジェクトの子のうち、単一カーディナリティーのものすべてを再帰的に処 理します。ビジネス・オブジェクト定義で IsRequired が true に設定されている 子は、インバウンド・オブジェクトに必ず存在していなければなりません。存在 しない場合、差分更新は失敗し、コネクターはエラーを戻します。
- 2. 親に含まれる外部キー値のうち、単一カーディナリティーの子の属性を参照する ものすべてを、それぞれ対応する子の値に設定します。この処理が必要なのは、 これ以前のステップで単一カーディナリティーの子がデータベースに追加され、 新しいシーケンス値が生成されている可能性があるためです。
- 3. 現在処理中のオブジェクトを、SQL UPDATE ステートメントまたはストアード・ プロシージャーを使用して更新します。個々のビジネス・オブジェクトのすべて の単純属性が更新されます。ただし、インバウンド・ビジネス・オブジェクトで IsIgnore に設定されている属性を除きます。コネクターでは、インバウンド・オ ブジェクトと現在のオブジェクトを属性レベルで比較して、UPDATE ステート メントに追加する必要がある属性を決定することはありません。つまり、属性は すべて更新されます。更新されるオブジェクトは一意である必要があるため、コ ネクターは、結果として 1 行のみが処理されることを確認します。複数の行が 処理される場合、エラーが戻されます。
- 4. 現在のオブジェクトの子のうち、カーディナリティーが N のものすべてで、親 の属性を参照する外部キー値のすべてを、それぞれ対応する親の値に設定しま す。通常、これらの値はデータ・マッピング時に相互参照されます。ただし、こ れはカーディナリティーが N のコンテナーに含まれる新しい子には該当しない ことがあります。ここでの処理により、カーディナリティーが N の子のすべて で、これらの子が更新される前に外部キー値を確実に正しい値にすることができ ます。
- 5. 現在のオブジェクトの、カーディナリティーが N のコンテナーをすべて更新し ます。

子オブジェクトが処理されるときには、それぞれの子の動詞が取得されて適切な操 作が実行されます。DeltaUpdate が処理される際に許可される子の動詞は、 Create、Delete、および DeltaUpdate です。

- v 子で Create 動詞が検出された場合、その子が所有関係にある子であれば、データ ベースにその子が作成されます。所有関係にない子に関しては、検索により、デ ータベースに存在するかどうかが確認されます。
- v 子で Delete 動詞が検出された場合、その子は削除されます。
- v 子で DeltaUpdate 動詞が検出された場合、データベースでその子が更新されま す。

### **Delete** 操作

コネクターは、ビジネス・オブジェクトの削除時には、操作に成功すると状況 SUCCESS を戻し、失敗すると状況 FAIL を戻します。アダプターは、まず親ビジネ ス・オブジェクトを検索します。次に、親から見て所有関係にある単一カーディナ リティーの子のすべてを再帰的に削除してから、親ビジネス・オブジェクト自体を 削除します。最後に、カーディナリティーが N の子をすべて削除します。所有関係 にない単一カーディナリティーの子は削除されません。操作対象のビジネス・オブ ジェクトが存在しない場合、コネクターは FAIL を戻します。

<span id="page-101-0"></span>コネクターはオブジェクトのアプリケーション固有情報にある 状況列名 (SCN) 値 によって、論理的な削除も物理的な削除もサポートします。SCN 値が定義されてい る場合は、論理削除を実行します。SCN 値が定義されていない場合は、物理削除を 実行します。

物理削除*:* コネクターでは、階層ビジネス・オブジェクトの物理削除時に、以下の ステップを実行します。

- 1. 所有権付きで含まれている単一カーディナリティーの子ビジネス・オブジェクト すべてを再帰的に削除します。
- 2. トップレベル・ビジネス・オブジェクトを削除します。
- 3. 複数カーディナリティーの子ビジネス・オブジェクトすべてを再帰的に削除しま す。
- 注**:** ラッパーであるトップレベル・ビジネス・オブジェクトは対応するデータベー ス表を持たないため、データベースから削除されません。ラッパーの単純属性 値はすべて無視されます。

論理削除*:* ビジネス・オブジェクトの論理削除時には、コネクターは以下のステッ プを実行します。

- 1. UPDATE を発行して、ビジネス・オブジェクトの状況属性を、ビジネス・オブジ ェクトのアプリケーション固有情報で指定されている値に設定します。コネクタ ーでは、結果として 1 つのデータベース行だけが更新されることを確認しま す。それ以外の場合は、エラーを戻します。
- 2. 所有関係にある単一カーディナリティーの子のすべて、および複数カーディナリ ティーの子のすべてに対し、論理削除を再帰的に実行します。コネクターは、所 有関係にない単一カーディナリティーの子は削除しません。

## **SQL** ステートメントの使用

コネクターでは、単純な SQL ステートメントを使用して、選択、更新、検索、ま たは削除の操作を行うことができます。SQL ステートメント用の列名は、属性の AppSpecificInfo プロパティーから取得されます。それぞれの照会のスパンは、ビ ューに POST されていない場合には、1 テーブルのみです。

## ストアード・プロシージャーの使用

ストアード・プロシージャーとは、複数の SQL ステートメントのグループであ り、1 つの論理単位を形成して特定のタスクを実行します。ストアード・プロシー ジャーは、コネクターがオブジェクトに対して実行する一連の操作または照会を、 データベース・サーバー内にカプセル化したものです。属性の AppSpecificInfo プ ロパティーを使用して、ストアード・プロシージャーにパラメーターが受け渡され ます。

コネクターは、次の目的でストアード・プロシージャーを呼び出します。

- v ビジネス・オブジェクトを処理する前に、操作準備処理を行う。
- v ビジネス・オブジェクトを処理した後で、操作後処理を行う。
- v 単純な INSERT、RETRIEVE、UPDATE、または DELETE ステートメントを使用せずに ビジネス・オブジェクトに対して一連の操作を実行する。

コネクターでは、階層ビジネス・オブジェクトを処理するときに、ストアード・プ ロシージャーを使用して、トップレベル・ビジネス・オブジェクトまたは任意の子 ビジネス・オブジェクトを処理することができます。ただし、ビジネス・オブジェ クト (またはビジネス・オブジェクトの配列) には、ストアード・プロシージャーが 個別に用意されていなければなりません。

## ストアード・プロシージャーの指定

このセクションでは、コネクターからビジネス・オブジェクトに対してストアー ド・プロシージャーを使用する場合に、実行する必要があるステップについて説明 します。本章の内容は、次のとおりです。

- 『ビジネス・オブジェクトへの属性の追加』
- 92 [ページの『ストアード・プロシージャーの構文』](#page-103-0)
- 93 [ページの『ストアード・プロシージャーの例』](#page-104-0)
- 93 [ページの『ストアード・プロシージャーの指定』](#page-104-0)

ビジネス・オブジェクトへの属性の追加*:* コネクターが処理されるストアード・プ ロシージャーがどのタイプでも、ビジネス・オブジェクトには特殊な種類の属性を 追加しなければなりません。この属性は、ストアード・プロシージャーのタイプ と、ストアード・プロシージャーを定義するアプリケーション固有情報のみを表し ます。標準的な単純属性で使用できるアプリケーション固有情報用のパラメーター は、これらの属性では使用しません。

使用されるストアード・プロシージャーのタイプに応じて属性を指定してくださ い。例えば、コネクターに AfterUpdate および BeforeRetrieve ストアード・プロシ ージャーを使用させる場合には、AfterUpdateSP および BeforeRetrieveSP 属性を 追加します。

コネクターでは、以下のビジネス・オブジェクト属性名が認識されます。

BeforeCreateSP AfterCreateSP CreateSP BeforeUpdateSP AfterUpdateSP UpdateSP BeforeDeleteSP AfterDeleteSP DeleteSP BeforeRetrieveSP AfterRetrieveSP RetrieveSP BeforeRetrieveByContentSP AfterRetrieveByContentSP RetrieveByContentSP BeforeRetrieveUpdateSP AfterRetrieveUpdateSP RetrieveUpdateSP

注**:** コネクターに実行させるストアード・プロシージャーについてのみ、属性を作 成してください。例えば、ICS が統合ブローカーである場合、アプリケーショ ン固有の情報またはマッピングを使用して、ビジネス・オブジェクトがコネク ターに送信される前に、これらの属性の値を指定します。これらの値に変更が 加えられた場合に、それ以後のビジネス・オブジェクトに対するストアード・

プロシージャーの呼び出しのためにコネクターにその変更を認識させるには、 コネクターを再始動する必要があります。

<span id="page-103-0"></span>ストアード・プロシージャーの構文*:* ストアード・プロシージャーを指定するため の構文

SPN=*StoredProcedureName*;RS=[true|false] [;IP=*Attribute\_Name1*[:*Attribute\_Name2* [:...]]][;OP=*Attribute\_Name1|*RS[:*Attribute\_Name2|*RS [:...]]][;IO=*Attribute\_Name1*[:*Attribute\_Name2*[:...]]]

ここで、以下のように説明されます。

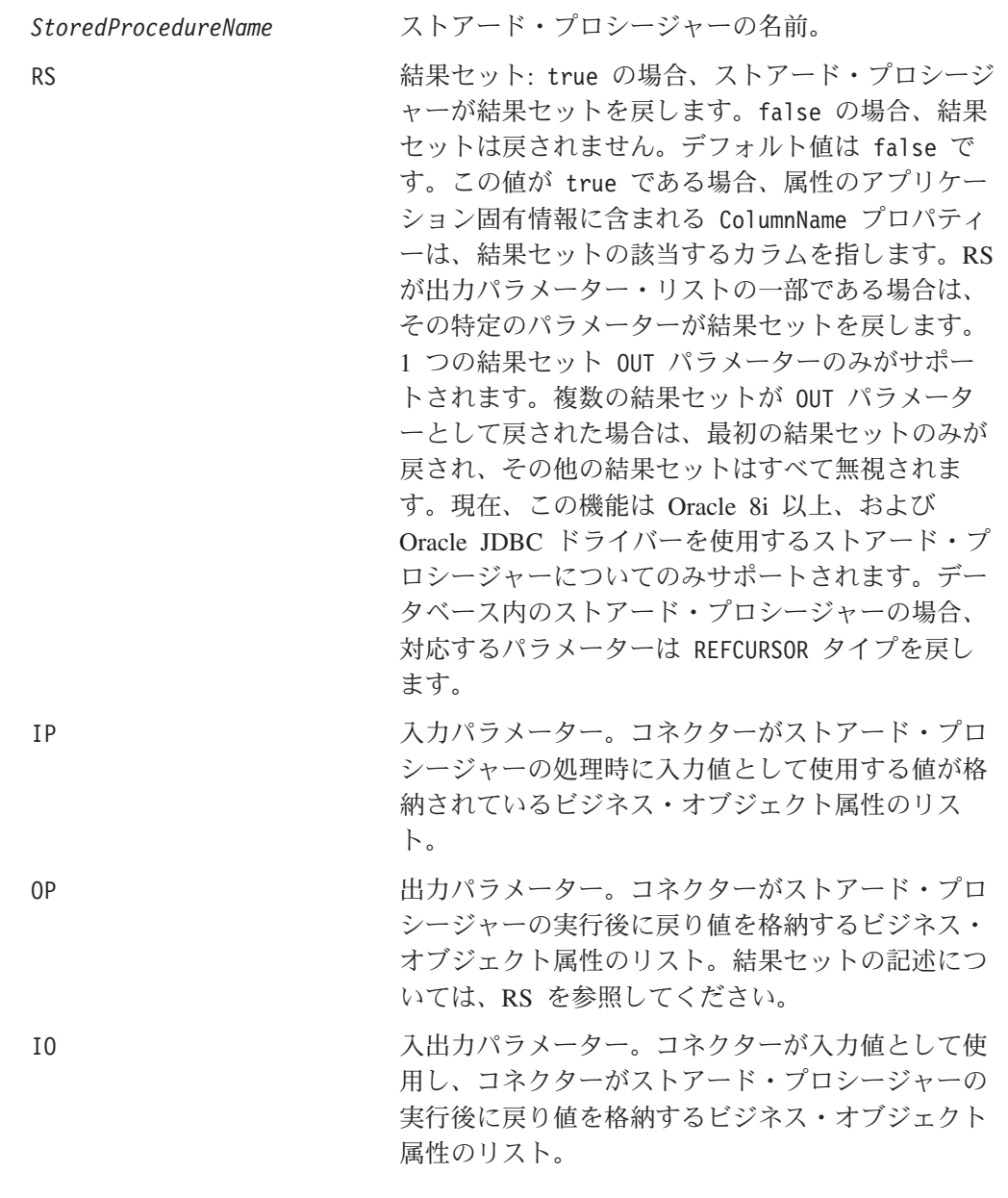

注**:** SPN パラメーター、および RS パラメーターの順序は重要です。そのほかのパ ラメーターの順序は、構文としては重要ではありません。つまり、ストアー ド・プロシージャーのパラメーターがタイプ別にまとめて並べられていても、 タイプによる区別なく並べられていても、コネクターの動作に違いは生じませ ん。

<span id="page-104-0"></span>複数の同じタイプのパラメーターがまとめて並べられている場合は、その値をコロ ンで区切ります。パラメーター名をそれぞれの値の前に繰り返す必要はありませ ん。タイプの異なるパラメーターの間は、セミコロンで区切ります。パラメーター の値を指定するときには、等号 (=) の前後どちらにも、空白を入れません。

ストアード・プロシージャーの例*:* 以下の例では、CustomerInsert および VendorInsert というストアード・プロシージャーを示します。これらのストアー ド・プロシージャーは、2 つの入力属性から値を取得して、4 つの出力属性に値を 戻します。これらの例では、ストアード・プロシージャーの構造が異なっていま す。

v 同じタイプのパラメーターがまとめて並べられているものは、次のとおりです (IP、IP、OP、OP、OP、IO):

SPN=CustomerInsert;RS=false;IP=LastName:FirstName; OP=CustomerName:CustomerID:ErrorStatus:ErrorMessage; IO=VendorID

v 同じタイプのパラメーターがまとめて並べられていないものは、次のとおりです (IP、OP、OP、OP、IP、IO、OP):

SPN=VendorInsert;RS=false;IP=LastName;OP=CustomerName:CustomerID: ErrorStatus;IP=FirstName;IO=VendorID;OP=ErrorMessage

コネクターは JDBC ドライバーがサポートする単純データ型のみをサポートしま す。

ストアード・プロシージャーの指定*:* ストアード・プロシージャー名とパラメータ ー値を指定するには、2 つの方法があります。

v 属性の AppSpecificInfo プロパティー

ストアード・プロシージャーを指定するテキストの長さが 4000 バイト以下であ る場合は、属性の AppSpecificInfo プロパティーにその値を指定できます。この プロパティーを使用すると、コネクターがビジネス・オブジェクトのポーリング を実行済みである (つまり、ビジネス・オブジェクトがアプリケーション・イベ ントを表している) か、あるいはビジネス・オブジェクトを要求として受信済み であるかに関係なく、ストアード・プロシージャーを指定することができます。 次の例では、アプリケーション固有情報を使用したストアード・プロシージャー の指定を示します。この場合、MaxLength プロパティーに指定されている値は、 ストアード・プロシージャーにとって重要ではありません。

[Attribute] Name = BeforeCreateSP Type = String MaxLength = 15 IsKey = false IsRequired = false AppSpecificInfo =SPN=ContactInsert;IP=LastName:FirstName;OP=CustomerName: CustomerID:ErrorStatus:ErrorMessage

[End]

v 属性の値

ストアード・プロシージャーを指定するテキストの長さが 4000 バイトより大き い場合には、ストアード・プロシージャーを指定する必要があります。ICS が統 合ブローカーであるときは、ビジネス・オブジェクトが要求を表す場合にのみ、 マッピングを使用してストアード・プロシージャーを指定できます。つまり、コ ネクターがイベントをポーリングしている場合は、ストアード・プロシージャー の指定に属性の値を使用できません。

<span id="page-105-0"></span>ストアード・プロシージャーを指定するテキストの長さが 4000 バイトを超えて いるため、ストアード・プロシージャーの指定にマッピングを使用する場合は、 MaxLength プロパティーの値をテキスト全体の長さに合わせて必ず拡張してくだ さい。

注**:** 作成、更新、または削除操作を処理するストアード・プロシージャーが、子ビ ジネス・オブジェクトの配列が含まれる階層ビジネス・オブジェクトに対して 実行されると、コネクターは各子ビジネス・オブジェクトを個別に処理しま す。例えば、コネクターは、BeforeCreate ストアード・プロシージャーを実行 する場合、子ビジネス・オブジェクトの配列をまとめて処理せずに、その配列 に含まれるメンバーをそれぞれ処理します。BeforeRetrieve ストアード・プロ シージャーを処理する場合には、単一のビジネス・オブジェクトを操作しま す。AfterRetrieve ストアード・プロシージャーを処理する場合には、検索に よって戻されたビジネス・オブジェクトのすべてを操作します。

# ストアード・プロシージャーまたは単純な **SQL** ステートメントを 使用したビジネス・オブジェクトの処理

次の各セクションでは、コネクターがストアード・プロシージャーおよび SQL ス テートメントをどのように処理するかを説明します。

- v 『ビジネス・オブジェクトの Create 操作』
- v 95 [ページの『ビジネス・オブジェクトの](#page-106-0) Update 操作』
- v 95 [ページの『ビジネス・オブジェクトの](#page-106-0) Delete 操作』
- v 96 [ページの『ビジネス・オブジェクトの](#page-107-0) Retrieve 操作』
- v 97 [ページの『ビジネス・オブジェクトの](#page-108-0) RetrieveByContent 操作』
- v 97 [ページの『ビジネス・オブジェクトの](#page-108-0) Retrieve-for-Update 操作』

## ビジネス・オブジェクトの **Create** 操作

Create ストアード・プロシージャーは、通常、コネクターがトップレベル・ビジネ ス・オブジェクトの単純属性を設定するために使用する値を戻します。コネクター は、SQL ステートメントおよびストアード・プロシージャー (BeforeCreate、 Create、AfterCreate) を使用してビジネス・オブジェクトの Create 操作を処理す るときに、次のステップを実行します。

- 1. ビジネス・オブジェクトが BeforeCreateSP 属性を含むかどうかをチェックし ます。含まれている場合、BeforeCreate ストアード・プロシージャーを呼び出 します。
- 2. ストアード・プロシージャーが出力パラメーターを通じて値を戻した場合、そ の値をビジネス・オブジェクトの単純属性にセットします。
- 3. 単一カーディナリティーの子ビジネス・オブジェクトを作成します。
- 4. トップレベル・ビジネス・オブジェクトの外部キー値それぞれを、単一カーデ ィナリティーの子ビジネス・オブジェクトの基本キー値にセットします。
- 5. ビジネス・オブジェクトが CreateSP 属性を持っているか検査します。持って いれば、Create ストアード・プロシージャーを呼び出して、トップレベル・ビ ジネス・オブジェクトを作成します。持っていなければ、INSERT ステートメン トをビルドし、実行して、トップレベル・ビジネス・オブジェクトを作成しま す。
- <span id="page-106-0"></span>6. Create ストアード・プロシージャーが出力パラメーターを通じて値を戻した場 合、その値をビジネス・オブジェクトの単純属性にセットします。
- 7. 複数カーディナリティーの子それぞれの外部キー値を、その親の基本キー属性 値にセットします。
- 8. 複数カーディナリティーの子ビジネス・オブジェクトを作成します。
- 9. ビジネス・オブジェクトが AfterCreateSP 属性を持っているか検査します。含 まれている場合、AfterCreate ストアード・プロシージャーを呼び出します。
- 10. ストアード・プロシージャーが出力パラメーターを通じて値を戻した場合、そ の値をビジネス・オブジェクトの単純属性にセットします。

コネクターはステップ 10 で戻された値を使用して、ステップ 3 またはステップ 5 で作成したビジネス・オブジェクトの値を変更できます。

### ビジネス・オブジェクトの **Update** 操作

Update ストアード・プロシージャーは、通常、コネクターがトップレベル・ビジネ ス・オブジェクトの単純属性を設定するために使用する値を戻します。コネクター は、SQL ステートメントおよびストアード・プロシージャー (BeforeUpdate、 Update、AfterUpdate) を使用してビジネス・オブジェクトの Update 操作を処理す るときに、次のステップを実行します。

- 1. ビジネス・オブジェクトが BeforeUpdateSP 属性を持っているか検査します。 持っていれば、BeforeUpdate ストアード・プロシージャーを呼び出します。
- 2. BeforeUpdate ストアード・プロシージャーが出力パラメーターを通じて値を戻 した場合、その値をビジネス・オブジェクトの単純属性にセットします。
- 3. 単一カーディナリティーの子ビジネス・オブジェクトを更新します。
- 4. トップレベル・ビジネス・オブジェクトの外部キー値それぞれを、単一カーデ ィナリティーの子ビジネス・オブジェクトの基本キー値にセットします。
- 5. ビジネス・オブジェクトが UpdateSP 属性を持っているか検査します。持って いれば、トップレベル・ビジネス・オブジェクトを更新するために Update ス トアード・プロシージャーを呼び出します。持っていなければ、UPDATE ステー トメントをビルドし、実行して、トップレベル・ビジネス・オブジェクトを更 新します。
- 6. Update ストアード・プロシージャーが出力パラメーターを通じて値を戻した場 合、その値をビジネス・オブジェクトの単純属性にセットします。
- 7. 複数カーディナリティーの子の外部キー値を、対応する親の基本キー属性中の 値を参照するようにセットします。
- 8. 複数カーディナリティーの子ビジネス・オブジェクトを更新します。
- 9. ビジネス・オブジェクトが AfterUpdateSP 属性を持っているか検査します。持 っていれば、AfterUpdate ストアード・プロシージャーを呼び出します。
- 10. ストアード・プロシージャーが出力パラメーターを通じて値を戻した場合、そ の値をビジネス・オブジェクトの単純属性にセットします。

### ビジネス・オブジェクトの **Delete** 操作

Delete ストアード・プロシージャーは、コネクターに値を戻しません。コネクター は、単純な SQL ステートメントおよびストアード・プロシージャー (BeforeDelete、Delete、AfterDelete) を使用してビジネス・オブジェクトの Delete 操作を処理するときに、次のステップを実行します。

- <span id="page-107-0"></span>1. ビジネス・オブジェクトが BeforeDeleteSP 属性を持っているか検査します。持 っていれば、BeforeDelete ストアード・プロシージャーを呼び出します。
- 2. 単一カーディナリティーの子ビジネス・オブジェクトを削除します。
- 3. 複数カーディナリティーの子ビジネス・オブジェクトを削除します。
- 4. ビジネス・オブジェクトが DeleteSP 属性を持っているか検査します。持ってい れば、Delete ストアード・プロシージャーを呼び出して、トップレベル・ビジ ネス・オブジェクトを削除します。持っていなければ、DELETE ステートメント をビルドして実行します。
- 5. ビジネス・オブジェクトが AfterDeleteSP 属性を持っているか検査します。持 っていれば、AfterDelete ストアード・プロシージャーを呼び出します。

## ビジネス・オブジェクトの **Retrieve** 操作

単純な検索操作としては、トップレベル・ビジネス・オブジェクト、単一カーディ ナリティーの子、および複数のカーディナリティーの子に使用できるストアード・ プロシージャーがあります。プロシージャーの順序は、次のとおりです。

- BeforeRetrieve
- Retrieve
- AfterRetrieve

コネクターは、単一カーディナリティーの子ビジネス・オブジェクトや複数カーデ ィナリティーの子ビジネス・オブジェクトの検索の際に、一時オブジェクトを作成 します。コネクターは、BeforeRetrieve ストアード・プロシージャーを一時ビジネ ス・オブジェクトに適用します。また、このコンテナー用に検索された子オブジェ クトのそれぞれには、AfterRetrieve ストアード・プロシージャーが適用されま す。

AfterRetrieve ストアード・プロシージャーが実行されるのは、ビジネス・オブジ ェクトのメタデータから動的に生成された Retrieve 照会または同名のストアー ド・プロシージャーが、ビジネス・オブジェクトに対して実行された後です。

JDBC の仕様によると、StoredProcedure 呼び出しには、次の 3 つのタイプがあり ます。

- ${cal1}$  <spName> $(?,?,?)$
- $\{call \}$
- ${? = cal1 \leq spName>(?,?,?)}$

コネクターでは、最初の 2 つのタイプがサポートされています。StoredProcedure から戻される ResultSet を処理します。

ストアード・プロシージャーの構文に RS=true と指定されている場合は、ストアー ド・プロシージャーから戻された結果セットが処理されます。RS=false の場合は、 結果セットは処理されません。デフォルトでは、RS の値は false です。結果セッ トの値の処理が終了してから、ストアード・プロシージャーの出力変数が処理され ます。RS=true と指定されている場合、複数カーディナリティーの子では、関連す るストアード・プロシージャーの出力変数を指定できません。

注**:** 結果セットの処理のサポートは、Retrieve 動詞操作および RetrieveSP に対して のみ提供されています。
## **Retrieve** ストアード・プロシージャー **(RetrieveSP)** から戻された結 果セットの処理

Retrieve ストアード・プロシージャーから戻された結果セットに対し、 ResultSetMetaData が取得されます。結果セット内のすべての列の値が取得され、 ビジネス・オブジェクト内の対応する属性に格納されます。属性のアプリケーショ ン固有情報の ColumnName プロパティーには、属性を列と突き合わせる ResultSet 列名が含まれている必要があります。

単一カーディナリティーのオブジェクトに関しては、対応する結果セットは 1 行の みで構成されています。複数の行が結果セット内に含まれて戻された場合、エラー が報告されます。

複数カーディナリティーの子に関しては、結果セットを介して複数の行が戻される 場合があります。戻された行ごとに新しいオブジェクトが作成され、コンテナーに 追加されます。このコンテナーは、その後親オブジェクトの必須属性索引に追加さ れます。

#### ビジネス・オブジェクトの **RetrieveByContent** 操作

単純な RetrieveByContent 操作では、ストアード・プロシージャーはトップレベ ル・ビジネス・オブジェクト、およびその単一カーディナリティーの子にのみ使用 できます。つまり、結果セットや複数の行を戻すためには使用できません。プロシ ージャーの順序は、次のとおりです。

- BeforeRetrieveByContent
- RetrieveByContent
- AfterRetrieveByContent

コネクターは、単一カーディナリティーの子ビジネス・オブジェクトや複数カーデ ィナリティーの子ビジネス・オブジェクトの検索の際に、一時オブジェクトを作成 します。複数カーディナリティーのビジネス・オブジェクトに関しては、 BeforeRetrieveByContent ストアード・プロシージャーが一時ビジネス・オブジェ クトに適用されます。また、このコンテナー用に検索された子オブジェクトのそれ ぞれには、AfterRetrieveByContent ストアード・プロシージャーが適用されます。

AfterRetrieveByContent ストアード・プロシージャーが実行されるのは、ビジネ ス・オブジェクトのメタデータから動的に生成された RetrieveByContent 照会また は同名のストアード・プロシージャーが、ビジネス・オブジェクトに対して実行さ れた後です。このとき、階層ビジネス・オブジェクトの検索でもそのビジネス・オ ブジェクトの子ビジネス・オブジェクトが検索されるにもかかわらず、コネクター は、配列内のすべてのビジネス・オブジェクトに対して AfterRetrieveByContent ストアード・プロシージャーを実行します。

#### ビジネス・オブジェクトの **Retrieve-for-Update** 操作

以下のストアード・プロシージャーは、トップレベル・ビジネス・オブジェクトで 呼び出され、単純な Retrieve と同様の方法ですべての子ビジネス・オブジェクト を検索します。

プロシージャーの順序は、次のとおりです。

• BeforeRetrieveUpdate

- RetrieveUpdate
- AfterRetrieveUpdate

これらのストアード・プロシージャーは、BeforeRetrieve および AfterRetrieve と同じ操作を実行します。これらの名前は異なっているため、別個の属性を作成し て、コネクターに BeforeRetrieve 操作および BeforeRetrieveUpdate 操作を実行 させるとともに、AfterRetrieve 操作および AfterRetrieveUpdate 操作を実行させ ることができます。

コネクターは、単一カーディナリティーの子ビジネス・オブジェクトや複数カーデ ィナリティーの子ビジネス・オブジェクトの検索の際に、一時オブジェクトを作成 します。複数カーディナリティーのビジネス・オブジェクトに関しては、 BeforeRetrieveUpdate ストアード・プロシージャーが一時ビジネス・オブジェクト に適用されます。また、このコンテナー用に検索された子オブジェクトのそれぞれ には、AfterRetrieveUpdate ストアード・プロシージャーが適用されます。

AfterRetrieveUpdate ストアード・プロシージャーが実行されるのは、ビジネス・ オブジェクトのメタデータから動的に生成された RETRIEVE 照会または同名のスト アード・プロシージャーが、ビジネス・オブジェクトに対して実行された後です。 このとき、階層ビジネス・オブジェクトの検索でもそのビジネス・オブジェクトの 子ビジネス・オブジェクトが検索されるにもかかわらず、コネクターは、配列内の すべてのビジネス・オブジェクトに対して AfterRetrieveUpdate ストアード・プロ シージャーを実行します。

### トランザクション・コミットとロールバック

コネクターは、処理すべきビジネス・オブジェクトを受信すると、必ずトランザク ション・ブロックを開始します。コネクターがそのビジネス・オブジェクトを処理 するときに実行する SQL ステートメントのすべてが、そのトランザクション・ブロ ック内にカプセル化されます。コネクターは、そのビジネス・オブジェクトの処理 に成功した場合には、処理の終了後、そのトランザクション・ブロックをコミット します。エラーが発生した場合は、トランザクションをロールバックします。

### ビジネス・オブジェクトの属性プロパティー

ビジネス・オブジェクト・アーキテクチャーは、属性に適用されるさまざまなプロ パティーを定義します。このセクションでは、コネクターがこれらのプロパティー のいくつかを解釈する方法と、ビジネス・オブジェクトを変更する際にそのプロパ ティーをセットする方法を解説します。

### **Name** プロパティー

どのビジネス・オブジェクト属性にも、固有の名前が含まれていなければなりませ  $h<sub>o</sub>$ 

# **Type** プロパティー

どのビジネス・オブジェクト属性にも、Integer や String などのタイプか、子ビ ジネス・オブジェクトのタイプが含まれていなければなりません。コネクターで は、Date、Long Text、または String タイプの属性を検出すると、その値を引用符 で囲み、文字データとして取り扱います。

# **Cardinality** プロパティー

子または子ビジネス・オブジェクトの配列を表す各ビジネス・オブジェクト属性 は、この属性に、それぞれ 1 または n の値を持っています。子ビジネス・オブジ ェクトを表す属性はすべて、ContainedObjectVersion プロパティー (子のバージョ ン番号を指定) と Relationship プロパティー (Containment 値を指定) も持ってい ます。

## **Max length** プロパティー

String 型の属性では、このプロパティーにより、その属性の値に許可される最大長 が指定されます。

# **Key** プロパティー

どのビジネス・オブジェクトでも、1 つ以上の単純属性がキーに指定されなければ なりません。属性をキーとして定義するには、このプロパティーを Yes に設定しま す。ビジネス・オブジェクト属性が、 String タイプの場合、WebSphere ではデー タベース中のデータ型を char 型ではなく、Varchar 型にすることをお勧めしま す。

注**:** コネクターは、子ビジネス・オブジェクトまたは子ビジネス・オブジェクトの 配列を表す属性を、キー属性として指定することはサポートしていません。

単純属性のキー・プロパティーを true に設定すると、コネクターは、ビジネス・ オブジェクトの処理中に生成する SELECT、UPDATE、RETRIEVE、および DELETE の各 SQL ステートメントの WHERE 文節にその属性を追加します。

親/子関係を子に格納する子 (複数カーディナリティーであるか、単一カーディナリ ティーであるかを問いません) に含まれるある属性で、キー・プロパティーが true に設定されている場合、コネクターは、親の基本キーを SELECT ステートメントの WHERE 文節に使用します。Key プロパティーは使用しません。子の外部キー属性を セットするために値が使用されるビジネス・オブジェクト属性の名前を指定する方 法は、 103 [ページの『属性レベルのアプリケーション固有情報』を](#page-114-0)参照してくださ い。

### **Foreign key** プロパティー

コネクターでは、このプロパティーを使用して、属性が外部キーであるかどうかを 判別します。

## **Required** プロパティー

Required プロパティーは、属性が値を必要とするかどうかを指定します。

このプロパティーが単一カーディナリティーの子ビジネス・オブジェクトを表す属 性に対して指定されている場合、その親ビジネス・オブジェクト内には、この属性 の子ビジネス・オブジェクトが含まれている必要があります。

コネクターでは、Create 要求を伴うビジネス・オブジェクトを受信しても、以下の 条件の両方が true である場合には、Create 操作を失敗させます。

- 受信したビジネス・オブジェクトの必須属性に、有効な値またはデフォルト値が 含まれていない場合。
- v アプリケーション固有情報に、コネクターでの固有 ID の生成が指定されていな い場合。

また、Retrieve 要求を伴うビジネス・オブジェクトを受信しても、そのビジネス・ オブジェクトの必須属性に有効な値またはデフォルト値が含まれていない場合に は、検索操作を失敗させます。

コネクターは、子ビジネス・オブジェクトの配列を含む属性に関しては、このプロ パティーを使用しません。

注**:** キー属性がシーケンス、またはカウンターを使用する場合、あるいはデータベ ースから取り込まれる場合 ([UID=AUTO](#page-115-0)) は、Required にしないでください。

### **AppSpecificInfo**

このプロパティーに関する詳細については、 103 [ページの『属性レベルのアプリケ](#page-114-0) [ーション固有情報』を](#page-114-0)参照してください。

### **Default value** プロパティー

このプロパティーは、データベース表の値が格納されない単純属性に値を設定する ために、コネクターで使用される値 (デフォルト値) を指定します。コネクターは、 子ビジネス・オブジェクト (または子ビジネス・オブジェクトの配列) を表す属性に 関しては、このプロパティーを評価しません。

UseDefaults 構成プロパティーが true に設定されている場合にのみ、コネクター はこのプロパティーを評価します。詳細については、 58 [ページの表](#page-69-0) 23 を参照して ください。

#### 特殊属性値

ビジネス・オブジェクト内の単純属性は、特殊値 CxIgnore を持つことができま す。コネクターは、ビジネス・オブジェクトを受け取るとき、CxIgnore の値を持つ すべての属性を無視します。それらの属性は、不可視として取り扱われます。

コネクターがデータベースからデータを検索して、SELECT ステートメントが属性に ヌル値を戻したときは、コネクターはデフォルトでは、その属性の値に CxIgnore をセットします。属性のアプリケーション固有情報の UNVL パラメーターに値が指 定されている場合、コネクターはヌルを表すのにその値を使用します。

コネクターは、すべてのビジネス・オブジェクトが少なくとも 1 つの基本キー属性 を持つことを必要とするため、コラボレーションおよびマップの開発者は、コネク ターに受け渡されたビジネス・オブジェクトが、CxIgnore に設定されていない基本 キーを少なくとも 1 つ確実に持つようにする必要があります。この要件の例外は、 コネクター がカウンターまたはシーケンスを使用して、あるいはデータベースによ って基本キーを生成するビジネス・オブジェクトの場合のみです。

コネクターは、データベースへのデータの挿入時に、値が指定されていないビジネ ス・オブジェクト属性があると、その属性の UseNullValue プロパティーに指定さ れている値を使用します。UseNullValue に関する詳細については、 104 [ページの表](#page-115-0) [28](#page-115-0) の [UNVL=value](#page-116-0) を参照してください。

# ビジネス・オブジェクトのアプリケーション固有情報

ビジネス・オブジェクト定義内のアプリケーション固有の情報では、ビジネス・オ ブジェクトの処理方法に関するアプリケーション依存の指示をコネクターに提供し ます。コネクターでは、ビジネス・オブジェクトの属性または動詞、あるいはビジ ネス・オブジェクト自体から取得したアプリケーション固有情報を解析して、作 成、更新、検索、および削除操作のための照会を生成します。

コネクターは、ビジネス・オブジェクトのアプリケーション固有情報の一部につい ては、キャッシュに保管し、その情報をすべての動詞の照会をビルドするために使 用します。

アプリケーション固有のビジネス・オブジェクトを拡張または変更する場合、ビジ ネス・オブジェクト定義内のアプリケーション固有情報が、コネクターが予期する 構文に一致することを確認する必要があります。

このセクションでは、コネクターがサポートするビジネス・オブジェクトのため の、オブジェクト・レベル、属性、および動詞に関するアプリケーション固有情報 について、その形式に関する情報を提供します。

表 27 に、ビジネス・オブジェクトのアプリケーション固有情報で使用可能な機能の 概要を示します。

表 *27.* サポートされているビジネス・オブジェクトのアプリケーション固有情報の概要

| アブリケーション固有情報の              |                                                            |
|----------------------------|------------------------------------------------------------|
| 有効範囲                       | 機能                                                         |
| ビジネス・オブジェクト全体 以下のものを指定します。 |                                                            |
|                            | • 対応するデータベース表の名前。                                          |
|                            | • コネクターが論理 (ソフト) 削除実行のために WHERE 文節<br>内に使用する値が含まれる列を定義します。 |
|                            | • トップレベル・ビジネス・オブジェクトがラッパーである<br>ことを指定します。                  |

表 *27.* サポートされているビジネス・オブジェクトのアプリケーション固有情報の概要 *(*続 き*)*

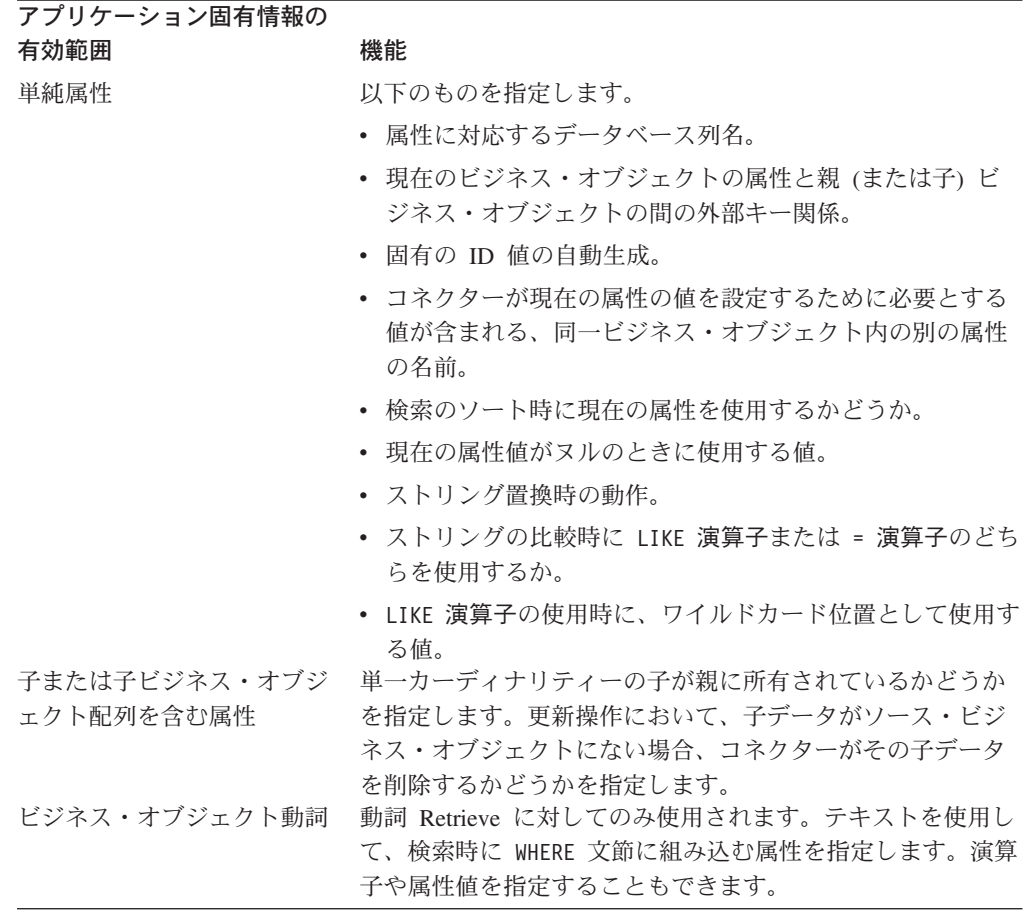

以下のセクションでは、この機能をより詳細に解説します。

# ビジネス・オブジェクト・レベルのアプリケーション固有情報

ビジネス・オブジェクト・レベルのアプリケーション固有情報により、次のことが 可能になります。

- 対応するアプリケーション・データベース表の名前の指定
- 物理削除または論理削除の実行に必要な情報の提供
- v トップレベル・ビジネス・オブジェクトがラッパー・オブジェクトであることを 指定

ビジネス・オブジェクト・レベルでは、アプリケーション固有情報の形式は、コロ ン (:) またはセミコロン (;) によって区切られた複数のパラメーターで構成されて います。

TN=*TableName*; SCN=*StatusColumnName*:*StatusValue*

ここで、TableName は、データベース表を識別します。StatusColumnName は、論理 的な削除を実行するために使用されるアプリケーション・データベース列の名前で す。StatusValue は、ビジネス・オブジェクトが非アクティブであるか、または削除 済みであるかを示す値です。

<span id="page-114-0"></span>例えば、Customer ビジネス・オブジェクトで、そのアプリケーション固有情報に、 以下の値が指定されているとします。

TN=CUSTOMER; SCN=CUSTSTATUS:DELETED

また、コネクターで、カスタマー削除要求を受信したとします。上記のような値が 指定されている場合、コネクターは次の SQL ステートメントを発行します。 UPDATE CUSTOMER SET CUSTSTATUS = 'DELETED' WHERE CUSTOMER\_ID = 2345

コネクターは、SCN パラメーターが含まれていない場合や、このパラメーターに値 が指定されていない場合には、ビジネス・オブジェクトをアプリケーション・デー タベースから物理的に削除します。つまり、Delete 動詞を伴うビジネス・オブジェ クトで、アプリケーション固有情報に SCN パラメーターが含まれている場合、コ ネクターは論理削除を実行します。Delete 動詞を持つビジネス・オブジェクトが SCN パラメーターをアプリケーション固有情報内に含まない場合、コネクターは物 理削除を実行します。

SCN プロパティーの値は、更新操作と削除操作の両方で使用できます。

- v 更新を実行するとき、コネクターは [ChildUpdatePhyDelete](#page-72-0) プロパティーの値を 使用して、欠落している子データを物理的に削除するか、論理的に削除するかを 判断します。子のデータを論理的に削除する場合には、SCN パラメーターの値を 使用して、状況列の名前と状況値を示すテキストを取得します。詳細について は、86 [ページの『](#page-97-0)Update 操作』を参照してください。
- コネクターは、削除の実行時には、SCN パラメーターの値に基づいて、ビジネ ス・オブジェクト全体を物理的に削除するか、論理的に削除するかを決定しま す。SCN パラメーターに値が含まれている場合は、論理削除を実行します。SCN パラメーターに値が含まれていない場合は、物理削除を実行します。詳細につい ては、89 [ページの『](#page-100-0)Delete 操作』を参照してください。

ビジネス・オブジェクト・レベルでは、アプリケーション固有情報はラッパーの指 定に使用される場合があります。

WRAPPER=*true|false*

wrapper パラメーターが true に設定されている場合、トップレベル・ビジネス・オ ブジェクトはラッパー・オブジェクトです。ラッパー・オブジェクトはデータベー ス表やビューによって表されません。ラッパーは関連のないビジネス・オブジェク トのコンテナーとして使用されます。コネクターはトップレベル・オブジェクトを 無視し、子のみを処理します。ラッパー・オブジェクトには N のカーディナリティ ーを持つエンティティーまたは N-1 のカーディナリティーを持つエンティティー、 あるいはその両方を含めることができます。

### 属性レベルのアプリケーション固有情報

属性のアプリケーション固有情報は、属性が単純属性であるか、子ビジネス・オブ ジェクト (または子ビジネス・オブジェクトの配列) を表す属性であるかによって異 なります。さらに、子を表す属性のアプリケーション固有情報は、親/子関係が子に 保管されるか、親に保管されるかによって異なります。子または子ビジネス・オブ ジェクト配列を表す属性のアプリケーション固有情報については、 106 [ページの](#page-117-0) [『属性の外部キーの指定』を](#page-117-0)参照してください。

#### <span id="page-115-0"></span>単純属性のアプリケーション固有情報

単純属性では、アプリケーション固有情報の形式は、名前と値のペアを表す 11 個 のパラメーターで構成されています。どのパラメーターにも、パラメーター名とそ の値が含まれます。各パラメーター・セットは、コロン(:)区切り文字で区切られ ます。

属性のアプリケーション固有情報の形式は、次のとおりです。大括弧 ([ ]) で囲ま れた部分は、オプションのパラメーターです。縦線 (|) はオプション・セットのメ ンバー同士を区切ります。コロンは、区切り文字として予約されています。

CN=*col\_name*:[FK=[*fk\_object\_name*.]*fk\_attribute\_name*]: [UID=[AUTO|*uid\_name|* schema\_name.uid\_name [=UseIfMissing]|CW.*uidcolumnname* [=UseIfMissing]]]: [CA=*set\_attr\_name|*..set\_attr\_name]:[OB=[ASC|DESC]]:[UNVL=*value*]: [ESC=true|false]:[FIXEDCHAR=true|false]: [BYTEARRAY=true|false]:[USE\_LIKE=true|false: [WILDCARD\_POSITION=non-negative number|NONE|BEGIN|END|BOTH]]: [CLOB=true]

コネクターで処理する単純属性に必須のパラメーターは、列名だけです。例えば、 列名だけを指定するには、次の形式を使用します。

CN=customer\_id

表 28 に、それぞれの名前と値のペアを表すパラメーターを示します。

表 *28.* アプリケーション固有情報の属性の名前値のパラメーター

| パラメーター                                                                                                    | 説明                                                                                                    |
|----------------------------------------------------------------------------------------------------|----------------------------------------------------------------------------------------------------|
| $CN = col$ name                                                                                                    | この属性に対応するアプリケーション・データベース列の名前です。                                                                                                    |
| $FK=[fk \; object \; name.]$<br>fk attribute name                                                                                                    | このプロパティーの値は、親/子関係が親ビジネス・オブジェクトまたは子<br>に格納されているかどうかによって異なります。属性が外部キーでない場<br>合は、このパラメーターをアプリケーション固有情報に含めないでくださ<br>い。詳細については、106 ページの『属性の外部キーの指定』を参照して<br>ください。                                                                                                    |
| UID=AUTO<br>$UID=uid_name$<br>schema name.uid name<br>$[$ =Use $\bar{I}$ fMissing $\bar{J}$<br>UID=CW.uidcolumnname<br>[=UseIfMissing]<br>$CA = set$ attr name  set attr name | コネクターでは、ビジネス・オブジェクトの固有 ID の生成に、このパラ<br>メーターを使用します。属性で固有 ID の生成が必要とされていない場合<br>には、このパラメーターをアプリケーション固有情報に含めないでくださ<br>い。ビジネス・オブジェクトの処理中に固有の ID を保存する方法の詳細<br>は、66ページの『PreserveUIDSeq』プロパティー記述を参照してくださ<br>い。詳細については、109 ページの『ビジネス・オブジェクトの固有 ID<br>の生成』を参照してください。<br>set attr name は、現在の個別のビジネス・オブジェクト内にある別の属            |
|                                                                                                    | 性の名前に設定すると、コネクターは、指定された属性の値を使ってこの<br>属性の値を設定してから、Create 操作時にアプリケーション・データベー<br>スにビジネス・オブジェクトを追加します。<br>set attr name の値は親ビジネス・オブジェクトまたは子ビジネス・オブ<br>ジェクトの属性を参照できませんが、set attr name の前にピリオドが 2<br>つある場合は親ビジネス・オブジェクトの属性を参照できます。<br>このパラメーターがアプリケーション固有情報に含まれていない場合、コ<br>ネクターは、別の属性の属性値 (CA) をコピーせずに、現在の属性の値を<br>使用します。 |

<span id="page-116-0"></span>表 *28.* アプリケーション固有情報の属性の名前値のパラメーター *(*続き*)*

| パラメーター                                                               | 説明                                                                                                    |
|----------------------------------------------------------------------|----------------------------------------------------------------------------------------------------|
| OB=[ASC DESC]                                                        | このパラメーターに値が指定されている場合、このパラメーターが指定さ<br>れている属性が子ビジネス・オブジェクト内に存在するものであれば、コ<br>ネクターでは、検索照会の ORDER BY 文節に、その属性の値を使用しま<br>す。                                                                                                    |
|                                                                      | コネクターは、子ビジネス・オブジェクトを昇順または降順で検索するこ<br>とができます。                                                                                                    |
|                                                                      | 昇順での検索を指定するには ASC を使用します。                                                                                                    |
|                                                                      | 降順での検索を指定するには DESC を使用します。                                                                                                    |
|                                                                      | このパラメーターがアプリケーション固有情報に含まれていない場合、コ<br>ネクターは、検索順序を指定するときに、このパラメーターが指定されて<br>いる属性を使用しません。                                                                                                    |
| $UNVL = vaLue$                                                       | コネクターが、値が null の属性を持つビジネス・オブジェクトを検索する<br>ときに、null を表すために使用する値を指定します。このパラメーターが<br>アプリケーション固有情報に含まれていない場合、コネクターは、その属                                                                                                    |
| ESC=[true false]                                                     | 性の値として CxIgnore を挿入します。<br>コネクターが、ReplaceAllStr プロパティーで特定された各文字のすべて<br>のインスタンスを、ReplaceStrList プロパティーで指定された置換ストリ<br>ングに置き換えるかどうかを決定します。このパラメーターが値を含んで<br>いなければ、コネクターは ReplaceStrList プロパティーの値を使用して<br>決定します。                                                                                                    |
| FIXEDCHAR=<br>true false                                             | 表内の列が (VARCHAR 型ではなく) CHAR 型である場合に、このパラメ<br>ーターが指定されている属性を固定長とするかどうかを指定します。例え<br>ば、ある特定の属性が CHAR 型の列にリンクされている場合は、その属<br>性のアプリケーション固有の情報では FIXEDCHAR=true が指定されるた<br>め、コネクターはその属性の値をFIXEDCHARと見なします。このパラメータ<br>ーが指定されている属性の MaxLength プロパティーの指定値は、アプリケ<br>ーション・データベース内に指定されている CHAR の長さと一致するよ<br>うにしてください。デフォルトでは、FIXEDCHAR=false です。 |
| BYTEARRAY=true   false                                               | BYTEARRAY=true の場合、コネクターはデータベースに対するバイナリー・<br>データの読み取りおよび書き込みを実行し、そのデータをストリングとし<br>て ICS/WebSphere MQ Integration Broker に送信します。BYTEARRAY=false<br>がデフォルトです。                                                                                                    |
| USE LIKE=true   false                                                | コネクターがストリングを比較する時に = 演算子または LIKE 演算子のど<br>ちらを使用するかを指定します。USE LIKE が true に設定されている場<br>合、ワイルドカード照会を実行するには WILDCARD POSITION を設定しま<br>す。USE_LIKE が false に設定されている場合は、= 演算子が使用されま<br>す。                                                                                                    |
| WILDCARD POSITION=non-negative<br>number   NONE   BEGIN   END   BOTH | USE LIKE が true の場合、ワイルドカードの位置を指定するために<br>WILDCARD POSITION が使用されます。この値は負以外の任意の数値、<br>NONE、BEGIN、END、または BOTH に設定できます。例えば、BEGIN を使用<br>すると、ワイルドカード文字がストリングの先頭に置かれます<br>(%string)。END を使用すると、ワイルドカード文字がストリングの末尾に<br>置かれます (string%)。BOTH を使用すると、ワイルドカード文字がストリ<br>ングの先頭と末尾の両方に置かれます (%string%)。                                        |

<span id="page-117-0"></span>表 *28.* アプリケーション固有情報の属性の名前値のパラメーター *(*続き*)*

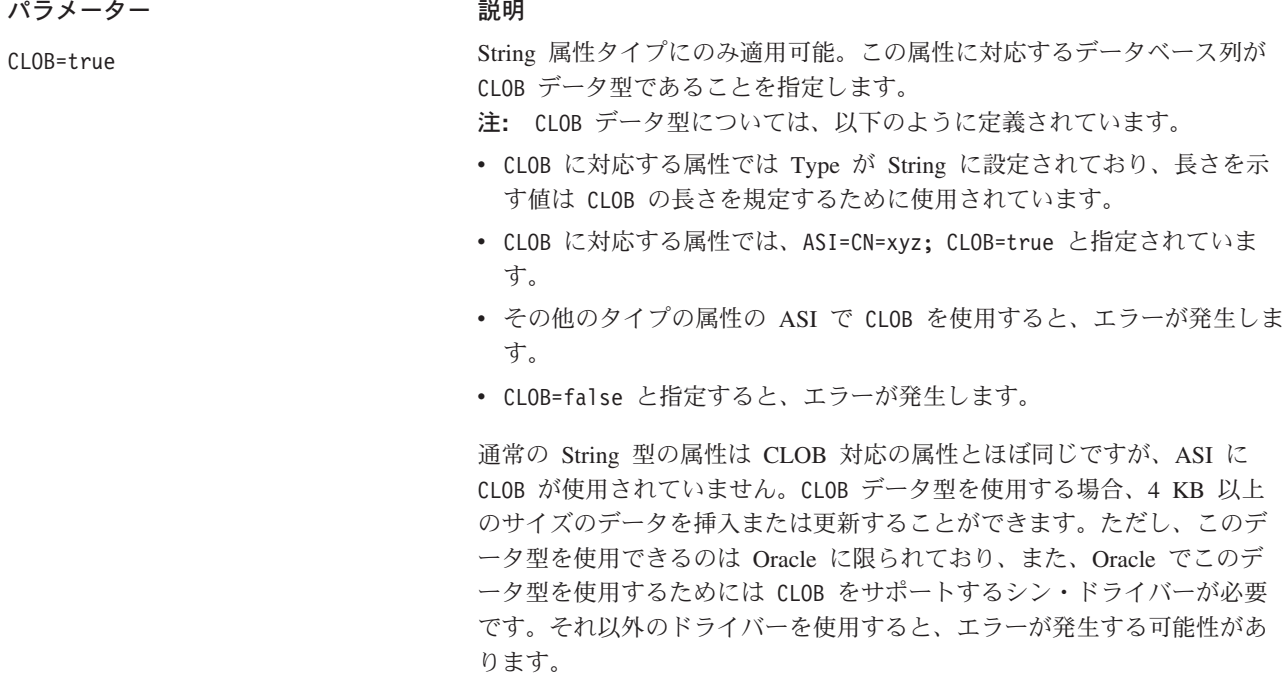

注**:** ビジネス・オブジェクトのどの属性にも、コネクターに照会を作成または実行 させるアプリケーション固有情報が含まれない場合、コネクターは警告を記録 して、動作を継続します。例外を throw することや、失敗を戻すことはありま せん。

属性の外部キーの指定*:* このプロパティーの値は、親/子関係が親ビジネス・オブジ ェクトに保管されるか、子ビジネス・オブジェクトに保管されるかによって異なり ます。

- 親に保管される場合: 子ビジネス・オブジェクトのタイプと、外部キーとして使 用される子ビジネス・オブジェクト内の属性の名前の両方が含まれるように値を 設定します。
- v 子に保管される場合: 外部キーとして使用される親ビジネス・オブジェクト内の 属性の名前のみを含むように値を設定します。

*fk\_object\_name* の値が子ビジネス・オブジェクトのタイプと一致せず、 *fk\_attribute\_name* の値が親または子 (該当する場合) の属性の名前と一致しない場 合、コネクターはこの属性を外部キーとして処理できません。ビジネス・オブジェ クト名、および属性名は大文字小文字を区別します。

例えば、Customer ビジネス・オブジェクトに、Address 子ビジネス・オブジェクト を表す Addr[1] 属性と、この子ビジネス・オブジェクトの基本キーが外部キーとし て格納される AID 属性が含まれているとします。この場合、親の外部キー属性のア プリケーション固有情報には、子ビジネス・オブジェクトのタイプ (Address) と基 本キー属性の名前 (ID) が含まれていなければなりません。この例では、AID 属性の アプリケーション固有の情報に FK=Address.ID が含まれます。

外部キー属性の命名*:* 複数の親ビジネス・オブジェクトに、同一の子ビジネス・オ ブジェクトを含めることができます。このとき、子ビジネス・オブジェクトは、単

一カーディナリティーの関係にあっても、複数カーディナリティーの関係にあって もかまいません、また、親/子関係は、親に保管しても、子に保管してもかまいませ ん。ただし、親/子関係が保管される親ビジネス・オブジェクトは、いずれも同じ名 前の属性を使用して、子の基本キーを格納しなければなりません。さらに、親/子関 係が保管される子ビジネス・オブジェクトは、いずれも同じ名前の属性を使用し て、親の基本キーを格納しなければなりません。図 20 にこれらの関係を示します。

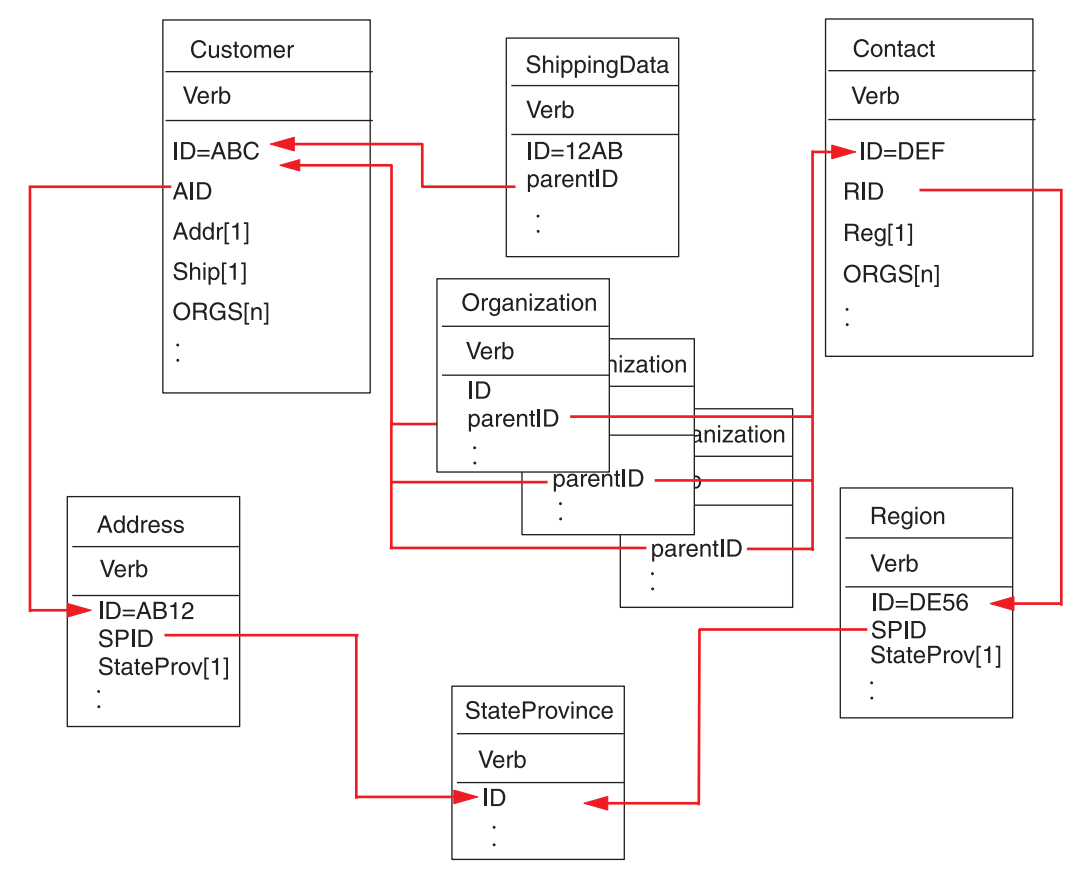

図 *20.* ビジネス・オブジェクト間の関係の例

図 20 に以下の関係を示します。

v Customer (ID=ABC) および Contact (ID=DEF) の ORGS[n] 属性は、Organization ビジネス・オブジェクトの配列を表しています。Organization ビジネス・オブジ ェクトの配列に含まれる各ビジネス・オブジェクトの外部キー値は、Customer ビ ジネス・オブジェクトおよび Contact ビジネス・オブジェクトに含まれる ID 属 性の基本キー値に対応しています。この場合、配列内の各ビジネス・オブジェク トは、複数の親に含まれています。

ORGS 属性のアプリケーション固有の情報は以下のようになっています。 KEEP\_RELATIONSHIP=true

KEEP\_RELATIONSHIP パラメーターに関する詳細については、 110 [ページの『子を表](#page-121-0) [す属性のアプリケーション固有情報』を](#page-121-0)参照してください。

Organization ビジネス・オブジェクトの配列内の各子ビジネス・オブジェクトに含ま れる parentID 属性のアプリケーション固有情報には、この属性に対応するアプリ

ケーション・データベース内の列の名前が含まれています。また、この属性の外部 キーとなる、親の基本キー属性の名前も含まれています。これらは、次のような形 式で指定されています。

CN=ORG\_ID:FK=ID

- 注**:** 親/子関係を子に保管する手法で同一の子を複数のビジネス・オブジェクトに含 める場合、すべての親ビジネス・オブジェクトにおいて、子の外部キーが格納 される属性の名前が同一である必要があります。子ビジネス・オブジェクトの アプリケーション固有情報の外部キー・パラメーター (FK) には、この属性の 名前のみを指定します。親ビジネス・オブジェクトのタイプは指定しません。 コネクターでは、どの子についても、その直接の親が所有者であると見なされ ます。
- v Customer の Addr[1] 属性は、所有関係にある Address ビジネス・オブジェクト を表します。Customer の AID 属性では、Address ビジネス・オブジェクトの基本 キーが、親の外部キーに指定されています。この場合、親の外部キー属性には、 子ビジネス・オブジェクトの基本キー属性の名前だけでなく、子ビジネス・オブ ジェクトのタイプも含まれていなければなりません。単一カーディナリティーの 子である Address を含む親は 1 つだけです。

Addr 属性のアプリケーション固有の情報は、次のとおりです。

#### CONTAINMENT=OWNERSHIP

AID 属性のアプリケーション固有情報には、この属性に対応するアプリケーショ ン・データベース列の名前が含まれています。また、この属性の外部キーが、子 ビジネス・オブジェクトのタイプと子ビジネス・オブジェクトの基本キー属性名 を使用して指定されています。これらは、次のような形式で指定されています。

CN=FK\_AD:FK=Address.ID

子ビジネス・オブジェクトの基本キー属性のアプリケーション固有情報は、次の とおりです。

CN=pk

v Address ビジネス・オブジェクトおよび Region ビジネス・オブジェクトの StateProv[1] 属性は、所有関係にない StateProvince ビジネス・オブジェクトを 表しています。Address ビジネス・オブジェクトおよび Region ビジネス・オブジ ェクトの SPID 属性には、子ビジネス・オブジェクトのタイプ (StateProvince) と、この子ビジネス・オブジェクトの基本キー属性 (親の外部キー) の名前が含ま れています。このようにして、複数の親に、同じ単一カーディナリティーの子 (StateProvince) が含まれています。

SPID 属性のアプリケーション固有の情報は、次のとおりです。

CONTAINMENT=NOOWNERSHIP

CONTAINMENT パラメーターに関する詳細については、 110 [ページの『子を表す属](#page-121-0) [性のアプリケーション固有情報』を](#page-121-0)参照してください。

Address ビジネス・オブジェクトに含まれる Address SPID 属性のアプリケーショ ン固有情報には、この属性に対応するデータベース列の名前が含まれています。 また、この属性の外部キーが、子ビジネス・オブジェクトのタイプと子ビジネ ス・オブジェクトの基本キー属性名を使用して指定されています。これらは、次 のような形式で指定されています。

<span id="page-120-0"></span>CN=FK\_SP:FK=StateProvince.ID

子ビジネス・オブジェクトの基本キー属性のアプリケーション固有情報は、次の とおりです。

CN=SP\_ID

- 注**:** 親/子関係を親に保管する手法で同一の子を複数のビジネス・オブジェクトに 含める場合、すべての子ビジネス・オブジェクトにおいて、親の外部キーが 格納される属性の名前が同一である必要があります。
- Customer の Ship[1] 属性は、カスタマー向け出荷情報が格納されている、 ShippingData ビジネス・オブジェクトを表しています。 Customer の ID 属性 は、この出荷データの外部キーとして機能します。この場合、ShippingData はそ の親から独立して存在できず、親が作成された後でなければ作成されないもので あるため、親/子関係は子に保管されます。

この子の parentID 属性のアプリケーション固有情報には、この属性に対応する データベース列の名前が含まれています。また、この属性の外部キーが、親の基 本キー属性名を使用して指定されています。これらは次のような形式で指定され ています。

CN=SD\_ID:FK=ID

ビジネス・オブジェクトの固有 *ID* の生成*:* コネクターでは、UID パラメーターを 参照して、ビジネス・オブジェクトの固有 ID を生成します。コネクターは、シー ケンスまたは表構造のカウンターを使用して固有 ID を生成した後、INSERT ステー トメントを発行します。

コネクターは、シーケンスまたはカウンターを使用して ID 値を生成し、その後で INSERT ステートメントを発行します。

v UID=CW.*uidcolumnname* の場合、コネクターは WebSphere のカウンター表を使用 して、属性に固有の ID を生成します。この表の作成時には、id 列のみが含まれ ています。この表の名前は変更することができます。この表をカスタマイズする ことにより、UID (固有 ID) の生成を必要とする属性ごとに列を 1 つずつ追加す ることができます。固有 ID の生成時にコネクターに使用させる列の名前を指定 するには、*uidcolumnname* パラメーターを使用します。コネクターでは、UID の 生成を必要とする列に関しては数値データ型のみがサポートされていることに注 意してください。

WebSphere のカウンター表を使用して 1 つの属性のみの UID を生成する場合 は、integer タイプ (データベースに適したデータ型を選択してください) の 1 列 の表を作成します。コネクター・プロパティー *UniqueIdTableName* を適切な表名 で構成します。

WebSphere のカウンター表を使用して複数の属性の UID を生成する場合は、 integer タイプのみの列を属性の数と同じだけ持つ表を作成します。

v UID=CW.*uidcolumnname*=UseIfMissing であり、属性の値が CxIgnore でない場合 は、コネクターは、固有 ID を生成せずに属性の値を使用します。=UseIfMissing パラメーターにはブランクを入れることはできず、大文字と小文字は区別されま せん。

処理中に固有 ID シーケンスを保持する方法については、 66 [ページの](#page-77-0) 『[PreserveUIDSeq](#page-77-0)』プロパティーを参照してください。

#### <span id="page-121-0"></span>子を表す属性のアプリケーション固有情報

単一カーディナリティーの子ビジネス・オブジェクトを表す属性では、その子が親 に所有されるか、または複数の親の間で共用されるかを指定することができます。

単一カーディナリティーの子、または子ビジネス・オブジェクト配列を表す属性 は、親および子のサブセットを更新するときのコネクターの動作を指定できます。

単一カーディナリティーの子ビジネス・オブジェクトを表す属性*:* 単一カーディナ リティーの子を表す属性の、アプリケーション固有情報の形式は、次のとおりで す。

CONTAINMENT= [OWNERSHIP|NO\_OWNERSHIP]

親ビジネス・オブジェクトが子ビジネス・オブジェクトを所有する単一カーディナ リティーの関係を表すには、CONTAINMENT を OWNERSHIP に設定します。親ビジネ ス・オブジェクトが子ビジネス・オブジェクトを共用する単一カーディナリティー の関係を表すには、CONTAINMENT を NO OWNERSHIP に設定します。関係が親ではな く子に保管される単一カーディナリティーの関係を表す場合は、CONTAINMENT パラ メーターを含めないでください。

詳細については、 78 [ページの『単一カーディナリティー関係および所有権のないデ](#page-89-0) [ータ』お](#page-89-0)よび 80 [ページの『ラッパー・オブジェクト』を](#page-91-0)参照してください。

親のキーを保管する子を表す属性*:* 親/子関係を子に保管するビジネス・オブジェク トの配列に対する更新操作に関しては、その子を表す属性でのみ使用できる、 KEEP\_RELATIONSHIP が用意されています。これを true に設定すると、既存の子の データがソース・ビジネス・オブジェクト内に表されていない場合に、コネクター がそのデータを削除するのを防ぐことができます。

例えば、ある既存の契約が、既存サイトである New York に関連付けられていると します。また、コネクターで Contract ビジネス・オブジェクトの更新要求を受信 し、その要求には San Francisco をサイトとして関連付けるための子ビジネス・オ ブジェクトが 1 つだけ含まれているとします。サイト・データを表す属性の KEEP\_RELATIONSHIP が true である場合、コネクターは、既存の契約を更新してそ の契約に San Francisco との関連付けを追加しますが、その契約の New York との 関連付けは削除しません。

しかし、KEEP\_RELATIONSHIP が false である場合には、コネクターは、既存の子の データのうち、ソース・ビジネス・オブジェクトに含まれないものすべてを削除し ます。この場合、更新対象の契約は、San Francisco のみに関連付けられることにな ります。

このアプリケーション固有情報の形式は、次のとおりです。 KEEP\_RELATIONSHIP=[true|false]

このアプリケーション固有情報の検査の際には、大文字小文字は区別されません。

バイナリー・データ使用の作業*:* BYTEARRAY=true の場合、コネクターはデータベ ースに対するバイナリー・データの読み取りおよび書き込みを実行します。 WebSphere Business Integration システム・フレームワークの現行バージョンではバ イナリー・データがサポートされないため、バイナリー・データは String に変換 されてから統合ブローカーに送信されます。このストリングの形式は、1 バイトに

つき 2 文字を使用した 16 進数になります。例えば、データベース内のバイナリ ー・データが 3 バイトで (10 進数の) 値が (1, 65, 255) の場合、ストリングは ″0141ff″ となります。

## 動詞のアプリケーション固有情報形式

コネクターでは、Retrieve および RetrieveByContent 動詞の場合に、動詞に関するア プリケーション固有情報を使用します。テキストで記述されるこの情報を使用し て、検索時に WHERE 文節に組み込まれる属性を指定することができます。演算子や 属性値を指定することもできます。

Retrieve および RetrieveByContent 動詞用のアプリケーション固有情報の構文を以下 に示します。

[*condition\_variable conditional\_operator* @ [...]:[..]*attribute\_name* [, ...]]

ここで、以下のように説明されます。

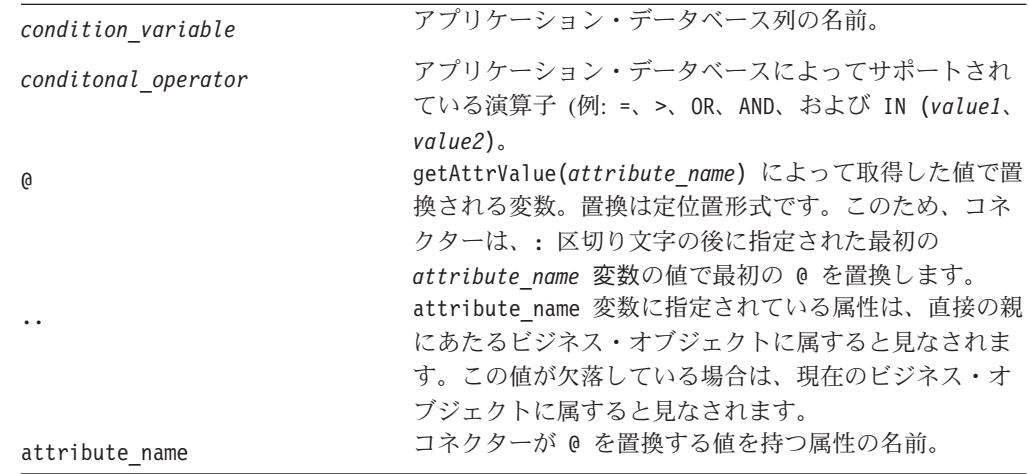

このプロパティーの構文を理解するため、まず、Item ビジネス・オブジェクトに、 値が XY45 の item\_id 属性と、値が RED の Color 属性が含まれていると考えて みます。さらに、Retrieve 動詞の AppSpecificInfo プロパティーに、次のように指 定したとします。

Color='RED'

このようにアプリケーション固有情報の値が指定されている場合、コネクターは次 の WHERE 文節を検索用に作成します。

where item  $id=XY45$  and Color = 'RED'

さらに複雑な例としては、Customer ビジネス・オブジェクトに、値が 1234 の customer id 属性と、値が 01/01/90 の creation date 属性が含まれていると考え てみます。また、このビジネス・オブジェクトの親には、値が 20 の quantity 属 性が含まれているとします。

さらに、Retrieve 動詞の AppSpecificInfo プロパティーに、次のように指定したと します。

creation date >  $@$  OR quantity =  $@$  AND customer status

IN ('GOLD', 'PLATINUM') : creation\_date, ..quantity

このようにアプリケーション固有情報の値が指定されている場合、コネクターは次 の WHERE 文節を検索用に作成します。

where customer id=1234 and creation date >  $'01/01/90'$ OR quantity =  $\overline{20}$  AND customer status IN ('GOLD', 'PLATINUM')

コネクターは、現在のビジネス・オブジェクトの creation date 属性から日付値 ('01/01/90') を取得します。また、アプリケーション固有情報に ..quantity と指 定されているので、親ビジネス・オブジェクトの quantity 属性から数量値 (20) を 取得します。

コネクターは、Retrieve 動詞用のアプリケーション固有情報の解析を完了すると、 ビジネス・オブジェクトの基本キーまたは外部キーに基づいて構成した RETRIEVE ステートメントの WHERE 文節に、解析によって得られたテキストを追加します。コ ネクターは、先行する AND を WHERE 文節に追加します。アプリケーション固有情 報の値は、有効な SQL 構文である必要があります。RetrieveByContent の場合、ア プリケーション固有情報は、値が取り込まれたビジネス・オブジェクトの属性に基 づいて構成した RETRIEVE ステートメントの WHERE 文節に追加されます。

また、WHERE 文節では、実際の属性に代えて、親ビジネス・オブジェクト内のプレ ースホルダー属性を参照することもできます。このプレースホルダー属性には、ア プリケーション固有情報は含まれません。属性が ASI について以下のいずれかの条 件を満たしている場合は、属性をプレースホルダーにすることができます。

1. ASI=null or '' を持つ単純属性

2. ASI=PH=TRUE を持つ単純属性

例: Order ビジネス・オブジェクトに複数カーディナリティーの品目用ビジネス・オ ブジェクトが含まれています。このうち、特定の品目のみを検索する必要がありま す。この検索は、Order ビジネス・オブジェクト内のプレースホルダー属性を使用 して処理することができます。子オブジェクトはすべて除去されるので、このプレ ースホルダーは親オブジェクトに含まれていなければなりません。ICS が統合ブロ ーカーの場合、このプレースホルダー属性は、コンマ (,) で区切られた、特定の勘 定項目のリストを持つマップによって実行時にデータを取り込むことができます。

この例では、子にあたる品目ビジネス・オブジェクトに対する Retrieve 動詞の WHERE 文節に、次の情報を追加します。

line item id in(@):..placeholder

ここで、line\_item\_id は子ビジネス・オブジェクトの ID であり、placeholder は 親のプレースホルダー属性です。placeholder が値 12,13,14 を含む場合は、照会 で WHERE 文節から以下のものが選択されます。

line item id  $in(12,13,14)$ 

ここで、SELECT:..FROM:..WHERE*x* in (1,2,3) は標準のデータベース SQL 構文で す。

RetrieveByContent 動詞で、WHERE 文節の長さが 0 の場合、コネクターは RETRIEVE ステートメントの WHERE 文節内のアプリケーション固有情報を使用 します。この機能を使用すると、ユーザーは属性値が取り込まれていないビジネ ス・オブジェクトを送信し、RetrieveByContent に動詞に関するアプリケーション固 有情報を指定できます。また、コネクターは動詞に関するアプリケーション固有情 報のみに指定された情報に基づいて WHERE 文節を作成できます。

# 第 **6** 章 トラブルシューティングおよびエラー処理

この章では、MAS コネクターの始動または稼働時に発生する可能性のある問題につ いて説明します。以下のセクションがあります。

- v 『始動時の問題』
- v 『イベント処理』
- v 『マッピング (ICS 統合ブローカーのみ)』
- v 『エラー処理とロギング』

#### 始動時の問題

コネクターの始動時に問題が発生した場合は、InterChange Server が稼働中であるこ とを確認してください。

# イベント処理

イベント表にイベントが存在するにもかかわらず、コネクターの実行中にそれらが 処理されない場合は、次のことを確認してください。

- v 関連するビジネス・オブジェクト要求が稼働している。
- v イベント表内のビジネス・オブジェクトの名前が、関連するポートに指定したビ ジネス・オブジェクトの名前と一致している。

## マッピング **(ICS** 統合ブローカーのみ**)**

ビジネス・オブジェクトがマップされていないかまたはマッピングが呼び出されて いない場合は、適切なディレクトリーにマップがインストールされていることを確 認します。

### エラー処理とロギング

コネクターは、ビジネス・オブジェクトと動詞の現在の処理がエラーとなる条件を 検出すると、常にエラー・メッセージをログに記録します。また、そのようなエラ ーが発生した場合、コネクターは、処理に失敗したビジネス・オブジェクトが、受 信時点でどのような状態であったかを示すテキスト表現も出力します。テキスト は、コネクターの構成に応じて、コネクター・ログ・ファイルまたは標準の出力ス トリームに書き込まれます。エラーの発生元を判別するための補助資料としてこの テキストを使用できます。

### エラー・タイプ

116 [ページの表](#page-127-0) 29 では、コネクターが各トレース・レベルで出力するトレース・メ ッセージのタイプについて説明します。これらのメッセージは、WebSphere アーキ テクチャーによって出力されるトレース・メッセージに追加されます。

<span id="page-127-0"></span>表 *29.* コネクター・トレース・メッセージ

| トレース・レベル | トレース・メッセージ                                                                                                    |
|----------|----------------------------------------------------------------------------------------------------|
| レベル 0    | コネクターのバージョンを識別するメッセージ。このレベルでは他の<br>トレースは行われません。これはデフォルト値です。                                                                                  |
| レベル 1    | • 状況メッセージ。                                                                                                    |
|          | • 処理される各ビジネス・オブジェクトの識別 (キー) 情報を指定す<br>るメッセージ。                                                                                                |
| レベル 2    | • pollForEvents メソッドが実行されるたびに配信されるメッセージ。<br>コネクターがビジネス・オブジェクトを処理時に検出または検索す<br>る配列や子ビジネス・オブジェクトなどの情報が格納されるビジネ<br>ス・オブジェクト・ハンドラー・メッセージ。        |
|          | • gotApplEvent() または executeCollaboration() のいずれかか<br>ら、ビジネス・オブジェクトが InterChange Server に送られるたび<br>にログに記録されるメッセージ。                           |
|          | • ビジネス・オブジェクトを要求どおりに受け取ったことを示すメッ<br>セージ。                                                                                                    |
| レベル 3    | コネクターがビジネス・オブジェクト内で外部キーをいつ検出また<br>は設定したかなどの情報を格納している、外部キー処理メッセー<br>ジ。                                                                        |
|          | • ビジネス・オブジェクト処理に関する情報を提供するメッセージ。<br>例えば、これらのメッセージは、コネクターがビジネス・オブジェ<br>クト間の一致を検出したとき、または子ビジネス・オブジェクトの<br>配列でビジネス・オブジェクトを検出したときにデリバリーされま<br>す。 |
| レベル 4    | 例えば、ビジネス・オブジェクトのアプリケーション固有情報フィ<br>ールドを解析した機能から戻された値を示すメッセージなどの、ア<br>プリケーション固有のテキスト・メッセージ。                                                    |
|          | • コネクターが、コネクターのプロセス・フローのトレースに役立つ<br>関数を開始または終了したかどうかを識別するメッセージ。                                                                              |
|          | スレッドに固有のメッセージのすべて。コネクターによって複数の<br>スレッドが作成される場合は、新しいスレッドが作成されるたびに<br>メッセージが出力されます。                                                            |

表 *29.* コネクター・トレース・メッセージ *(*続き*)*

トレース・レベル トレース・メッセージ

- レベル 5 <br />
コネクターの初期設定を示すメッセージ。例えば、統合ブローカー から検索した各構成プロパティーの値を示すメッセージ。
	- アプリケーションで実行されるステートメントが格納されるメッセ ージ。このトレース・レベルでは、コネクターのログ・ファイルに は、宛先アプリケーションで実行されるすべてのステートメントと 置換される任意の変数の値が格納されます。
	- v コネクターでビジネス・オブジェクトの処理が開始される以前のビ ジネス・オブジェクトの表現 (コネクターがビジネス・オブジェク トを受信したときのビジネス・オブジェクトの状態を示すもの)、 および、ビジネス・オブジェクトの処理を終了した後のビジネス・ オブジェクトの表現 (コネクターからビジネス・オブジェクトを戻 したときのビジネス・オブジェクトの状態を示すもの) を含むメッ セージ。
	- v ビジネス・オブジェクトのダンプからなるメッセージ。
	- v コネクターが実行時に作成したスレッドのそれぞれの状況を示すメ ッセージ。

# 付録 **A.** コネクターの標準構成プロパティー

この付録では、WebSphere Business Integration Adapter のコネクター・コンポーネ ントの標準構成プロパティーについて説明します。この付録の内容は、以下の統合 ブローカーで実行されるコネクターを対象としています。

- WebSphere InterChange Server (ICS)
- v WebSphere MQ Integrator、WebSphere MQ Integrator Broker、および WebSphere Business Integration Message Broker (WebSphere Message Brokers (WMQI) と総 称)
- WebSphere Application Server (WAS)

コネクターによっては、一部の標準プロパティーが使用されないことがあります。 Connector Configurator から統合ブローカーを選択するときには、そのブローカーで 実行されるアダプターについて構成する必要のある標準プロパティーのリストが表 示されます。

コネクター固有のプロパティーの詳細については、該当するアダプターのユーザー ズ・ガイドを参照してください。

注**:** 本書では、ディレクトリー・パスに円記号 (¥) を使用します。UNIX システム を使用している場合は、円記号をスラッシュ (/) に置き換えてください。ま た、各オペレーティング・システムの規則に従ってください。

# 新規プロパティーと削除されたプロパティー

以下の標準プロパティーは、本リリースで追加されました。

#### 新規プロパティー

• XMLNameSpaceFormat

削除されたプロパティー

• RestartCount

### 標準コネクター・プロパティーの構成

Adapter コネクターには 2 つのタイプの構成プロパティーがあります。

- v 標準構成プロパティー
- v コネクター固有のプロパティー

このセクションでは、標準構成プロパティーについて説明します。コネクター固有 の構成プロパティーについては、該当するアダプターのユーザーズ・ガイドを参照 してください。

### **Connector Configurator** の使用

Connector Configurator からコネクター・プロパティーを構成します。Connector Configurator には、System Manager からアクセスします。Connector Configurator の 使用法の詳細については、付録の『Connector Configurator』を参照してください。

注**:** Connector Configurator と System Manager は、Windows システム上でのみ動作 します。コネクターを UNIX システム上で稼動している場合でも、これらのツ ールがインストールされた Windows マシンが必要です。UNIX 上で動作するコ ネクターのコネクター・プロパティーを設定する場合は、Windows マシン上で System Manager を起動し、UNIX の統合ブローカーに接続してから、コネクタ ー用の Connector Configurator を開く必要があります。

## プロパティー値の設定と更新

プロパティー・フィールドのデフォルトの長さは 255 文字です。

コネクターは、以下の順序に従ってプロパティーの値を決定します (最も番号の大 きい項目が他の項目よりも優先されます)。

- 1. デフォルト
- 2. リポジトリー (WebSphere InterChange Server が統合ブローカーである場合のみ)
- 3. ローカル構成ファイル
- 4. コマンド行

コネクターは、始動時に構成値を取得します。実行時セッション中に 1 つ以上のコ ネクター・プロパティーの値を変更する場合は、プロパティーの更新メソッドによ って、変更を有効にする方法が決定されます。標準コネクター・プロパティーに は、以下の 4 種類の更新メソッドがあります。

v 動的

変更を System Manager に保管すると、変更が即時に有効になります。コネクタ ーが System Manager から独立してスタンドアロン・モードで稼働している場合 (例えば、いずれかの WebSphere Message Brokers と連携している場合) は、構成 ファイルでのみプロパティーを変更できます。この場合、動的更新は実行できま せん。

• コンポーネント再始動

System Manager でコネクターを停止してから再始動しなければ、変更が有効にな りません。アプリケーション固有コンポーネントまたは統合ブローカーを停止、 再始動する必要はありません。

- サーバー再始動 アプリケーション固有のコンポーネントおよび統合ブローカーを停止して再始動 しなければ、変更が有効になりません。
- エージェント再始動 (ICS のみ) アプリケーション固有のコンポーネントを停止して再始動しなければ、変更が有 効になりません。

特定のプロパティーの更新方法を確認するには、「Connector Configurator」ウィン ドウ内の「更新メソッド」列を参照するか、次に示すプロパティーの要約の表の 「更新メソッド」列を参照してください。

# 標準プロパティーの要約

表 30 は、標準コネクター構成プロパティーの早見表です。標準プロパティーの依存 関係は RepositoryDirectory に基づいているため、コネクターによっては使用され ないプロパティーがあり、使用する統合ブローカーによってプロパティーの設定が 異なる可能性があります。

コネクターを実行する前に、これらのプロパティーの一部の値を設定する必要があ ります。各プロパティーの詳細については、次のセクションを参照してください。

表 *30.* 標準構成プロパティーの要約

| プロパティー名                       | 指定可能な値                                                                                                    | デフォルト値                       | 更新メソッド         | 注                                                                                                   |
|-------------------------------|----------------------------------------------------------------------------------------------------|------------------------------|----------------|----------------------------------------------------------------------------------------------------|
| AdminInQueue                  | 有効な JMS キュー名                                                                                                    | CONNECTORNAME/ADMININQUEUE   | コンポーネン<br>卜再始動 | Delivery<br>Transport は<br><b>JMS</b>                                                               |
| AdminOutQueue                 | 有効な JMS キュー名                                                                                                    | CONNECTORNAME/ADMINOUTQUEUE  | コンポーネン<br>卜再始動 | Delivery<br>Transport は<br><b>JMS</b>                                                               |
| AgentConnections              | 1 から 4                                                                                                    | $\mathbf{1}$                 | コンポーネン<br>ト再始動 | Delivery Transport<br>は MQ または<br>IDL: Repository<br>Directory は<br><remote>でな<br/>ければならない</remote> |
| AgentTraceLevel               | 0 から 5                                                                                                    | 0                            | 動的             |                                                                                                    |
| <b>ApplicationName</b>        | アプリケーション名                                                                                                    | コネクター・アプリケーション<br>名として指定された値 | コンポーネン<br>ト再始動 |                                                                                                    |
| BrokerType                    | ICS, WMQI, WAS                                                                                                    |                              |                |                                                                                                    |
| CharacterEncoding             | ascii7, ascii8, SJIS,<br>Cp949、GBK、Big5、<br>Cp297、Cp273、Cp280、<br>Cp284、Cp037、Cp437<br>注:これは、<br>サポートされる値<br>の一部です。 | ascii7                       | コンポーネン<br>ト再始動 |                                                                                                    |
| ConcurrentEventTriggeredFlows | 1 から 32,767                                                                                                    | $\mathbf{1}$                 | コンポーネン<br>卜再始動 | Repository<br>Directory は<br><remote></remote>                                                      |
| ContainerManagedEvents        | 値なしまたは JMS                                                                                                    | 値なし                          | コンポーネン<br>ト再始動 | Delivery<br>Transport は<br><b>JMS</b>                                                               |
| ControllerStoreAndForwardMode | true または false                                                                                                    | True                         | 動的             | Repository<br>Directory は<br><remote></remote>                                                      |
| ControllerTraceLevel          | 0 から 5                                                                                                    | $\Theta$                     | 動的             | Repository<br>Directory は<br><remote></remote>                                                      |
| DeliveryQueue                 |                                                                                                    | CONNECTORNAME/DELIVERYQUEUE  | コンポーネン<br>卜再始動 | JMS トランスポ<br>ートのみ                                                                                   |
| DeliveryTransport             | MQ、IDL、または JMS                                                                                                    | <b>JMS</b>                   | コンポーネン<br>ト再始動 | Repository<br>Directory がロー<br>カルの場合は、<br>値は JMS のみ                                                 |

#### 表 *30.* 標準構成プロパティーの要約 *(*続き*)*

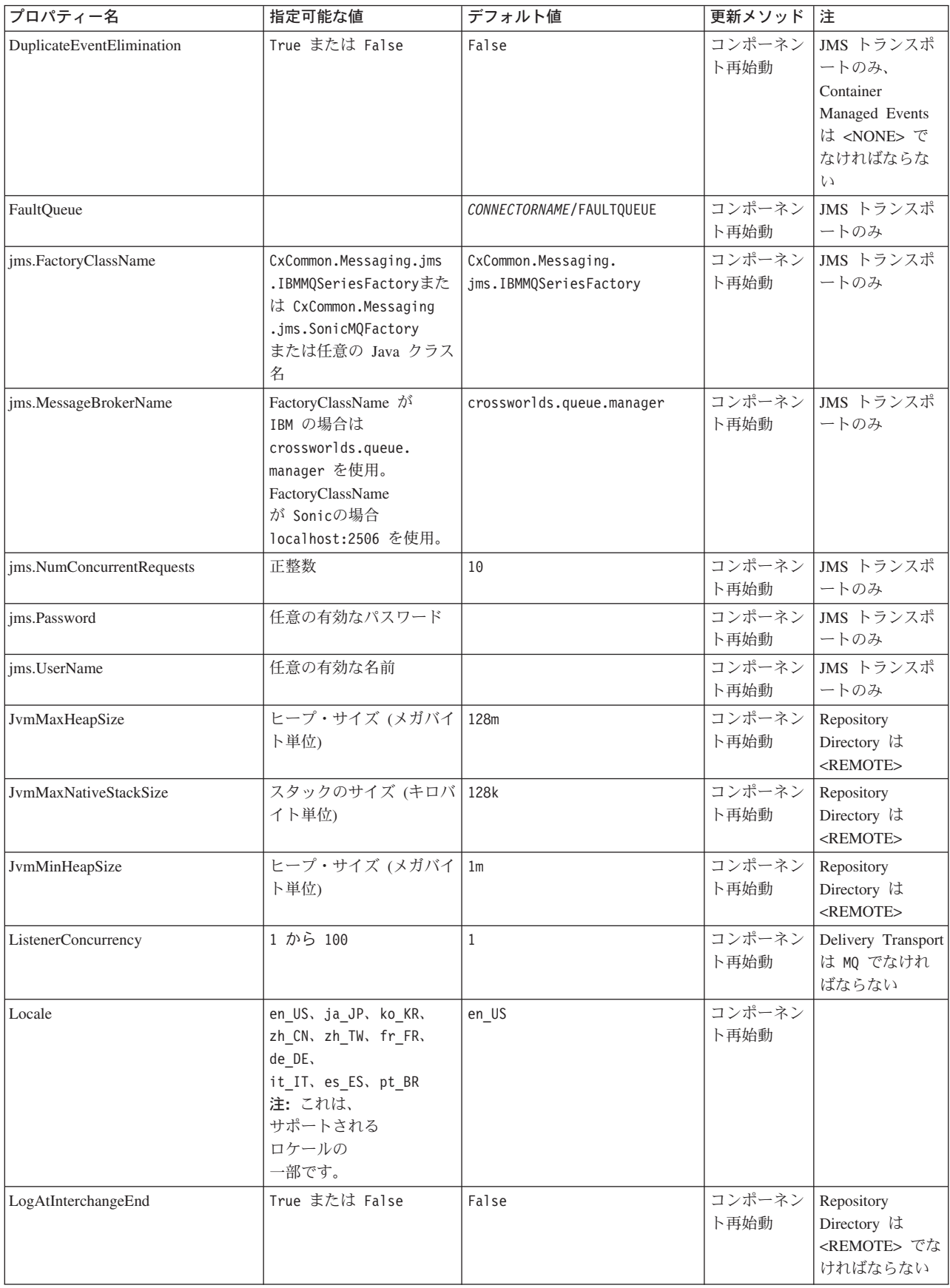

表 *30.* 標準構成プロパティーの要約 *(*続き*)*

| プロパティー名              | 指定可能な値                                                                                                    | デフォルト値                     | 更新メソッド         | 注                                                                                                    |
|----------------------|----------------------------------------------------------------------------------------------------|----------------------------|----------------|----------------------------------------------------------------------------------------------------|
| MaxEventCapacity     | 1 から 2147483647                                                                                                | 2147483647                 | 動的             | Repository<br>Directory は<br><remote> でな<br/>ければならない</remote>                                                                                      |
| MessageFileName      | パスまたはファイル名                                                                                                    | InterchangeSystem.txt      | コンポーネン<br>ト再始動 |                                                                                                    |
| MonitorQueue         | 任意の有効なキュー名                                                                                                    | CONNECTORNAME/MONITORQUEUE | コンポーネン<br>ト再始動 | JMS トランスポ<br>ートのみ:<br>DuplicateEvent<br>Elimination は<br>True でなければ<br>ならない                                                                        |
| OADAutoRestartAgent  | True または False                                                                                                 | False                      | 動的             | Repository<br>Directory は<br><remote> でな<br/>ければならない</remote>                                                                                      |
| OADMaxNumRetry       | 正数                                                                                                    | 1000                       | 動的             | Repository<br>Directory は<br><remote> でな<br/>ければならない</remote>                                                                                      |
| OADRetryTimeInterval | 正数 (単位: 分)                                                                                                    | 10                         | 動的             | Repository<br>Directory は<br><remote> でな<br/>ければならない</remote>                                                                                      |
| PollEndTime          | HH: MM                                                                                                    | HH:MM                      | コンポーネン<br>ト再始動 |                                                                                                    |
| PollFrequency        | 正整数 (単位: ミリ秒)<br>no (ポーリングを使用不可<br>にする)<br>key (コネクターのコマン<br>ド・プロンプト・ウィン<br>ドウで文字<br>p が入力された場合にの<br>みポーリングする) | 10000                      | 動的             |                                                                                                    |
| PollQuantity         | 1 から 500                                                                                                    | $\mathbf{1}$               | エージェント<br>再始動  | JMS トランスポ<br>ートのみ:<br>Container<br>Managed Events<br>を指定                                                                                           |
| PollStartTime        | HH:MM (HH は 0 から<br>23、MM は 0 から 59)                                                                           | HH: MM                     | コンポーネン<br>ト再始動 |                                                                                                    |
| RepositoryDirectory  | メタデータ・リポジトリ<br>一の場所                                                                                            |                            | エージェント<br>再始動  | ICS の場合は<br><remote> に設<br/>定する。<br/>WebSphere MQ<br/>Message Brokers<br/>および WAS の<br/>場合:<br/>C:¥crossworlds¥<br/>repository に設定<br/>する</remote> |

表 *30.* 標準構成プロパティーの要約 *(*続き*)*

| プロパティー名                        | 指定可能な値                            | デフォルト値                                     | 更新メソッド         | 注                                                                                                    |
|--------------------------------|-----------------------------------|--------------------------------------------|----------------|----------------------------------------------------------------------------------------------------|
| RequestQueue                   | 有効な JMS キュー名                      | CONNECTORNAME/REQUESTQUEUE                 | コンポーネン<br>ト再始動 | Delivery<br>Transport は<br><b>JMS</b>                                                                                                    |
| ResponseQueue                  | 有効な JMS キュー名                      | CONNECTORNAME/RESPONSEQUEUE                | コンポーネン<br>ト再始動 | Delivery Transport<br>が JMS の場合:<br>Repository<br>Directory が<br><remote> の場<br/>合のみ必要</remote>                                          |
| RestartRetryCount              | 0 から 99                           | 3                                          | 動的             |                                                                                                    |
| RestartRetryInterval           | 適切な正数 (単位: 分):<br>1 から 2147483547 | $\mathbf{1}$                               | 動的             |                                                                                                    |
| RHF2MessageDomain              | mrm, xml                          | $m$ rm                                     | コンポーネン<br>ト再始動 | Delivery Transport<br>が JMS であり、<br>かつ WireFormat<br>が CwXML であ<br>る。                                                                    |
| SourceQueue                    | 有効な WebSphere MQ 名                | CONNECTORNAME/SOURCEQUEUE                  | エージェント<br>再始動  | Delivery Transport<br>が JMS であり、<br>かつ Container<br>Managed Events<br>が指定されてい<br>る場合のみ                                                   |
| SynchronousRequestQueue        |                                   | CONNECTORNAME/<br>SYNCHRONOUSREQUESTQUEUE  | コンポーネン<br>ト再始動 | Delivery<br>Transport は<br><b>JMS</b>                                                                                                    |
| SynchronousRequestTimeout      | 0 以上の任意の数値 (ミリ<br>秒)              | $\Theta$                                   | コンポーネン<br>ト再始動 | Delivery<br>Transport は<br><b>JMS</b>                                                                                                    |
| SynchronousResponseQueue       |                                   | CONNECTORNAME/<br>SYNCHRONOUSRESPONSEQUEUE | コンポーネン<br>ト再始動 | Delivery Transport<br>は JMS                                                                                                    |
| WireFormat                     | CwXML, CwBO                       | CwXML                                      | エージェント<br>再始動  | Repository<br>Directory が<br><remote> でな<br/>い場合は<br/>CwXML<br/>Repository<br/>Directory が<br/><remote> であ<br/>れば CwBO</remote></remote> |
| WsifSynchronousRequest Timeout | 0 以上の任意の数値<br>(ミリ秒)               | $\Theta$                                   | コンポーネン<br>ト再始動 | WAS のみ                                                                                                    |
| <b>XMLNameSpaceFormat</b>      | short, long                       | short                                      | エージェント<br>再始動  | WebSphere MQ<br>Message<br>Brokers および<br>WAS のみ                                                                                         |

# 標準構成プロパティー

このセクションでは、各標準コネクター構成プロパティーの定義を示します。

### <span id="page-136-0"></span>**AdminInQueue**

統合ブローカーからコネクターへ管理メッセージが送信されるときに使用されるキ ューです。

デフォルト値は CONNECTORNAME/ADMININQUEUE です。

## **AdminOutQueue**

コネクターから統合ブローカーへ管理メッセージが送信されるときに使用されるキ ューです。

デフォルト値は CONNECTORNAME/ADMINOUTQUEUE です。

#### **AgentConnections**

RepositoryDirectory が <REMOTE> の場合のみ適用可能です。

AgentConnections プロパティーは、orb.init[] により開かれる ORB 接続の数を制 御します。

デフォルトでは、このプロパティーの値は 1 に設定されます。このデフォルト値を 変更する必要はありません。

### **AgentTraceLevel**

アプリケーション固有のコンポーネントのトレース・メッセージのレベルです。デ フォルト値は 0 です。コネクターは、設定されたトレース・レベル以下の該当する トレース・メッセージをすべてデリバリーします。

### **ApplicationName**

コネクターのアプリケーションを一意的に特定する名前です。この名前は、システ ム管理者が WebSphere Business Integration システム環境をモニターするために使用 されます。コネクターを実行する前に、このプロパティーに値を指定する必要があ ります。

### **BrokerType**

使用する統合ブローカー・タイプを指定します。オプションは ICS、WebSphere Message Brokers (WMQI、WMQIB または WBIMB) または WAS です。

#### **CharacterEncoding**

文字 (アルファベットの文字、数値表現、句読記号など) から数値へのマッピングに 使用する文字コード・セットを指定します。

注**:** Java ベースのコネクターでは、このプロパティーは使用しません。C++ ベース のコネクターでは、現在、このプロパティーに ascii7 という値が使用されて います。

デフォルトでは、ドロップ・リストには、サポートされる文字エンコードの一部の みが表示されます。ドロップ・リストに、サポートされる他の値を追加するには、

製品ディレクトリーにある ¥Data¥Std¥stdConnProps.xml ファイルを手動で変更す る必要があります。詳細については、Connector Configurator に関する付録を参照し てください。

### <span id="page-137-0"></span>**ConcurrentEventTriggeredFlows**

RepositoryDirectory が <REMOTE> の場合のみ適用可能です。

コネクターがイベントのデリバリー時に並行処理できるビジネス・オブジェクトの 数を決定します。この属性の値を、並行してマップおよびデリバリーできるビジネ ス・オブジェクトの数に設定します。例えば、この属性の値を 5 に設定すると、5 個のビジネス・オブジェクトが並行して処理されます。デフォルト値は 1 です。

このプロパティーを 1 よりも大きい値に設定すると、ソース・アプリケーションの コネクターが、複数のイベント・ビジネス・オブジェクトを同時にマップして、複 数のコラボレーション・インスタンスにそれらのビジネス・オブジェクトを同時に デリバリーすることができます。これにより、統合ブローカーへのビジネス・オブ ジェクトのデリバリーにかかる時間、特にビジネス・オブジェクトが複雑なマップ を使用している場合のデリバリー時間が短縮されます。ビジネス・オブジェクトの コラボレーションに到達する速度を増大させると、システム全体のパフォーマンス を向上させることができます。

ソース・アプリケーションから宛先アプリケーションまでのフロー全体に並行処理 を実装するには、次のようにする必要があります。

- v Maximum number of concurrent events プロパティーの値を増加して、コラボレ ーションが複数のスレッドを使用できるように構成します。
- v 宛先アプリケーションのアプリケーション固有コンポーネントが複数の要求を並 行して実行できることを確認します。つまり、このコンポーネントがマルチスレ ッド化されているか、またはコネクター・エージェント並列処理を使用でき、複 数プロセスに対応するよう構成されている必要があります。Parallel Process Degree 構成プロパティーに、1 より大きい値を設定します。

ConcurrentEventTriggeredFlows プロパティーは、順次に実行される単一スレッド 処理であるコネクターのポーリングでは無効です。

### **ContainerManagedEvents**

このプロパティーにより、JMS イベント・ストアを使用する JMS 対応コネクター が、保証付きイベント・デリバリーを提供できるようになります。保証付きイベン ト・デリバリーでは、イベントはソース・キューから除去され、単一 JMS トラン ザクションとして宛先キューに配置されます。

デフォルト値は No value です。

ContainerManagedEvents を JMS に設定した場合には、保証付きイベント・デリバリ ーを使用できるように次のプロパティーも構成する必要があります。

- PollQuantity = 1 から 500
- SourceQueue = CONNECTORNAME/SOURCEQUEUE

<span id="page-138-0"></span>また、MimeType、DHClass、および DataHandlerConfigMOName (オプショナル) プ ロパティーを設定したデータ・ハンドラーも構成する必要があります。これらのプ ロパティーの値を設定するには、Connector Configurator の「データ・ハンドラー」 タブを使用します。「データ・ハンドラー」タブの値のフィールドは、 ContainerManagedEvents を JMS に設定した場合にのみ表示されます。

注**:** ContainerManagedEvents を JMS に設定した場合、コネクターはその pollForEvents() メソッドを呼び出さなくなるため、そのメソッドの機能は使 用できなくなります。

このプロパティーは、DeliveryTransport プロパティーが値 JMS に設定されている 場合にのみ表示されます。

### **ControllerStoreAndForwardMode**

RepositoryDirectory が <REMOTE> の場合のみ適用可能です。

宛先側のアプリケーション固有のコンポーネントが使用不可であることをコネクタ ー・コントローラーが検出した場合に、コネクター・コントローラーが実行する動 作を設定します。

このプロパティーを true に設定した場合、イベントが ICS に到達したときに宛先 側のアプリケーション固有のコンポーネントが使用不可であれば、コネクター・コ ントローラーはそのアプリケーション固有のコンポーネントへの要求をブロックし ます。アプリケーション固有のコンポーネントが作動可能になると、コネクター・ コントローラーはアプリケーション固有のコンポーネントにその要求を転送しま す。

ただし、コネクター・コントローラーが宛先側のアプリケーション固有のコンポー ネントにサービス呼び出し要求を転送した後でこのコンポーネントが使用不可にな った場合、コネクター・コントローラーはその要求を失敗させます。

このプロパティーを false に設定した場合、コネクター・コントローラーは、宛先 側のアプリケーション固有のコンポーネントが使用不可であることを検出すると、 ただちにすべてのサービス呼び出し要求を失敗させます。

デフォルト値は true です。

### **ControllerTraceLevel**

RepositoryDirectory が <REMOTE> の場合のみ適用可能です。

コネクター・コントローラーのトレース・メッセージのレベルです。デフォルト値 は 0 です。

### **DeliveryQueue**

DeliveryTransport が JMS の場合のみ適用されます。

コネクターから統合ブローカーへビジネス・オブジェクトが送信されるときに使用 されるキューです。

デフォルト値は CONNECTORNAME/DELIVERYQUEUE です。

## <span id="page-139-0"></span>**DeliveryTransport**

イベントのデリバリーのためのトランスポート機構を指定します。指定可能な値 は、WebSphere MQ の MQ、CORBA IIOP の IDL、Java Messaging Service の JMS です。

- v ICS がブローカー・タイプの場合は、DeliveryTransport プロパティーの指定可 能な値は MQ、IDL、または JMS であり、デフォルトは IDL になります。
- RepositoryDirectory がローカル・ディレクトリーの場合は、指定可能な値は JMS のみです。

DeliveryTransport プロパティーに指定されている値が、MQ または IDL である場 合、コネクターは、CORBA IIOP を使用してサービス呼び出し要求と管理メッセー ジを送信します。

#### **WebSphere MQ** および **IDL**

イベントのデリバリー・トランスポートには、IDL ではなく WebSphere MQ を使 用してください (1 種類の製品だけを使用する必要がある場合を除きます)。 WebSphere MQ が IDL よりも優れている点は以下のとおりです。

v 非同期 (ASYNC) 通信:

WebSphere MQ を使用すると、アプリケーション固有のコンポーネントは、サー バーが利用不能である場合でも、イベントをポーリングして永続的に格納するこ とができます。

- v サーバー・サイド・パフォーマンス: WebSphere MQ を使用すると、サーバー・サイドのパフォーマンスが向上しま す。最適化モードでは、WebSphere MQ はイベントへのポインターのみをリポジ トリー・データベースに格納するので、実際のイベントは WebSphere MQ キュ ー内に残ります。これにより、サイズが大きい可能性のあるイベントをリポジト リー・データベースに書き込む必要がありません。
- v エージェント・サイド・パフォーマンス: WebSphere MQ を使用すると、アプリケーション固有のコンポーネント側のパフ ォーマンスが向上します。WebSphere MQ を使用すると、コネクターのポーリン グ・スレッドは、イベントを選出した後、コネクターのキューにそのイベントを 入れ、次のイベントを選出します。この方法は IDL よりも高速で、IDL の場 合、コネクターのポーリング・スレッドは、イベントを選出した後、ネットワー ク経由でサーバー・プロセスにアクセスしてそのイベントをリポジトリー・デー タベースに永続的に格納してから、次のイベントを選出する必要があります。

#### **JMS**

Java Messaging Service (JMS) を使用しての、コネクターとクライアント・コネクタ ー・フレームワークとの間の通信を可能にします。

JMS をデリバリー・トランスポートとして選択した場合は、 jms.MessageBrokerName、jms.FactoryClassName、jms.Password、jms.UserName な どの追加の JMS プロパティーが Connector Configurator 内に表示されます。このう ち最初の 2 つは、このトランスポートの必須プロパティーです。

重要**:** 以下の環境では、コネクターに JMS トランスポート機構を使用すると、メモ リー制限が発生することもあります。

- <span id="page-140-0"></span> $\bullet$  AIX 5.0
- WebSphere MO 5.3.0.1
- ICS が統合ブローカーの場合

この環境では、WebSphere MQ クライアント内でメモリーが使用されるため、(サー バー側の) コネクター・コントローラーと (クライアント側の) コネクターの両方を 始動するのは困難な場合があります。ご使用のシステムのプロセス・ヒープ・サイ ズが 768M 未満である場合には、次のように設定することをお勧めします。

v CWSharedEnv.sh スクリプト内で LDR\_CNTRL 環境変数を設定する。

このスクリプトは、製品ディレクトリー配下の ¥bin ディレクトリーにありま す。テキスト・エディターを使用して、CWSharedEnv.sh スクリプトの最初の行と して次の行を追加します。

export LDR\_CNTRL=MAXDATA=0x30000000

この行は、ヒープ・メモリーの使用量を最大 768 MB (3 セグメント \* 256 MB) に制限します。プロセス・メモリーがこの制限値を超えると、ページ・スワッピ ングが発生し、システムのパフォーマンスに悪影響を与える場合があります。

v IPCCBaseAddress プロパティーの値を 11 または 12 に設定する。このプロパテ ィーの詳細については、「システム・インストール・ガイド *(UNIX* 版*)*」を参照 してください。

#### **DuplicateEventElimination**

このプロパティーを true に設定すると、JMS 対応コネクターによるデリバリー・ キューへの重複イベントのデリバリーが防止されます。この機能を使用するには、 コネクターに対し、アプリケーション固有のコード内でビジネス・オブジェクトの **ObjectEventId** 属性として一意のイベント ID が設定されている必要があります。 これはコネクター開発時に設定されます。

- このプロパティーは、false に設定することもできます。
- 注**:** DuplicateEventElimination を true に設定する際は、MonitorQueue プロパテ ィーを構成して保証付きイベント・デリバリーを使用可能にする必要がありま す。

### **FaultQueue**

コネクターでメッセージを処理中にエラーが発生すると、コネクターは、そのメッ セージを状況表示および問題説明とともにこのプロパティーに指定されているキュ ーに移動します。

デフォルト値は CONNECTORNAME/FAULTQUEUE です。

### **JvmMaxHeapSize**

エージェントの最大ヒープ・サイズ (メガバイト単位)。このプロパティーは、 RepositoryDirectory の値が <REMOTE> の場合にのみ適用されます。

デフォルト値は 128M です。

### <span id="page-141-0"></span>**JvmMaxNativeStackSize**

エージェントの最大ネイティブ・スタック・サイズ (キロバイト単位)。このプロパ ティーは、RepositoryDirectory の値が <REMOTE> の場合にのみ適用されます。

デフォルト値は 128K です。

### **JvmMinHeapSize**

エージェントの最小ヒープ・サイズ (メガバイト単位)。このプロパティーは、 RepositoryDirectory の値が <REMOTE> の場合にのみ適用されます。

デフォルト値は 1M です。

## **jms.FactoryClassName**

JMS プロバイダーのためにインスタンスを生成するクラス名を指定します。JMS を デリバリー・トランスポート機構 (DeliveryTransport) として選択する際は、このコ ネクター・プロパティーを必ず設定してください。

デフォルト値は CxCommon.Messaging.jms.IBMMQSeriesFactory です。

#### **jms.MessageBrokerName**

JMS プロバイダーのために使用するブローカー名を指定します。JMS をデリバリ ー・トランスポート機構 (DeliveryTransport) として選択する際は、このコネクタ ー・プロパティーを必ず設定してください。

デフォルト値は crossworlds.queue.manager です。

### **jms.NumConcurrentRequests**

コネクターに対して同時に送信することができる並行サービス呼び出し要求の数 (最大値) を指定します。この最大値に達した場合、新規のサービス呼び出し要求は ブロックされ、既存のいずれかの要求が完了した後で処理されます。

デフォルト値は 10 です。

#### **jms.Password**

JMS プロバイダーのためのパスワードを指定します。このプロパティーの値はオプ ションです。

デフォルトはありません。

### **jms.UserName**

JMS プロバイダーのためのユーザー名を指定します。このプロパティーの値はオプ ションです。

デフォルトはありません。

### <span id="page-142-0"></span>**ListenerConcurrency**

このプロパティーは、統合ブローカーとして ICS を使用する場合の MQ Listener でのマルチスレッド化をサポートしています。このプロパティーにより、データベ ースへの複数イベントの書き込み操作をバッチ処理できるので、システム・パフォ ーマンスが向上します。デフォルト値は 1 です。

このプロパティーは、MQ トランスポートを使用するコネクターにのみ適用されま す。DeliveryTransport プロパティーには MQ を設定してください。

### **Locale**

言語コード、国または地域、および、希望する場合には、関連した文字コード・セ ットを指定します。このプロパティーの値は、データの照合やソート順、日付と時 刻の形式、通貨記号などの国/地域別情報を決定します。

ロケール名は、次の書式で指定します。

*ll\_TT.codeset*

ここで、以下のように説明されます。

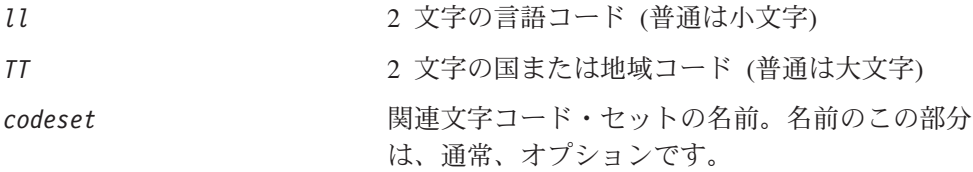

デフォルトでは、ドロップ・リストには、サポートされるロケールの一部のみが表 示されます。ドロップ・リストに、サポートされる他の値を追加するには、製品デ ィレクトリーにある ¥Data¥Std¥stdConnProps.xml ファイルを手動で変更する必要 があります。詳細については、Connector Configurator に関する付録を参照してくだ さい。

デフォルト値は en US です。コネクターがグローバル化に対応していない場合、こ のプロパティーの有効な値は en US のみです。特定のコネクターがグローバル化に 対応しているかどうかを判別するには、以下の Web サイトにあるコネクターのバ ージョン・リストを参照してください。

http://www.ibm.com/software/websphere/wbiadapters/infocenter、または http://www.ibm.com/websphere/integration/wicserver/infocenter

## **LogAtInterchangeEnd**

RepositoryDirectory が <REMOTE> の場合のみ適用可能です。

統合ブローカーのログ宛先にエラーを記録するかどうかを指定します。ブローカー のログ宛先にログを記録すると、電子メール通知もオンになります。これにより、 エラーまたは致命的エラーが発生すると、InterchangeSystem.cfg ファイルに指定 された MESSAGE RECIPIENT に対する電子メール・メッセージが生成されます。

例えば、LogAtInterChangeEnd を true に設定した場合にコネクターからアプリケ ーションへの接続が失われると、指定されたメッセージ宛先に、電子メール・メッ セージが送信されます。デフォルト値は false です。

### <span id="page-143-0"></span>**MaxEventCapacity**

コントローラー・バッファー内のイベントの最大数。このプロパティーはフロー制 御が使用し、RepositoryDirectory プロパティーの値が <REMOTE> の場合にのみ 適用されます。

値は 1 から 2147483647 の間の正整数です。デフォルト値は 2147483647 です。

#### **MessageFileName**

コネクター・メッセージ・ファイルの名前です。メッセージ・ファイルの標準位置 は ¥connectors¥messages です。メッセージ・ファイルが標準位置に格納されてい ない場合は、メッセージ・ファイル名を絶対パスで指定します。

コネクター・メッセージ・ファイルが存在しない場合は、コネクターは InterchangeSystem.txt をメッセージ・ファイルとして使用します。このファイル は、製品ディレクトリーに格納されています。

注**:** 特定のコネクターについて、コネクター独自のメッセージ・ファイルがあるか どうかを判別するには、該当するアダプターのユーザーズ・ガイドを参照して ください。

### **MonitorQueue**

コネクターが重複イベントをモニターするために使用する論理キューです。このプ ロパティーは、DeliveryTransport プロパティー値が JMS であり、かつ DuplicateEventElimination が TRUE に設定されている場合にのみ使用されます。

デフォルト値は CONNECTORNAME/MONITORQUEUE です。

### **OADAutoRestartAgent**

RepositoryDirectory が <REMOTE> の場合のみ有効です。

コネクターが自動再始動およびリモート再始動機能を使用するかどうかを指定しま す。この機能では、MQ により起動される Object Activation Daemon (OAD) を使用 して、異常シャットダウン後にコネクターを再始動したり、System Monitor からリ モート・コネクターを始動したりします。

自動再始動機能およびリモート再始動機能を使用可能にするには、このプロパティ ーを true に設定する必要があります。MQ により起動される OAD 機能の構成方 法については、「システム・インストール・ガイド *(Windows* 版*)*」または「システ ム・インストール・ガイド *(UNIX* 版*)*」を参照してください。

デフォルト値は false です。

### **OADMaxNumRetry**

RepositoryDirectory が <REMOTE> の場合のみ有効です。

異常シャットダウンの後で MQ により起動される OAD がコネクターの再始動を自 動的に試行する回数の最大数を指定します。このプロパティーを有効にするために は、OADAutoRestartAgent プロパティーを true に設定する必要があります。
デフォルト値は 1000 です。

### **OADRetryTimeInterval**

RepositoryDirectory が <REMOTE> の場合のみ有効です。

MQ により起動される OAD の再試行時間間隔の分数を指定します。コネクター・ エージェントがこの再試行時間間隔内に再始動しない場合は、コネクター・コント ローラーはコネクター・エージェントを再び再始動するように OAD に要求しま す。OAD はこの再試行プロセスを OADMaxNumRetry プロパティーで指定された回数 だけ繰り返します。このプロパティーを有効にするためには、OADAutoRestartAgent プロパティーを true に設定する必要があります。

デフォルト値は 10 です。

### **PollEndTime**

イベント・キューのポーリングを停止する時刻です。形式は HH:MM です。ここで、 *HH* は 0 から 23 時を表し、*MM* は 0 から 59 分を表します。

このプロパティーには必ず有効な値を指定してください。デフォルト値は HH:MM で すが、この値は必ず変更する必要があります。

### **PollFrequency**

ポーリング・アクション間の時間の長さです。PollFrequency は以下の値のいずれ かに設定します。

- v ポーリング・アクション間のミリ秒数。
- v ワード key。コネクターは、コネクターのコマンド・プロンプト・ウィンドウで 文字 p が入力されたときにのみポーリングを実行します。このワードは小文字で 入力します。
- v ワード no。コネクターはポーリングを実行しません。このワードは小文字で入力 します。

デフォルト値は 10000 です。

重要**:** 一部のコネクターでは、このプロパティーの使用が制限されています。この プロパティーが使用されるかどうかを特定のコネクターについて判別するに は、該当するアダプター・ガイドのインストールと構成についての章を参照 してください。

### **PollQuantity**

コネクターがアプリケーションからポーリングする項目の数を指定します。アダプ ターにコネクター固有のポーリング数設定プロパティーがある場合、標準プロパテ ィーの値は、このコネクター固有のプロパティーの設定値によりオーバーライドさ れます。

### **PollStartTime**

イベント・キューのポーリングを開始する時刻です。形式は *HH:MM* です。ここで、 *HH* は 0 から 23 時を表し、*MM* は 0 から 59 分を表します。

このプロパティーには必ず有効な値を指定してください。デフォルト値は HH:MM で すが、この値は必ず変更する必要があります。

#### **RequestQueue**

統合ブローカーが、ビジネス・オブジェクトをコネクターに送信するときに使用さ れるキューです。

デフォルト値は CONNECTOR/REQUESTQUEUE です。

#### **RepositoryDirectory**

コネクターが XML スキーマ文書を読み取るリポジトリーの場所です。この XML スキーマ文書には、ビジネス・オブジェクト定義のメタデータが含まれています。

統合ブローカーが ICS の場合はこの値を <REMOTE> に設定する必要があります。 これは、コネクターが InterChange Server リポジトリーからこの情報を取得するた めです。

統合ブローカーが WebSphere Message Broker または WAS の場合は、この値を <*local directory*> に設定する必要があります。

#### **ResponseQueue**

DeliveryTransport が JMS の場合のみ適用可能で、RepositoryDirectory が <REMOTE> の場合のみ必須です。

JMS 応答キューを指定します。JMS 応答キューは、応答メッセージをコネクター・ フレームワークから統合ブローカーへデリバリーします。統合ブローカーが ICS の 場合、サーバーは要求を送信し、JMS 応答キューの応答メッセージを待ちます。

#### **RestartRetryCount**

コネクターによるコネクター自体の再始動の試行回数を指定します。このプロパテ ィーを並列コネクターに対して使用する場合、コネクターのマスター側のアプリケ ーション固有のコンポーネントがスレーブ側のアプリケーション固有のコンポーネ ントの再始動を試行する回数が指定されます。

デフォルト値は 3 です。

#### **RestartRetryInterval**

コネクターによるコネクター自体の再始動の試行間隔を分単位で指定します。この プロパティーを並列コネクターに対して使用する場合、コネクターのマスター側の アプリケーション固有のコンポーネントがスレーブ側のアプリケーション固有のコ ンポーネントの再始動を試行する間隔が指定されます。指定可能な値の範囲は 1 か ら 2147483647 です。

デフォルト値は 1 です。

### **RHF2MessageDomain**

WebSphere Message Brokers および WAS でのみ使用されます。

このプロパティーにより、JMS ヘッダーのドメイン名フィールドの値を構成できま す。JMS トランスポートを介してデータを WMQI に送信するときに、アダプタ ー・フレームワークにより JMS ヘッダー情報、ドメイン名、および固定値 mrm が 書き込まれます。この構成可能なドメイン名により、ユーザーは WMQI ブローカ ーによるメッセージ・データの処理方法を追跡できます。

サンプル・ヘッダーを以下に示します。

<mcd><Msd>mrm</Msd><Set>3</Set><Type> Retek\_POPhyDesc</Type><Fmt>CwXML</Fmt></mcd>

デフォルト値は mrm ですが、このプロパティーには xml も設定できます。このプ ロパティーは、DeliveryTransport が JMS に設定されており、かつ WireFormat が CwXML に設定されている場合にのみ表示されます。

### **SourceQueue**

DeliveryTransport が JMS で、ContainerManagedEvents が指定されている場合のみ 適用されます。

JMS イベント・ストアを使用する JMS 対応コネクターでの保証付きイベント・デ リバリーをサポートするコネクター・フレームワークに、JMS ソース・キューを指 定します。詳細については、 126 ページの『[ContainerManagedEvents](#page-137-0)』を参照してく ださい。

デフォルト値は CONNECTOR/SOURCEQUEUE です。

#### **SynchronousRequestQueue**

DeliveryTransport が JMS の場合のみ適用されます。

同期応答を要求する要求メッセージを、コネクター・フレームワークからブローカ ーに配信します。このキューは、コネクターが同期実行を使用する場合にのみ必要 です。同期実行の場合、コネクター・フレームワークは、SynchronousRequestQueue にメッセージを送信し、SynchronousResponseQueue でブローカーから戻される応答 を待機します。コネクターに送信される応答メッセージには、元のメッセージの ID を指定する 相関 ID が含まれています。

デフォルトは CONNECTORNAME/SYNCHRONOUSREQUESTQUEUE です。

#### **SynchronousResponseQueue**

DeliveryTransport が JMS の場合のみ適用されます。

同期要求に対する応答として送信される応答メッセージを、ブローカーからコネク ター・フレームワークに配信します。このキューは、コネクターが同期実行を使用 する場合にのみ必要です。

デフォルトは CONNECTORNAME/SYNCHRONOUSRESPONSEQUEUE です。

#### **SynchronousRequestTimeout**

DeliveryTransport が JMS の場合のみ適用されます。

コネクターが同期要求への応答を待機する時間を分単位で指定します。コネクター は、指定された時間内に応答を受信できなかった場合、元の同期要求メッセージを エラー・メッセージとともに障害キューに移動します。

デフォルト値は 0 です。

### **WireFormat**

トランスポートのメッセージ・フォーマットです。

- v RepositoryDirectory がローカル・ディレクトリーの場合は、設定は CwXML にな ります。
- v RepositoryDirectory の値が <REMOTE> の場合には、設定値は CwBO です。

#### **WsifSynchronousRequest Timeout**

WAS 統合ブローカーでのみ使用されます。

コネクターが同期要求への応答を待機する時間を分単位で指定します。コネクター は、指定された時間内に応答を受信できなかった場合、元の同期要求メッセージを エラー・メッセージとともに障害キューに移動します。

デフォルト値は 0 です。

### **XMLNameSpaceFormat**

WebSphere Message Brokers および WAS 統合ブローカーでのみ使用されます。

ビジネス・オブジェクト定義の XML 形式でネーム・スペースを short と long の どちらにするかをユーザーが指定できるようにするための、強力なプロパティーで す。

デフォルト値は short です。

# 付録 **B. Connector Configurator**

この付録では、Connector Configurator を使用してアダプターの構成プロパティー値 を設定する方法について説明します。

Connector Configurator を使用して次の作業を行います。

- コネクターを構成するためのコネクター固有のプロパティー・テンプレートを作 成する
- v 構成ファイルを作成する
- v 構成ファイル内のプロパティーを設定する
- 注**:**

本書では、ディレクトリー・パスに円記号 (¥) を使用します。UNIX システム を使用している場合は、円記号をスラッシュ (/) に置き換えてください。ま た、各オペレーティング・システムの規則に従ってください。

この付録では、次のトピックについて説明します。

- 137 ページの『Connector Configurator の概要』
- 138 ページの『[Connector Configurator](#page-149-0) の始動』
- 139 [ページの『コネクター固有のプロパティー・テンプレートの作成』](#page-150-0)
- v 142 [ページの『新しい構成ファイルを作成』](#page-153-0)
- v 145 [ページの『構成ファイル・プロパティーの設定』](#page-156-0)
- v 153 [ページの『グローバル化環境における](#page-164-0) Connector Configurator の使用』

#### **Connector Configurator** の概要

Connector Configurator では、次の統合ブローカーで使用するアダプターのコネクタ ー・コンポーネントを構成できます。

- WebSphere InterChange Server (ICS)
- WebSphere MQ Integrator、WebSphere MQ Integrator Broker、および WebSphere Business Integration Message Broker (WebSphere Message Brokers (WMQI) と総 称)
- WebSphere Application Server (WAS)

Connector Configurator を使用して次の作業を行います。

- v コネクターを構成するためのコネクター固有のプロパティー・テンプレートを作 成する。
- コネクター構成ファイルを作成する。インストールするコネクターごとに構成フ ァイルを 1 つ作成する必要があります。
- v 構成ファイル内のプロパティーを設定する。 場合によっては、コネクター・テンプレートでプロパティーに対して設定されて いるデフォルト値を変更する必要があります。また、サポートされるビジネス・ オブジェクト定義と、ICS の場合はコラボレーションとともに使用するマップを

<span id="page-149-0"></span>指定し、必要に応じてメッセージング、ロギング、トレース、およびデータ・ハ ンドラー・パラメーターを指定する必要があります。

Connector Configurator の実行モードと使用する構成ファイルのタイプは、実行する 統合ブローカーによって異なります。例えば、使用している統合ブローカーが WMQI の場合、Connector Configurator を System Manager から実行するのではな く、直接実行します (138 ページの『スタンドアロン・モードでの Configurator の 実行』を参照)。

コネクター構成プロパティーには、標準の構成プロパティー (すべてのコネクター がもつプロパティー) と、コネクター固有のプロパティー (特定のアプリケーション またはテクノロジーのためにコネクターで必要なプロパティー) とが含まれます。

標準プロパティーはすべてのコネクターにより使用されるので、標準プロパティー を新規に定義する必要はありません。ファイルを作成すると、Connector Configurator により標準プロパティーがこの構成ファイルに挿入されます。ただし、 Connector Configurator で各標準プロパティーの値を設定する必要があります。

標準プロパティーの範囲は、ブローカーと構成によって異なる可能性があります。 特定のプロパティーに特定の値が設定されている場合にのみ使用できるプロパティ ーがあります。Connector Configurator の「標準のプロパティー」ウィンドウには、 特定の構成で設定可能なプロパティーが表示されます。

ただしコネクター固有プロパティーの場合は、最初にプロパティーを定義し、その 値を設定する必要があります。このため、特定のアダプターのコネクター固有プロ パティーのテンプレートを作成します。システム内で既にテンプレートが作成され ている場合には、作成されているテンプレートを使用します。システム内でまだテ ンプレートが作成されていない場合には、139 [ページの『新規テンプレートの作](#page-150-0) [成』の](#page-150-0)ステップに従い、テンプレートを新規に作成します。

注**:** Connector Configurator は、Windows 環境内でのみ実行されます。UNIX 環境で コネクターを実行する場合には、Windows で Connector Configurator を使用し て構成ファイルを変更し、このファイルを UNIX 環境へコピーします。

#### **Connector Configurator** の始動

以下の 2 種類のモードでConnector Configurator を開始および実行できます。

- スタンドアロン・モードで個別に実行
- System Manager から

# スタンドアロン・モードでの **Configurator** の実行

どのブローカーを実行している場合にも、Connector Configurator を個別に実行し、 コネクター構成ファイルを編集できます。

これを行うには、以下のステップを実行します。

- v 「スタート」**>**「プログラム」から、「**IBM WebSphere InterChange Server**」**>**「**IBM WebSphere Business Integration Toolset**」**>**「開発」 **>**「**Connector Configurator**」をクリックします。
- v 「ファイル」**>**「新規」**>**「構成ファイル」を選択します。

<span id="page-150-0"></span>**• 「システム接続: Integration Broker」**の隣のプルダウン・メニューをクリック します。使用しているブローカーに応じて、ICS、WebSphere Message Brokers、 または WAS を選択します。

Connector Configurator を個別に実行して構成ファイルを生成してから、System Manager に接続してこの構成ファイルを System Manager プロジェクトに保存する こともできます (144 [ページの『構成ファイルの完成』を](#page-155-0)参照)。

# **System Manager** からの **Configurator** の実行

System Manager から Connector Configurator を実行できます。

Connector Configurator を実行するには、以下のステップを実行します。

- 1. System Manager を開きます。
- 2. 「System Manager」ウィンドウで、「統合コンポーネント・ライブラリー」アイ コンを展開し、「コネクター」を強調表示します。
- 3. System Manager メニュー・バーから、「ツール」**>**「**Connector Configurator**」をクリックします。「Connector Configurator」ウィンドウが開 き、「新規コネクター」ダイアログ・ボックスが表示されます。
- 4. 「システム接続**: Integration Broker**」の隣のプルダウン・メニューをクリック します。使用しているブローカーに応じて、ICS、WebSphere Message Brokers、 または WAS を選択します。

既存の構成ファイルを編集するには、以下のステップを実行します。

- 1. 「System Manager」ウィンドウの「コネクター」フォルダーでいずれかの構成フ ァイルを選択し、右クリックします。Connector Configurator が開き、この構成 ファイルの統合ブローカー・タイプおよびファイル名が上部に表示されます。
- 2. 「標準のプロパティー」タブをクリックし、この構成ファイルに含まれているプ ロパティーを確認します。

# コネクター固有のプロパティー・テンプレートの作成

コネクターの構成ファイルを作成するには、コネクター固有プロパティーのテンプ レートとシステム提供の標準プロパティーが必要です。

コネクター固有プロパティーのテンプレートを新規に作成するか、または既存のフ ァイルをテンプレートとして使用します。

- v テンプレートの新規作成については、139 ページの『新規テンプレートの作成』 を参照してください。
- v 既存のファイルを使用する場合には、既存のテンプレートを変更し、新しい名前 でこのテンプレートを保管します。

### 新規テンプレートの作成

このセクションでは、テンプレートでプロパティーを作成し、プロパティーの一般 特性および値を定義し、プロパティー間の依存関係を指定する方法について説明し ます。次にそのテンプレートを保管し、新規コネクター構成ファイルを作成するた めのベースとして使用します。

テンプレートは以下のように作成します。

- 1. 「ファイル」**>**「新規」**>**「コネクター固有プロパティー・テンプレート」をクリ ックします。
- 2. 以下のフィールドを含む「コネクター固有プロパティー・テンプレート」ダイア ログ・ボックスが表示されます。
	- 「テンプレート」、「名前」

このテンプレートが使用されるコネクター (またはコネクターのタイプ) を表 す固有の名前を入力します。テンプレートから新規構成ファイルを作成するた めのダイアログ・ボックスを開くと、この名前が再度表示されます。

- v 「旧テンプレート」、「変更する既存のテンプレートを選択してください」 「テンプレート名」表示に、現在使用可能なすべてのテンプレートの名前が表 示されます。
- v テンプレートに含まれているコネクター固有のプロパティー定義を調べるに は、「テンプレート名」表示でそのテンプレートの名前を選択します。そのテ ンプレートに含まれているプロパティー定義のリストが「テンプレートのプレ ビュー」表示に表示されます。テンプレートを作成するときには、ご使用のコ ネクターに必要なプロパティー定義に類似したプロパティー定義が含まれてい る既存のテンプレートを使用できます。
- 3. 「テンプレート名」表示からテンプレートを選択し、その名前を「名前の検索」 フィールドに入力し (または「テンプレート名」で自分の選択項目を強調表示 し)、「次へ」をクリックします。

ご使用のコネクターで使用するコネクター固有のプロパティーが表示されるテンプ レートが見つからない場合は、自分で作成する必要があります。

#### 一般特性の指定

「次へ」をクリックしてテンプレートを選択すると、「プロパティー**:** コネクター 固有プロパティー・テンプレート」ダイアログ・ボックスが表示されます。このダ イアログ・ボックスには、定義済みプロパティーの「一般」特性のタブと「値」の 制限のタブがあります。「一般」表示には以下のフィールドがあります。

v 一般**:**

プロパティー・タイプ 更新されたメソッド 説明

- v フラグ 標準フラグ
- v カスタム・フラグ フラグ

プロパティーの一般特性の選択を終えたら、「値」タブをクリックします。

#### 値の指定

「値」タブを使用すると、プロパティーの最大長、最大複数値、デフォルト値、ま たは値の範囲を設定できます。編集可能な値も許可されます。これを行うには、以 下のステップを実行します。

- 1. 「値」タブをクリックします。「一般」のパネルに代わって「値」の表示パネル が表示されます。
- 2. 「プロパティーを編集」表示でプロパティーの名前を選択します。
- 3. 「最大長」および「最大複数値」のフィールドで、変更を行います。次のステッ プで説明するように、プロパティーの「プロパティー値」ダイアログ・ボックス を開かない限り、そのプロパティーの変更内容は受け入れられませんので、注意 してください。
- 4. 値テーブルの左上の隅にあるボックスを右マウス・ボタンでクリックしてから、 「追加」をクリックします。「プロパティー値」ダイアログ・ボックスが表示さ れます。このダイアログ・ボックスではプロパティーのタイプに応じて、値だけ を入力できる場合と、値と範囲の両方を入力できる場合があります。適切な値ま たは範囲を入力し、「**OK**」をクリックします。
- 5. 「値」パネルが最新表示され、「最大長」および「最大複数値」で行った変更が 表示されます。以下のような 3 つの列があるテーブルが表示されます。

「値」の列には、「プロパティー値」ダイアログ・ボックスで入力した値と、以 前に作成した値が表示されます。

「デフォルト値」の列では、値のいずれかをデフォルトとして指定することがで きます。

「値の範囲」の列には、「プロパティー値」ダイアログ・ボックスで入力した範 囲が表示されます。

値が作成されて、グリッドに表示されると、そのテーブルの表示内から編集でき るようになります。テーブルにある既存の値の変更を行うには、その行の行番号 をクリックして行全体を選択します。次に「値」フィールドを右マウス・ボタン でクリックし、「値の編集 **(Edit Value)**」をクリックします。

#### 依存関係の設定

「一般」タブと「値」タブで変更を行ったら、「次へ」をクリックします。「依存 関係**:** コネクター固有プロパティー・テンプレート」ダイアログ・ボックスが表示 されます。

依存プロパティーは、別のプロパティーの値が特定の条件に合致する場合にのみ、 テンプレートに組み込まれて、構成ファイルで使用されるプロパティーです。例え ば、テンプレートに PollQuantity が表示されるのは、トランスポート機構が JMS であり、DuplicateEventElimination が True に設定されている場合のみです。 プロパティーを依存プロパティーとして指定し、依存する条件を設定するには、以 下のステップを実行します。

- 1. 「使用可能なプロパティー」表示で、依存プロパティーとして指定するプロパテ ィーを選択します。
- 2. 「プロパティーを選択」フィールドで、ドロップダウン・メニューを使用して、 条件値を持たせるプロパティーを選択します。
- 3. 「条件演算子」フィールドで以下のいずれかを選択します。
	- == (等しい)
	- != (等しくない)
	- > (より大)
	- < (より小)

<span id="page-153-0"></span>>= (より大か等しい)

<= (より小か等しい)

- 4. 「条件値」フィールドで、依存プロパティーをテンプレートに組み込むために必 要な値を入力します。
- 5. 「使用可能なプロパティー」表示で依存プロパティーを強調表示させて矢印をク リックし、「依存プロパティー」表示に移動させます。
- 6. 「完了」をクリックします。Connector Configurator により、XML 文書として入 力した情報が、Connector Configurator がインストールされている ¥bin ディレ クトリーの ¥data¥app の下に保管されます。

# 新しい構成ファイルを作成

構成ファイルを新規に作成するには、最初に統合ブローカーを選択します。選択し たブローカーによって、構成ファイルに記述されるプロパティーが決まります。

ブローカーを選択するには、以下のステップを実行します。

- v Connector Configurator のホーム・メニューで、「ファイル」**>**「新規」**>**「コネク ター構成」をクリックします。「新規コネクター」ダイアログ・ボックスが表示 されます。
- v 「**Integration Broker**」フィールドで、ICS 接続、WebSphere Message Brokers 接続、WAS 接続のいずれかを選択します。
- この章で後述する説明に従って**「新規コネクター」**ウィンドウの残りのフィール ドに入力します。

また、以下の作業も実行できます。

• 「System Manager」ウィンドウで「コネクター」フォルダーを右クリックし、 「新規コネクターの作成」を選択します。Connector Configurator が開き、「新規 コネクター」ダイアログ・ボックスが表示されます。

#### コネクター固有のテンプレートからの構成ファイルの作成

コネクター固有のテンプレートを作成すると、テンプレートを使用して構成ファイ ルを作成できます。

- 1. 「ファイル」**>**「新規」**>**「コネクター構成」をクリックします。
- 2. 以下のフィールドを含む「新規コネクター」ダイアログ・ボックスが表示されま す。
	- v 名前

コネクターの名前を入力します。名前では大文字と小文字が区別されます。入 力する名前は、システムにインストールされているコネクターのファイル名に 対応した一意の名前でなければなりません。

重要**:** Connector Configurator では、入力された名前のスペルはチェックされ ません。名前が正しいことを確認してください。

• システム接続

ICS 接続、WebSphere Message Brokers 接続、WAS のいずれかをクリックし ます。

v 「コネクター固有プロパティー・テンプレート」を選択します

ご使用のコネクター用に設計したテンプレートの名前を入力します。「テンプ レート名」表示に、使用可能なテンプレートが表示されます。「テンプレート 名」表示で名前を選択すると、「プロパティー・テンプレートのプレビュー」 表示に、そのテンプレートで定義されているコネクター固有のプロパティーが 表示されます。

使用するテンプレートを選択し、「**OK**」をクリックします。

- 3. 構成しているコネクターの構成画面が表示されます。タイトル・バーに統合ブロ ーカーとコネクターの名前が表示されます。ここですべてのフィールドに値を入 力して定義を完了するか、ファイルを保管して後でフィールドに値を入力するか を選択できます。
- 4. ファイルを保管するには、「ファイル」**>**「保管」**>**「ファイルに」をクリックす るか、「ファイル」**>**「保管」**>**「プロジェクトに」をクリックします。プロジェ クトに保管するには、System Manager が実行中でなければなりません。 ファイルとして保管する場合は、「ファイル・コネクターを保管」ダイアログ・ ボックスが表示されます。\*.cfg をファイル・タイプとして選択し、「ファイル 名」フィールド内に名前が正しいスペル (大文字と小文字の区別を含む) で表示 されていることを確認してから、ファイルを保管するディレクトリーにナビゲー トし、「保管」をクリックします。Connector Configurator のメッセージ・パネ ルの状況表示に、構成ファイルが正常に作成されたことが示されます。
	- 重要**:** ここで設定するディレクトリー・パスおよび名前は、コネクターの始動フ ァイルで指定するコネクター構成ファイルのパスおよび名前に一致してい る必要があります。
- 5. この章で後述する手順に従って、「Connector Configurator」ウィンドウの各タブ にあるフィールドに値を入力し、コネクター定義を完了します。

# 既存ファイルの使用

使用可能な既存ファイルは、以下の 1 つまたは複数の形式になります。

- コネクター定義ファイル。 コネクター定義ファイルは、特定のコネクターのプロパティーと、適用可能なデ フォルト値がリストされたテキスト・ファイルです。コネクターの配布パッケー ジの ¥repository ディレクトリー内には、このようなファイルが格納されている ことがあります (通常、このファイルの拡張子は .txt です。例えば、XML コネ クターの場合は CN\_XML.txt です)。
- v ICS リポジトリー・ファイル。 コネクターの以前の ICS インプリメンテーションで使用した定義は、そのコネク ターの構成で使用されたリポジトリー・ファイルで使用可能になります。そのよ うなファイルの拡張子は、通常 .in または .out です。
- コネクターの以前の構成ファイル。 これらのファイルの拡張子は、通常 \*.cfg です。

これらのいずれのファイル・ソースにも、コネクターのコネクター固有プロパティ ーのほとんど、あるいはすべてが含まれますが、この章内の後で説明するように、 コネクター構成ファイルは、ファイルを開いて、プロパティーを設定しない限り完 成しません。

<span id="page-155-0"></span>既存ファイルを使用してコネクターを構成するには、Connector Configurator でその ファイルを開き、構成を修正し、そのファイルを再度保管する必要があります。

以下のステップを実行して、ディレクトリーから \*.txt、\*.cfg、または \*.in ファイ ルを開きます。

- 1. Connector Configurator 内で、「ファイル」**>**「開く」**>**「ファイルから」をクリ ックします。
- 2. 「ファイル・コネクターを開く」ダイアログ・ボックス内で、以下のいずれかの ファイル・タイプを選択して、使用可能なファイルを調べます。
	- 構成 (\*.cfg)
	- v ICS リポジトリー (\*.in、\*.out) ICS 環境でのコネクターの構成にリポジトリー・ファイルが使用された場合に は、このオプションを選択します。リポジトリー・ファイルに複数のコネクタ ー定義が含まれている場合は、ファイルを開くとすべての定義が表示されま す。
	- v すべてのファイル (\*.\*) コネクターのアダプター・パッケージに \*.txt ファイルが付属していた場 合、または別の拡張子で定義ファイルが使用可能である場合は、このオプショ ンを選択します。
- 3. ディレクトリー表示内で、適切なコネクター定義ファイルへ移動し、ファイルを 選択し、「開く」をクリックします。

System Manager プロジェクトからコネクター構成を開くには、以下のステップを実 行します。

- 1. System Manager を始動します。System Manager が開始されている場合にのみ、 構成を System Manager から開いたり、System Manager に保管したりできま す。
- 2. Connector Configurator を始動します。
- 3. 「ファイル」**>**「開く」**>**「プロジェクトから」をクリックします。

### 構成ファイルの完成

構成ファイルを開くか、プロジェクトからコネクターを開くと、「Connector Configurator」ウィンドウに構成画面が表示されます。この画面には、現在の属性と 値が表示されます。

構成画面のタイトルには、ファイル内で指定された統合ブローカーとコネクターの 名前が表示されます。正しいブローカーが設定されていることを確認してくださ い。正しいブローカーが設定されていない場合、コネクターを構成する前にブロー カー値を変更してください。これを行うには、以下のステップを実行します。

- 1. 「標準のプロパティー」タブで、BrokerType プロパティーの値フィールドを選 択します。ドロップダウン・メニューで、値 ICS、WMQI、または WAS を選択し ます。
- 2. 選択したブローカーに関連付けられているプロパティーが「標準のプロパティ ー」タブに表示されます。ここでファイルを保管するか、または 147 ページの

[『サポートされるビジネス・オブジェクト定義の指定』の](#page-158-0)説明に従い残りの構成 フィールドに値を入力することができます。

<span id="page-156-0"></span>3. 構成が完了したら、「ファイル」**>**「保管」**>**「プロジェクトに」を選択するか、 または「ファイル」**>**「保管」**>**「ファイルに」を選択します。 ファイルに保管する場合は、\*.cfg を拡張子として選択し、ファイルの正しい格 納場所を選択して、「保管」をクリックします。 複数のコネクター構成を開いている場合、構成をすべてファイルに保管するには 「すべてファイルに保管」を選択し、コネクター構成をすべて System Manager プロジェクトに保管するには「すべてプロジェクトに保管」をクリックします。 Connector Configurator では、ファイルを保管する前に、必須の標準プロパティ ーすべてに値が設定されているかどうかが確認されます。必須の標準プロパティ ーに値が設定されていない場合、Connector Configurator は、検証が失敗したと いうメッセージを表示します。構成ファイルを保管するには、そのプロパティー の値を指定する必要があります。

### 構成ファイル・プロパティーの設定

新規のコネクター構成ファイルを作成して名前を付けるとき、または既存のコネク ター構成ファイルを開くときには、Connector Configurator によって構成画面が表示 されます。構成画面には、必要な構成値のカテゴリーに対応する複数のタブがあり ます。

Connector Configurator では、すべてのブローカーで実行されているコネクターで、 以下のカテゴリーのプロパティーに値が設定されている必要があります。

- 標準のプロパティー
- コネクター固有のプロパティー
- サポートされるビジネス・オブジェクト
- v トレース/ログ・ファイルの値
- v データ・ハンドラー (保証付きイベント・デリバリーで JMS メッセージングを使 用するコネクターの場合に該当する)
- 注**:** JMS メッセージングを使用するコネクターの場合は、データをビジネス・オブ ジェクトに変換するデータ・ハンドラーの構成に関して追加のカテゴリーが表 示される場合があります。

**ICS** で実行されているコネクターの場合、以下のプロパティーの値も設定されてい る必要があります。

- 関連付けられたマップ
- リソース
- メッセージング (該当する場合)
- 重要**:** Connector Configurator では、英語文字セットまたは英語以外の文字セットの いずれのプロパティー値も設定可能です。ただし、標準のプロパティーおよ びコネクター固有プロパティー、およびサポートされるビジネス・オブジェ クトの名前では、英語文字セットのみを使用する必要があります。

標準プロパティーとコネクター固有プロパティーの違いは、以下のとおりです。

- <span id="page-157-0"></span>v コネクターの標準プロパティーは、コネクターのアプリケーション固有のコンポ ーネントとブローカー・コンポーネントの両方によって共用されます。すべての コネクターが同じ標準プロパティーのセットを使用します。これらのプロパティ ーの説明は、各アダプター・ガイドの付録 A にあります。変更できるのはこれ らの値の一部のみです。
- v アプリケーション固有のプロパティーは、コネクターのアプリケーション固有コ ンポーネント (アプリケーションと直接対話するコンポーネント) のみに適用され ます。各コネクターには、そのコネクターのアプリケーションだけで使用される アプリケーション固有のプロパティーがあります。これらのプロパティーには、 デフォルト値が用意されているものもあれば、そうでないものもあります。ま た、一部のデフォルト値は変更することができます。各アダプター・ガイドのイ ンストールおよび構成の章に、アプリケーション固有のプロパティーおよび推奨 値が記述されています。

「標準プロパティー」と「コネクター固有プロパティー」のフィールドは、どのフ ィールドが構成可能であるかを示すために色分けされています。

- 背景がグレーのフィールドは、標準のプロパティーを表します。値を変更するこ とはできますが、名前の変更およびプロパティーの除去はできません。
- v 背景が白のフィールドは、アプリケーション固有のプロパティーを表します。こ れらのプロパティーは、アプリケーションまたはコネクターの特定のニーズによ って異なります。値の変更も、これらのプロパティーの除去も可能です。
- v 「値」フィールドは構成できます。
- v 「更新メソッド」フィールドは通知用であり、構成できません。このフィールド は、値が変更されたプロパティーをアクティブにするために必要なアクションを 示します。

#### 標準コネクター・プロパティーの設定

標準のプロパティーの値を変更するには、以下のステップを実行します。

- 1. 値を設定するフィールド内でクリックします。
- 2. 値を入力するか、ドロップダウン・メニューが表示された場合にはメニューから 値を選択します。
- 3. 標準のプロパティーの値をすべて入力後、以下のいずれかを実行することができ ます。
	- v 変更内容を破棄し、元の値を保持したままで Connector Configurator を終了す るには、「ファイル」**>**「終了」をクリックし (またはウィンドウを閉じ)、変 更内容を保管するかどうかを確認するプロンプトが出されたら「いいえ」をク リックします。
	- Connector Configurator 内の他のカテゴリーの値を入力するには、そのカテゴ リーのタブを選択します。「標準のプロパティー」(またはその他のカテゴリ ー) で入力した値は、次のカテゴリーに移動しても保持されます。ウィンドウ を閉じると、すべてのカテゴリーで入力した値を一括して保管するかまたは破 棄するかを確認するプロンプトが出されます。
	- v 修正した値を保管するには、「ファイル」**>**「終了」をクリックし (またはウ ィンドウを閉じ)、変更内容を保管するかどうかを確認するプロンプトが出さ れたら「はい」をクリックします。「ファイル」メニューまたはツールバーか ら「保管」**>**「ファイルに」をクリックする方法もあります。

### <span id="page-158-0"></span>アプリケーション固有の構成プロパティーの設定

アプリケーション固有の構成プロパティーの場合、プロパティー名の追加または変 更、値の構成、プロパティーの削除、およびプロパティーの暗号化が可能です。プ ロパティーのデフォルトの長さは 255 文字です。

- 1. グリッドの左上端の部分で右マウス・ボタンをクリックします。ポップアップ・ メニュー・バーが表示されます。プロパティーを追加するときは「追加」をクリ ックします。子プロパティーを追加するには、親の行番号で右マウス・ボタンを クリックし、「子を追加」をクリックします。
- 2. プロパティーまたは子プロパティーの値を入力します。
- 3. プロパティーを暗号化するには、「暗号化」ボックスを選択します。
- 4. 146 [ページの『標準コネクター・プロパティーの設定』の](#page-157-0)説明に従い、変更内容 を保管するかまたは破棄するかを選択します。

各プロパティーごとに表示される「更新メソッド」は、変更された値をアクティブ にするためにコンポーネントまたはエージェントの再始動が必要かどうかを示しま す。

重要**:** 事前設定のアプリケーション固有のコネクター・プロパティー名を変更する と、コネクターに障害が発生する可能性があります。コネクターをアプリケ ーションに接続したり正常に実行したりするために、特定のプロパティー名 が必要である場合があります。

#### コネクター・プロパティーの暗号化

「プロパティーを編集」ウィンドウの「暗号化」チェック・ボックスにチェックマ ークを付けると、アプリケーション固有のプロパティーを暗号化することができま す。値の暗号化を解除するには、「暗号化」チェック・ボックスをクリックしてチ ェックマークを外し、「検証」ダイアログ・ボックスに正しい値を入力し、「**OK**」 をクリックします。入力された値が正しい場合は、暗号化解除された値が表示され ます。

各プロパティーとそのデフォルト値のリストおよび説明は、各コネクターのアダプ ター・ユーザーズ・ガイドにあります。

プロパティーに複数の値がある場合には、プロパティーの最初の値に「暗号化」チ ェック・ボックスが表示されます。「暗号化」を選択すると、そのプロパティーの すべての値が暗号化されます。プロパティーの複数の値を暗号化解除するには、そ のプロパティーの最初の値の「暗号化」チェック・ボックスをクリックしてチェッ クマークを外してから、「検証」ダイアログ・ボックスで新規の値を入力します。 入力値が一致すれば、すべての複数値が暗号化解除されます。

#### 更新メソッド

付録『コネクターの標準構成プロパティー』の 120 [ページの『プロパティー値の設](#page-131-0) [定と更新』に](#page-131-0)ある更新メソッドの説明を参照してください。

### サポートされるビジネス・オブジェクト定義の指定

コネクターで使用するビジネス・オブジェクトを指定するには、Connector Configurator の「サポートされているビジネス・オブジェクト」タブを使用します。 汎用ビジネス・オブジェクトと、アプリケーション固有のビジネス・オブジェクト の両方を指定する必要があり、またそれらのビジネス・オブジェクト間のマップの 関連を指定することが必要です。

注**:** コネクターによっては、アプリケーションでイベント通知や (メタオブジェクト を使用した) 追加の構成を実行するために、特定のビジネス・オブジェクトをサ ポートされているものとして指定することが必要な場合もあります。詳細は、 「コネクター開発ガイド *(C++* 用*)*」または「コネクター開発ガイド *(Java* 用*)*」を参照してください。

#### ご使用のブローカーが **ICS** の場合

ビジネス・オブジェクト定義がコネクターでサポートされることを指定する場合 や、既存のビジネス・オブジェクト定義のサポート設定を変更する場合は、「サポ ートされているビジネス・オブジェクト」タブをクリックし、以下のフィールドを 使用してください。

ビジネス・オブジェクト名*:* ビジネス・オブジェクト定義がコネクターによってサ ポートされることを指定するには、System Manager を実行し、以下のステップを実 行します。

- 1. 「ビジネス・オブジェクト名」リストで空のフィールドをクリックします。 System Manager プロジェクトに存在するすべてのビジネス・オブジェクト定義 を示すドロップダウン・リストが表示されます。
- 2. 追加するビジネス・オブジェクトをクリックします。
- 3. ビジネス・オブジェクトの「エージェント・サポート」(以下で説明) を設定しま す。
- 4. 「Connector Configurator」ウィンドウの「ファイル」メニューで、「プロジェク トに保管」をクリックします。追加したビジネス・オブジェクト定義に指定され たサポートを含む、変更されたコネクター定義が、System Manager のプロジェ クトに保管されます。

サポートされるリストからビジネス・オブジェクトを削除する場合は、以下のステ ップを実行します。

- 1. ビジネス・オブジェクト・フィールドを選択するため、そのビジネス・オブジェ クトの左側の番号をクリックします。
- 2. 「Connector Configurator」ウィンドウの「編集」メニューから、「行を削除」を クリックします。リスト表示からビジネス・オブジェクトが除去されます。
- 3. 「ファイル」メニューから、「プロジェクトの保管」をクリックします。

サポートされるリストからビジネス・オブジェクトを削除すると、コネクター定義 が変更され、削除されたビジネス・オブジェクトはコネクターのこのインプリメン テーションで使用不可になります。コネクターのコードに影響したり、そのビジネ ス・オブジェクト定義そのものが System Manager から削除されることはありませ ん。

エージェント・サポート*:* ビジネス・オブジェクトがエージェント・サポートを備 えている場合、システムは、コネクター・エージェントを介してアプリケーション にデータを配布する際にそのビジネス・オブジェクトの使用を試みます。

一般に、コネクターのアプリケーション固有ビジネス・オブジェクトは、そのコネ クターのエージェントによってサポートされますが、汎用ビジネス・オブジェクト はサポートされません。

ビジネス・オブジェクトがコネクター・エージェントによってサポートされるよう 指定するには、「エージェント・サポート」ボックスにチェックマークを付けま す。「Connector Configurator」ウィンドウでは「エージェント・サポート」の選択 の妥当性は検査されません。

最大トランザクション・レベル*:* コネクターの最大トランザクション・レベルは、 そのコネクターがサポートする最大のトランザクション・レベルです。

ほとんどのコネクターの場合、選択可能な項目は「最大限の努力」のみです。

トランザクション・レベルの変更を有効にするには、サーバーを再始動する必要が あります。

#### ご使用のブローカーが **WebSphere Message Broker** の場合

スタンドアロン・モードで作業している (System Manager に接続していない) 場 合、手動でビジネス名を入力する必要があります。

System Manager を実行している場合、「サポートされているビジネス・オブジェク ト」タブの「ビジネス・オブジェクト名」列の下にある空のボックスを選択できま す。コンボ・ボックスが表示され、コネクターが属する統合コンポーネント・ライ ブラリー・プロジェクトから選択可能なビジネス・オブジェクトのリストが示され ます。リストから必要なビジネス・オブジェクトを選択します。

「メッセージ・セット **ID**」は、WebSphere Business Integration Message Broker 5.0 のオプションのフィールドです。この ID が提供される場合、一意である必要はあ りません。ただし、WebSphere MQ Integrator および Integrator Broker 2.1 の場合 は、一意の **ID** を提供する必要があります。

#### ご使用のブローカーが **WAS** の場合

使用するブローカー・タイプとして WebSphere Application Server を選択した場 合、Connector Configurator にメッセージ・セット ID は必要ありません。「サポー トされているビジネス・オブジェクト」タブには、サポートされるビジネス・オブ ジェクトの「ビジネス・オブジェクト名」列のみが表示されます。

スタンドアロン・モードで作業している (System Manager に接続していない) 場 合、手動でビジネス・オブジェクト名を入力する必要があります。

System Manager を実行している場合、「サポートされているビジネス・オブジェク ト」タブの「ビジネス・オブジェクト名」列の下にある空のボックスを選択できま す。コンボ・ボックスが表示され、コネクターが属する統合コンポーネント・ライ ブラリー・プロジェクトから選択可能なビジネス・オブジェクトのリストが示され ます。このリストから必要なビジネス・オブジェクトを選択します。

### 関連付けられているマップ **(ICS** のみ**)**

各コネクターは、現在 WebSphere InterChange Server でアクティブなビジネス・オ ブジェクト定義、およびそれらの関連付けられたマップのリストをサポートしま す。このリストは、「関連付けられたマップ」タブを選択すると表示されます。

ビジネス・オブジェクトのリストには、エージェントでサポートされるアプリケー ション固有のビジネス・オブジェクトと、コントローラーがサブスクライブ・コラ ボレーションに送信する、対応する汎用オブジェクトが含まれます。マップの関連 によって、アプリケーション固有のビジネス・オブジェクトを汎用ビジネス・オブ ジェクトに変換したり、汎用ビジネス・オブジェクトをアプリケーション固有のビ ジネス・オブジェクトに変換したりするときに、どのマップを使用するかが決定さ れます。

特定のソースおよび宛先ビジネス・オブジェクトについて一意的に定義されたマッ プを使用する場合、表示を開くと、マップは常にそれらの該当するビジネス・オブ ジェクトに関連付けられます。ユーザーがそれらを変更する必要はありません (変 更できません)。

サポートされるビジネス・オブジェクトで使用可能なマップが複数ある場合は、そ のビジネス・オブジェクトを、使用する必要のあるマップに明示的にバインドする ことが必要になります。

「関連付けられたマップ」タブには以下のフィールドが表示されます。

v ビジネス・オブジェクト名

これらは、「サポートされているビジネス・オブジェクト」タブで指定した、こ のコネクターでサポートされるビジネス・オブジェクトです。「サポートされて いるビジネス・オブジェクト」タブでビジネス・オブジェクトを追加指定した場 合、その内容は、「Connector Configurator」ウィンドウの「ファイル」メニュー から「プロジェクトに保管」を選択して、変更を保管した後に、このリストに反 映されます。

v 関連付けられたマップ

この表示には、コネクターの、サポートされるビジネス・オブジェクトでの使用 のためにシステムにインストールされたすべてのマップが示されます。各マップ のソース・ビジネス・オブジェクトは、「ビジネス・オブジェクト名」表示でマ ップ名の左側に表示されます。

• 明示的

場合によっては、関連付けられたマップを明示的にバインドすることが必要にな ります。

明示的バインディングが必要なのは、特定のサポートされるビジネス・オブジェ クトに複数のマップが存在する場合のみです。ICS は、ブート時、各コネクター でサポートされるそれぞれのビジネス・オブジェクトにマップを自動的にバイン ドしようとします。複数のマップでその入力データとして同一のビジネス・オブ ジェクトが使用されている場合、サーバーは、他のマップのスーパーセットであ る 1 つのマップを見付けて、バインドしようとします。

他のマップのスーパーセットであるマップがないと、サーバーは、ビジネス・オ ブジェクトを単一のマップにバインドすることができないため、バインディング を明示的に設定することが必要になります。

以下のをステップを実行して、マップを明示的にバインドします。

- 1. 「明示的 **(Explicit)**」列で、バインドするマップのチェック・ボックスにチェ ックマークを付けます。
- 2. ビジネス・オブジェクトに関連付けるマップを選択します。
- 3. 「Connector Configurator」ウィンドウの「ファイル」メニューで、「プロジェ クトに保管」をクリックします。
- 4. プロジェクトを ICS に配置します。
- 5. 変更を有効にするため、サーバーをリブートします。

### リソース **(ICS)**

「リソース」タブでは、コネクター・エージェントが、コネクター・エージェント 並列処理を使用して同時に複数のプロセスを処理するかどうか、またどの程度処理 するかを決定する値を設定できます。

すべてのコネクターがこの機能をサポートしているわけではありません。複数のプ ロセスを使用するよりも複数のスレッドを使用する方が通常は効率的であるため、 Java でマルチスレッドとして設計されたコネクター・エージェントを実行している 場合、この機能を使用することはお勧めできません。

### メッセージング **(ICS)**

メッセージング・プロパティーは、DeliveryTransport 標準プロパティーの値とし て MQ を設定し、ブローカー・タイプとして ICS を設定した場合にのみ、使用可 能です。これらのプロパティーは、コネクターによるキューの使用方法に影響しま す。

### トレース**/**ログ・ファイル値の設定

コネクター構成ファイルまたはコネクター定義ファイルを開くと、Connector Configurator は、そのファイルのログおよびトレースの値をデフォルト値として使用 します。Connector Configurator 内でこれらの値を変更できます。

ログとトレースの値を変更するには、以下のステップを実行します。

- 1. 「トレース**/**ログ・ファイル」タブをクリックします。
- 2. ログとトレースのどちらでも、以下のいずれかまたは両方へのメッセージの書き 込みを選択できます。
	- v コンソールに (STDOUT): ログ・メッセージまたはトレース・メッセージを STDOUT ディスプレイに書 き込みます。

注**:** STDOUT オプションは、Windows プラットフォームで実行しているコネ クターの「トレース**/**ログ・ファイル」タブでのみ使用できます。

• ファイルに· ログ・メッセージまたはトレース・メッセージを指定されたファイルに書き込 みます。ファイルを指定するには、ディレクトリー・ボタン (省略符号) をク リックし、指定する格納場所に移動し、ファイル名を指定し、「保管」をクリ ックします。ログ・メッセージまたはトレース・メッセージは、指定した場所 の指定したファイルに書き込まれます。

注**:** ログ・ファイルとトレース・ファイルはどちらも単純なテキスト・ファイ ルです。任意のファイル拡張子を使用してこれらのファイル名を設定でき ます。ただし、トレース・ファイルの場合、拡張子として .trc ではなく .trace を使用することをお勧めします。これは、システム内に存在する 可能性がある他のファイルとの混同を避けるためです。ログ・ファイルの 場合、通常使用されるファイル拡張子は .log および .txt です。

# データ・ハンドラー

データ・ハンドラー・セクションの構成が使用可能となるのは、DeliveryTransport の値に JMS を、また ContainerManagedEvents の値に JMS を指定した場合のみで す。すべてのアダプターでデータ・ハンドラーを使用できるわけではありません。

これらのプロパティーに使用する値については、付録 A の『コネクターの標準構成 プロパティー』の ContainerManagedEvents の下の説明を参照してください。その 他の詳細は、「コネクター開発ガイド *(C++* 用*)*」または「コネクター開発ガイド *(Java* 用*)*」を参照してください。

### 構成ファイルの保管

コネクターの構成が完了したら、コネクター構成ファイルを保管します。Connector Configurator では、構成中に選択したブローカー・モードでファイルを保管します。 Connector Configurator のタイトル・バーには現在のブローカー・モード (ICS、WMQI、または WAS) が常に表示されます。

ファイルは XML 文書として保管されます。XML 文書は次の 3 通りの方法で保管 できます。

- v System Manager から、統合コンポーネント・ライブラリーに \*.con 拡張子付き ファイルとして保管します。
- v 指定したディレクトリーに保管します。
- v スタンドアロン・モードで、ディレクトリー・フォルダーに \*.cfg 拡張子付き ファイルとして保管します。

System Manager でのプロジェクトの使用法、および配置の詳細については、以下の インプリメンテーション・ガイドを参照してください。

- v ICS: 「*WebSphere InterChange Server* インプリメンテーション・ガイド」
- v WebSphere Message Brokers: 「*WebSphere Message Brokers* 使用アダプター・イ ンプリメンテーション・ガイド」
- v WAS: 「アダプター実装ガイド *(WebSphere Application Server)*」

# 構成ファイルの変更

既存の構成ファイルの統合ブローカー設定を変更できます。これにより、他のブロ ーカーで使用する構成ファイルを新規に作成するときに、このファイルをテンプレ ートとして使用できます。

注**:** 統合ブローカーを切り替える場合には、ブローカー・モード・プロパティーと 同様に他の構成プロパティーも変更する必要があります。

<span id="page-164-0"></span>既存の構成ファイルでのブローカーの選択を変更するには、以下のステップを実行 します (オプション)。

- Connector Configurator で既存の構成ファイルを開きます。
- v 「標準のプロパティー」タブを選択します。
- v 「標準のプロパティー」タブの「**BrokerType**」フィールドで、ご使用のブローカ ーに合った値を選択します。 現行値を変更すると、プロパティー画面の利用可能なタブおよびフィールド選択 がただちに変更され、選択した新規ブローカーに適したタブとフィールドのみが 表示されます。

### 構成の完了

コネクターの構成ファイルを作成し、そのファイルを変更した後で、コネクターの 始動時にコネクターが構成ファイルの位置を特定できるかどうかを確認してくださ い。

これを行うには、コネクターが使用する始動ファイルを開き、コネクター構成ファ イルに使用されている格納場所とファイル名が、ファイルに対して指定した名前お よびファイルを格納したディレクトリーまたはパスと正確に一致しているかどうか を検証します。

# グローバル化環境における **Connector Configurator** の使用

Connector Configurator はグローバル化され、構成ファイルと統合ブローカー間の文 字変換を処理できます。 Connector Configurator では、ネイティブなエンコード方 式を使用しています。構成ファイルに書き込む場合は UTF-8 エンコード方式を使用 します。

Connector Configurator は、以下の場所で英語以外の文字をサポートします。

- すべての値のフィールド
- v ログ・ファイルおよびトレース・ファイル・パス (「トレース**/**ログ・ファイル」 タブで指定)

CharacterEncoding および Locale 標準構成プロパティーのドロップ・リストに表 示されるのは、サポートされる値の一部のみです。ドロップ・リストに、サポート される他の値を追加するには、製品ディレクトリーの ¥Data¥Std¥stdConnProps.xml ファイルを手動で変更する必要があります。

例えば、Locale プロパティーの値のリストにロケール en\_GB を追加するには、 stdConnProps.xml ファイルを開き、以下に太文字で示した行を追加してください。

```
<Property name="Locale"
isRequired="true"
updateMethod="component restart">
                <ValidType>String</ValidType>
            <ValidValues>
                                <Value>ja_JP</Value>
                                <Value>ko_KR</Value>
                                <Value>zh_CN</Value>
                                <Value>zh_TW</Value>
                                <Value>fr_FR</Value>
                                <Value>de_DE</Value>
                                <Value>it_IT</Value>
```
<Value>es\_ES</Value> <Value>pt\_BR</Value> <Value>en\_US</Value> **<Value>en\_GB</Value>**

<DefaultValue>en\_US</DefaultValue> </ValidValues>

</Property>

# 付録 **C. MAS** ドライバーのキーワード

MAS ODBC ドライバーは、特定のドライバー・キーワードを使用して制御されま す。これらのキーワードには、自動的にデフォルト値が指定されます。デフォルト 値は、使用しているコネクターによって変わります。この章の内容は次のとおりで す。

- v キーワード設定の変更方法
- v 各キーワードの詳細

# ドライバー・キーワードの設定

ドライバー・キーワードは、次のメソッドまたはメソッドの組み合わせを使用して 設定できます。

- ODBC 接続ストリング (アプリケーション・プログラムによって渡される)
- ODBC.INI ファイル
- ODBC Datasource Administrator
- SQLConnect 関数
- SQLSetConnectOption 関数
- v SQLSetStmtOption 関数

# **ODBC** 接続ストリングの使用

ODBC 接続ストリングを使用して設定を指定するには、次の例に示されているよう に、プログラムでキーワードをコード化します。

```
rc = SQLDriver Connect (hdbc, NULL, (u char far *)
   "NOAS=no;"
   "UID=ai00xyz;PWD=abcdef;"
   "PORT=1200;HOST=129.4.0.160;"
   "LGID=dan;"
   "DSN=Tuld;"
```
#### **ODBC.INI** ファイルの使用

HOST=129.4.0.160

次の例は、 ODBC.INI ファイルを使用してキーワード値を設定する方法を示してい ます。 Driver=C:\WINDOWS\SYSTEM\scodbc.dll Description=Sample Shadow Direct Driver APPL=ODBC LINK=TCPIP LGID=ita UID=ai00xyz PWD=abcdef

### **ODBC Datasource Administrator** の使用

MAS ODBC Datasource Administrator を使用してキーワードを設定することもでき ます。このメソッドは、 MAS ODBC ドライバーをインストールして構成した後に 使用できます。このメソッドを使用するには、以下の手順を実行します。

1. 「コントロール パネル」を開き、ODBC アイコンをダブルクリックします。 次の画面が表示されます。

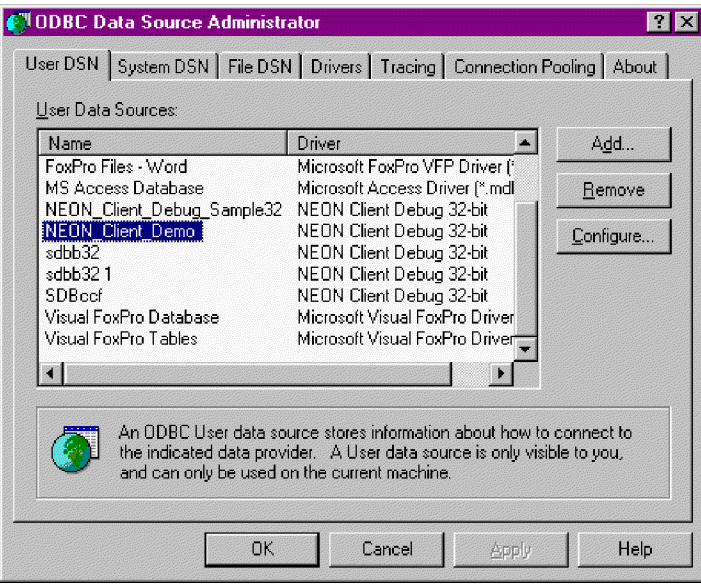

図 *21.* 「*ODBC Data Source Administrator*」画面

2. 「構成 **(Configure)**」をクリックします。 次の画面が表示されます。

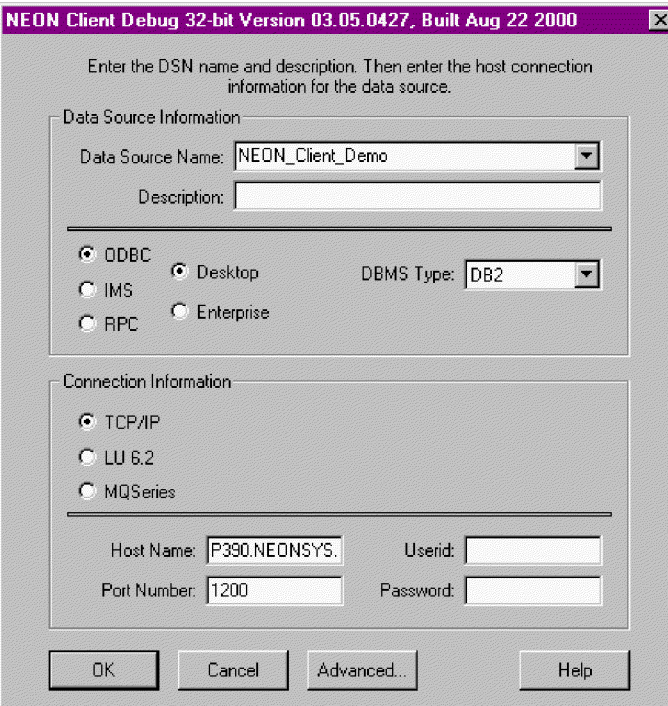

図 *22.* 「データ・ソース名 *(Data source name)*」画面

3. 「拡張」をクリックします。

次の画面が表示されます。

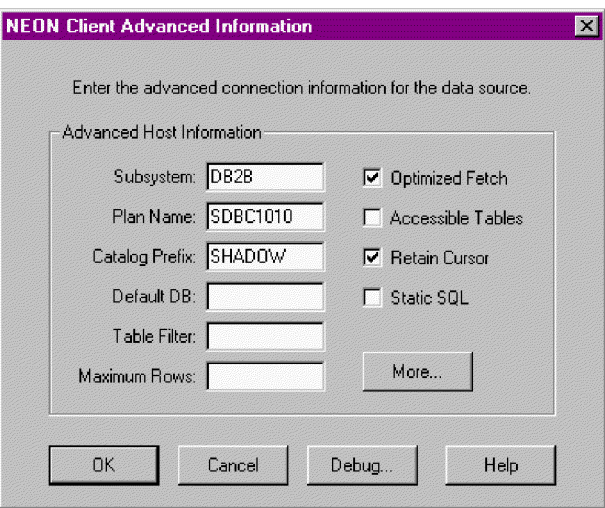

- 図 *23.* 「拡張情報 *(Advanced Information)*」画面
- 4. 「詳細 **(More)**」をクリックします。

次の画面が表示されます。

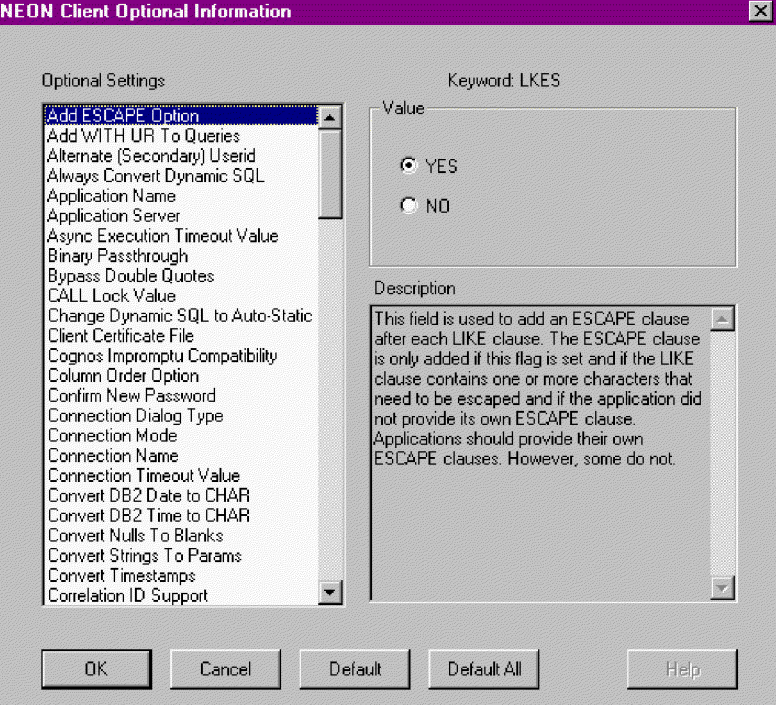

図 *24.* 「オプションの情報 *(Optional Information)*」画面

5. キーワードを選択します。この例では、LKES です。設定を「はい」から「いい え」に変更します。

# ドライバー・キーワードの説明

表 31 に、設定可能なドライバー・キーワードをリストし、それぞれの簡単な説明と デフォルト設定を示します。前述の全メソッドですべてのキーワードを設定できな ければならないわけではありません ( 178 [ページの表](#page-189-0) 32 を参照してください)。

表 *31.* ドライバー・キーワード

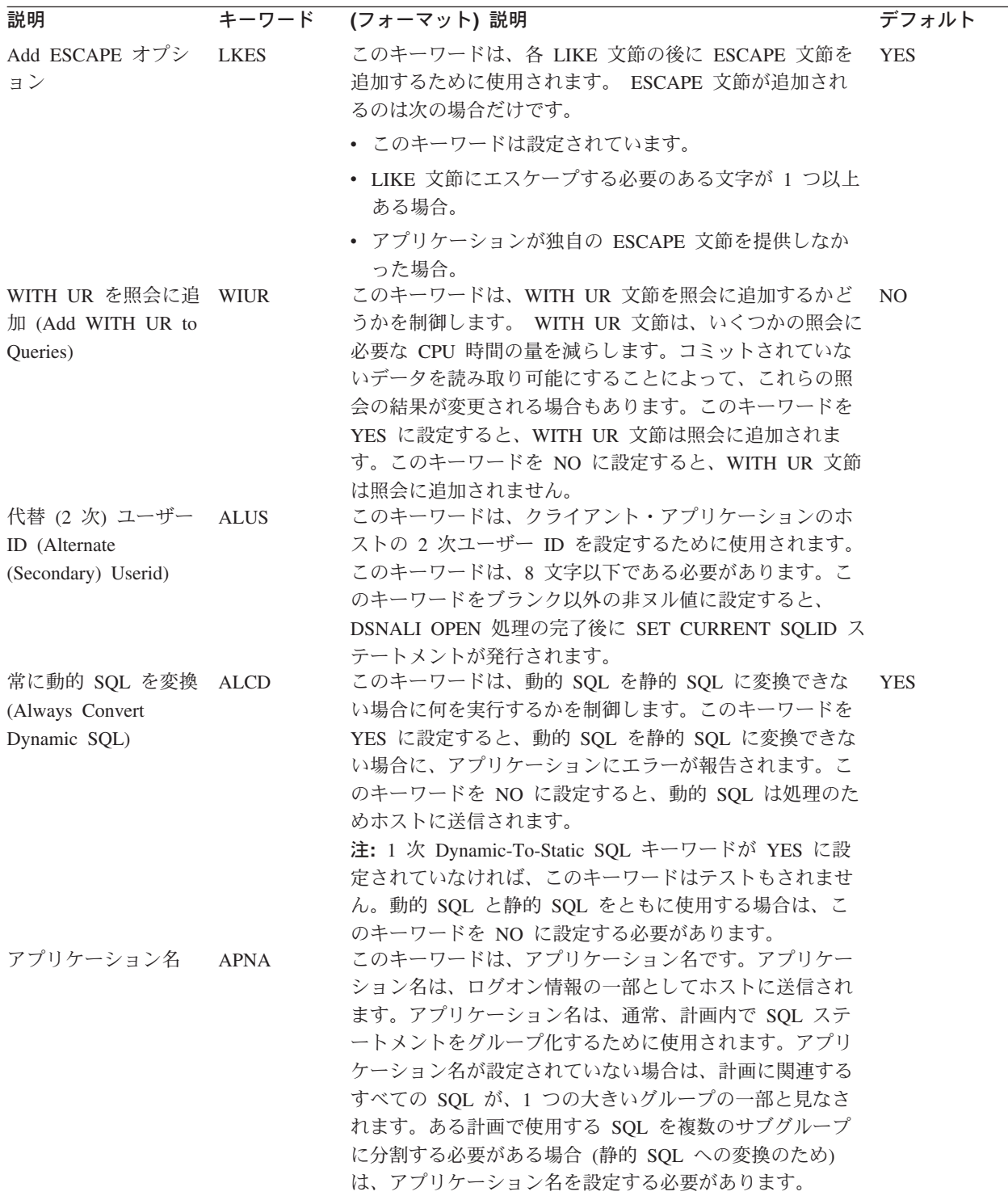

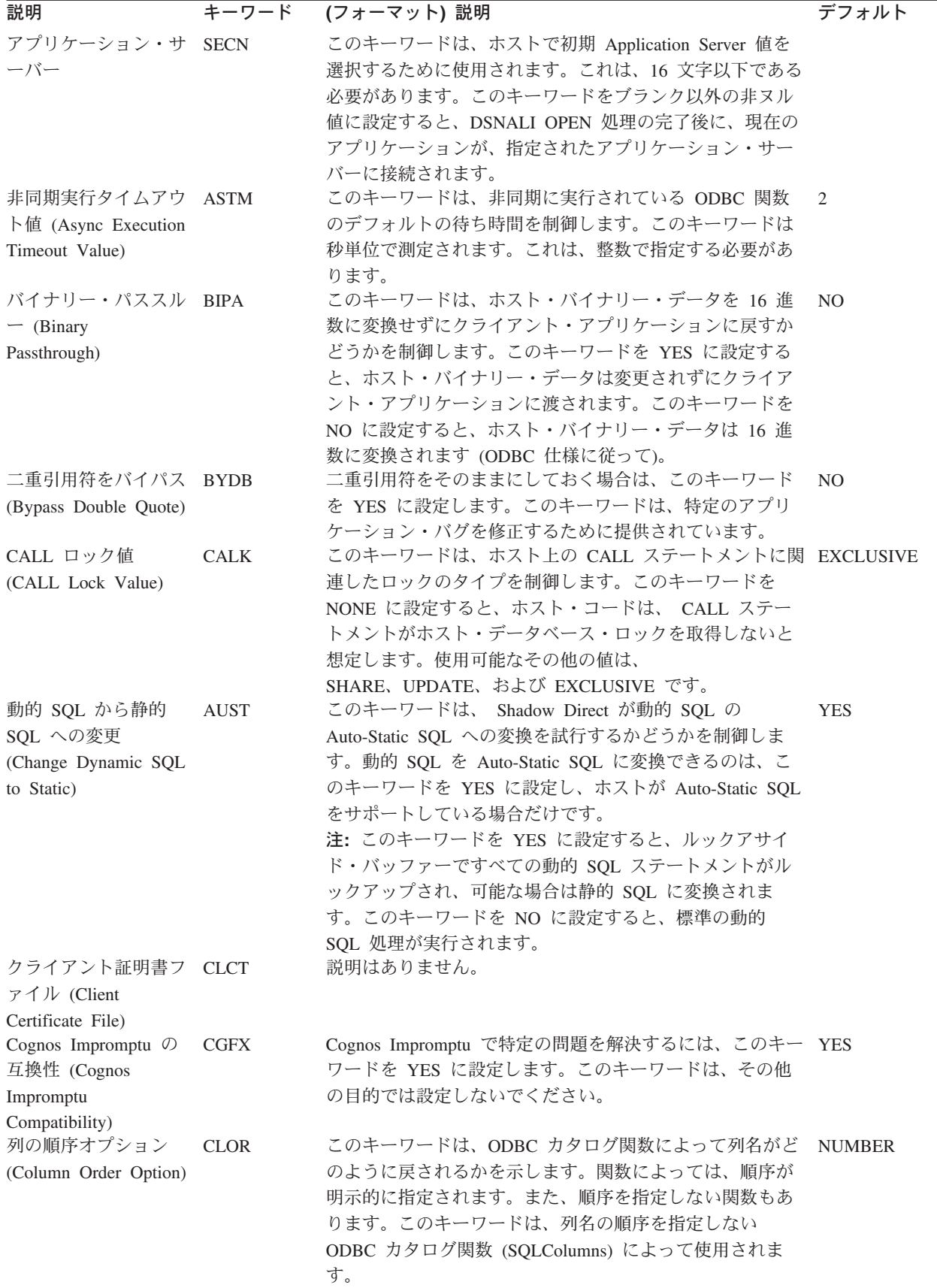

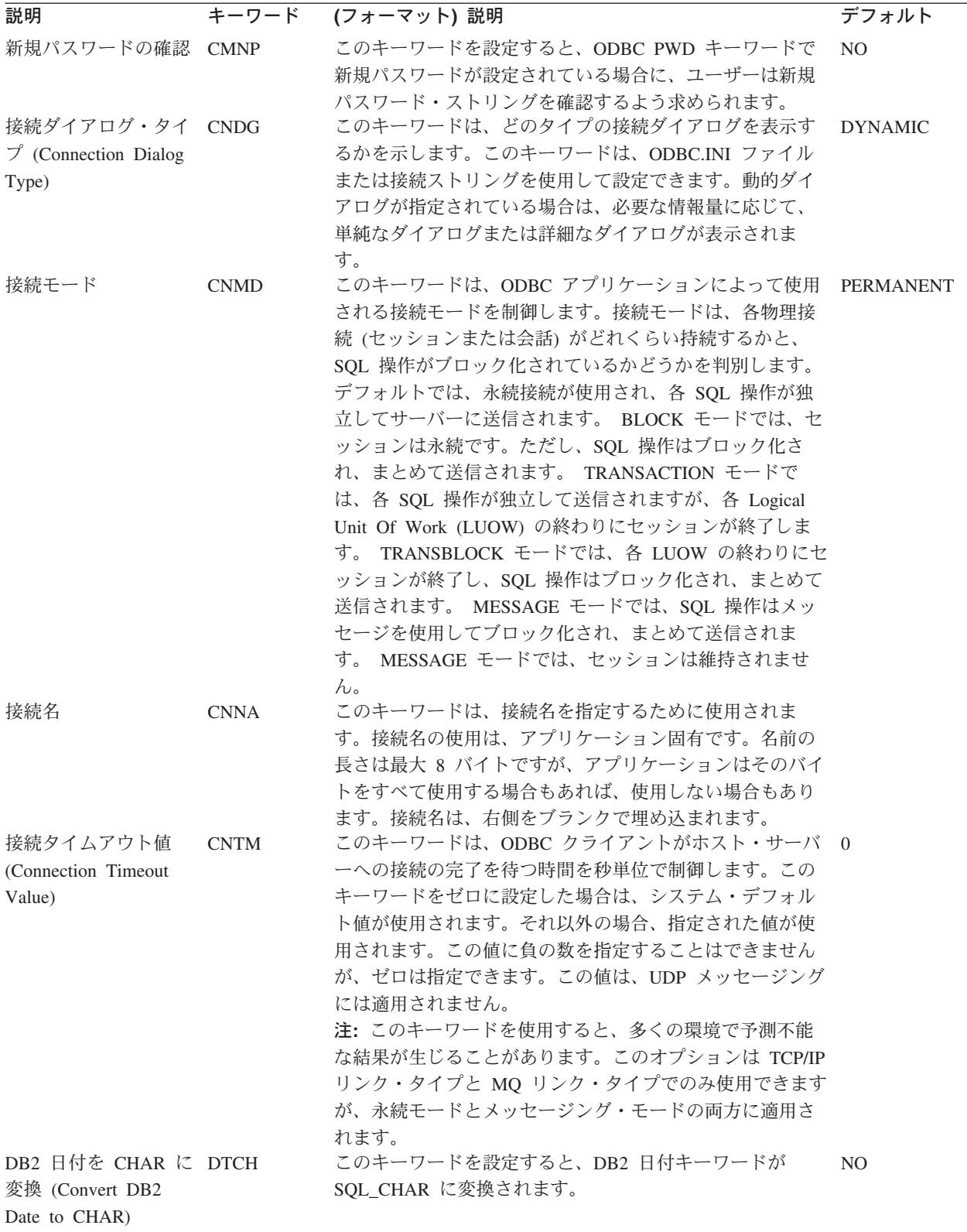

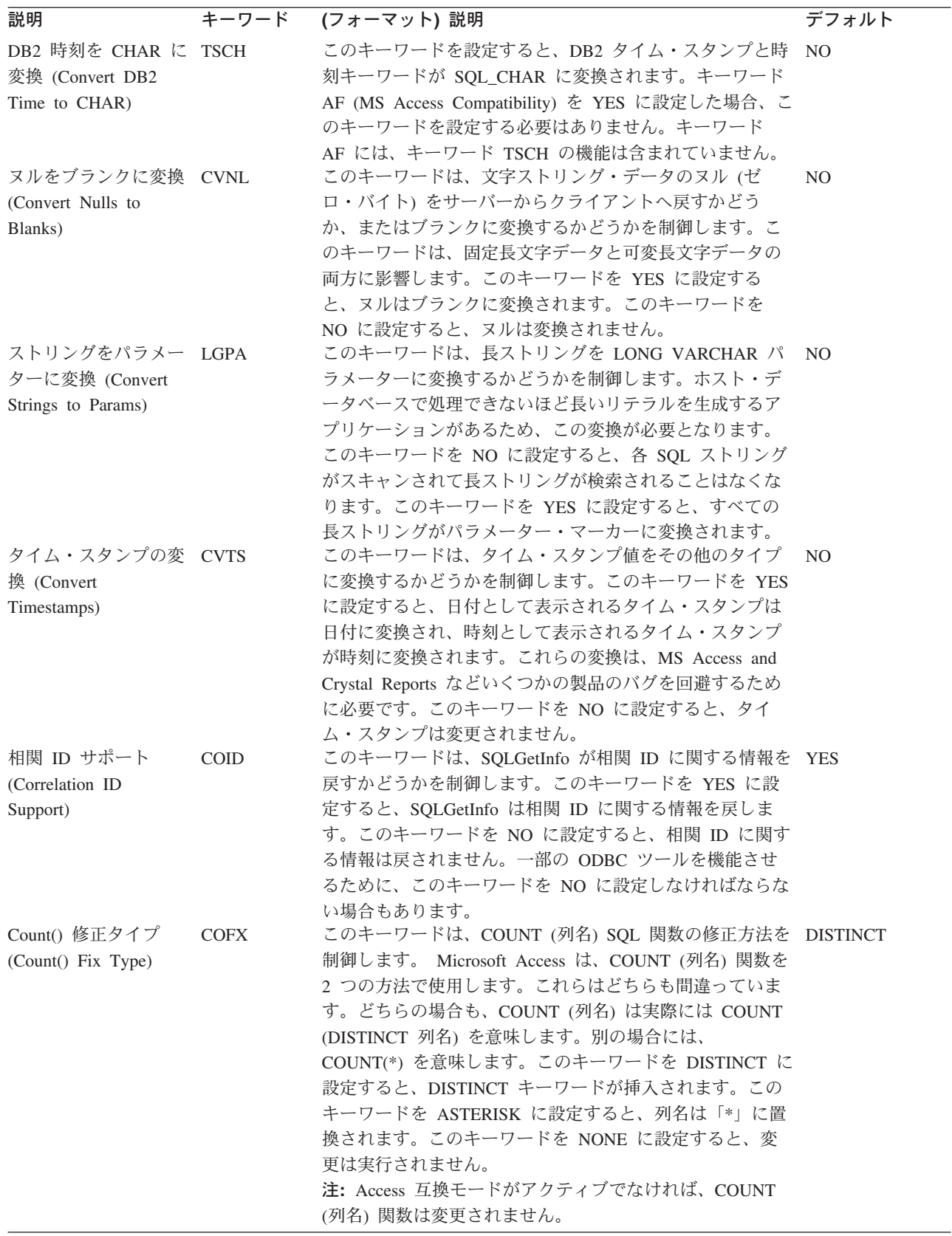

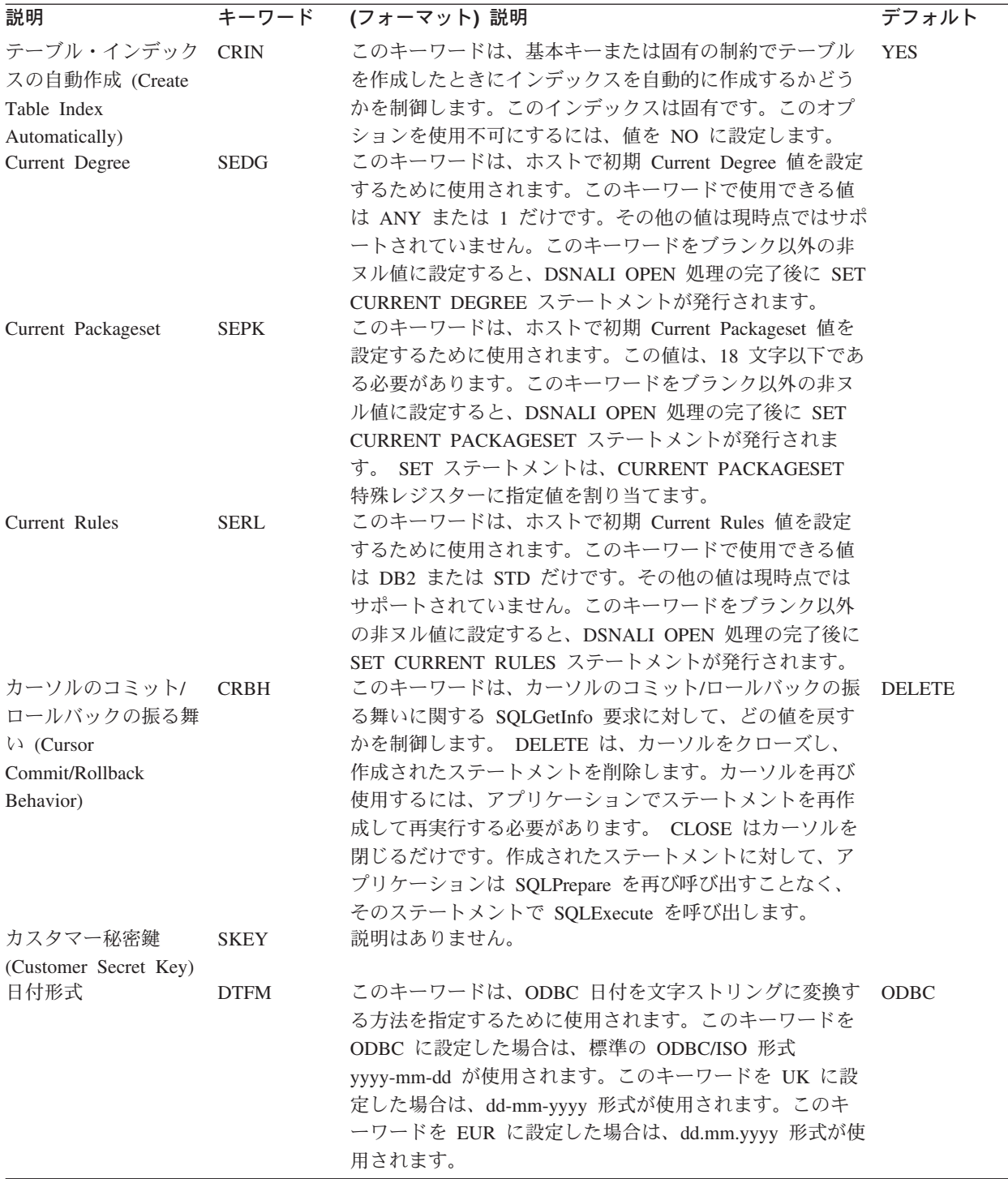

L

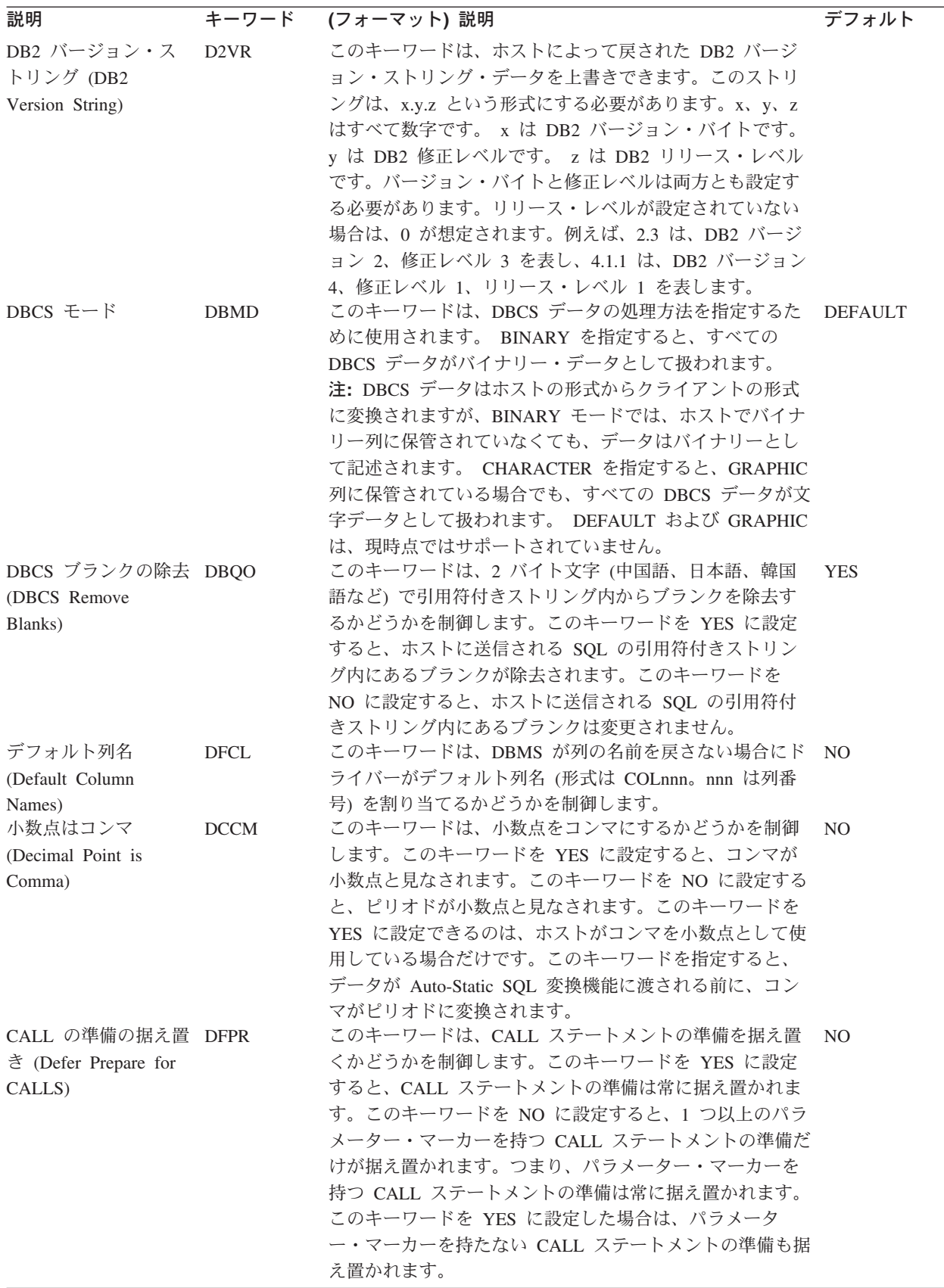

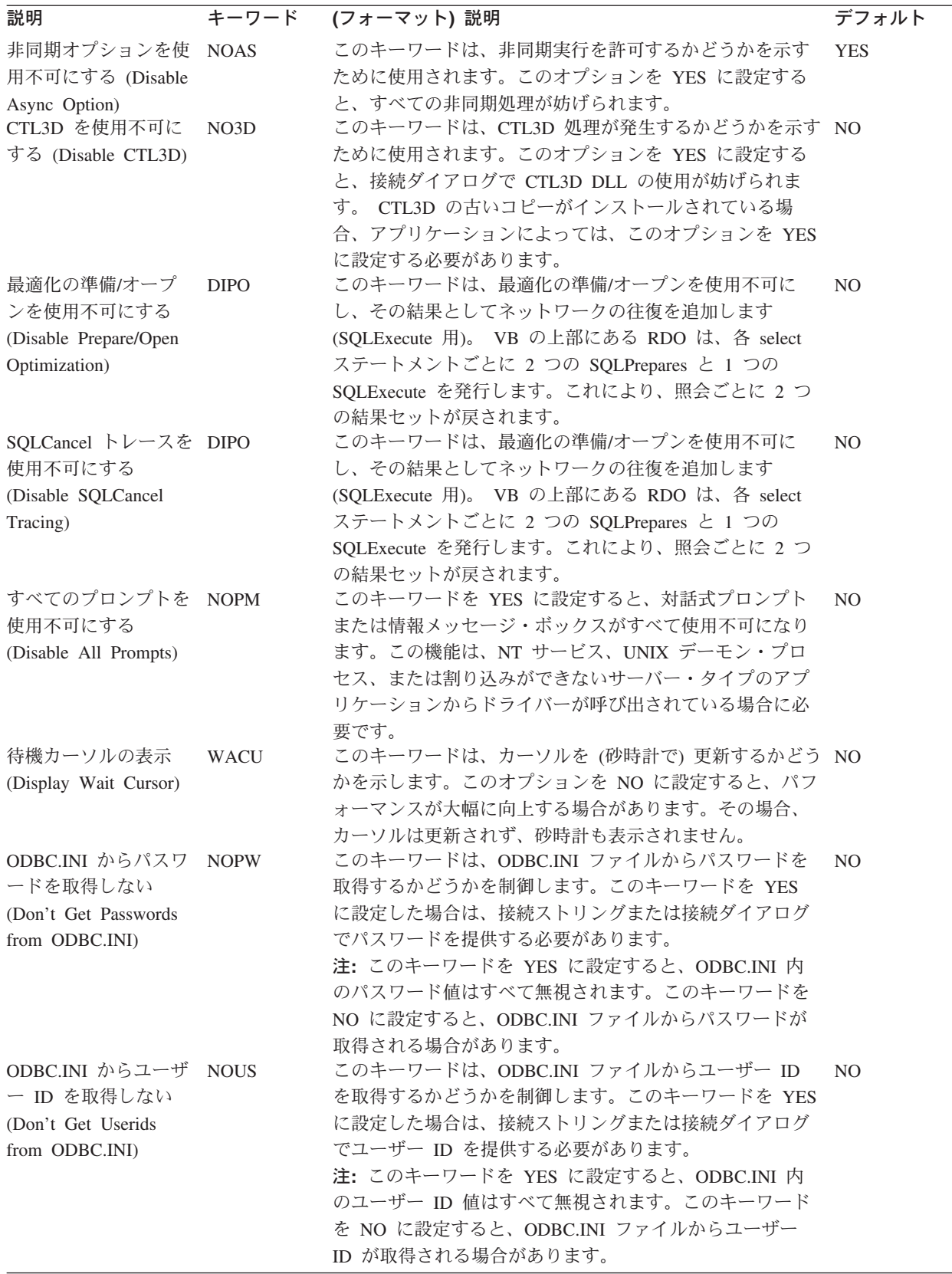

J.

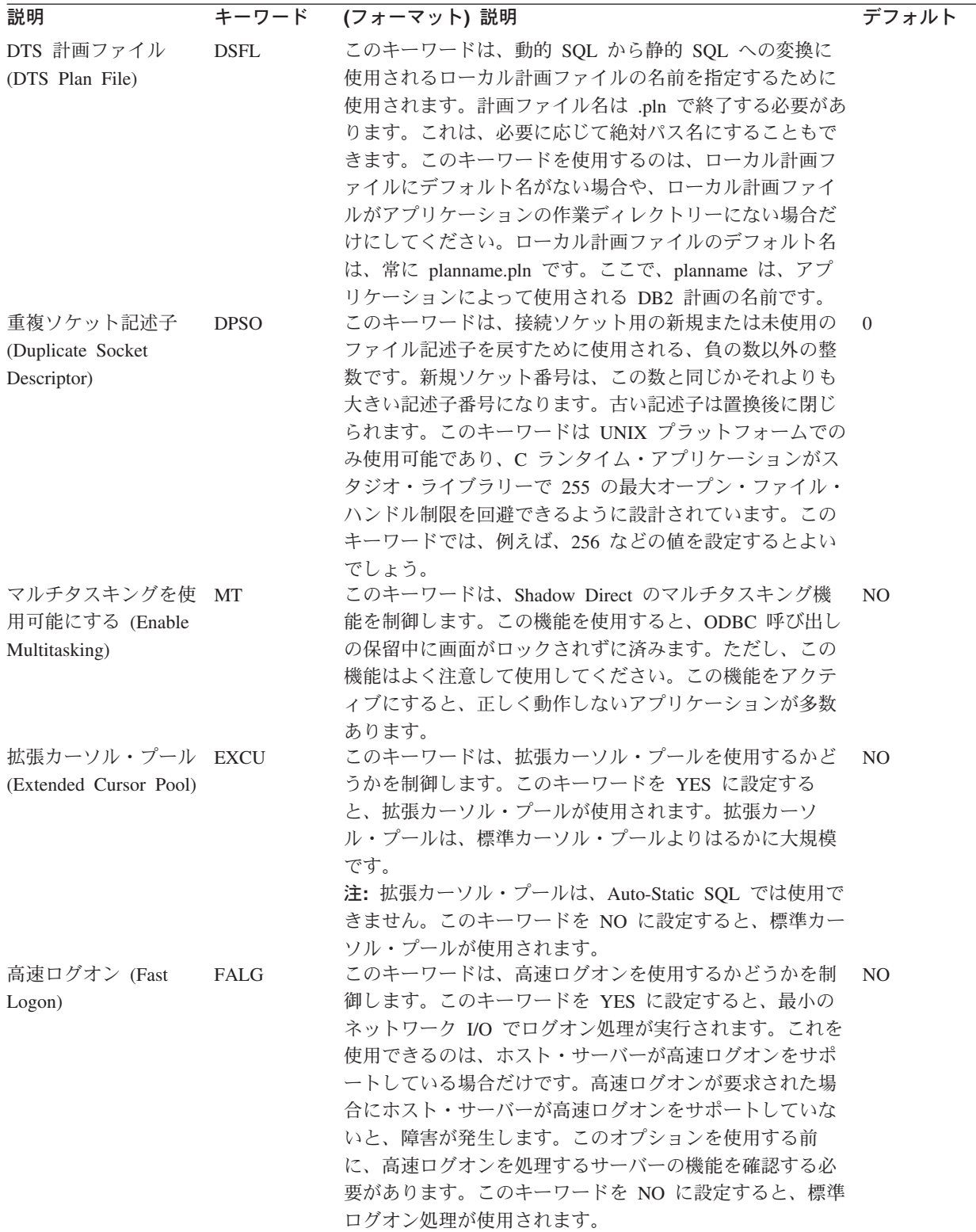

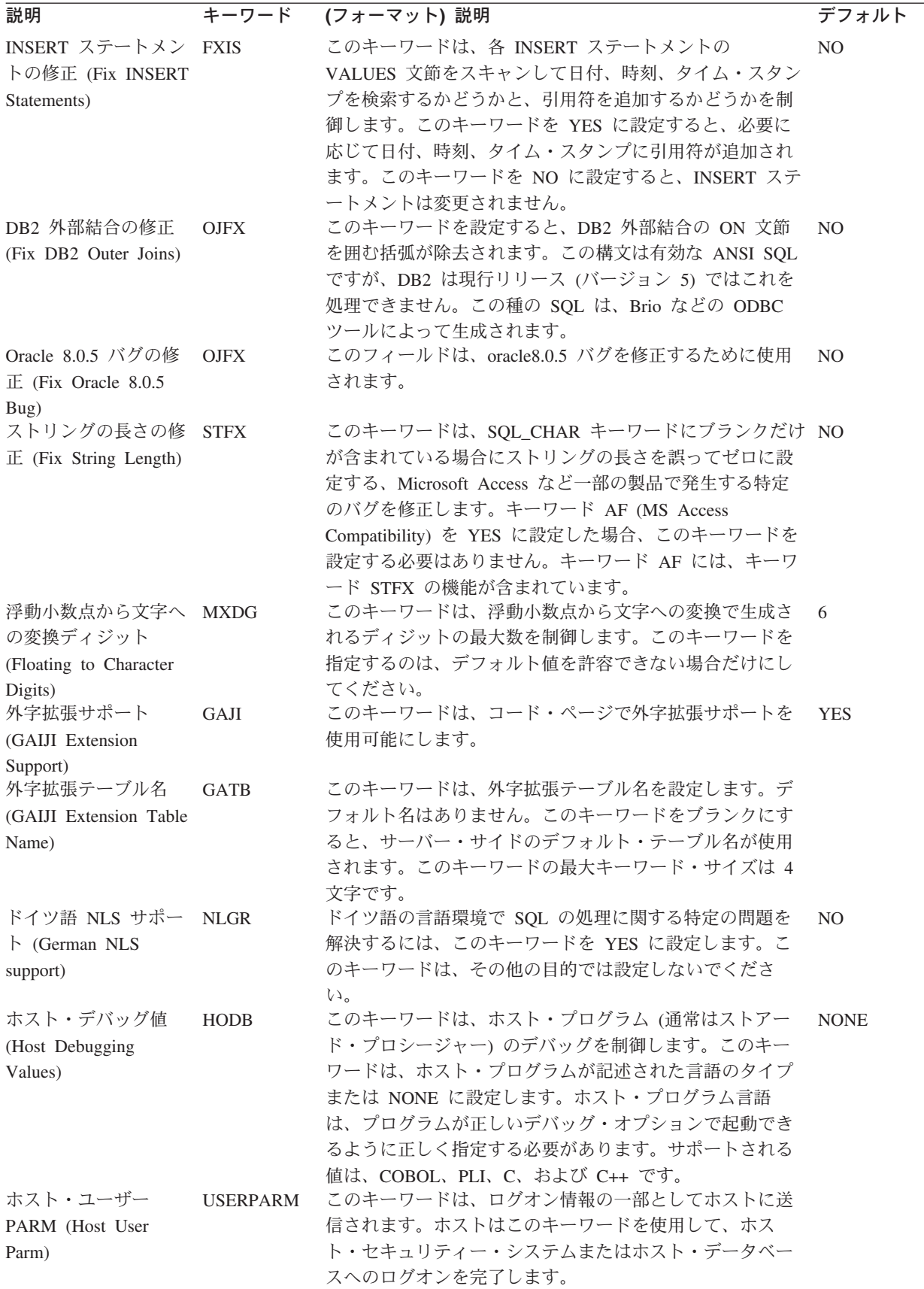

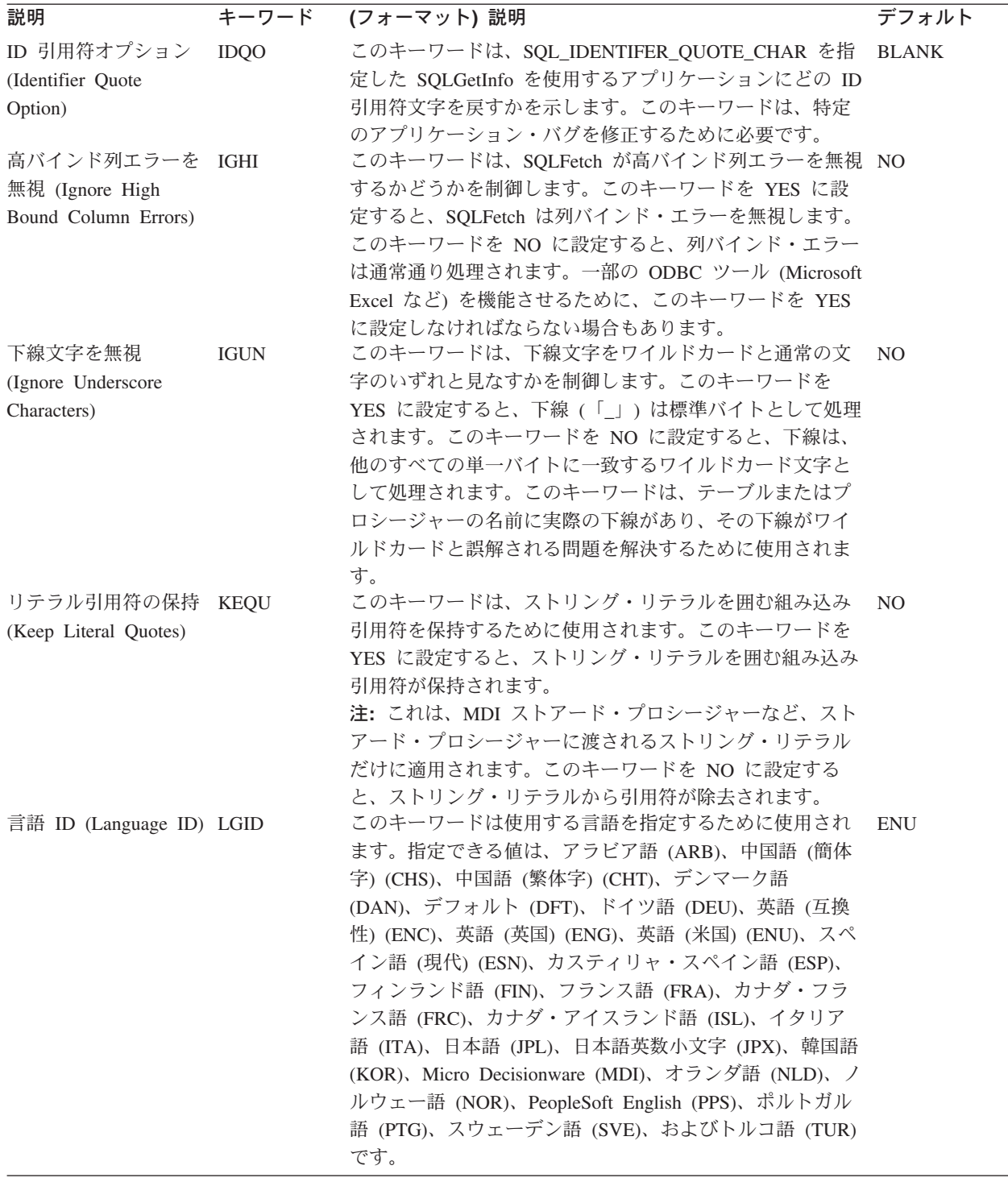

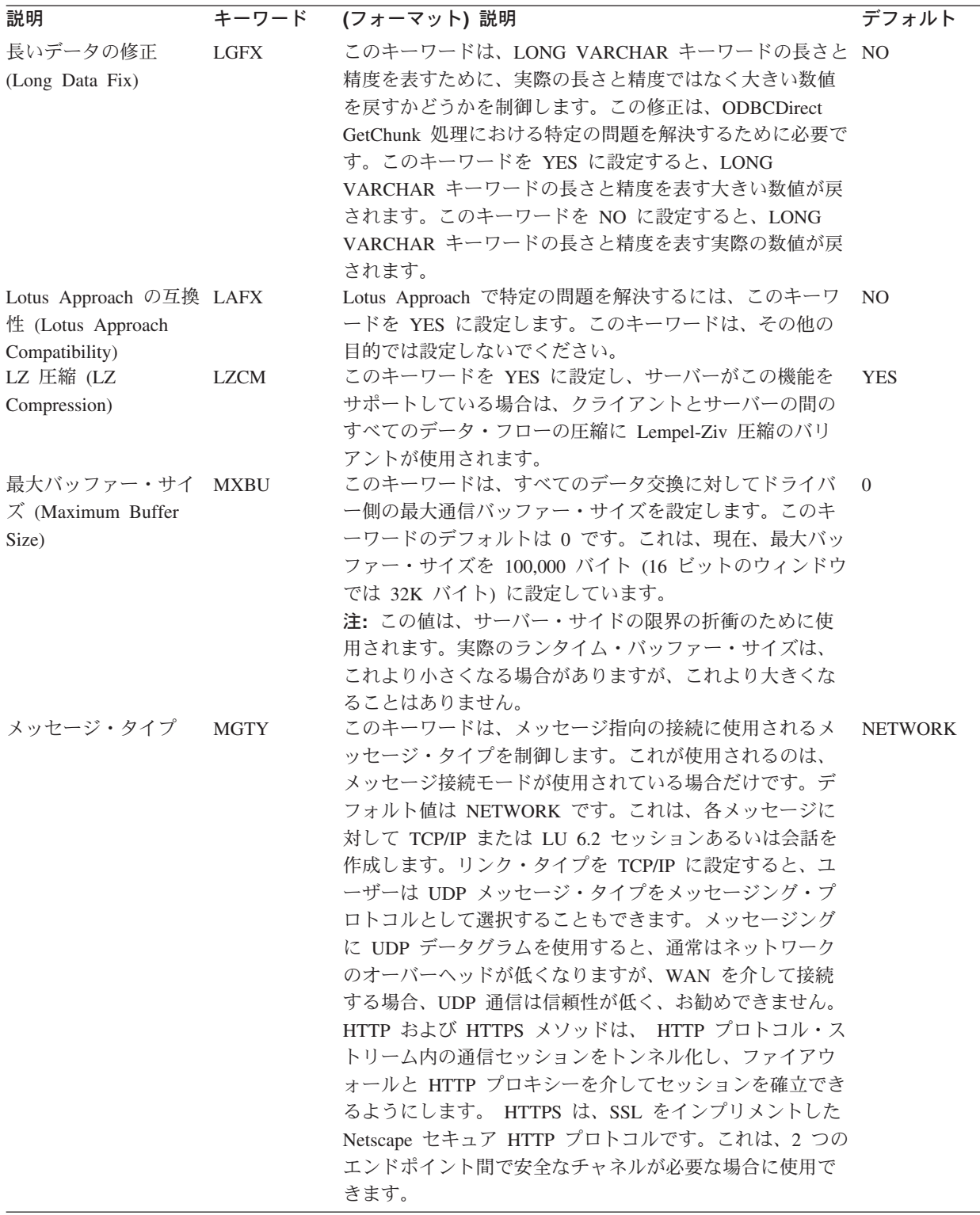
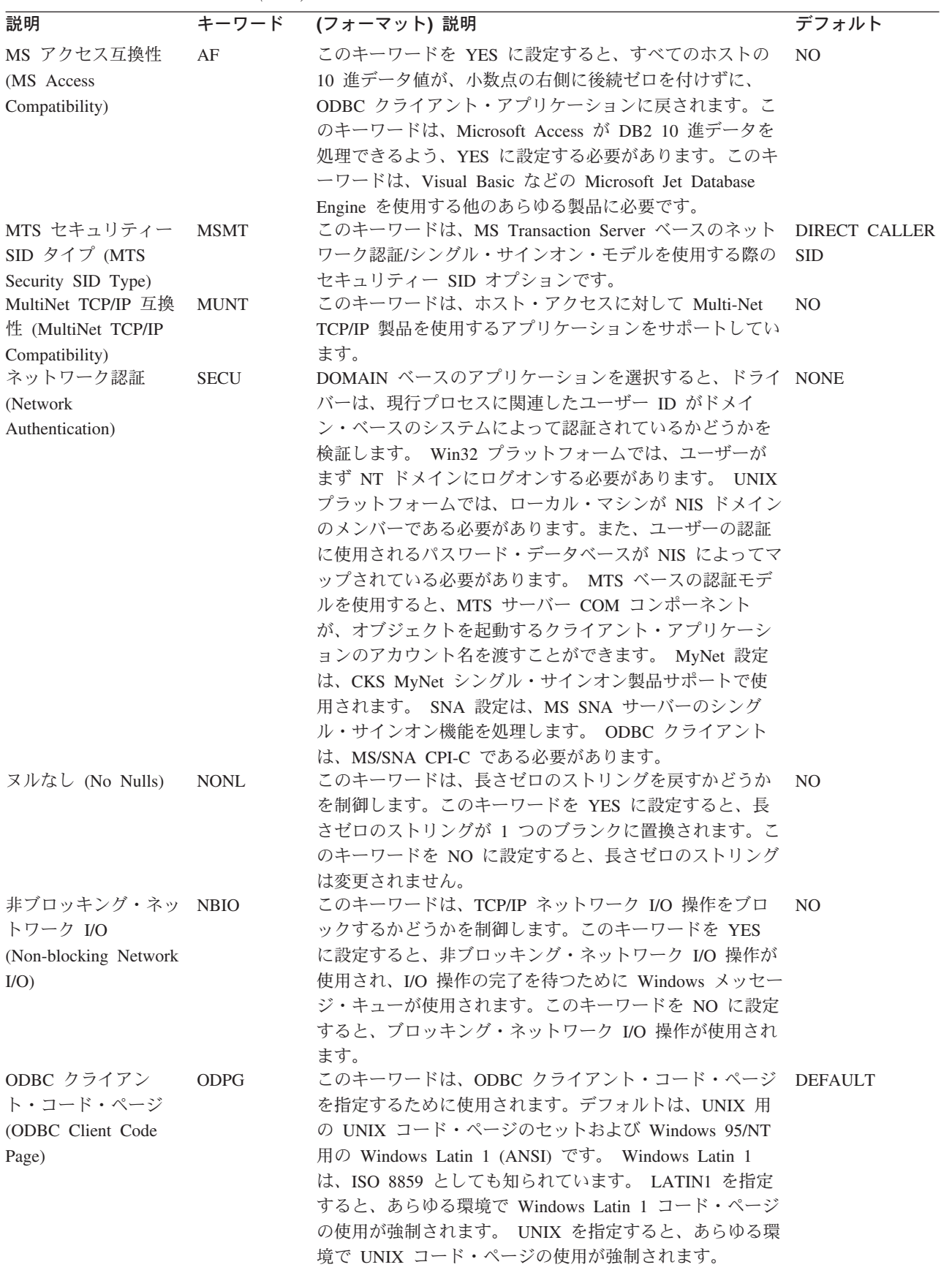

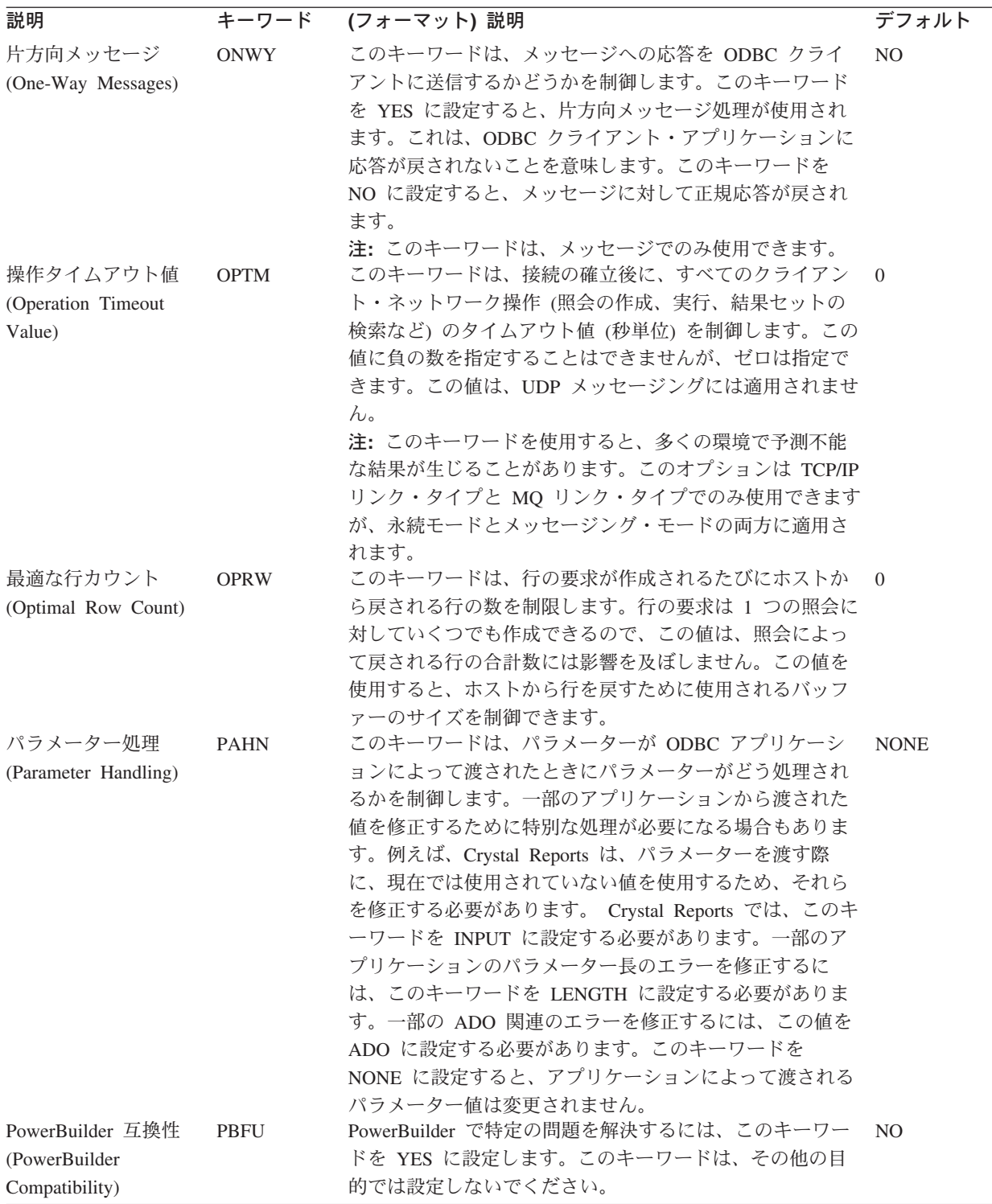

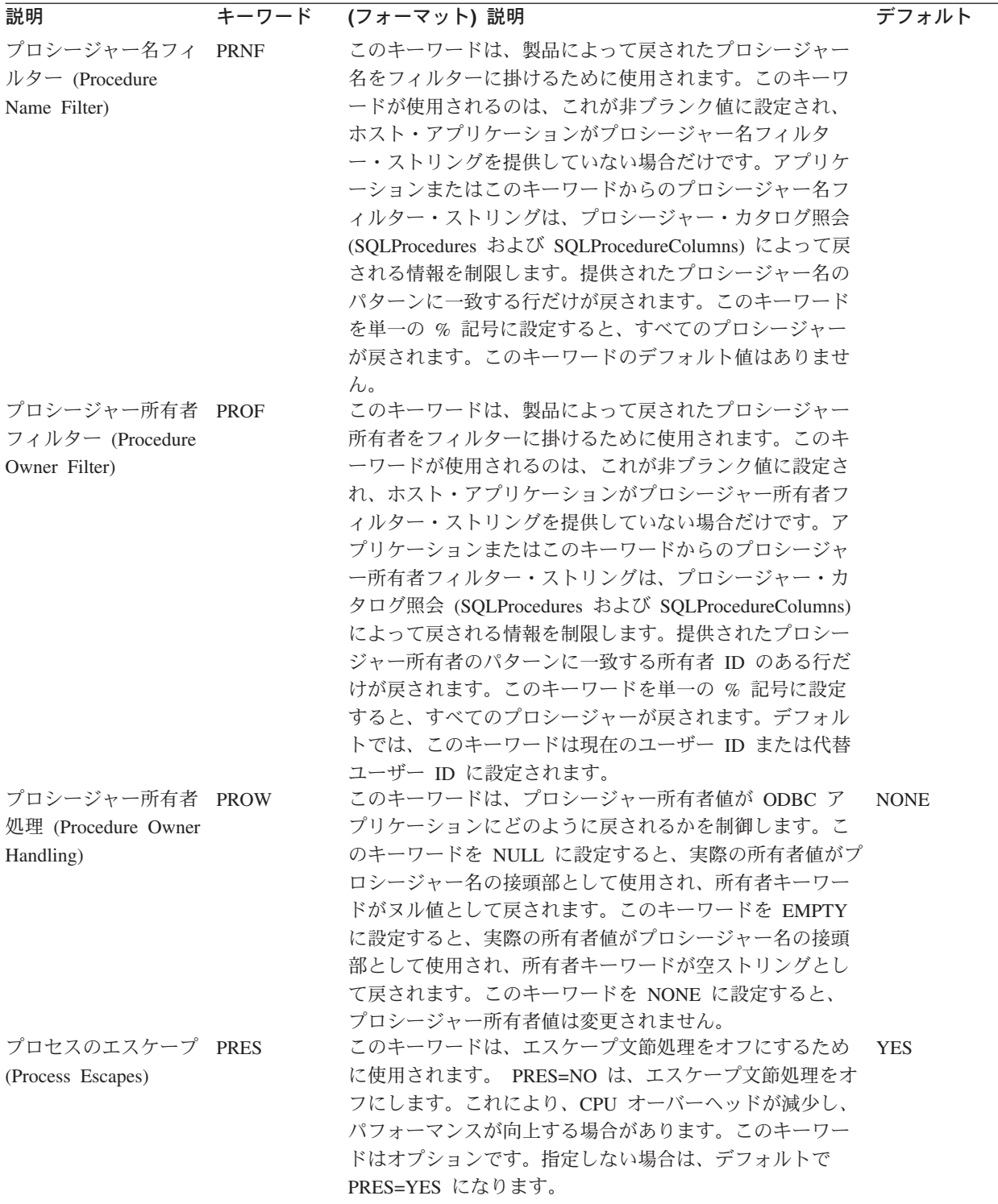

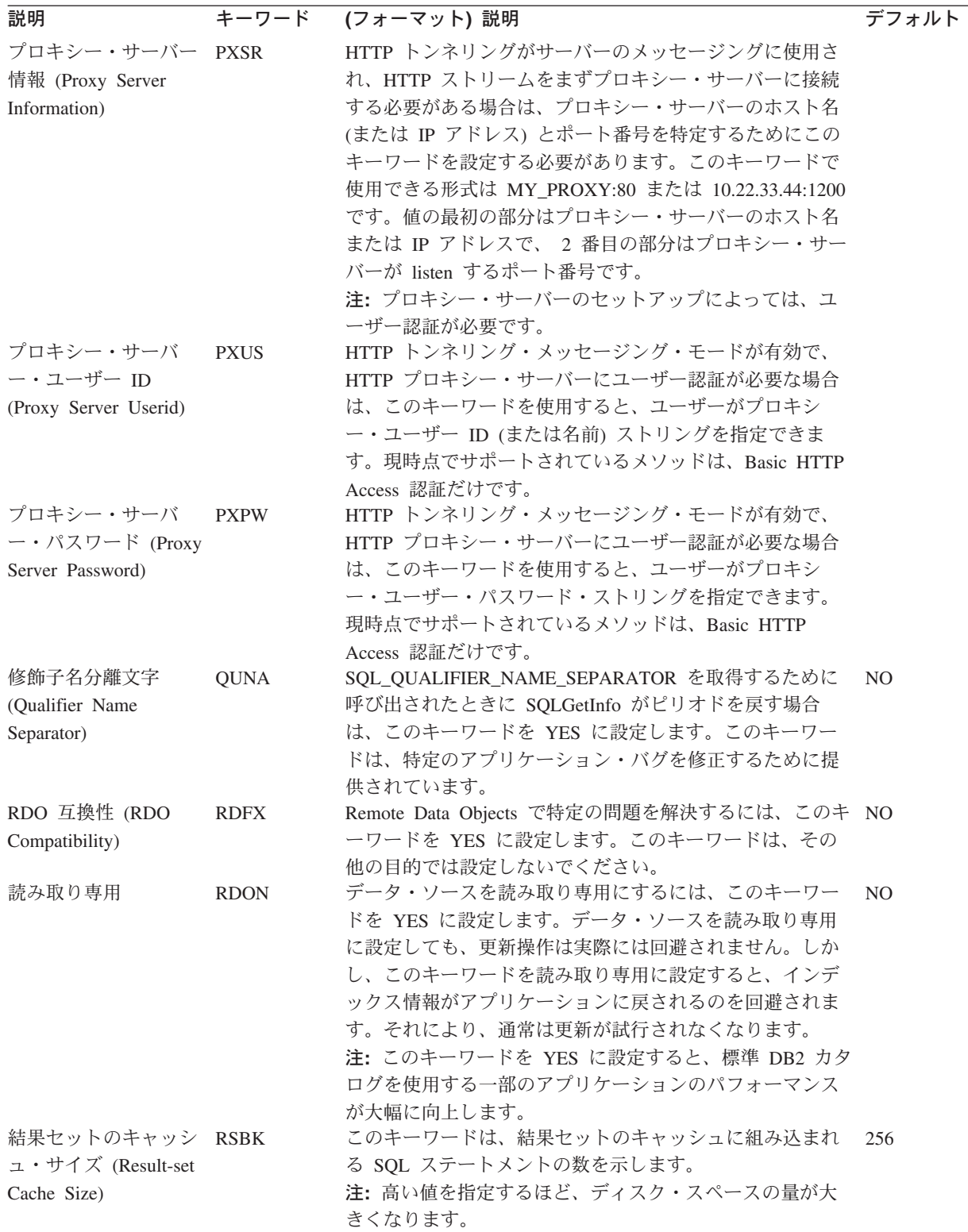

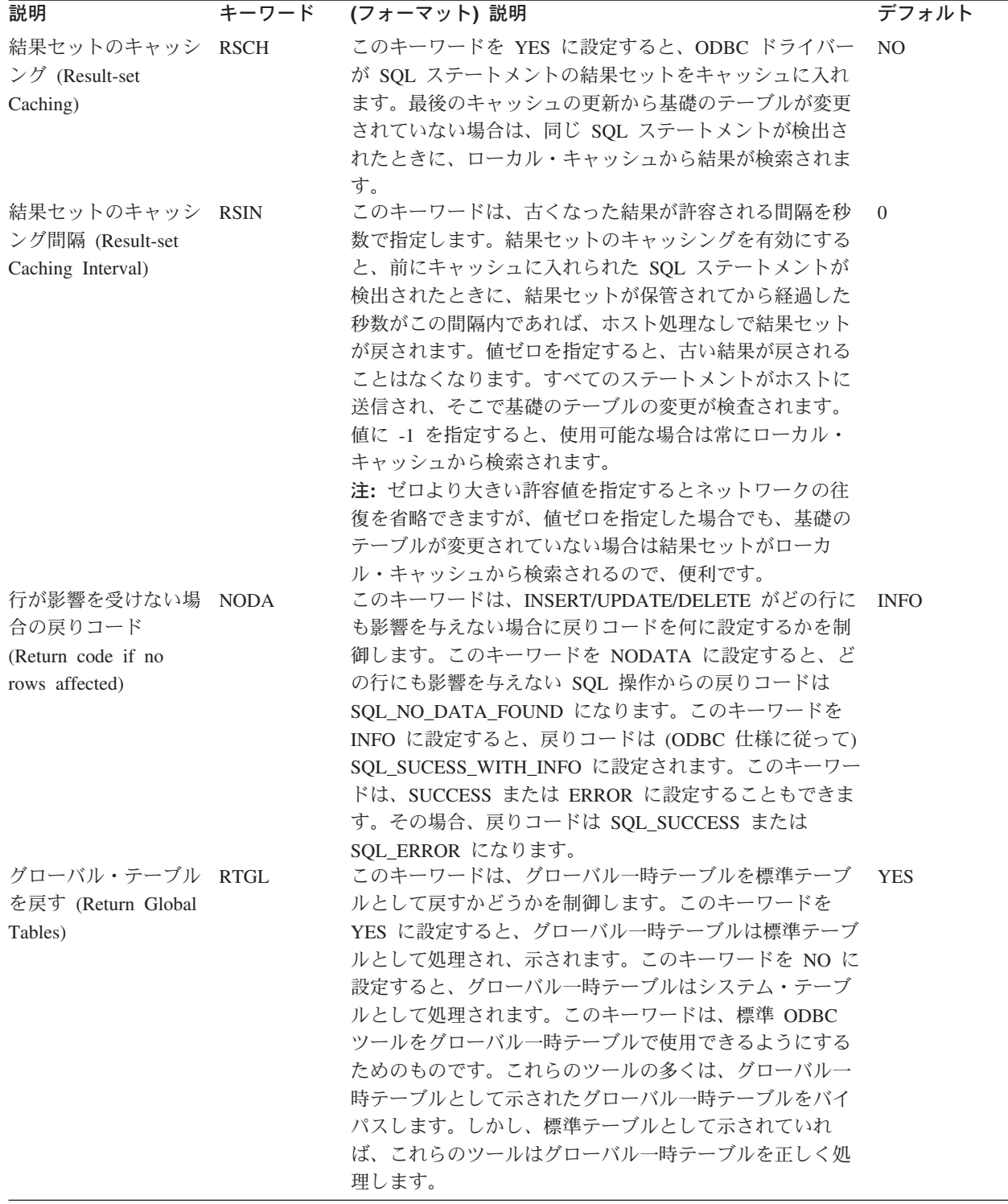

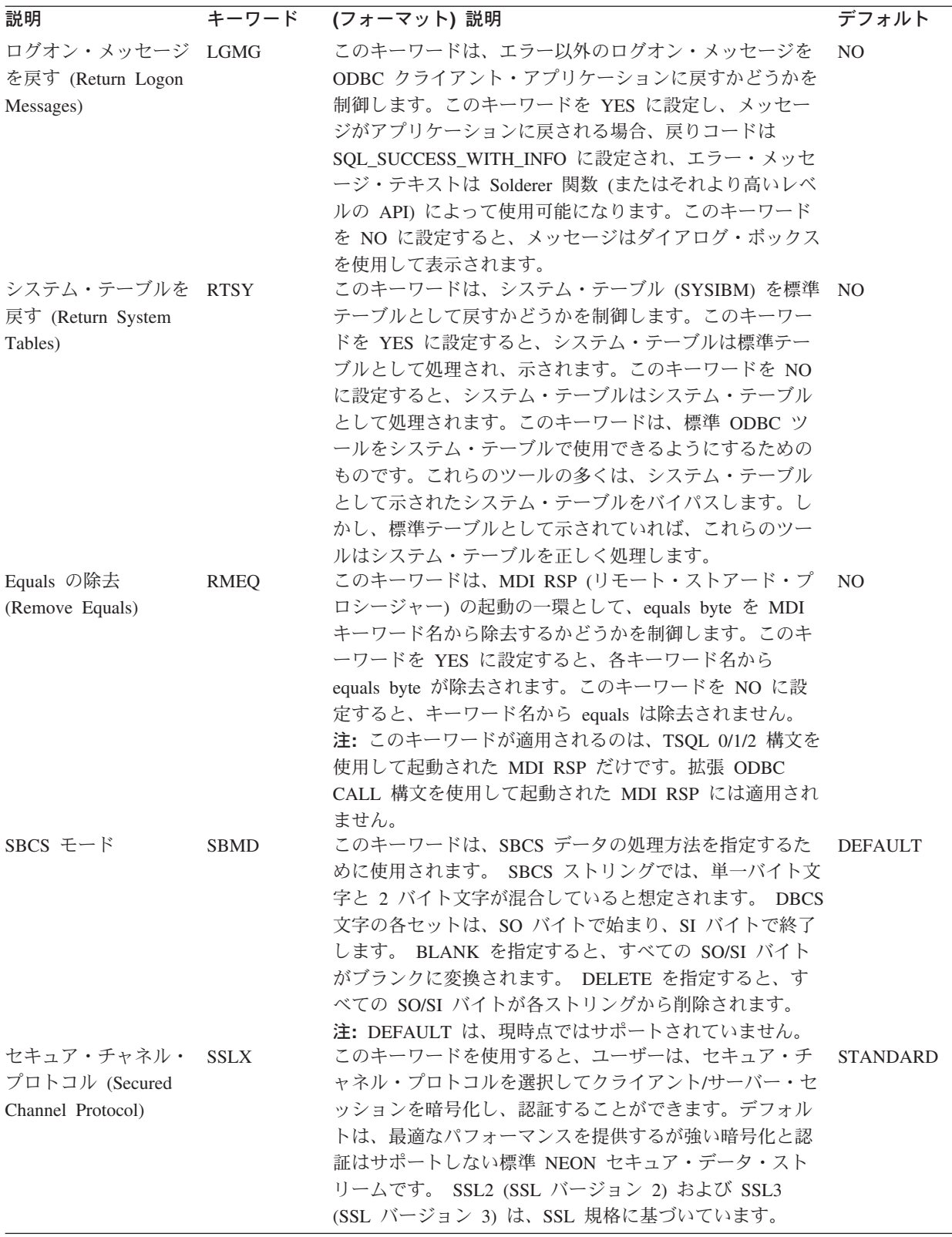

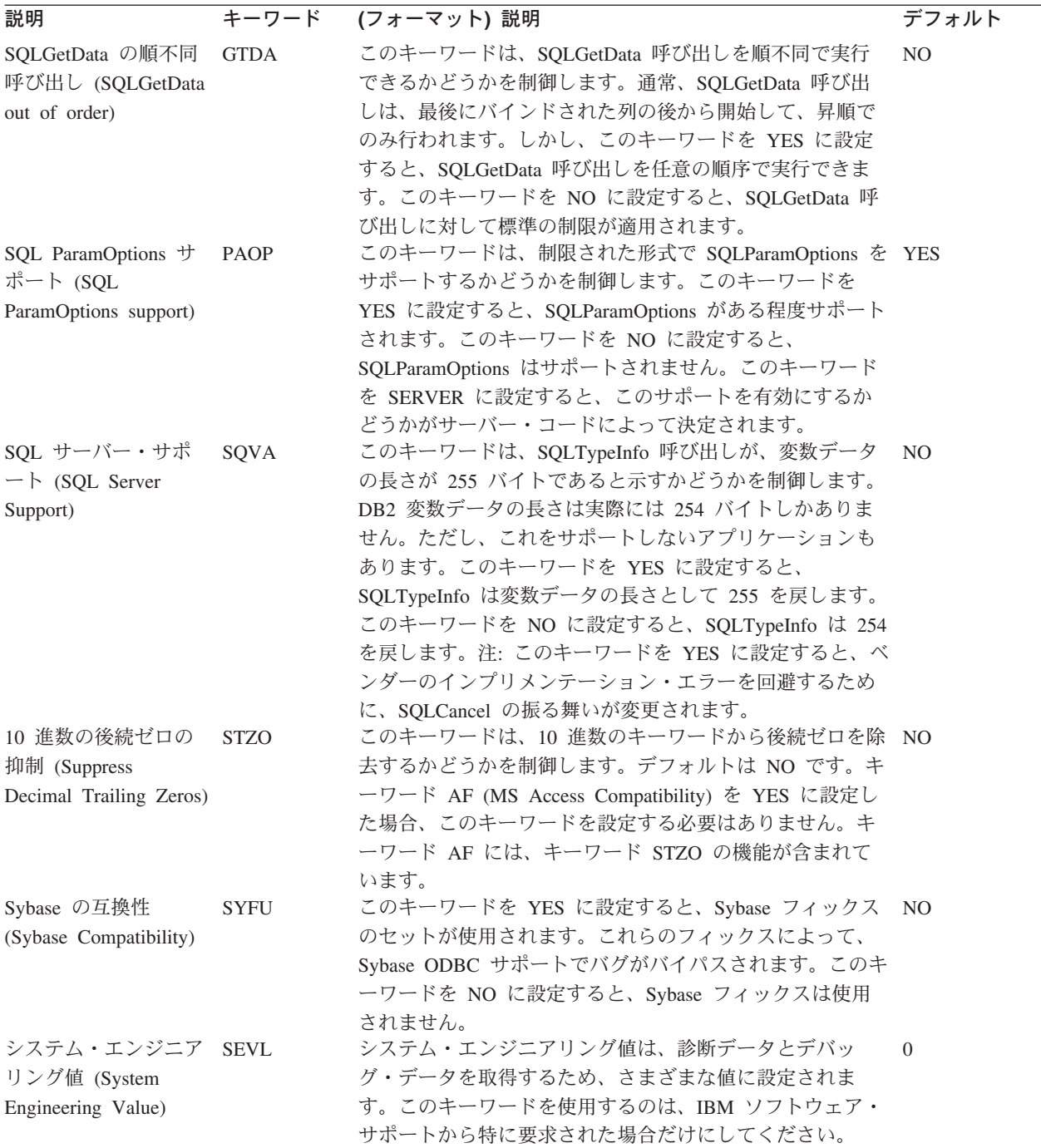

-

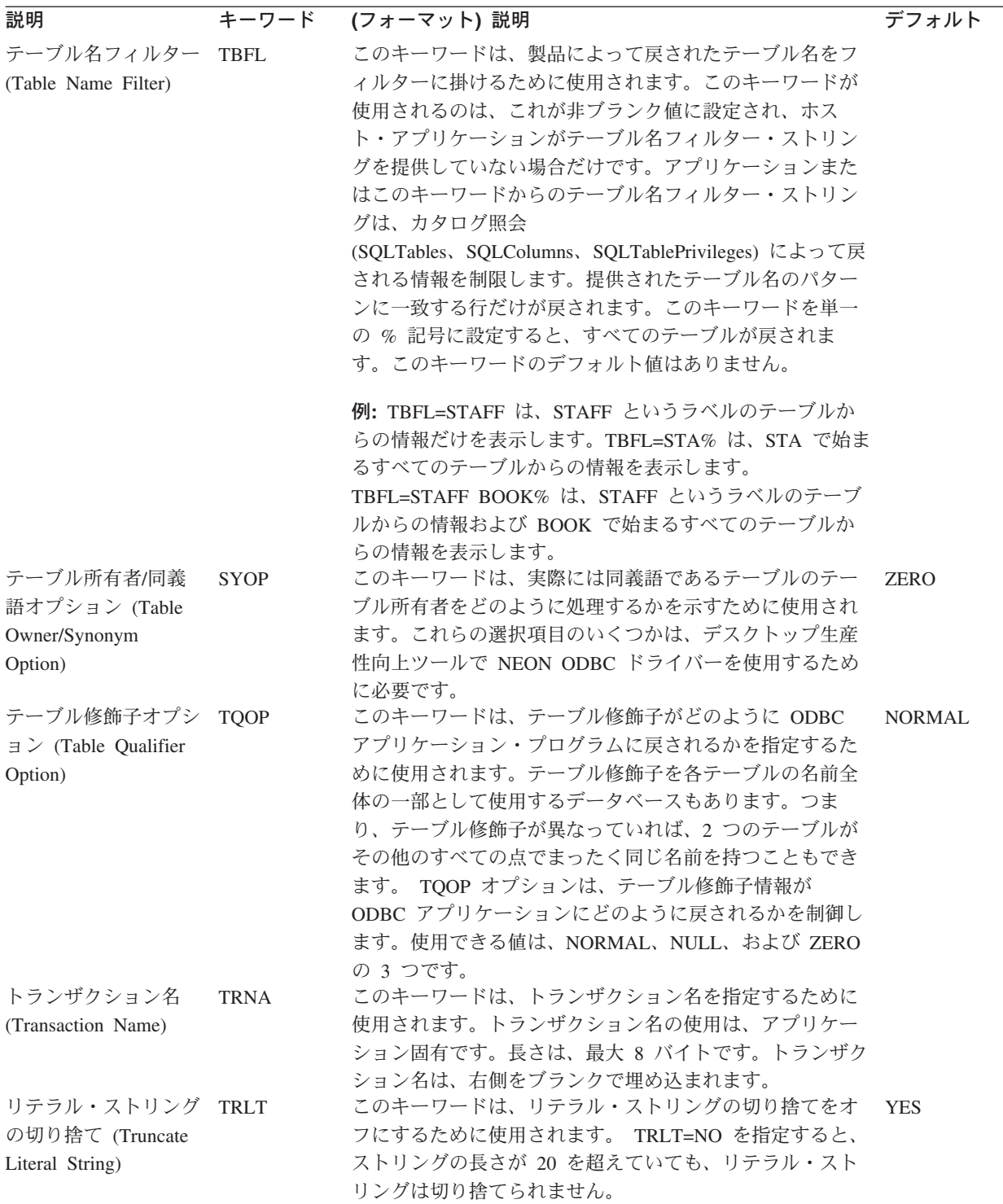

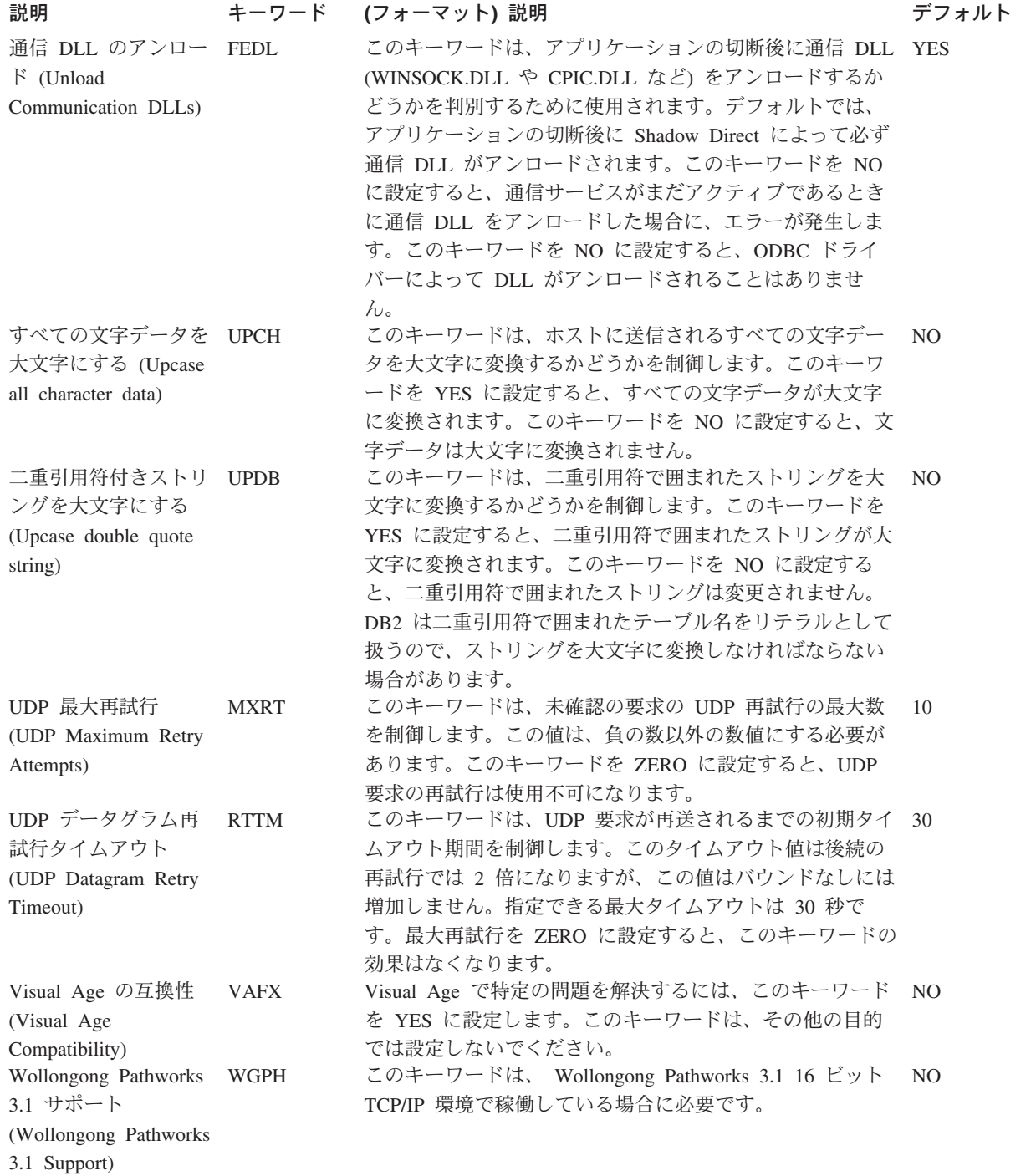

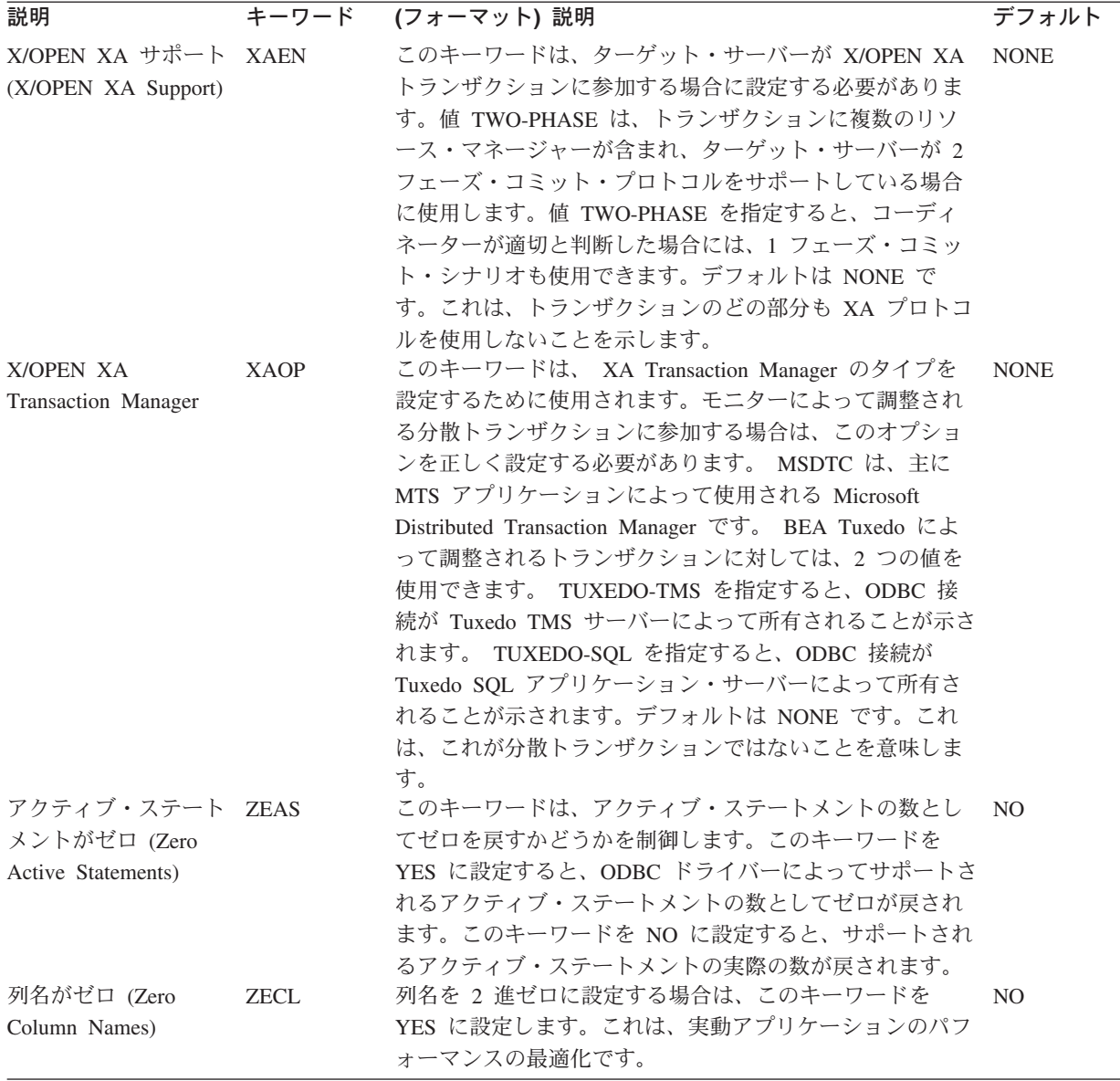

### ドライバー・キーワードの設定値

すべてのキーワードを、前のセクションで説明したすべてのメソッドを使用して設 定できるわけではないので、次の表に、それぞれの設定方法と、キーワードがオプ ション (チェックマークが付けられている) かどうか (つまり、ODBC.INI ファイル または接続ストリングのいずれかに組み込む必要があるかどうか) を示します。

表 *32.* ドライバー・キーワードおよび設定値

| キーワード       | <b>ODBC.INI</b> | 接続ストリング |  |
|-------------|-----------------|---------|--|
| <b>ALCD</b> | X               | Х       |  |
| <b>ALUS</b> | X               | Х       |  |
| <b>APPC</b> | X               | X       |  |
| <b>APPL</b> | X               | X       |  |
| AT          |                 |         |  |

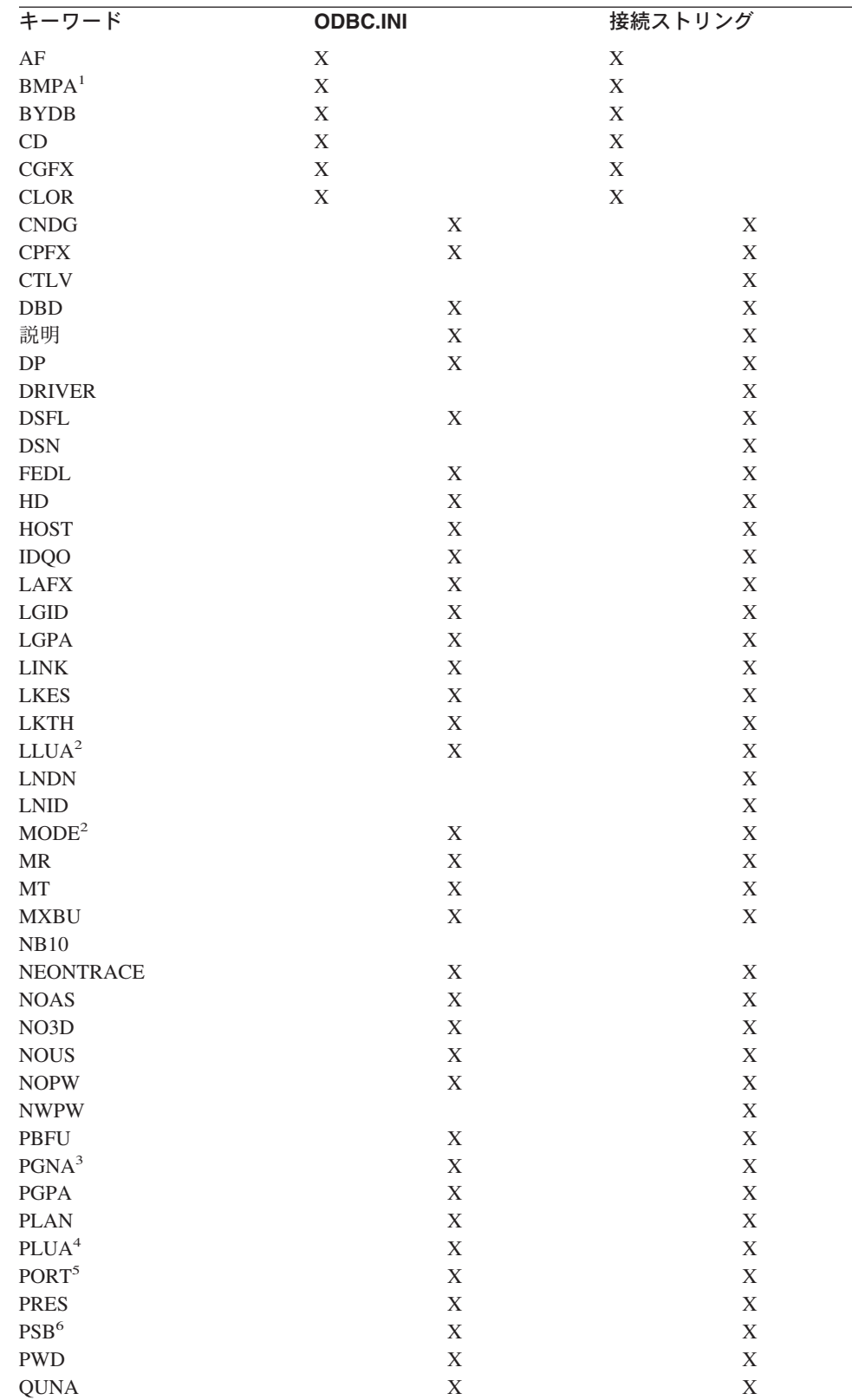

RDON X X RO X X SECU X X SIDEINFO X X

表 *32.* ドライバー・キーワードおよび設定値 *(*続き*)*

<span id="page-191-0"></span>表 *32.* ドライバー・キーワードおよび設定値 *(*続き*)*

| キーワード           | <b>ODBC.INI</b>                    | 接続ストリング |
|-----------------|------------------------------------|---------|
| <b>SRN</b>      | X                                  | X       |
| <b>SUBSYS</b>   | X                                  | X       |
| <b>SYOP</b>     | X                                  | X       |
| <b>TQOP</b>     | X                                  | X       |
| <b>UID</b>      | X                                  | X       |
| <b>USERPARM</b> | X                                  | X       |
| <b>VAFX</b>     | X                                  | X       |
| <b>WACU</b>     | X                                  | X       |
| <b>ZECL</b>     | X                                  | X       |
|                 | 1. BMP 名キーワードは、単一スレッド IMS 接続に必要です。 |         |

2. このフィールドは、OS/2 および LU 6.2 ホスト接続に必要です。

- 3. PGNA キーワードは、ホストへの RPC 接続に必要です。
- 4. このフィールドは、OS/2 および LU 6.2 ホスト接続に必要です。
- 5. ポート番号は、TCP/IP ホスト接続に必要です。
- 6. PSB 名は、マルチスレッド IMS ホスト接続に必要です。

# 付録 **D.** ビジネス・オブジェクトのサンプル

この付録では、MAS 用コネクターに組み込まれているサンプル・ビジネス・オブジ ェクトについて詳しく説明します。以下のコネクター用にビジネス・オブジェクト のサンプルが用意されています。

- DB2 コネクター
- v VSAM コネクター
- NATURAL コネクター
- CICS コネクター
- v IDMS(DB) コネクター
- ADABAS コネクター
- IMS TM コネクター

#### **DB2** コネクター

テストに使用するビジネス・オブジェクト

[ReposCopy] Version =  $3.0.0$ [End] [BusinessObjectDefinition] Name = DB2XWORLDS\_EVENTS Version =  $3.0.0$ AppSpecificInfo = TN=SCJAB.XWORLDS\_EVENTS [Attribute] Name = EVENT\_ID Type = Integer MaxLength = 255 IsKey = true IsForeignKey = false IsRequired = false AppSpecificInfo = CN=EVENT\_ID IsRequiredServerBound = false [End] [Attribute] Name = OBJECT KEY Type = Integer MaxLength = 255 IsKey = false IsForeignKey = false IsRequired = false AppSpecificInfo = CN=OBJECT\_KEY IsRequiredServerBound = false [End] [Attribute] Name = OBJECT\_NAME Type = String MaxLength = 255 IsKey = false IsForeignKey = false IsRequired = false AppSpecificInfo = CN=OBJECT\_NAME

IsRequiredServerBound = false [End] [Attribute] Name = EVENT\_PRIORITY Type = Integer MaxLength = 255 IsKey = false IsForeignKey = false IsRequired = false AppSpecificInfo = CN=EVENT\_PRIORITY IsRequiredServerBound = false [End] [Attribute] Name = EVENT\_STATUS  $Type = Integer$ MaxLength = 255 IsKey = false IsForeignKey = false IsRequired = false AppSpecificInfo = CN=EVENT\_STATUS IsRequiredServerBound = false [End] [Attribute] Name = OBJECT\_VERB Type = String MaxLength = 255 IsKey = false IsForeignKey = false IsRequired = false AppSpecificInfo = CN=OBJECT\_VERB IsRequiredServerBound = false [End] [Attribute] Name = ObjectEventId Type = String MaxLength = IsKey = false IsForeignKey = false IsRequired = false IsRequiredServerBound = false [End] [Verb] Name = Create [End] [Verb] Name = Delete [End] [Verb] Name = Retrieve [End] [Verb] Name = Update [End] [End]

#### **VSAM** コネクター

テストに使用するビジネス・オブジェクト Version =  $3.0.0$ [End] [BusinessObjectDefinition] Name = VSAM\_DEMOVSAM Version =  $3.0.0$ AppSpecificInfo = TN=DEMOVSAM [Attribute] Name = FILEREC Type = String MaxLength = 80 IsKey = false IsForeignKey = false IsRequired = false AppSpecificInfo = CN=FILEREC IsRequiredServerBound = false [End] [Attribute] Name = STAT Type = String MaxLength = 80 IsKey = true IsForeignKey = false IsRequired = false AppSpecificInfo = CN=STAT IsRequiredServerBound = false [End] [Attribute] Name = NUMB Type = String MaxLength = 80 IsKey = true IsForeignKey = false IsRequired = false AppSpecificInfo = CN=NUMB IsRequiredServerBound = false [End] [Attribute] Name = NAME Type = String MaxLength = 80  $IsKey = true$ IsForeignKey = false IsRequired = false AppSpecificInfo = CN=NAME IsRequiredServerBound = false [End] [Attribute] Name = ADDRX Type = String MaxLength = 80 IsKey = false IsForeignKey = false IsRequired = false AppSpecificInfo = CN=ADDRX IsRequiredServerBound = false [End] [Attribute]

Name = PHONE Type = String MaxLength = 80 IsKey = false IsForeignKey = false IsRequired = false AppSpecificInfo = CN=PHONE IsRequiredServerBound = false [End] [Attribute] Name = AMOUNT Type = String  $MaxLength = 80$ IsKey = false IsForeignKey = false IsRequired = false AppSpecificInfo = CN=AMOUNT IsRequiredServerBound = false [End] [Attribute] Name = ObjectEventId Type = String MaxLength = IsKey = false IsForeignKey = false IsRequired = false IsRequiredServerBound = false [End] [Verb] Name = Create [End] [Verb] Name = Delete [End] [Verb] Name = Retrieve [End] [Verb] Name = Update [End] [End]

#### **NATURAL** コネクター

テストに使用するビジネス・オブジェクト [ReposCopy] Version =  $3.0.0$ [End] [BusinessObjectDefinition] Name = NaturalWrap Version =  $3.0.0$ AppSpecificInfo = WRAPPER=true [Attribute] Name = TestNatural Type = TestNatural ContainedObjectVersion = 3.0.0 Relationship = Containment Cardinality = N

MaxLength = 255 IsKey = false IsForeignKey = false IsRequired = false IsRequiredServerBound = false [End] [Attribute] Name = Func Type = String MaxLength = 255 IsKey = true IsForeignKey = false IsRequired = false AppSpecificInfo = CN=Func DefaultValue = SEND IsRequiredServerBound = false [End] [Attribute] Name = SerInOut Type = String MaxLength = 255 IsKey = true IsForeignKey = false IsRequired = false AppSpecificInfo = CN=SerInOut DefaultValue= ACISP03,SP03MIN1,SP03MOT1 IsRequiredServerBound = false [End] [Attribute] Name = Param1 Type = String MaxLength = 255 IsKey = true IsForeignKey = false IsRequired = false AppSpecificInfo = CN=Param1 DefaultValue = FIND IsRequiredServerBound = false [End] [Attribute] Name = Param2 Type = String MaxLength = 255 IsKey = true IsForeignKey = false IsRequired = false AppSpecificInfo = CN=Param2 IsRequiredServerBound = false [End] [Attribute] Name = ObjectEventId Type = String MaxLength = IsKey = false IsForeignKey = false IsRequired = false IsRequiredServerBound = false [End] [Verb] Name = Create [End]

```
[Verb]
    Name = Delete
    [End]
    [Verb]
    Name = Retrieve
    [End]
    [Verb]
    Name = Update
    [End]
[End]
[BusinessObjectDefinition]
Name = TestNatural
Version = 3.0.0AppSpecificInfo = TN=Dummy
    [Attribute]
    Name = FuncC
    Type = String
   MaxLength = 255
    IsKey = true
    IsForeignKey = true
    IsRequired = false
    AppSpecificInfo = CN=FuncC:FK=Func
    DefaultValue = SEND
    IsRequiredServerBound = false
    [End]
    [Attribute]
    Name = SerInpOutC
    Type = String
    MaxLength = 255
    IsKey = true
    IsForeignKey = true
    IsRequired = false
    AppSpecificInfo = CN=SerInOutC:FK=SerInOut
    DefaultValue = ACISP05B,SP03MIN1,SP03MOT1
    IsRequiredServerBound = false
    [End]
    [Attribute]
    Name = Param1C
    Type = String
    MaxLength = 255
    IsKey = true
    IsForeignKey = true
    IsRequired = false
    AppSpecificInfo = CN=Param1C:FK=Param1
    DefaultValue = FIND
    IsRequiredServerBound = false
    [End]
    [Attribute]
    Name = Param2C
    Type = String
    MaxLength = 255
    IsKey = true
    IsForeignKey = true
    IsRequired = false
    AppSpecificInfo = CN=Param2C:FK=Param2
    IsRequiredServerBound = false
    [End]
```
[Attribute]

Name = RetrieveSP Type = String MaxLength = 255 IsKey = false IsForeignKey = false IsRequired = false AppSpecificInfo = SPN=shadow\_aci;RS=true; IP=FuncC:SerInpOutC:Param1C:Param2C IsRequiredServerBound = false [End] [Attribute]  $\bar{\text{Name}} = \text{RecInfo}$ Type = String MaxLength = 255 IsKey = false IsForeignKey = false IsRequired = false AppSpecificInfo = CN=RECORD\_INFO IsRequiredServerBound = false [End] [Attribute] Name = PersonnelId Type = String MaxLength = 255 IsKey = false IsForeignKey = false IsRequired = false AppSpecificInfo = CN=PERSONNEL\_ID IsRequiredServerBound = false [End] [Attribute] Name = LastName Type = String MaxLength = 255 IsKey = false IsForeignKey = false IsRequired = false AppSpecificInfo = CN=LAST\_NAME  $IsRequiredServerBound = f\overline{a}lse$ [End] [Attribute] Name = FirstName Type = String MaxLength = 255 IsKey = false IsForeignKey = false IsRequired = false AppSpecificInfo = CN=FIRST\_NAME  $IsRequiredServerBound = fa\bar{1}se$ [End] [Attribute] Name = MiddleI Type = String MaxLength = 255 IsKey = false IsForeignKey = false IsRequired = false AppSpecificInfo = CN=MIDDLE\_I  $IsRequiredServerBound = false$ [End] [Attribute]

Name = Addr01 Type = String MaxLength = 255 IsKey = false IsForeignKey = false IsRequired = false AppSpecificInfo = CN=ADDRESS\_LINE001 IsRequiredServerBound = false [End] [Attribute]  $\bar{\text{Name}} = \text{Addr02}$ Type = String  $MaxLength = 255$ IsKey = false IsForeignKey = false IsRequired = false AppSpecificInfo = CN=ADDRESS\_LINE002 IsRequiredServerBound = false [End] [Attribute] Name = Addr03 Type = String MaxLength = 255 IsKey = false IsForeignKey = false IsRequired = false AppSpecificInfo = CN=ADDRESS\_LINE003 IsRequiredServerBound = false [End] [Attribute] Name  $=$  City Type = String MaxLength = 255 IsKey = false IsForeignKey = false IsRequired = false AppSpecificInfo = CN=CITY IsRequiredServerBound = false [End] [Attribute] Name = ZIP Type = String MaxLength = 255 IsKey = false IsForeignKey = false IsRequired = false AppSpecificInfo = CN=ZIP IsRequiredServerBound = false [End] [Attribute] Name = Dept Type = String MaxLength = 255 IsKey = false IsForeignKey = false IsRequired = false AppSpecificInfo = CN=DEPT IsRequiredServerBound = false [End] [Attribute] Name = JobTitle

Type = String MaxLength = 255 IsKey = false IsForeignKey = false IsRequired = false AppSpecificInfo = CN=JOB\_TITLE IsRequiredServerBound = false [End] [Attribute] Name = ObjectEventId Type = String MaxLength = IsKey = false IsForeignKey = false IsRequired = false IsRequiredServerBound = false [End] [Verb] Name = Create [End] [Verb] Name = Delete [End] [Verb] Name = Retrieve [End] [Verb] Name = Update [End] [End]

### **CICS** コネクター

テストに使用するビジネス・オブジェクト

Version = 3.0.0 [End] [BusinessObjectDefinition] Name = CICSUPD\_WRAP Version =  $3.0.\overline{0}$ AppSpecificInfo = WRAPPER=true [Attribute] Name = child Type = CICSUPD\_CHILD ContainedObjectVersion = 1.0.0 Relationship = Containment Cardinality = N MaxLength = 255 IsKey = false IsForeignKey = false IsRequired = false IsRequiredServerBound = false [End] [Attribute] Name = CA\_IN\_UPD Type = String MaxLength = 255 IsKey = true IsForeignKey = false

IsRequired = false AppSpecificInfo = CN=CA\_IN\_UPD  $IsRequiredServerBound =  $\overline{fa\overline{b}}se$$ [End] [Attribute] Name = CA\_IN\_LID Type =  $String$ MaxLength = 255 IsKey = true IsForeignKey = false IsRequired = false AppSpecificInfo = CN=CA\_IN\_LID  $IsRequiredServerBound =  $\overline{fa\overline{1}se}$$ [End] [Attribute] Name = CA\_IN\_NAME Type = String MaxLength = 255 IsKey = true IsForeignKey = false IsRequired = false AppSpecificInfo = CN=CA\_IN\_NAME IsRequiredServerBound = false [End] [Attribute] Name = CA\_IN\_PHONE Type =  $String$  $MaxLength = 255$ IsKey = true IsForeignKey = false IsRequired = false AppSpecificInfo = CN=CA\_IN\_PHONE IsRequiredServerBound = false [End] [Attribute] Name = CA\_IN\_EMAIL Type = String MaxLength = 255 IsKey = true IsForeignKey = false IsRequired = false AppSpecificInfo = CN=CA\_IN\_EMAIL IsRequiredServerBound = false [End] [Attribute] Name = ObjectEventId Type = String MaxLength = IsKey = false IsForeignKey = false IsRequired = false IsRequiredServerBound = false [End] [Verb] Name = Create [End] [Verb] Name = Delete [End]

```
[Verb]
    Name = Retrieve
    [End]
    [Verb]
    Name = Update
    [End]
[End]
[BusinessObjectDefinition]
Name = CICSUPD_CHILD
Version = 3.0.0AppSpecificInfo = TN=Dummy
    [Attribute]
    Name = DeleteSP
    Type = String
   MaxLength = 255
    IsKey = false
    IsForeignKey = false
    IsRequired = false
    AppSpecificInfo = SPN=CICSEX.NESPUPD;RS=true;
    IP=CA_IN_UPD:CA_IN_LID:CA_IN_NAME:CA_IN_PHONE:CA_IN_EMAIL
    IsRequiredServerBound = false
    [End]
    [Attribute]
    Name = UpdateSP
    Type = String
   MaxLength = 255
    IsKey = false
    IsForeignKey = false
    IsRequired = false
    AppSpecificInfo = SPN=CICSEX.NESPUPD;RS=true;
    IP=CA_IN_UPD:CA_IN_LID:CA_IN_NAME:CA_IN_PHONE:CA_IN_EMAIL
    IsRequiredServerBound = false
    [End]
    [Attribute]
    Name = CreateSP
    Type = String
   MaxLength = 255
    IsKey = false
    IsForeignKey = false
    IsRequired = false
    AppSpecificInfo = SPN=CICSEX.NESPUPD;RS=true;
    IP=CA_IN_UPD:CA_IN_LID:CA_IN_NAME:CA_IN_PHONE:CA_IN_EMAIL
    IsRequiredServerBound = false
    [End]
    [Attribute]
    Name = BeforeRetrieveSP
    Type = String
   MaxLength = 255
    IsKey = false
    IsForeignKey = false
    IsRequired = false
    AppSpecificInfo = SPN=CICSEX.WBIRETRV;RS=false
    IsRequiredServerBound = false
    [End]
    [Attribute]
    Name = CA_IN_UPD
    Type = StringMaxLength = 2
    IsKey = true
    IsForeignKey = true
    IsRequired = false
```
AppSpecificInfo = CN=CA\_IN\_UPD:FK=CA\_IN\_UPD IsRequiredServerBound = false [End] [Attribute] Name = CA\_IN\_LID Type =  $Strighting$ MaxLength = 255 IsKey = true IsForeignKey = true IsRequired = false AppSpecificInfo = CN=CA\_IN\_LID:CA\_IN\_LID  $IsRequiredServerBound =  $\overline{fa\overline{b}}se$$ [End] [Attribute] Name = CA\_IN\_NAME Type =  $Strighting$ MaxLength = 255 IsKey = true IsForeignKey = true IsRequired = false AppSpecificInfo = CN=CA\_IN\_NAME:CA\_IN\_NAME  $IsRequiredServerBound =  $f$  a  $l$  se$ [End] [Attribute] Name = CA\_IN\_PHONE Type = String MaxLength = 255 IsKey = true IsForeignKey = true IsRequired = false AppSpecificInfo = CN=CA\_IN\_PHONE:CA\_IN\_PHONE IsRequiredServerBound = false [End] [Attribute] Name = CA\_IN\_EMAIL Type = String MaxLength = 255 IsKey = true IsForeignKey = true IsRequired = false AppSpecificInfo = CN=CA\_IN\_EMAIL:CA\_IN\_EMAIL IsRequiredServerBound = false [End] [Attribute] Name = CA\_MESSAGE Type =  $S$ tring MaxLength = 255 IsKey = false IsForeignKey = false IsRequired = true AppSpecificInfo = CN=CA\_MESSAGE DefaultValue = test IsRequiredServerBound = false [End] [Attribute] Name = CA\_STATUS  $Type = 5t$ ring MaxLength = 255 IsKey = false IsForeignKey = false IsRequired = false

AppSpecificInfo = CN=CA\_STATUS IsRequiredServerBound = false [End] [Attribute] Name = ObjectEventId Type = String MaxLength = IsKey = false IsForeignKey = false IsRequired = false IsRequiredServerBound = false [End] [Verb] Name = Create [End] [Verb] Name = Delete [End] [Verb] Name = Retrieve [End] [Verb] Name = Update [End] [End] [BusinessObjectDefinition] Name = CICSEX\_RET\_WRAP Version =  $3.0.0$ AppSpecificInfo = WRAPPER=true [Attribute] Name = Child Type = CICSEX\_RET ContainedObjectVersion = 1.0.0 Relationship = Containment  $Cardinality = N$ MaxLength = 255 IsKey = false IsForeignKey = false IsRequired = false IsRequiredServerBound = false [End] [Attribute] Name = CA\_IN\_LID Type = String MaxLength = 255 IsKey = true IsForeignKey = false IsRequired = false AppSpecificInfo = CN=CA\_IN\_LID  $IsRequiredServerBound =  $\overline{fa\overline{1}se}$$ [End] [Attribute] Name = ObjectEventId Type = String MaxLength = IsKey = false IsForeignKey = false IsRequired = false

IsRequiredServerBound = false [End] [Verb] Name = Create [End] [Verb] Name = Delete [End] [Verb] Name = Retrieve [End] [Verb] Name = Update [End] [End] [BusinessObjectDefinition] Name = CICSEX\_RET Version =  $3.0.0$ AppSpecificInfo = TN=Dummy [Attribute] Name = RetrieveSP Type = String MaxLength = 255 IsKey = false IsForeignKey = false IsRequired = false AppSpecificInfo = SPN=CICSEX.NESPSEL;RS=true;IP=CA\_IN\_LID IsRequiredServerBound = false [End] [Attribute]  $Name = CA_IN_LID$ Type = String MaxLength = 255 IsKey = true IsForeignKey = true IsRequired = false AppSpecificInfo = CN=CA\_IN\_LID:FK=CA\_IN\_LID IsRequiredServerBound = false [End] [Attribute] Name = CA\_OUT\_NAME  $Type = 5t$ ring MaxLength = 255 IsKey = false IsForeignKey = false IsRequired = false AppSpecificInfo = CN=CA\_OUT\_NAME  $IsRequiredServerBound =  $f$$ [End] [Attribute] Name = CA\_OUT\_PHONE Type =  $String$ MaxLength = 255 IsKey = false IsForeignKey = false IsRequired = false AppSpecificInfo = CN=CA\_OUT\_PHONE IsRequiredServerBound = false [End]

[Attribute] Name = CA\_OUT\_EMAIL  $Type = 5t$ ring  $MaxLength = 255$ IsKey = false IsForeignKey = false IsRequired = false AppSpecificInfo = CN=CA\_OUT\_EMAIL IsRequiredServerBound = false [End] [Attribute] Name = ObjectEventId Type = String MaxLength = IsKey = false IsForeignKey = false IsRequired = false IsRequiredServerBound = false [End] [Verb] Name = Create [End] [Verb] Name = Delete [End] [Verb] Name = Retrieve [End] [Verb] Name = Update [End] [End]

# **IDMS(DB)** コネクター

テストに使用するビジネス・オブジェクト Version =  $3.0.0$ [End] [BusinessObjectDefinition] Name = IDMSBO Version =  $3.0.0$ AppSpecificInfo = WRAPPER=true [Attribute] Name = Dummy Type = String MaxLength = 255 IsKey = true IsForeignKey = false IsRequired = false AppSpecificInfo = CN=Dummy IsRequiredServerBound = false [End] [Attribute] Name = IDMSChildBO Type = IDMSChildBO ContainedObjectVersion = 1.0.0 Relationship = Containment

Cardinality = N MaxLength = 255 IsKey = false IsForeignKey = false IsRequired = false IsRequiredServerBound = false [End] [Attribute] Name = ObjectEventId Type = String MaxLength = IsKey = false IsForeignKey = false IsRequired = false IsRequiredServerBound = false [End] [Verb] Name = Create [End] [Verb] Name = Delete [End] [Verb] Name = Retrieve [End] [Verb] Name = Update [End] [End] [BusinessObjectDefinition] Name = IDMSChildBO Version =  $3.0.0$ AppSpecificInfo = TN=Dummy [Attribute] Name = RetrieveSP Type = String MaxLength = 255 IsKey = false IsForeignKey = false IsRequired = false AppSpecificInfo = SPN=SDCOIM;RS=true IsRequiredServerBound = false [End] [Attribute] Name = INVCODE Type = Integer MaxLength = 255 IsKey = true IsForeignKey = false IsRequired = false AppSpecificInfo = CN=INVCODE IsRequiredServerBound = false [End] [Attribute] Name = PARTNUMBER Type = String MaxLength = 255 IsKey = false IsForeignKey = false

IsRequired = false AppSpecificInfo = CN=PARTNUMBER IsRequiredServerBound = false [End] [Attribute] Name = PARTDESC Type = String MaxLength = 255 IsKey = false IsForeignKey = false IsRequired = false AppSpecificInfo = CN=PARTDESC IsRequiredServerBound = false [End] [Attribute] Name = ObjectEventId Type = String MaxLength = IsKey = false IsForeignKey = false IsRequired = false IsRequiredServerBound = false [End] [Verb] Name = Create [End] [Verb] Name = Delete [End] [Verb] Name = Retrieve [End] [Verb] Name = Update [End] [End]

#### **ADABAS** コネクター

テストに使用するビジネス・オブジェクト

Version =  $3.0.0$ [End] [BusinessObjectDefinition] Name = ADABAS VEHICLES Version =  $3.0.0$ AppSpecificInfo = TN=Vehicles [Attribute] Name = REG\_NUM Type = String Cardinality = 1 MaxLength = 255 IsKey = true IsForeignKey = false IsRequired = false AppSpecificInfo = CN=REG\_NUM  $IsRequiredServerBound = \overline{f}$ alse [End]

[Attribute] Name = CHASSIS\_NUM Type = String Cardinality = 1 MaxLength = 255 IsKey = false IsForeignKey = false IsRequired = false AppSpecificInfo = CN=CHASSIS\_NUM IsRequiredServerBound = false [End] [Attribute] Name = PERSONNEL\_ID Type = Integer Cardinality = 1 MaxLength = 255 IsKey = false IsForeignKey = false IsRequired = false AppSpecificInfo = CN=PERSONNEL\_ID IsRequiredServerBound = false [End] [Attribute] Name = MAKE Type = String Cardinality = 1 MaxLength = 255 IsKey = false IsForeignKey = false IsRequired = false AppSpecificInfo = CN=MAKE IsRequiredServerBound = false [End] [Attribute] Name = MODEL Type = String Cardinality = 1 MaxLength = 255 IsKey = false IsForeignKey = false IsRequired = false AppSpecificInfo = CN=MODEL IsRequiredServerBound = false [End] [Attribute]  $Name = COLOR$ Type = String Cardinality = 1 MaxLength = 255 IsKey = false IsForeignKey = false IsRequired = false AppSpecificInfo = CN=COLOR IsRequiredServerBound = false [End] [Attribute] Name = YEAR Type = Integer Cardinality = 1 MaxLength = 255 IsKey = false IsForeignKey = false

IsRequired = false AppSpecificInfo = CN=YEAR IsRequiredServerBound = false [End] [Attribute] Name = CLASS Type = String Cardinality = 1 MaxLength = 255 IsKey = false IsForeignKey = false IsRequired = false AppSpecificInfo = CN=CLASS IsRequiredServerBound = false [End] [Attribute] Name = LEASE\_PUR Type =  $String$ Cardinality = 1  $MaxLength = 255$ IsKey = false IsForeignKey = false IsRequired = false AppSpecificInfo = CN=LEASE\_PUR  $IsRequiredServerBound = fa\bar{1}se$ [End] [Attribute] Name = DATE ACQ Type = String Cardinality = 1 MaxLength = 255 IsKey = false IsForeignKey = false IsRequired = false AppSpecificInfo = CN=DATE\_ACQ IsRequiredServerBound = false [End] [Attribute] Name = CURR\_CODE Type = String Cardinality = 1 MaxLength = 255 IsKey = false IsForeignKey = false IsRequired = false AppSpecificInfo = CN=CURR\_CODE IsRequiredServerBound = false [End] [Attribute] Name = MAINT\_COST\_1 Type = Integer Cardinality = 1 MaxLength = 255 IsKey = false IsForeignKey = false IsRequired = false AppSpecificInfo = CN=MAINT\_COST\_1  $IsRequiredServerBound = fa\overline{1}se$ [End] [Attribute] Name = MAINT COST 2

Type = Integer Cardinality = 1 MaxLength = 255 IsKey = false IsForeignKey = false IsRequired = false AppSpecificInfo = CN=MAINT\_COST\_2 DefaultValue = 0 IsRequiredServerBound = false [End] [Attribute] Name = MAINT COST 3 Type = Integer Cardinality = 1 MaxLength = 255 IsKey = false IsForeignKey = false IsRequired = false AppSpecificInfo = CN=MAINT\_COST\_3 DefaultValue =  $0$ IsRequiredServerBound = false [End] [Attribute] Name = ObjectEventId Type = String Cardinality = 1 MaxLength = 255 IsKey = false IsForeignKey = false IsRequired = false IsRequiredServerBound = false [End] [Verb] Name = Create [End] [Verb] Name = Delete [End] [Verb] Name = Retrieve [End] [Verb] Name = Update [End] [End]

#### **IMS\_TM** コネクター

テストに使用するビジネス・オブジェクト

Version =  $3.0.0$ [End] [BusinessObjectDefinition] Name = IMSTMBO Version =  $3.0.0$ AppSpecificInfo = TN=Dummy

> [Attribute] Name = ADDFLD Type = String

MaxLength = 255 IsKey = false IsForeignKey = false IsRequired = false AppSpecificInfo = CN=ADDFLD IsRequiredServerBound = false [End] [Attribute] Name = CHGFLD Type = String MaxLength = 255  $IsKey = false$ IsForeignKey = false IsRequired = false AppSpecificInfo = CN=CHGFLD IsRequiredServerBound = false [End] [Attribute] Name = REMFLD Type = String  $MaxLength = 255$ IsKey = false IsForeignKey = false IsRequired = false AppSpecificInfo = CN=REMFLD IsRequiredServerBound = false [End] [Attribute] Name = REVFLD Type = String MaxLength = 255 IsKey = false IsForeignKey = false IsRequired = false AppSpecificInfo = CN=REVFLD IsRequiredServerBound = false [End] [Attribute] Name = D05751 Type = String MaxLength = 255 IsKey = true IsForeignKey = false IsRequired = false AppSpecificInfo = CN=D05751 IsRequiredServerBound = false [End] [Attribute] Name = D05757 Type = String MaxLength = 255 IsKey = false IsForeignKey = false IsRequired = false AppSpecificInfo = CN=D05757 IsRequiredServerBound = false [End] [Attribute] Name = D05752 Type = String MaxLength = 255

IsKey = false IsForeignKey = false IsRequired = false AppSpecificInfo = CN=D05752 IsRequiredServerBound = false [End] [Attribute] Name = D05754 Type = String MaxLength = 255 IsKey = false IsForeignKey = false IsRequired = false AppSpecificInfo = CN=D05754 IsRequiredServerBound = false [End] [Attribute] Name = D05755 Type = String MaxLength = 255 IsKey = false IsForeignKey = false IsRequired = false AppSpecificInfo = CN=D05755 IsRequiredServerBound = false [End] [Attribute] Name = D05756 Type = String MaxLength = 255 IsKey = false IsForeignKey = false IsRequired = false AppSpecificInfo = CN=D05756 IsRequiredServerBound = false [End] [Attribute] Name = D15333 Type = String MaxLength = 255 IsKey = false IsForeignKey = false IsRequired = false AppSpecificInfo = CN=D15333 IsRequiredServerBound = false [End] [Attribute] Name = D15334 Type = String MaxLength = 255 IsKey = false IsForeignKey = false IsRequired = false AppSpecificInfo = CN=D15334 IsRequiredServerBound = false [End] [Attribute] Name = D07786 Type = String MaxLength = 255 IsKey = false

```
IsForeignKey = false
    IsRequired = false
    AppSpecificInfo = CN=D07786
    IsRequiredServerBound = false
    [End]
    [Attribute]
    Name = F00028
    Type = String
   MaxLength = 255
    IsKey = false
    IsForeignKey = false
    IsRequired = false
    AppSpecificInfo = CN=F00028
    IsRequiredServerBound = false
    [End]
[Attribute]
    Name = RetrieveSP
    Type = String
   MaxLength = 255
    IsKey = false
    IsForeignKey = false
    IsRequired = false
    AppSpecificInfo = SPN=ims.imssp;IO=ADDFLD:CHGFLD:REMFLD:REVFLD:
D05751:D05757:D05752:D05754:D05755:D05756:D15333:D15334:D07786:F00028
    IsRequiredServerBound = false
    [End]
    [Attribute]
    Name = ObjectEventId
    Type = String
   MaxLength =
    IsKey = false
    IsForeignKey = false
    IsRequired = false
    IsRequiredServerBound = false
    [End]
    [Verb]
    Name = Create
    [End]
    [Verb]
    Name = Delete
    [End]
    [Verb]
    Name = Retrieve
    [End]
    [Verb]
    Name = Update
    [End]
[End]
```
# 付録 **E.** ヌル値およびブランク値のサポート

この付録では、ビジネス・オブジェクトのキー値がブランクまたはヌルの場合のさ まざまな合格/不合格シナリオについて詳しく説明します。この付録では、ブランク またはヌルのビジネス・オブジェクト値を持つために必要な機能的変更についても 説明します。

## 成功と失敗のシナリオ

ビジネス・オブジェクトのキー値がデータベース内にブランク値またはヌル値を持 っている場合は、「=」演算子タイプではなく「is null」タイプの where 文節を構築 してください。

IBM では、ビジネス・オブジェクトに対して、ブランク値を持たないキー属性を 1 つ以上定義することをお勧めします。

以下は、1 つのキーを持ち、このキーがヌル値を持っている親オブジェクトのシナ リオです。このような条件に当てはまるシナリオは不合格です。

表 *33. Customer*

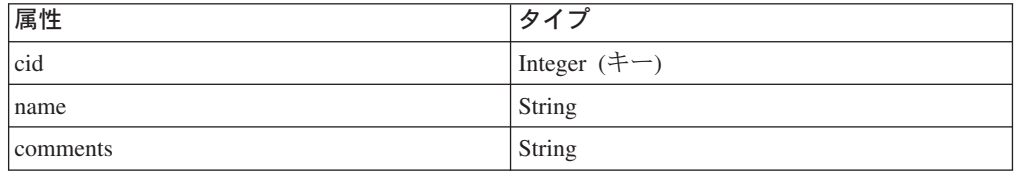

以下は、2 つのキーを持ち、そのうちの 1 つがヌル値を持っている親オブジェクト のシナリオです。このような条件に当てはまるシナリオは合格です。

表 *34. Customer*

| 属性         | タイプ            |
|------------|----------------|
| <b>cid</b> | Integer $(+-)$ |
| name       | String         |
| comments   | String         |

2 つ目の例では、cid=1000 かつ name がヌルに設定されているという条件で customer から cid、name、および comments を選択することにより、retrieve 照会を 構築します。

以下は、コンテナー・オブジェクト内に 1 つの外部キー参照を持つ子オブジェクト を 1 つ持っている親オブジェクトのシナリオです。このような条件に当てはまるシ ナリオは不合格です。

表 *35. Customer*

| 属性               |                   |
|------------------|-------------------|
| . .              | <b>The Common</b> |
| c <sub>1</sub> d | Integer           |

表 *35. Customer (*続き*)*

| 属性       | タイプ                       |
|----------|---------------------------|
| name     | String $(+-)$             |
| comments | String                    |
| Address  | Address                   |
| Aid      | Integer $(+-)$ ASI:FK=cid |
| Acity    | String                    |
| Azip     | String                    |

cid にヌル値が含まれている場合は、address から Aid、Acity、および Azip を選択 することにより、retrieve 照会を構築します。Aid の値はヌルに設定してください。

以下は、コンテナー・オブジェクト内に 2 つの外部キー参照を持つ子オブジェクト を 1 つ持っている親オブジェクトのシナリオです。このような条件に当てはまるシ ナリオは合格です。

表 *36. Customer*

| 属性       | タイプ                          |
|----------|------------------------------|
| cid      | Integer $(+-)$               |
| name     | String                       |
| comments | String                       |
| Address  | Address                      |
| Aid      | Integer $(\pm -)$ ASI:FK=cid |
| Acity    | String (キー) ASI:FK=name      |
| Azip     | String                       |

name にヌル値が含まれている場合は、Aid=Cid と Acity がヌル値を持っていると いう条件で address から Aid、Acity、および Azip を選択することにより、Retrieve 照会を構築します。

#### 機能性

コネクターは、キーにブランク値を見つけると、その値を属性の UseNull 値と比較 します。この結果の値が true の場合、コネクターはヌル値を照会に追加します。こ れにより、以下の動詞の操作が影響を受けます。

- Retrieve
- RetrieveBy Content
- Update
- Delete

## 特記事項

本書に記載の製品、サービス、または機能が日本においては提供されていない場合 があります。日本で利用可能な製品、サービス、および機能については、日本 IBM の営業担当員にお尋ねください。本書で IBM 製品、プログラム、またはサービス に言及していても、その IBM 製品、プログラム、またはサービスのみが使用可能 であることを意味するものではありません。これらに代えて、IBM の知的所有権を 侵害することのない、機能的に同等の製品、プログラム、またはサービスを使用す ることができます。ただし、IBM 以外の製品とプログラムの操作またはサービスの 評価および検証は、お客様の責任で行っていただきます。

IBM は、本書に記載されている内容に関して特許権 (特許出願中のものを含む) を 保有している場合があります。本書の提供は、お客様にこれらの特許権について実 施権を許諾することを意味するものではありません。実施権についてのお問い合わ せは、書面にて下記宛先にお送りください。

東京都港区六本木 3-2-31 IBM World Trade Asia Corporation Licensing

以下の保証は、国または地域の法律に沿わない場合は、適用されません。

IBM およびその直接または間接の子会社は、本書を特定物として現存するままの状 態で提供し、商品性の保証、特定目的適合性の保証および法律上の瑕疵担保責任を 含むすべての明示もしくは黙示の保証責任を負わないものとします。国または地域 によっては、法律の強行規定により、保証責任の制限が禁じられる場合、強行規定 の制限を受けるものとします。

この情報には、技術的に不適切な記述や誤植を含む場合があります。本書は定期的 に見直され、必要な変更は本書の次版に組み込まれます。 IBM は予告なしに、随 時、この文書に記載されている製品またはプログラムに対して、改良または変更を 行うことがあります。

本書において IBM 以外の Web サイトに言及している場合がありますが、便宜のた め記載しただけであり、決してそれらの Web サイトを推奨するものではありませ ん。それらの Web サイトにある資料は、この IBM 製品の資料の一部ではありませ ん。それらの Web サイトは、お客様の責任でご使用ください。

IBM は、お客様が提供するいかなる情報も、お客様に対してなんら義務も負うこと のない、自ら適切と信ずる方法で、使用もしくは配布することができるものとしま す。

本プログラムのライセンス保持者で、(i) 独自に作成したプログラムとその他のプロ グラム(本プログラムを含む)との間での情報交換、および (ii) 交換された情報の 相互利用を可能にすることを目的として、本プログラムに関する情報を必要とする 方は、下記に連絡してください。

IBM Burlingame Laboratory Director IBM Burlingame Laboratory

577 Airport Blvd., Suite 800 Burlingame, CA 94010 U.S.A

本プログラムに関する上記の情報は、適切な使用条件の下で使用することができま すが、有償の場合もあります。

本書で説明されているライセンス・プログラムまたはその他のライセンス資料は、 IBM 所定のプログラム契約の契約条項、IBM プログラムのご使用条件、またはそれ と同等の条項に基づいて、IBM より提供されます。

この文書に含まれるいかなるパフォーマンス・データも、管理環境下で決定された ものです。そのため、他の操作環境で得られた結果は、異なる可能性があります。 一部の測定が、開発レベルのシステムで行われた可能性がありますが、その測定値 が、一般に利用可能なシステムのものと同じである保証はありません。さらに、一 部の測定値が、推定値である可能性があります。実際の結果は、異なる可能性があ ります。お客様は、お客様の特定の環境に適したデータを確かめる必要がありま す。

IBM 以外の製品に関する情報は、その製品の供給者、出版物、もしくはその他の公 に利用可能なソースから入手したものです。IBM は、それらの製品のテストは行っ ておりません。したがって、他社製品に関する実行性、互換性、またはその他の要 求については確証できません。 IBM 以外の製品の性能に関する質問は、それらの 製品の供給者にお願いします。

本書には、日常の業務処理で用いられるデータや報告書の例が含まれています。よ り具体性を与えるために、それらの例には、個人、企業、ブランド、あるいは製品 などの名前が含まれている場合があります。これらの名称はすべて架空のものであ り、名称や住所が類似する企業が実在しているとしても、それは偶然にすぎませ ん。

IBM の将来の方向または意向に関する記述については、予告なしに変更または撤回 される場合があり、単に目標を示しているものです。

# プログラミング・インターフェース情報

プログラミング・インターフェース情報は、プログラムを使用してアプリケーショ ン・ソフトウェアを作成する際に役立ちます。

汎用プログラミング・インターフェースにより、お客様はこのプログラム・ツー ル・サービスを含むアプリケーション・ソフトウェアを書くことができます。

ただし、この情報には、診断、修正、および調整情報が含まれている場合がありま す。診断、修正、調整情報は、お客様のアプリケーション・ソフトウェアのデバッ グ支援のために提供されています。

警告**:** 診断、修正、調整情報は、変更される場合がありますので、プログラミン グ・インターフェースとしては使用しないでください。

### 商標

以下は、IBM Corporation の商標です。

IBM IBM ロゴ AIX CrossWorlds DB2 DB2 Universal Database Domino Lotus Lotus Notes MQIntegrator MQSeries Tivoli WebSphere

Microsoft、Windows、Windows NT および Windows ロゴは、Microsoft Corporation の米国およびその他の国における商標です。

MMX、Pentium および ProShare は、Intel Corporation の米国およびその他の国にお ける商標です。

Java およびすべての Java 関連の商標およびロゴは、Sun Microsystems, Inc. の米国 およびその他の国における商標または登録商標です。

他の会社名、製品名およびサービス名等はそれぞれ各社の商標です。

Mainframe Adapter Suite には、Eclipse Project [\(http://www.eclipse.org\)](http://www.eclipse.org) により開発さ れたソフトウェアが組み込まれています。

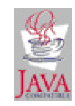

IBM WebSphere Business Integration Adapter Framework V2.4